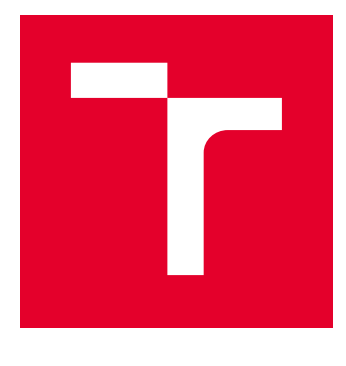

# VYSOKÉ UČENÍ TECHNICKÉ V BRNĚ

BRNO UNIVERSITY OF TECHNOLOGY

## FAKULTA ELEKTROTECHNIKY A KOMUNIKAČNÍCH TECHNOLOGIÍ

FACULTY OF ELECTRICAL ENGINEERING AND COMMUNICATION

# ÚSTAV TELEKOMUNIKACÍ

DEPARTMENT OF TELECOMMUNICATIONS

# VYUŽITÍ PROGRAMU WIRESHARK V PŘEDMĚTU KOMUNIKAČNÍ TECHNOLOGIE

UTILIZATION OF WIRESHARK SOFTWARE IN COMMUNICATION TECHNOLOGY COURSE

BAKALÁŘSKÁ PRÁCE BACHELOR'S THESIS

AUTOR PRÁCE AUTHOR

Jan Šíma

VEDOUCÍ PRÁCE **SUPERVISOR** 

doc. Ing. Jan Jeřábek, Ph.D.

BRNO 2020

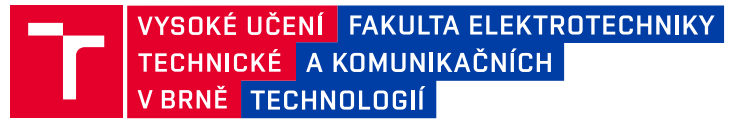

### **Bakalářská práce**

bakalářský studijní program **Informační bezpečnost**

Ústav telekomunikací

*Student:* Jan Šíma *ID:* 203717

*Ročník:* 3 *Akademický rok:* 2019/20

#### **NÁZEV TÉMATU:**

#### **Využití programu Wireshark v předmětu Komunikační technologie**

#### **POKYNY PRO VYPRACOVÁNÍ:**

Nastudujte fungování a možnosti využití programu Wireshark. Dále se zaměřte na problematiku základních komunikačních protokolů používaných v paketových sítích. Prostudujte dostupné laboratorní scénáře pro tento program a následně navrhněte a popište dva vlastní komplexní laboratorní scénáře. Cílem prvního scénáře bude seznámit vhodným způsobem studenty se základy používání programu Wireshark. U druhého scénáře pak již půjde o pokročilejší scénář využití tohoto programu v problematice protokolů spadajících do předmětu Komunikační technologie. Výstupem práce budou dva kompletní scénáře včetně podrobných návodů pro studenty v českém jazyce, prokonzultovaných s vedoucím práce, předpřipravených výchozích situací či souborů, doplňujících úkolů pro studenty a vzorového řešení. Předpokládá se, že délka realizace jedné úlohy bude pro studenta přibližně 2 hodiny času.

#### **DOPORUČENÁ LITERATURA:**

[1] KUROSE, J. F., ROSS, K. W., Computer networking: a top-down approach. 7th global ed. Essex: Pearson, 2017, 852 s. ISBN 978-1-292-15359-9.

[2] JEŘÁBEK, J. Komunikační technologie. Skriptum FEKT Vysoké učení technické v Brně, 2018. s. 1-172.

*Termín zadání:* 3.2.2020 *Termín odevzdání:* 8.6.2020

*Vedoucí práce:* doc. Ing. Jan Jeřábek, Ph.D.

**doc. Ing. Jan Hajný, Ph.D.** předseda rady studijního programu

**UPOZORNĚNÍ:**

Autor bakalářské práce nesmí při vytváření bakalářské práce porušit autorská práva třetích osob, zejména nesmí zasahovat nedovoleným způsobem do cizích autorských práv osobnostních a musí si být plně vědom následků porušení ustanovení § 11 a následujících autorského zákona č. 121/2000 Sb., včetně možných trestněprávních důsledků vyplývajících z ustanovení části druhé, hlavy VI. díl 4 Trestního zákoníku č.40/2009 Sb.

Fakulta elektrotechniky a komunikačních technologií, Vysoké učení technické v Brně / Technická 3058/10 / 616 00 / Brno

### **ABSTRAKT**

Bakalářská práce se zabývá problematikou protokolové sady TCP/IP. Konkrétně jde především o protokoly ICMP, TCP, DNS, SIP a RTP. Hlavním cílem práce je vytvořit dva komplexní scénáře vhodné pro laboratorní cvičení předmětu Komunikační technologie. Scénáře obsahují návod s postupem řešení pro studenty, včetně doplňujících úkolů. První scénář seznámí studenty s prostředím programu Wireshark. Dále se tento program využívá k analýze a rozboru zachycených paketů, které byly popsány v teoretické části práce. Aby bylo možné zachytit pakety určitých protokolů, tak se ve zhotoveném scénáři pracuje také s příkazovým řádkem a s příkazy ping, traceroute a nslookup, včetně jejich parametrů. Druhý scénář se zaměřuje na analýzu VoIP hovoru, včetně rekonstrukce zachyceného hovoru. Druhá část scénáře porovnává rozdíly mezi protokoly TCP+TLS a QUIC při načítání zabezpečené webové stránky. Oba scénáře byly otestovány ve školní laboratoři, kde se řešení vypracovává ve virtualizovaném operačním systému. Zároveň každý scénář obsahuje doplňující otázky pro studenty a pro vyučujícího je připraven soubor, který obsahuje správné odpovědi.

### **KLÍČOVÁ SLOVA**

Wireshark, TCP/IP, ICMP, DNS, RTP, VoIP, QUIC, analýza síťových protokolů, ping.

### **ABSTRACT**

This bachelor thesis is focused on the issue with protocol set TCP/IP. Specifically it is about protocols ICMP, TCP, DNS, SIP and RTP. Main purpose of this thesis is to create two complex scenarios suitable for laboratory exercises for Communication technology course. The scenarios contain instructions with the solution procedure for students, including additional tasks. The first scenario introduces students to the Wireshark environment. Furthermore, this program is used to analyze captured packets, which were described in the theoretical part of the work. To capture packets of certain protocols, the command line and ping, traceroute, and nslookup commands, including their parameters, are also used in the scenario. The second scenario focuses on the VoIP call analysis, including the restoration of the captured call. The second part of this scenario compares differences between protocols  $TCP+TLS$  and QUIC while loading the secured web page. Both scenarios were tested in a school laboratory, where the scenarios are developed in a virtualized operating system. Also, each scenario contains additional questions for students and for teacher there is prepared a file, which contains the correct answers.

### **KEYWORDS**

Wireshark, TCP/IP, ICMP, DNS, RTP, VoIP, QUIC, network protocols analysis, ping.

ŠÍMA, Jan. Využití programu Wireshark v předmětu Komunikační technologie. Brno, 2019, 122 s. Bakalářská práce. Vysoké učení technické v Brně, Fakulta elektrotechniky a komunikačních technologií, Ústav telekomunikací. Vedoucí práce: doc. Ing. Jan Jeřábek, Ph.D.

Vysázeno pomocí balíčku thesis verze 3.05; <http://latex.feec.vutbr.cz>

### PROHLÁŠENÍ

Prohlašuji, že svou bakalářskou práci na téma "Využití programu Wireshark v předmětu Komunikační technologie" jsem vypracoval samostatně pod vedením vedoucího bakalářské práce a s použitím odborné literatury a dalších informačních zdrojů, které jsou všechny citovány v práci a uvedeny v seznamu literatury na konci práce.

Jako autor uvedené bakalářské práce dále prohlašuji, že v souvislosti s vytvořením této bakalářské práce jsem neporušil autorská práva třetích osob, zejména jsem nezasáhl nedovoleným způsobem do cizích autorských práv osobnostních a/nebo majetkových a jsem si plně vědom následků porušení ustanovení  $\S 11$  a následujících autorského zákona č. 121/2000 Sb., o právu autorském, o právech souvisejících s právem autorským a o změně některých zákonů (autorský zákon), ve znění pozdějších předpisů, včetně možných trestněprávních důsledků vyplývajících z ustanovení části druhé, hlavy VI. díl 4 Trestního zákoníku č. 40/2009 Sb.

Brno . . . . . . . . . . . . . . . . . . . . . . . . . . . . . . . . . . . . . . . . . . . . . . . . .

podpis autora

### PODĚKOVÁNÍ

Rád bych poděkoval vedoucímu bakalářské práce panu doc. Ing. Janu Jeřábkovi, Ph.D. za odborné vedení, konzultace, trpělivost a podnětné návrhy k práci.

# **Obsah**

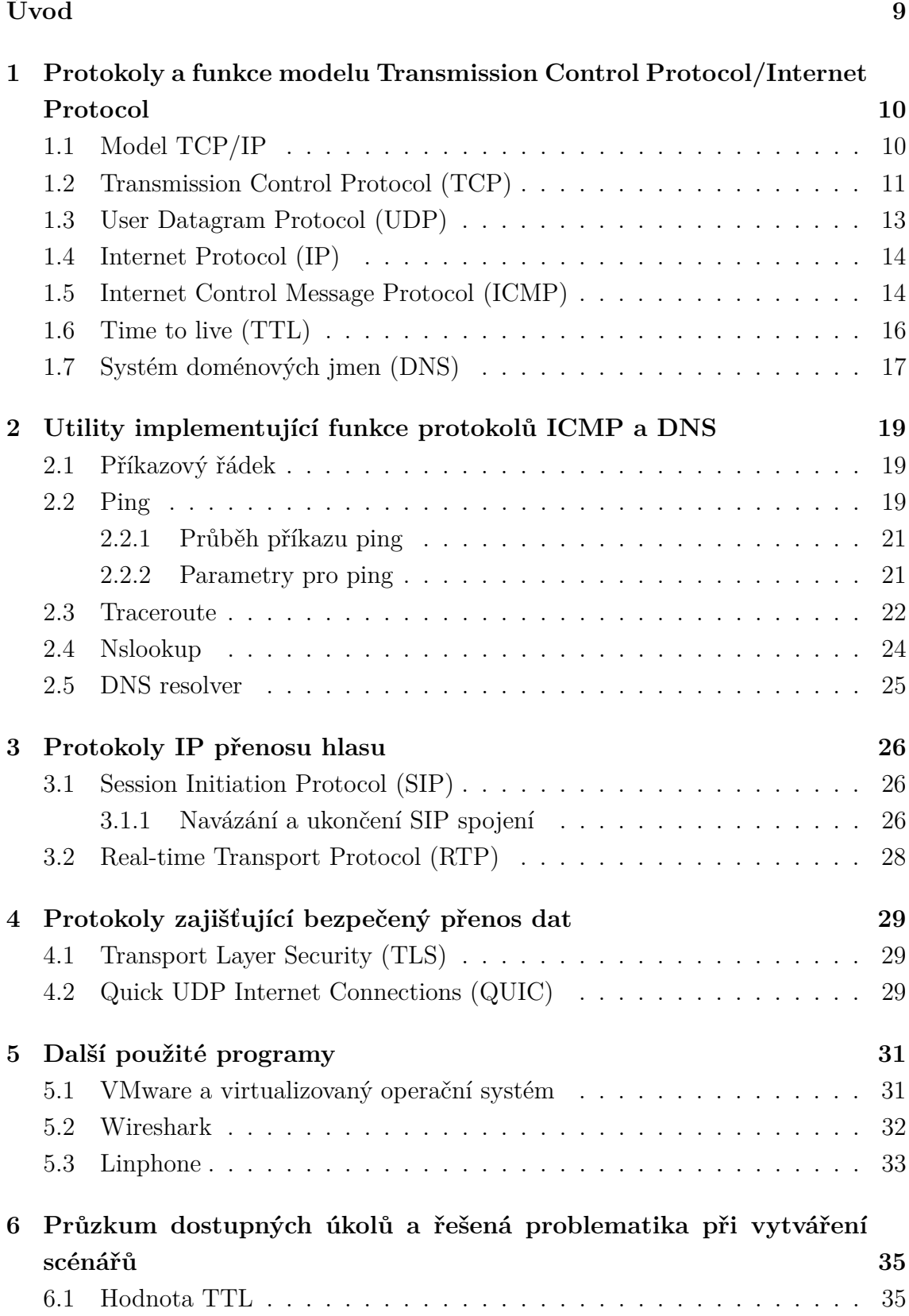

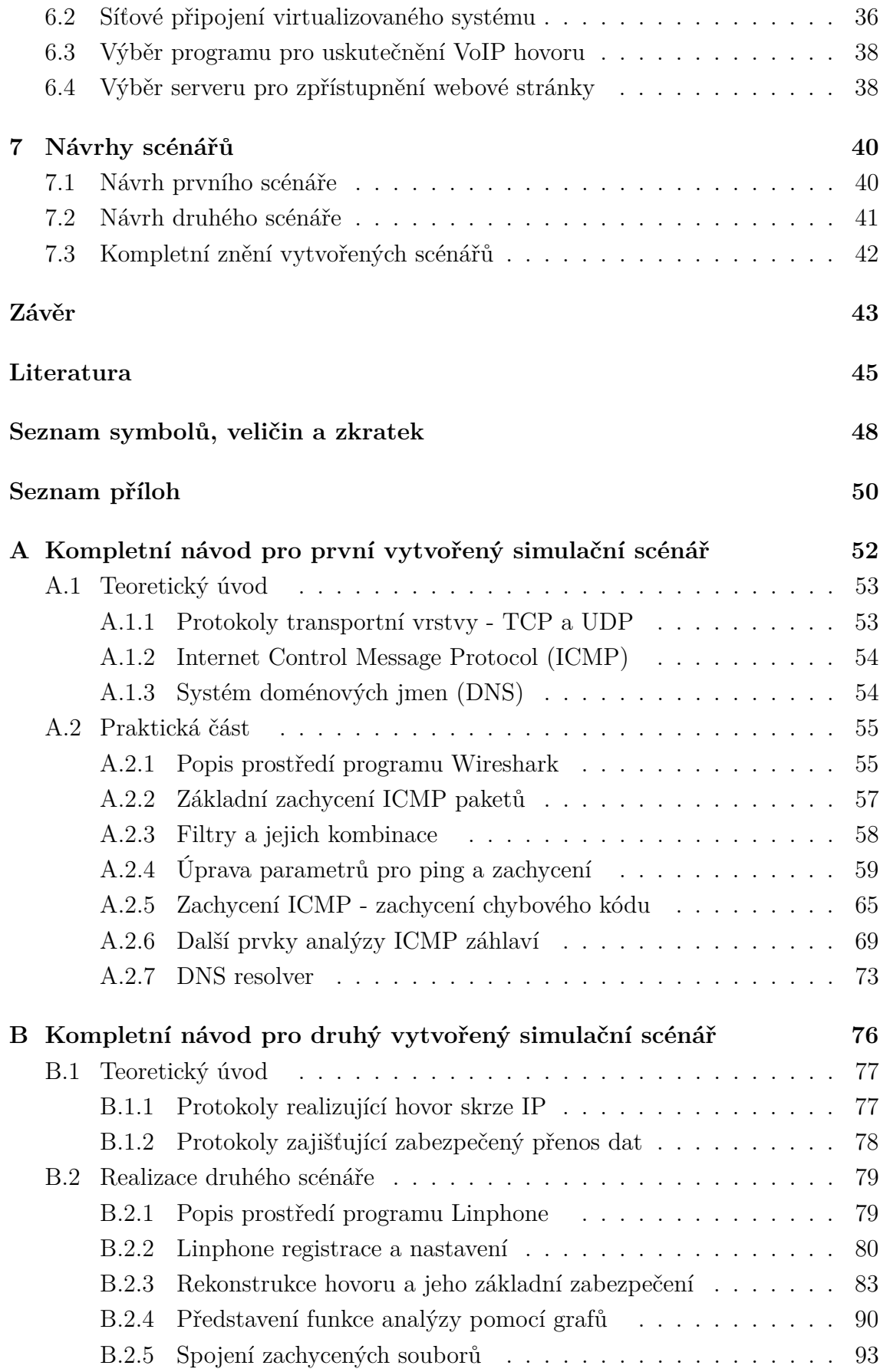

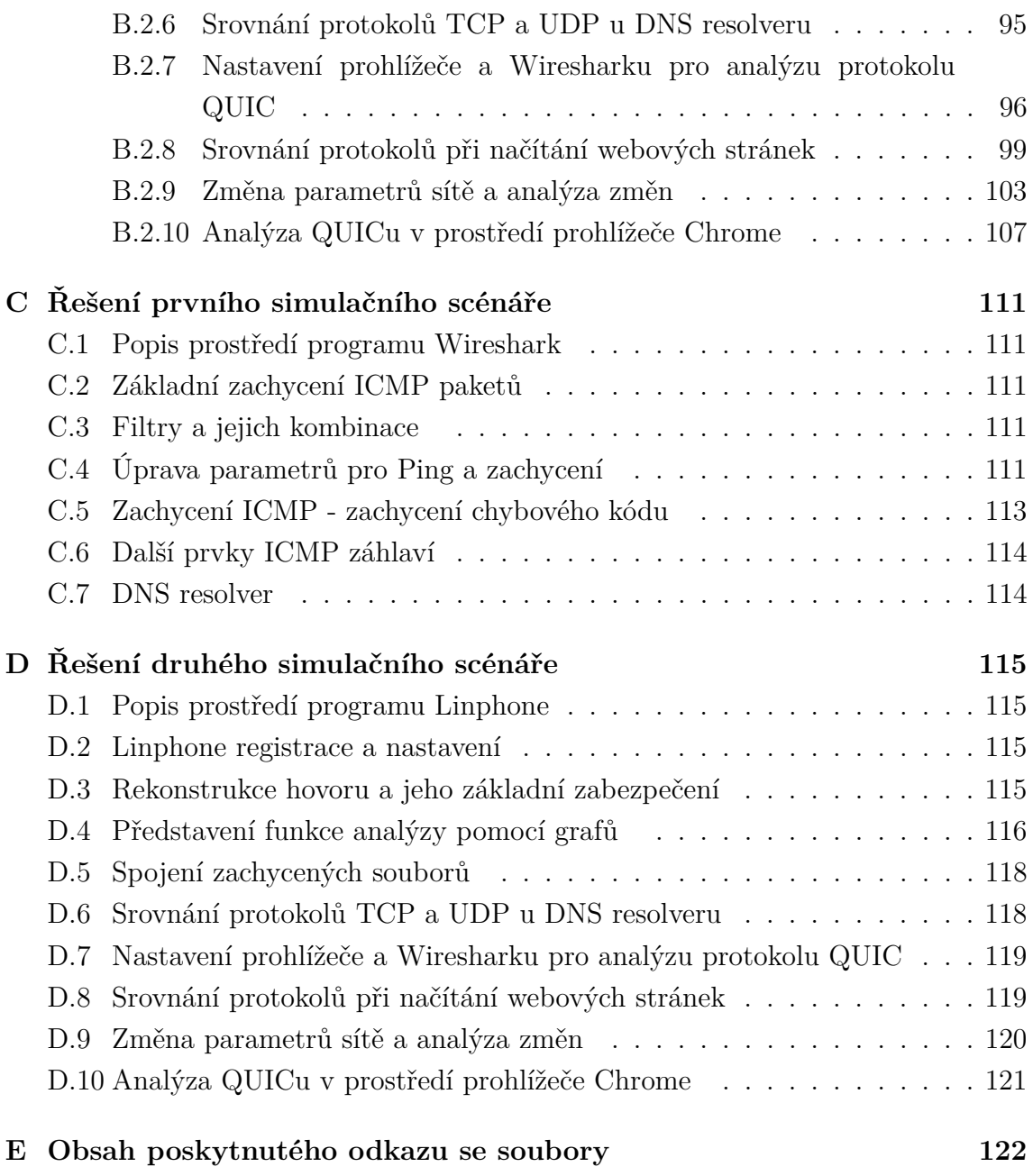

# **Úvod**

<span id="page-8-0"></span>S rapidním vývojem internetu se vyvíjejí a využívají stále novější protokoly a na nich založené programy a služby. Z těchto důvodů je nutné znát základní komunikační protokoly, ze kterých právě tyto nové protokoly vycházejí. Protokoly popisované v této práci jsou součástí rodiny modelu TCP/IP a jsou podrobně popsány ve veřejně přístupných RFC (Request for Comments) dokumentech. Právě to, že jsou tyto dokumenty veřejně přístupné, tak přispívá k rychlému vývoji nových nebo vylepšování stávajících protokolů. Užitečné je to i pro studenty, kteří nemusí hledat odborné články, ale stačí si najít oficiální dokument k danému protokolu. K jednoduššímu poznávání základních protokolů slouží jejich teoretický rozbor a praktická analýza, která je v této práci zahrnuta v rámci dvou vytvořených laboratorních scénářů. Ty se soustřeďují hlavně na komunikační protokoly TCP, UDP, DNS, ICMP, SIP a RTP. U těchto základních protokolů je nutné se seznámit s jejich možnostmi využití a také znát jejich výhody a nevýhody.

Mnoho běžných uživatelů si ani neuvědomuje, že lze zachytit a sledovat tok dat z daného zařízení. Kvůli tomu může vzniknout řada rizik, které mohou vést například ke ztrátě osobních údajů nebo finančních prostředků. Je tak dobré, aby si studenti toto zachycení dat vyzkoušeli a věděli, které protokoly se využívají u určitých programů a služeb. Také si ujasní kolik přenesených dat se skrývá za několika kliknutími uživatele, že tyto protokoly mají pevně dané záhlaví, které jim slouží k identifikaci při cestě po síti nebo na koncové stanici atd. U laboratorních úloh je důležité, aby si studenti dokázali spojit teorii probranou na přednáškách s praxí, kterou se jim vytvořené scénáře pokusí přiblížit.

# <span id="page-9-0"></span>**1 Protokoly a funkce modelu Transmission Control Protocol/Internet Protocol**

Ve vytvořených scénářích budeme pracovat s protokoly z rodiny modelu Transmission Control Protocol/Internet Protocol (TCP/IP). Proto se v této části nachází popis funkce tohoto modelu a také popis protokolů, které se následně budou analyzovat a je potřeba znát princip jejich fungování.

### <span id="page-9-1"></span>**1.1 Model TCP/IP**

TCP/IP je jeden ze dvou síťových modelů, které jsou zmiňovány v informačních sítích. Druhým modelem je referenční ISO/OSI, který obsahuje sedm vrstev. U obou těchto modelů spolu komunikují sousední vrstvy. Každá vrstva si bere informace z vrstvy nižší a následně výsledky své činnosti předává vrstvě vyšší. Jako příklad můžeme uvést vrstvu aplikační, která využívá protokoly TCP (Transmission Control Protocol) nebo UDP (User Datagram Protocol) pro přenos HTTP (Hypertext Transfer Protocol)stránek. Model TCP/IP však využívá pouze čtyři vrstvy, jak je vidět na obr. [1.1.](#page-9-2) Z toho vychází požadavek na jednoduchost a rychlost v rámci komunikační podsítě. TCP/IP na rozdíl od ISO/OSI přenechává otázku spolehlivosti přenosu až na koncových zařízeních, kdežto u ISO/OSI dochází zajištění kvality přenosu z části na každé vrstvě.

TCP/IP tedy přináší představu o tom jak by měly informační sítě vypadat. Definují jejich funkčnost pomocí čtyř vrstev, kdy každá vrstva má svůj úkol a specifikované protokoly, které používá. [\[1\]](#page-44-1)

<span id="page-9-2"></span>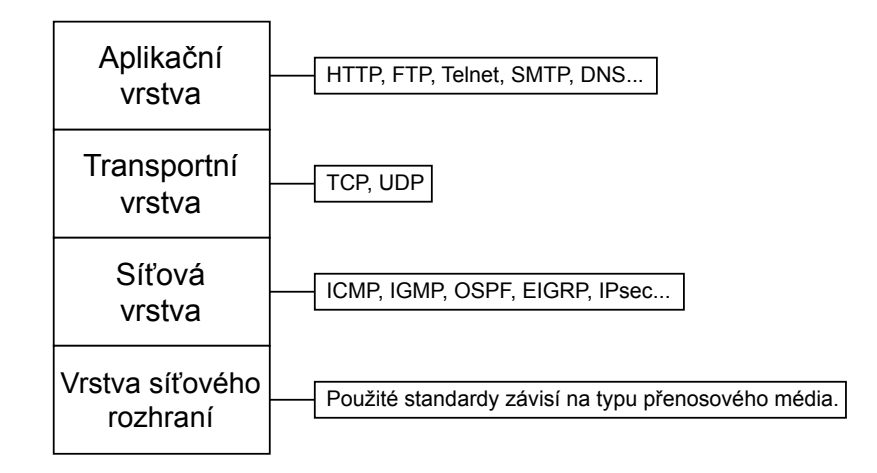

Obr. 1.1: Struktura modelu TCP/IP.

### <span id="page-10-0"></span>**1.2 Transmission Control Protocol (TCP)**

TCP je spojově orientovaný a plně duplexní protokol transportní vrstvy. Je označován jako spolehlivý protokol, protože se soustředí na garanci doručení dat a také doručení ve správném pořadí. Pro spolehlivé doručování je nutno nejdříve sestavit spojení. Následně probíhá přenos dat a to až do té doby, dokud nebude spojení řádně ukončeno. Protokol je využíván ve službách, kde nevyžadujeme nejrychlejší možné doručení, ale spolehlivé doručení všech segmentů. To může být například u emailu nebo přenosu souborů. Třeba u instalačního souboru požadujeme stažení všech dat a nevadí nám, že stahování bude trvat o pár milisekund déle. Mohlo by totiž dojít k poškození souboru a následné chybě při instalaci. Aby ovšem mohlo dojít k přenosu samotných dat, musí nejdříve dojít k vytvoření spojení. To je prováděno pomocí příznaků TCP protokolu. Vytvoření i ukončení spojení je znázorněno na obr. [1.2.](#page-10-1) [\[2\]](#page-44-2)

<span id="page-10-1"></span>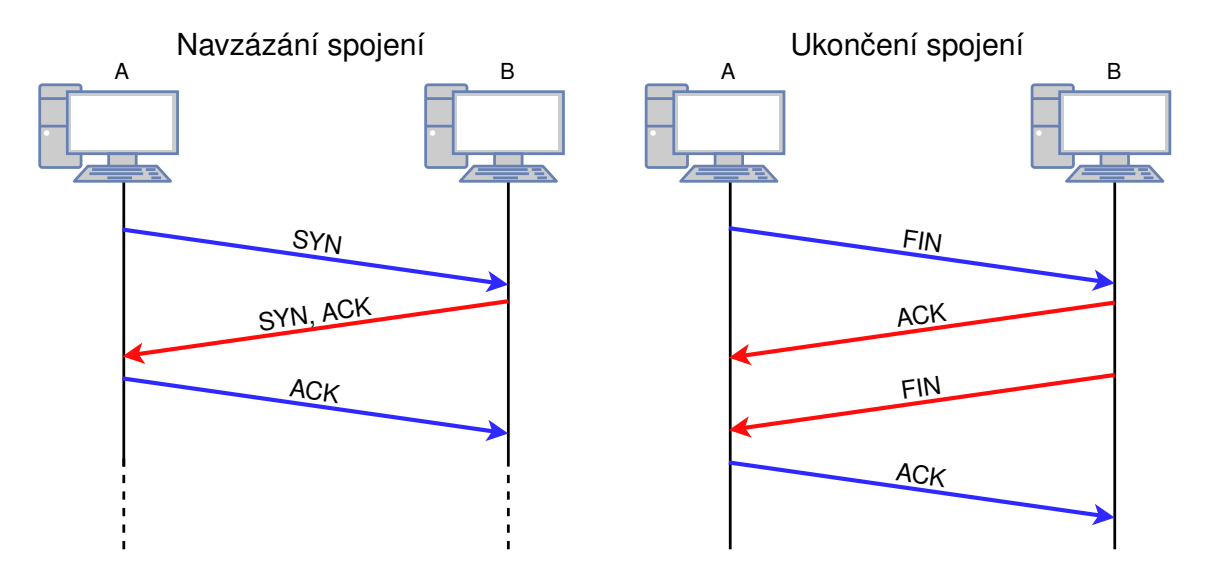

Obr. 1.2: Schéma navázání a ukončení spojení protokolu TCP zobrazující komunikaci dvou stran pomocí TCP příznaků.

Pro navázání spojení je použito tří zpráv mezi klientem a serverem (odtud také anglický výraz "three-way handshake"). Popis komunikace mezi klientem a serverem je vysvětlen pomocí obr. [1.3.](#page-11-0) Při popisu bude vždy v závorce uvedeno číslo, které koresponduje s číslem řádku, respektive paketu na tomto obrázku. Výměnu začíná klient, který odesílá segment s příznakem SYN (139) s žádostí o navázání spojení (SYN - zkratka ze synchronization - synchronizace). Následně server posílá také SYN příznak a k tomu ještě potvrzovací příkaz ACK (140), kterým potvrzuje žádost klienta (ACK - zkratka z acknowledgement - potvrzení) . Nakonec ještě klient pošle

potvrzení serveru příkazem ACK (141) a spojení je vytvořeno. Strany spolu mohou obousměrně komunikovat (full-duplex).

Samotný přenos dat je založen na spolehlivosti doručení všech těchto dat. V případě, že by došlo ke ztrátě některých segmentů při cestě po síti, tak musí být odeslány znovu. Kontrolu nad doručenými a případně nedoručenými segmenty zajišťuje číslování jednotlivých bajtů. Těchto pořadových čísel je také využito při nesprávném pořadí doručení segmentů. V příkladu na obr. [1.3](#page-11-0) přenášíme data protokolu DNS (Domain Name System – Systém doménových jmen). Tento protokol odeslal dvě zprávy – DNS žádost (143) a DNS odpověď (149). Protože protokol TCP zajišťuje spolehlivé doručení tak oba tyto pakety musí potvrdit příznakem ACK (pakety na řádcích 146 a 158). DNS komunikace je hotová, klient získal IP adresu a můžeme ukončit TCP spojení.

<span id="page-11-0"></span>

|     | tcp.stream eq 1                                    |                                                                |                            |                   |  |  |                                                                                          | Ι×Ι | Expression<br>$+$ |
|-----|----------------------------------------------------|----------------------------------------------------------------|----------------------------|-------------------|--|--|------------------------------------------------------------------------------------------|-----|-------------------|
| No. | Source                                             | <b>Destination</b>                                             |                            | Proto: Lengt Info |  |  |                                                                                          |     |                   |
|     | 139 147, 229, 197, 30                              |                                                                | 147.229.190.143 TCP        |                   |  |  | 66 3854 → 53 [SYN] Seg=0 Win=64240 Len=0 MSS=1460 WS=256 SACK PE                         |     |                   |
|     |                                                    | 140 147.229.190.143 147.229.197.30                             |                            | <b>TCP</b>        |  |  | 66 53 → 3854 [SYN, ACK] Seq=0 Ack=1 Win=65535 Len=0 MSS=1460 WS=                         |     |                   |
|     | 141 147 .229 .197 .30                              |                                                                | 147.229.190.143 TCP        |                   |  |  | 54 3854 → 53 [ACK] Seq=1 Ack=1 Win=1051136 Len=0                                         |     |                   |
|     | 143 147 .229 .197 .30                              |                                                                | 147.229.190.143 DNS        |                   |  |  | 94 Standard query 0x0000 A seznam.cz OPT                                                 |     |                   |
|     |                                                    | 146 147, 229, 190, 143 147, 229, 197, 30                       |                            | <b>TCP</b>        |  |  | 60 53 → 3854 [ACK] Seq=1 Ack=41 Win=65656 Len=0                                          |     |                   |
|     | 149 147.229.190.143 147.229.197.30                 |                                                                |                            | <b>DNS</b>        |  |  | 231 Standard query response 0x0000 A seznam.cz A 77.75.75.176 A 7                        |     |                   |
|     | 158 147, 229, 197, 30                              |                                                                | 147.229.190.143 TCP        |                   |  |  | 54 3854 → 53 [FIN, ACK] Seg=41 Ack=178 Win=1050880 Len=0                                 |     |                   |
|     |                                                    | 159 147, 229, 190, 143 147, 229, 197, 30 TCP                   |                            |                   |  |  | 60 53 → 3854 [ACK] Seg=178 Ack=42 Win=65696 Len=0                                        |     |                   |
|     |                                                    | 160 147.229.190.143 147.229.197.30                             |                            | <b>TCP</b>        |  |  | 60 53 → 3854 [FIN, ACK] Seq=178 Ack=42 Win=65696 Len=0                                   |     |                   |
|     |                                                    | 163 147, 229, 197, 30 147, 229, 190, 143 TCP                   |                            |                   |  |  | 54 3854 → 53 [ACK] Seq=42 Ack=179 Win=1050880 Len=0                                      |     |                   |
| ≺   |                                                    |                                                                |                            |                   |  |  |                                                                                          |     | ≯                 |
|     |                                                    |                                                                |                            |                   |  |  | V Transmission Control Protocol, Src Port: 3854, Dst Port: 53, Seq: 41, Ack: 178, Len: 0 |     | A                 |
|     | Source Port: 3854                                  |                                                                |                            |                   |  |  |                                                                                          |     |                   |
|     | Destination Port: 53                               |                                                                |                            |                   |  |  |                                                                                          |     |                   |
|     | [Stream index: 1]                                  |                                                                |                            |                   |  |  |                                                                                          |     |                   |
|     | [TCP Segment Len: 0]                               |                                                                |                            |                   |  |  |                                                                                          |     |                   |
|     | Sequence number: 41                                |                                                                | (relative sequence number) |                   |  |  |                                                                                          |     |                   |
|     |                                                    | [Next sequence number: 41 (relative sequence number)]          |                            |                   |  |  |                                                                                          |     |                   |
|     |                                                    | Acknowledgment number: 178                                     | (relative ack number)      |                   |  |  |                                                                                          |     |                   |
|     |                                                    | $0101$ = Header Length: 20 bytes (5)                           |                            |                   |  |  |                                                                                          |     |                   |
|     | $\vee$ Flags: 0x011 (FIN, ACK)                     |                                                                |                            |                   |  |  |                                                                                          |     |                   |
|     |                                                    | 000.   = Reserved: Not set                                     |                            |                   |  |  |                                                                                          |     |                   |
|     |                                                    | 0   = Nonce: Not set                                           |                            |                   |  |  |                                                                                          |     |                   |
|     |                                                    | $\ldots$ 0 $\ldots$ = Congestion Window Reduced (CWR): Not set |                            |                   |  |  |                                                                                          |     |                   |
|     |                                                    | $\ldots$ .0 $\ldots$ = ECN-Echo: Not set                       |                            |                   |  |  |                                                                                          |     |                   |
|     |                                                    | $\ldots$ $\ldots$ $\theta$ . $\ldots$ = Urgent: Not set        |                            |                   |  |  |                                                                                          |     |                   |
|     |                                                    | $\ldots$ $\ldots$ $1$ $\ldots$ = Acknowledgment: Set           |                            |                   |  |  |                                                                                          |     |                   |
|     |                                                    | $\ldots$ , $\ldots$ 0 = Push: Not set                          |                            |                   |  |  |                                                                                          |     |                   |
|     | $\ldots$ , $\ldots$ , $\theta$ ., = Reset: Not set |                                                                |                            |                   |  |  |                                                                                          |     |                   |
|     | 0. = Syn: Not set                                  |                                                                |                            |                   |  |  |                                                                                          |     |                   |
|     | $\sum$ 1 = Fin: Set                                |                                                                |                            |                   |  |  |                                                                                          |     |                   |
|     |                                                    | $[TCP$ Flags: $, AF$ ]                                         |                            |                   |  |  |                                                                                          |     |                   |
|     | Window size value: 4105                            |                                                                |                            |                   |  |  |                                                                                          |     |                   |
|     |                                                    | [Calculated window size: 1050880]                              |                            |                   |  |  |                                                                                          |     |                   |

Obr. 1.3: Průběh navázání a ukončení spojení a také přenos DNS dat pomocí protokolu TCP.

Ukončení spojení probíhá podobně jako vytváření spojení a to pomocí příznaků FIN a ACK (FIN - finish - ukončení). Může dojít k tomu, že jedna strana ukončí spojení a bude pouze přijímat data od strany druhé. Takže ukončení spojení nemusí mít pouze tři kroky, jako tomu bylo u sestavování spojení. Strana, která již nechce posílat další data, odešle segment s příznakem FIN (158), který dá druhé straně vědět, že požaduje ukončení spojení. Druhá strana potvrdí ukončení příznakem ACK (159). V případě, že i druhá strana chce ukončit spojení odešle také segment s příznakem FIN (160) a druhá strana tuto žádost potvrdí příznakem ACK (161).

### <span id="page-12-0"></span>**1.3 User Datagram Protocol (UDP)**

UDP je také protokol transportní vrstvy a může být označován jako protiklad k protokolu TCP. Není spojově orientovaný a nepotřebuje tedy navazovat spojení před přenosem dat. Posílá samostatné zprávy u kterých nezaručuje jejich doručení. Díky tomu také nese méně informací v záhlaví protokolu, protože nepotřebuje data číslovat, nebo si uchovávat informace o doručených a nedoručených datagramech.

Oproti TCP je vhodný pro aplikace, které potřebují rychlý přenos dat i za cenu ztráty některých datagramů. To může být například při přenosu dat streamovaných videí nebo multimédií, VoIP hovorů a online her. UDP protokol využívají také protokoly DNS (Domain Name System) a DHCP (Dynamic Host Configuration Protocol). U těchto služeb by bylo opětovné odesílání ztracených datagramů zbytečné, protože například u VoIP hovorů stačí i malé zpoždění v řádech několika set milisekund a již dochází k problémům v komunikaci. Stejné je to u streamování videa, kdy ztracený datagram již nemá cenu posílat znovu, protože přehraná část videa už je dávno nahrazena novými snímky. U těchto přenosů se využívá nedokonalostí lidských smyslů, kdy si některých chybějících pixelů ve snímcích videa nemáme šanci všimnout, takže některé chybějící datagramy ani nezaznamenáme.

UDP protokol tedy nepotřebuje tolik režijních dat pro přenos a na rozdíl od TCP protokolu mu také stačí menší šířka pásma, právě kvůli tomu, že nepotřebuje tolik režie a neposílá data vícekrát. Výběr transportního protokolu tedy záleží na typu aplikace a vlastnostech, které tato aplikace má splňovat. Oba protokoly obsahují informace o zdrojovém a cílovém portu, takže protokol může v jednu chvíli přenášet data pro více aplikací zároveň. Porovnání množství režijních dat v záhlavích je ukázáno na obr. [1.4.](#page-13-2) [\[3\]](#page-44-3)

<span id="page-13-2"></span>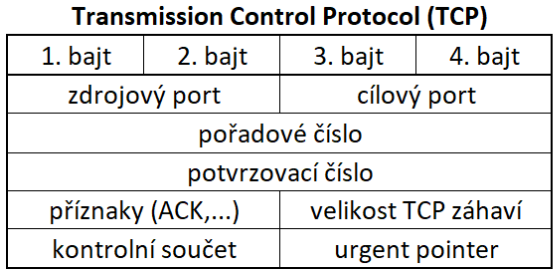

**User Datagram Protocol (UDP)** 

| 1. bajt | 2. bajt            | 3. bajt<br>4. bajt |  |  |  |
|---------|--------------------|--------------------|--|--|--|
|         | zdrojový port      | cílový port        |  |  |  |
|         | Délka (UDP + data) | kontrolní součet   |  |  |  |

Obr. 1.4: Srovnání záhlaví transportních protokolů TCP a UDP.

### <span id="page-13-0"></span>**1.4 Internet Protocol (IP)**

Internet Protocol, je protokol síťové vrstvy. Směrovače, které umí informace ze záhlaví tohoto protokolu zpracovat, zajišťují směrování paketů od zdroje k cíli. Cesta může obsahovat jednu nebo více sítí, kterými pakety projdou. K této funkci protokol definuje pojem IP adresy. Každé síťové rozhraní, každý uzel má tuto IP adresu, pomocí které se identifikuje v síti. Můžeme narazit na dvě verze IP adres, a to IPv4 a IPv6 adresy. IPv4 adresy mají 32 bitů z čehož můžeme odvodit celkový počet skoro čtyř miliard IPv4 adres. Přesto však počet těchto adres není dostatečný a i z tohoto důvodu dnes IPv4 adresy nahrazuje novější IPv6 protokol. Tyto adresy již mají 128 bitů a limit možných připojených zařízení tedy mnohonásobně přesahuje počet aktuálně připojitelných přístrojů k síti. IP protokol také provádí fragmentaci a následné složení fragmentů do původní podoby v případě, že je fragmentace nutná. [\[4\]](#page-44-4) [\[5\]](#page-44-5)

### <span id="page-13-1"></span>**1.5 Internet Control Message Protocol (ICMP)**

ICMP je jeden z protokolů síťové vrstvy modelu TCP/IP. Jak už nám anglická zkratka napovídá jedná se o protokol, který slouží k přenosu režijních dat, jako jsou informace o chybách nebo různá oznámení. Oznámení jsou využívána například při použití příkazu ping, který ke své funkci využívá právě zprávy protokolu ICMP. Konkrétně jde o echo request a echo reply, kdy nám právě odpověď oznamuje dostupnost požadované stanice a dobu odezvy. Příkladem pro informování o chybách může být třeba případ kdy využíváme HTTP pro zobrazení webových stránek, ale místo funkční stránky se nám objeví informace o chybě *"Destination network unreachable"*. Právě toto chybové hlášení je přeneseno pomocí ICMP protokolu od místa, kde chyba vznikla, zpět k nám do webového prohlížeče. Obecná struktura ICMP paketu je zobrazena na obr. [1.5.](#page-14-0)

<span id="page-14-0"></span>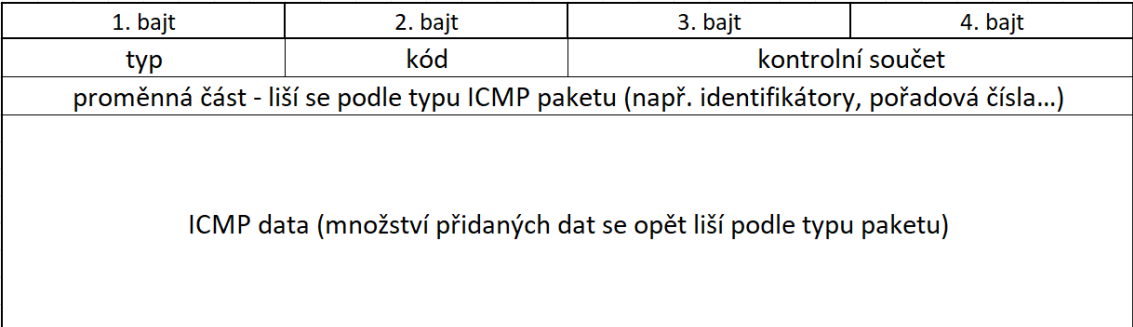

Obr. 1.5: Struktura zobrazující obecný ICMP paket. Je zde proměnná část, která může, ale nemusí obsahovat data identifikátoru a pořadového čísla. Velikost datové části se také mění podle aktuální chybové zprávy, kterou ICMP přenáší.

Chyba se identifikuje dvěma čísly. První určuje typ chyby a druhé číslo označuje kód chyby. Výčet několika možných chyb, včetně identifikátorů je uveden v tab. [1.1.](#page-14-1) [\[3\]](#page-44-3)

<span id="page-14-1"></span>Tab. 1.1: Význam chybových zpráv protokolu ICMP, které jsou označeny pomocí typu a kódu.

| typ | kód | popis chyby nebo oznámení                         |
|-----|-----|---------------------------------------------------|
|     |     | ping - odpověď (echo reply)                       |
|     |     | ping - požadavek (echo request)                   |
| 3   |     | cílová síť není dostupná                          |
| 11  |     | hodnota TTL vypršela během přenosu                |
| 11  |     | fragmenty se nepovedlo poskládat do původních dat |

V následující části bude rozebrána struktura ICMP paketu. V tomto příkladu vybereme paket, který vrací chybovou zprávu ICMP Time-to-live. Paket obsahuje 70 bajtů dat a jeho struktura je zobrazena na obr. [1.6.](#page-15-1) Jsou v něm zapouzdřena data z vrstvy fyzického rozhraní obsahující záhlaví ethernetu, dále záhlaví IP a ICMP protokolu a také přenášená data. Ethernetový rámec obsahuje kromě 14 bajtového záhlaví a dat také ethernetové zápatí (trailer) o velikosti 4 bajty. Toto zápatí obsahuje hodnotu pro kontrolní součet, který může odhalit poškozená data v daném ethernetovém rámci. Avšak Wireshark tuto část ve výpisu vynechává, a tak není zápatí zobrazeno ani na obrázku [1.6](#page-15-1) níže. Část ethernetu má tedy 14 bajtů a záhlaví IPv4, obsahující například hodnotu TTL (Time to live) a také cílové a destinační IP adresy, má 20 bajtů. Většinu z velikosti ICMP paketu obsahuje právě záhlaví ICMP a přenášená data. V záhlaví ICMP nalezneme dříve zmíněná dvě čísla označující typ a kód chyby. Dva bajty jsou využity na kontrolní součet a další 4 bajty záhlaví nejsou v tomto pakety využity. Data, která přenáší tento paket, jsou originální data pocházející z ICMP Echo request paketu včetně IPv4 záhlaví. Poznat to můžeme podle ICMP typu chyby, který má hodnotu 8, což odpovídá právě echo requestu. [\[6\]](#page-44-6)

<span id="page-15-1"></span>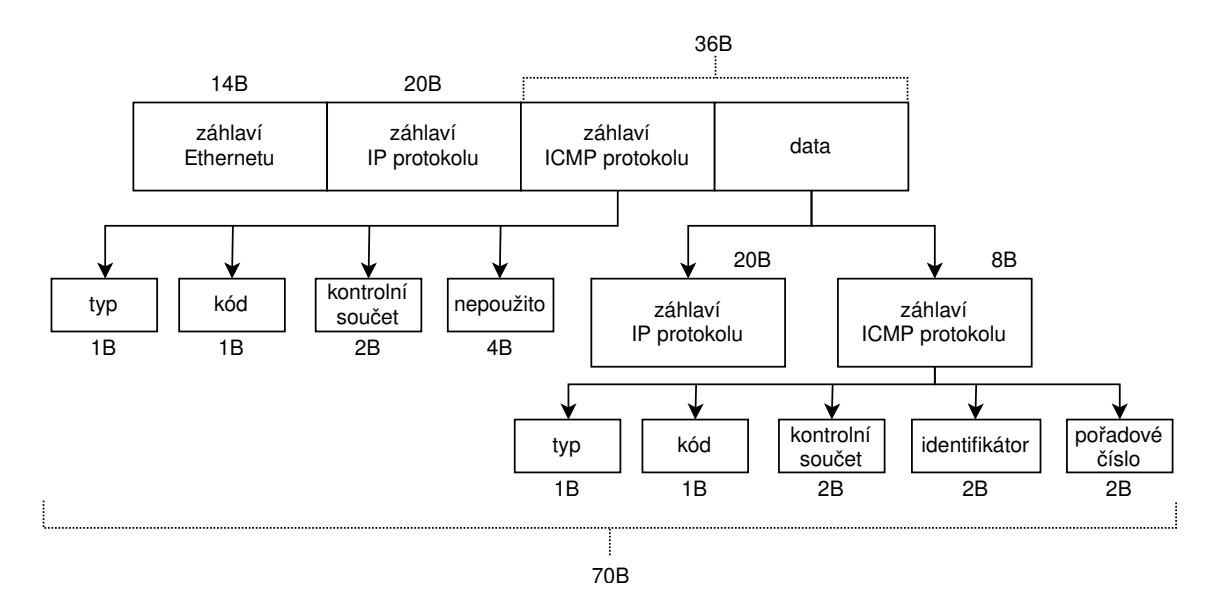

Obr. 1.6: Struktura paketu ICMP nesoucí chybu typu 11, kód 0 - vypršení hodnoty TTL na nula.

### <span id="page-15-0"></span>**1.6 Time to live (TTL)**

TTL (Time to live) je hodnota, která je zapouzdřená v záhlaví IP datagramu. Udává možný počet síťových prvků, kterými může paket projít při cestě po síti. S každým prvkem kterým projde se hodnota TTL dekrementuje o 1. V případě, že na směrovač dojde paket s hodnotou TTL 1, tak daný směrovač tuto hodnotu sníží na nula a paket zahodí a dále se s ním již nepracuje. Když dojde k zahození paketu směrovačem, tak směrovač dává vědět odesílateli (síťový prvek se zdrojovou IP adresou), že došlo k zahození pomocí ICMP chybové zprávy. Viz tabulka [1.1.](#page-14-1) Hodnota TTL byla zavedena, aby nedocházelo k tomu, že pakety uvíznou v síti v nekonečných smyčkách z důvodu špatných směrovacích tabulek. Pokud by TTL bylo nastaveno na maximální hodnotu 255 a došlo by k uvíznutí ve smyčce, tak paket bude za nějaký čas odstraněn a nebude zbytečně zahlcovat síť. Naopak se hodnoty TTL využívá například u příkazu traceroute, kdy se nejdříve posílá ICMP Echo request s hodnotou TTL 1. Příkaz traceroute je podrobněji popsán v samostatné podkapitole dále. [\[7\]](#page-44-7)

### <span id="page-16-0"></span>**1.7 Systém doménových jmen (DNS)**

Domain Name System je systém, kterého je využíváno pro překlad doménových jmen a IP adres prvků v počítačových sítích. Tento systém je implementován na DNS serverech, které si uchovávají pomyslnou tabulku se sloupci IP adres a doménových jmen. V případě, že daný server dostane pomocí DNS protokolu žádost o zjištění určité adresy, tak tuto adresu vyhledá a poskytne ji dotazujícímu zařízení. V případě, že adresu nenalezne, musí se zeptat nadřízeného serveru, na který si adresu uchovává neustále. Když překlad zajistí a poskytne jej danému zařízení, tak si tyto informace po nějakou dobu uchovává v paměti (DNS cache). Tento časový údaj se označuje jako TTL v sekundách a určuje jej DNS odpověď od DNS serveru. Většinou se překlad nechává v paměti po dobu několika minut. Mohlo by totiž dojít k tomu, že se adresa hledaného serveru změní a k uživateli by se tato změna donesla až po vypršení doby TTL. Uživatel by tak k serveru nemohl přistoupit. DNS protokol využívá pro přenos transportní protokol UDP a je umístěn na portu číslo 53.

<span id="page-16-1"></span>

| F*Ethernet                    |                                                                            |                   |                                              |  |  |  |                                                                                            |                 | п                | $\times$      |
|-------------------------------|----------------------------------------------------------------------------|-------------------|----------------------------------------------|--|--|--|--------------------------------------------------------------------------------------------|-----------------|------------------|---------------|
|                               | File Edit View Go Capture Analyze Statistics Telephony Wireless Tools Help |                   |                                              |  |  |  |                                                                                            |                 |                  |               |
| $\odot$<br>ø                  | $rac{1}{010}$<br>$\times$ $\circ$                                          |                   | ା ୧ ⇔ ⇨ ഇ T ↓ I T III Q Q Q T                |  |  |  |                                                                                            |                 |                  |               |
| $\sqrt{d}$                    |                                                                            |                   |                                              |  |  |  |                                                                                            | $x \rightarrow$ | - Expression     |               |
| Source                        | <b>Destination</b>                                                         | Proto: Lengt Info |                                              |  |  |  |                                                                                            |                 |                  |               |
| 147.229.197.30                | 147.229.190.143 DNS                                                        |                   | 80 Standard query 0x0000 A seznam.cz OPT     |  |  |  |                                                                                            |                 |                  |               |
| 147.229.197.30                | 147.229.190.143 DNS                                                        |                   | 80 Standard query 0x0000 AAAA seznam.cz OPT  |  |  |  |                                                                                            |                 |                  |               |
| 147.229.197.30                | 147.229.190.143 DNS                                                        |                   | 80 Standard query 0x0000 CNAME seznam.cz OPT |  |  |  |                                                                                            |                 |                  |               |
| 147.229.197.30                | 147.229.190.143 DNS                                                        |                   |                                              |  |  |  | 96 Standard query 0x0000 PTR 172.75.75.77.in-addr.arpa OPT                                 |                 |                  |               |
| 147, 229, 197, 30             | 147.229.190.143 DNS                                                        |                   | 80 Standard query 0x0000 SOA seznam.cz OPT   |  |  |  |                                                                                            |                 |                  |               |
|                               | 147.229.190.143 147.229.197.30                                             | <b>DNS</b>        |                                              |  |  |  | 217 Standard query response 0x0000 A seznam.cz A 77.75.75.176 A 77.75.75.172 RRSIG OPT     |                 |                  |               |
|                               | 147.229.190.143 147.229.197.30                                             | <b>DNS</b>        |                                              |  |  |  | 241 Standard query response 0x0000 AAAA seznam.cz AAAA 2a02:598:4444:1::2 AAAA 2a02:598:44 |                 |                  |               |
|                               | 147.229.190.143 147.229.197.30                                             | <b>DNS</b>        |                                              |  |  |  | 429 Standard query response 0x0000 CNAME seznam.cz SOA ans.seznam.cz RRSIG RRSIG NSEC3 OP1 |                 |                  |               |
|                               | 147.229.190.143 147.229.197.30                                             | <b>DNS</b>        |                                              |  |  |  | 159 Standard query response 0x0000 PTR 172.75.75.77.in-addr.arpa PTR www.seznam.cz NS ans. |                 |                  |               |
|                               | 147.229.190.143 147.229.197.30                                             | <b>DNS</b>        |                                              |  |  |  | 236 Standard query response 0x0000 SOA seznam.cz SOA ans.seznam.cz RRSIG OPT               |                 |                  |               |
| $\checkmark$                  |                                                                            |                   |                                              |  |  |  |                                                                                            |                 |                  | $\rightarrow$ |
| $\times$ Answers              |                                                                            |                   |                                              |  |  |  |                                                                                            |                 |                  |               |
|                               | v seznam.cz: type SOA, class IN, mname ans.seznam.cz                       |                   |                                              |  |  |  |                                                                                            |                 |                  |               |
|                               | Name: seznam.cz                                                            |                   |                                              |  |  |  |                                                                                            |                 |                  |               |
|                               | Type: SOA (Start Of a zone of Authority) (6)                               |                   |                                              |  |  |  |                                                                                            |                 |                  |               |
|                               | Class: IN (0x0001)                                                         |                   |                                              |  |  |  |                                                                                            |                 |                  |               |
|                               | Time to live: 300                                                          |                   |                                              |  |  |  |                                                                                            |                 |                  |               |
|                               | Data length: 39                                                            |                   |                                              |  |  |  |                                                                                            |                 |                  |               |
|                               | Primary name server: ans.seznam.cz                                         |                   |                                              |  |  |  |                                                                                            |                 |                  |               |
|                               | Responsible authority's mailbox: hostmaster.seznam.cz                      |                   |                                              |  |  |  |                                                                                            |                 |                  |               |
|                               | Serial Number: 2017276795                                                  |                   |                                              |  |  |  |                                                                                            |                 |                  |               |
|                               | Refresh Interval: 60 (1 minute)                                            |                   |                                              |  |  |  |                                                                                            |                 |                  |               |
|                               | Retry Interval: 30 (30 seconds)                                            |                   |                                              |  |  |  |                                                                                            |                 |                  |               |
| Expire limit: 604800 (7 days) |                                                                            |                   |                                              |  |  |  |                                                                                            |                 |                  |               |
| Minimum TTL: 300 (5 minutes)  |                                                                            |                   |                                              |  |  |  |                                                                                            |                 |                  |               |
|                               |                                                                            |                   |                                              |  |  |  |                                                                                            |                 |                  |               |
| z                             | Responsible authority's mailbox (dns.soa.rname), 13 bytes                  |                   |                                              |  |  |  | Packets: 1733 · Displayed: 10 (0.6%)                                                       |                 | Profile: Default |               |

Obr. 1.7: Zobrazení DNS žádostí a odpovědí několika typů záznamů. V dolní části jsou uvedeny podrobnosti SOA záznamu.

DNS servery mají svou určitou topologii. Jedná se o stromové uspořádání a vrchní servery jsou nazvány kořenové. Tyto servery jsou umístěny po celém světě a je jich více než 400. Další vrstva se anglicky popisuje jako top-level domain (TLD). V této vrstvě nalezneme DNS servery, které uchovávají záznamy například pouze o určité doméně nejvyšší úrovně. Doménou nejvyšší úrovně se rozumí koncovka, která se

nachází na pravém konci doménového jména. Takže například DNS server, který uchovává některé doménové jména končící .com. Tyto domény bývají využívány pro komerční účely, podobně jako .org pro různé organizace. Dále známe koncovky státní, jako například .cz nebo .sk. Poslední vrstvou jsou DNS servery autoritativní. Sem můžeme zařadit servery společností jako třeba DNS server Facebooku nebo Googlu. DNS adresa Googlu bývá často využívána jako výchozí, IP adresa tohoto DNS serveru je 8.8.8.8. Doménové jméno může obsahovat celkem až 255 znaků, ale musí být děleno na subdomény o maximálním počtu znaků 63. [\[3\]](#page-44-3)

DNS protokol používá několik typů záznamů, které si následně DNS servery uchovávají v databázích. Mezi nejběžnější patří A záznamy, což jsou IPv4 adresy a jejich jmenné překlady, dále jsou známy AAAA záznamy, které jsou zaměřeny na záznam doménových jmen a jejich překladů v podobě IPv6 adres. Dále třeba MX (Mail eXchangers) záznamy, které určují adresu pro příjem e-mailů. Záznam CNAME (Canonical NAME record) definuje takzvaný alias pro již používanou doménu. Dalším záznamem jsou PTR záznamy, které slouží ke zpětnému hledání v DNS databázi. Kdy známe IP adresu a chceme získat doménové jméno. Posledním záznamem, který bude uveden je SOA (Start Of Authority) záznam, který obsahuje administrativní informace, včetně jména primárního serveru, emailové adresy na administrátora tohoto serveru, sériové číslo a dále několik časových údajů jako je hodnota TTL a hodnota expirace záznamů. Tyto typy záznamů jsou zachyceny na obr. [1.7.](#page-16-1) [\[8\]](#page-44-8)

# <span id="page-18-0"></span>**2 Utility implementující funkce protokolů ICMP a DNS**

#### <span id="page-18-1"></span>**2.1 Příkazový řádek**

Příkazovým řádkem rozumíme uživatelské rozhraní, které neobsahuje grafickou nadstavbu, jak to známe u jiných programů. Není zde žádné menu nebo lišta s ikonami. Jedná se pouze o prostý řádek, do kterého píšeme své požadavky v podobě příkazů. Kromě případu, kdy chceme označit část textu na obrazovce, v příkazové řádce nepoužíváme myš pro interakci. K napsání příkazů nám stačí klávesnice. Je zde také možnost procházet předešlé příkazy pomocí šipky nahoru a dolů. Jediná možnost přizpůsobit si příkazovou řádku je skrze kliknutí na záhlaví aplikace, kde přes volbu vlastnosti je možné upravit základní vzhled prostředí. Konkrétně můžeme měnit barvy textu, pozadí a velikost textu. Jedná se tedy o velice jednoduchou aplikaci na pochopení, o to více má ale funkcí a možných příkazů. Ukázka prostředí příkazového řádku je na obr. [2.1.](#page-19-0)

### <span id="page-18-2"></span>**2.2 Ping**

Ping můžeme považovat za program nebo příkaz, kterým testujeme dostupnost a konektivitu mezi dvěma síťovými prvky, kterými mohou být například počítače nebo směrovače. Příkaz ke své funkci používá protokol ICMP. Obvykle příkaz zadáváme v příkazovém řádku a jako odpověď očekáváme zprávu, že spolu zařízení dokáží komunikovat. Jak můžeme vidět na obr. [2.1,](#page-19-0) je zde také zobrazena časová prodleva (latence), s jakou se nám dostalo odpovědi. Tento časový údaj je zobrazován v milisekundách.

Tento příkaz je možné zadávat ve většině operačních systémů, respektive v jejich příkazových řádcích. Existuje mezi nimi několik rozdílů a to hlavně v počtu dostupných volitelných parametrů. Zaměříme se na rozdíly mezi operačními systémy Windows a Linux. První rozdíl je ihned po napsání prostého příkazu ping bez volitelných parametrů. U OS Windows se vypíší 4 echo odpovědi, kdežto u Linuxu nám běží výpis do té doby, než jej manuálně přerušíme pomocí Ctrl+C. Dalším rozdílem je zaokrouhlování časové prodlevy. Windows nám tuto hodnotu zaokrouhluje dolů, na celá čísla. Linux tuto hodnotu ponechává v originálním formátu s přesností na tisíciny milisekund, stejně jako Wireshark, kde tuto informaci také můžeme vyhledat. V případě, že Wireshark zjistí časovou prodlevu například 0,637 ms, tak Windows vypíše pouze informaci o tom, že prodleva byla menší než 1 ms, jak je vidět na obr. [2.1.](#page-19-0) [\[9\]](#page-44-9)

```
BU Administrator Příkazový řádek
                                                             \overline{\mathsf{h}}\overline{\mathbf{x}}Microsoft Windows [Version 10.0.18362.476]
(c) 2019 Microsoft Corporation. Všechna práva vyhrazena.
C:\WINDOWS\system32>ping vutbr.cz
Pinging vutbr.cz [147.229.2.90] with 32 bytes of data:
Reply from 147.229.2.90: bytes=32 time=2ms TTL=60
Reply from 147.229.2.90: bytes=32 time<1ms TTL=60
Reply from 147.229.2.90: bytes=32 time<1ms TTL=60
Reply from 147.229.2.90: bytes=32 time<1ms TTL=60
Ping statistics for 147.229.2.90:
    Packets: Sent = 4, Received = 4, Lost = 0 (0% loss),
Approximate round trip times in milli-seconds:
    Minimum = 0ms, Maximum = 2ms, Average = 0ms
C:\WINDOWS\system32>
```
Obr. 2.1: Průběh příkazu ping v okně příkazové řádky operačního systému Windows, včetně čtyř řádků výpisu o přijetí ICMP zprávy echo reply a také shrnující statistika.

Další rozdíly jsou ve volitelných parametrech. Některé jsou podobné, jen se liší jejich zápis, ale Linux nabízí některé parametry, které u Windows nenajdeme. V příkazové řádce na Linuxu můžeme libovolně upravovat časový interval, mezi jednotlivými odeslanými žádostmi echo request pomocí parametru -i. U Windows je tato hodnota nastavena na 1 sekundu a nelze ji měnit. Naopak oba systémy disponují parametrem -w, který určuje dobu, po kterou se čeká na odpověď echo reply. Bohužel na OS Windows 10 se vyskytuje nespecifikovaná chyba, která tento parametr při zadání za příkaz ping ignoruje a výpis nijak neovlivňuje. Linux navíc umožňuje rozlišení tohoto parametru (-w, -W), kdy první z nich vypíše chybu ihned po vypršení nastaveného času, druhý vypíše chybu pouze v případě, že nedostane žádnou odpověď od cílové stanice.

Linux také umožňuje vyplnit přidaná data požadovanými hodnotami (-p ff vyplní data přidaná k pingu pouze jedničkami). Další volitelný parametr je -a, který určuje příkazové řádce, že při každém přijetí odpovědi echo reply má vydat zvuk na výstupu a -A upravuje interval mezi jednotlivými echo requesty podle celkové odezvy. [\[10\]](#page-44-10)

Posledním rozdílem, který bude uveden je velikost dat, které se odesílají spolu se záhlavím ICMP. Windows má základní velikost stanovenou na 32 bajtů, spolu s osmi bajty ICMP záhlaví tedy 40 B. Linux má základní hodnotu nastavenou na 56 bajtů, celkem nese protokol ICMP 64 bajtů. U obou systémů lze pomocí parametru velikost měnit.

#### <span id="page-20-0"></span>**2.2.1 Průběh příkazu ping**

Příkaz ping má jeden povinný parametr a tím je IP adresa, případně doménové jméno zařízení v síti, se kterým se chceme spojit. V případě že zadáme doménové jméno, provede se nejdříve překlad na IP adresu pomocí DNS a následně už je cesta shodná. Klient odešle výzvu v podobě ICMP echo request na adresu serveru. Server zprávu obdrží a obratem posílá odpověď echo reply protokolu ICMP. Když klient tuto odpověď obdrží, tak nám příkazový řádek vypíše na každý řádek jednu přijatou odpověď a časovou prodlevu. V případě, že nezadáme žádný další parametr, měly by se v případě úspěšného spojení zobrazit čtyři odpovědi. Na konec se vypíše statistika o průběhu příkazu s informace o minimální, maximální a průměrné době odezvy a také počet odeslaných a přijatých paketů. Z této informace se ještě vypočte ztrátovost (loss) na cestě k požadovanému serveru, která je uváděna v procentech. Ukázka průběhu příkazu ping je uvedena na obr. [2.2.](#page-20-2)

<span id="page-20-2"></span>

|                                                                          | *Ethernet                                                       |                                                                      |                                                             |                   |                                                                                       |                                               |            | × |
|--------------------------------------------------------------------------|-----------------------------------------------------------------|----------------------------------------------------------------------|-------------------------------------------------------------|-------------------|---------------------------------------------------------------------------------------|-----------------------------------------------|------------|---|
| File                                                                     | Edit View                                                       |                                                                      | Go Capture Analyze Statistics Telephony Wireless Tools Help |                   |                                                                                       |                                               |            |   |
|                                                                          |                                                                 | $rac{1}{010}$                                                        | <b>ਲ਼ਗ਼ਗ਼</b> ९ ⇔ ⇨ ≌ ชิ <u>⋓ ╤</u> ∥≣∥ ٌ ٌ ٌ ٌ ٌ ष         |                   |                                                                                       |                                               |            |   |
|                                                                          |                                                                 | ip.addr eg 147.229.197.30 and (dns or icmp)                          |                                                             |                   |                                                                                       | $ X  \rightarrow$<br>$\overline{\phantom{a}}$ | Expression | ٠ |
| No.                                                                      | Time                                                            | Source                                                               | Destination                                                 | Proto Length Info |                                                                                       |                                               |            | ́ |
|                                                                          |                                                                 | 11.085973 147.229.197.30                                             | 147.229.190.143                                             | <b>DNS</b>        | 68 Standard query 0xe423 A vutbr.cz                                                   |                                               |            |   |
|                                                                          |                                                                 | 11.086343 147.229.197.30                                             | 147.229.190.143                                             | <b>DNS</b>        | 68 Standard query 0x1e75 AAAA vutbr.cz                                                |                                               |            |   |
|                                                                          |                                                                 | 11.086582 147.229.190.143                                            | 147.229.197.30                                              | <b>DNS</b>        | 172 Standard query response 0xe423 A vu                                               |                                               |            |   |
|                                                                          |                                                                 | 11.086739 147.229.190.143                                            | 147.229.197.30                                              | <b>DNS</b>        | 125 Standard query response 0x1e75 AAAA                                               |                                               |            |   |
|                                                                          |                                                                 | 11.093159 147.229.197.30                                             | 147.229.2.90                                                | ICMP              | 74 Echo (ping) request id=0x0001, seq                                                 |                                               |            |   |
|                                                                          |                                                                 | 11.093780 147.229.2.90                                               | 147.229.197.30                                              | ICMP              | 74 Echo (ping) reply                                                                  | id=0x0001, seg                                |            |   |
|                                                                          |                                                                 | 12.096721 147.229.197.30                                             | 147.229.2.90                                                | ICMP              | 74 Echo (ping) request id=0x0001, seq                                                 |                                               |            |   |
|                                                                          |                                                                 | 12.097238 147.229.2.90                                               | 147.229.197.30                                              | ICMP              | 74 Echo (ping) reply                                                                  | id=0x0001, seq…                               |            |   |
|                                                                          |                                                                 | 13.100090 147.229.197.30                                             | 147.229.2.90                                                | ICMP              | 74 Echo (ping) request id=0x0001, seq                                                 |                                               |            |   |
|                                                                          |                                                                 | 13.100787 147.229.2.90                                               | 147.229.197.30                                              | ICMP              | 74 Echo (ping) reply                                                                  | id=0x0001, seq                                |            |   |
|                                                                          |                                                                 | 14.104504 147.229.197.30 147.229.2.90                                |                                                             | ICMP              | 74 Echo (ping) request id=0x0001, seq                                                 |                                               |            |   |
|                                                                          |                                                                 | 14.106169 147.229.2.90                                               | 147.229.197.30                                              | ICMP              | 74 Echo (ping) reply                                                                  | id=0x0001, seq                                |            |   |
| $\checkmark$                                                             |                                                                 |                                                                      |                                                             |                   | Frame 12824: 74 bytes on wire (592 bits), 74 bytes captured (592 bits) on interface 0 |                                               |            | ۸ |
|                                                                          | $\rightarrow$                                                   | Interface id: 0 (\Device\NPF {F04E56EF-BC66-4E37-9509-07789831D421}) |                                                             |                   |                                                                                       |                                               |            |   |
|                                                                          | Encapsulation type: Ethernet (1)                                |                                                                      |                                                             |                   |                                                                                       |                                               |            |   |
| Arrival Time: Dec  1, 2019 21:53:41.054355000 Střední Evropa (běžný čas) |                                                                 |                                                                      |                                                             |                   |                                                                                       |                                               |            |   |
| [Time shift for this packet: 0.000000000 seconds]                        |                                                                 |                                                                      |                                                             |                   |                                                                                       |                                               |            |   |
| Epoch Time: 1575233621.054355000 seconds                                 |                                                                 |                                                                      |                                                             |                   |                                                                                       |                                               |            |   |
|                                                                          |                                                                 | [Time delta from previous captured frame: 0.000517000 seconds]       |                                                             |                   |                                                                                       |                                               |            |   |
|                                                                          | [Time delta from previous displayed frame: 0.000517000 seconds] |                                                                      |                                                             |                   |                                                                                       |                                               |            |   |

Obr. 2.2: Zachycení procesu získání IP adresy pomocí DNS protokolu a následný ping a zobrazení ICMP paketů. Zároveň je v dolní části vidět latence v sekundách.

#### <span id="page-20-1"></span>**2.2.2 Parametry pro ping**

K povinnému parametru IP adresy nebo doménového jména můžeme přidávat i parametry nepovinné. Tyto volitelné parametry se většinou píší za příkaz ping a pro jejich rozpoznání je píšeme s prefixem mínus (-) nebo lomítkem (/). V případě,

že parametrů chceme použít více, oddělujeme je pouze mezerou. Parametry nám mohou pomoci při řešení problémů s konektivitou a v našem případě nám pomohou při analýze funkcí a chybových hlášení některých protokolů. Příklad zápisu příkazu ping můžeme vidět níže a volitelné parametry shrnuje tabulka [2.1.](#page-21-1) [\[11\]](#page-45-0)

ping <volitelné parametry> <IP adresa nebo doménové jméno> ping -4 -t vutbr.cz

<span id="page-21-1"></span>

|                     | bude opakovat dokud nebude manuálně zastaven<br>Ping se             |  |  |  |  |  |
|---------------------|---------------------------------------------------------------------|--|--|--|--|--|
|                     | (Ctrl+C), zároveň lze u každé odpovědi pomocí Ctrl+Break            |  |  |  |  |  |
| $-t$                | zobrazit statistiky o počtu odeslaných a přijatých paketů, z toho   |  |  |  |  |  |
|                     | lze odvodit ztrátovost (packet loss) a také maximální, minimální    |  |  |  |  |  |
|                     | a průměrná doba odezvy.                                             |  |  |  |  |  |
| $-n <$ číslo $>$    | Kde číslo určuje počet odeslaných echo requestů.                    |  |  |  |  |  |
|                     | V případě, že budeme provádět ping na IP adresu, tak nám tento      |  |  |  |  |  |
| $-a$                | parametr vrátí i doménové jméno, ke kterému tato adresa patří.      |  |  |  |  |  |
|                     | Kromě ICMP protokolu se tak využije i protokol DNS.                 |  |  |  |  |  |
|                     | Lze nastavit velikost dat, které se s pingem odešlou, toto můžeme   |  |  |  |  |  |
| $-l <$ velikost $>$ | využít když řešíme problém se sítí. Pakety s malou velikostí (běžně |  |  |  |  |  |
|                     | se posílají 32 bajtové) můžou sítí projít, ale s většími objemy dat |  |  |  |  |  |
|                     | může být při přenosu problém nebo se může lišit doba odezvy.        |  |  |  |  |  |
| $-f$                | Parametr určí, že chceme aby se pakety nefragmentovaly (Do not      |  |  |  |  |  |
|                     | Fragment flag). Použitelné pouze pro IPv4.                          |  |  |  |  |  |
| $-i <$ číslo $>$    | Parametr omezí ping na zadaný počet přeskoků TTL (Time To           |  |  |  |  |  |
|                     | Live) viz kapitola o TTL.                                           |  |  |  |  |  |
| $-4$                | Parametr vynutí použití IPv4.                                       |  |  |  |  |  |
| $-6$                | Parametr vynutí použití IPv6.                                       |  |  |  |  |  |
| $-?$                | Parametr vypíše tyto a také další, méně používané parametry pro     |  |  |  |  |  |
|                     | ping.                                                               |  |  |  |  |  |

Tab. 2.1: Volitelné parametry pro příkaz ping.

### <span id="page-21-0"></span>**2.3 Traceroute**

Traceroute je nástroj pro síťovou diagnostiku. Dokáže zjistit cestu paketu od zdrojového zařízení až po koncovou stanici v síti. Ve výpisu se tedy objeví čas odezvy jednotlivých prvků v síti, kterými paket prochází, adresy a případně také doménová jména prvků, které jsou zjistitelné přes DNS server podobně jako u pingu. Příkaz je dostupný na unixových systémech jako traceroute a také na operačním systému Windows jako příkaz tracert, který je zobrazen na obr. [2.3.](#page-22-0)

#### tracert <IP adresa nebo doménové jméno>

<span id="page-22-0"></span>tracert vutbr.cz

```
BEL Administrator: Příkazový řádel
                                                                                                \overline{\phantom{a}}\timesC:\WINDOWS\svstem32>tracert -4 seznam.cz
Tracing route to seznam.cz [77.75.75.176]
over a maximum of 30 hops:
  \mathbf{1}6<sub>ms</sub>1 \text{ ms}1 ms irf-kn40.kn.vutbr.cz [147.229.196.1]
  \mathcal{L}1 \text{ ms}1 \text{ ms}1 \text{ ms}pe-meo.net.vutbr.cz [147.229.252.77]
                                          pe-ant2.net.vutbr.cz [147.229.253.58]
  \overline{\mathbf{3}}1 \text{ ms}\leq 1 ms
                                 \leq 1 ms
  \overline{4}\leq 1 ms
                     \leq 1 ms
  \overline{5}\leq 1 ms
                     \leq 1 ms
                                 <1 ms r98-bm.cesnet.cz [147.229.252.17]
  67 ms 195.113.235.99
          5 \text{ ms}7 \text{ ms}\overline{7}4 \text{ ms}3 \text{ ms}4 \text{ ms}nix2.seznam.cz [91.210.16.194]
  8
          4 \text{ ms}4 \text{ ms}4 \text{ ms}n7k-ng-a-vdc-1-po1.seznam.cz [185.66.188.9]
  \mathbf{q}4 \text{ ms}n7k-ng-a-vdc-2-po3.seznam.cz [185.66.188.21]
                      4 \text{ ms}4 \text{ ms}10
          3 \text{ ms}4 \text{ ms}Trace complete.
```
Obr. 2.3: Zobrazení průběhu příkazu tracert s kompletním výpisem procházených prvků v síti.

Stejně jako ping i traceroute využívá ICMP zprávy, ovšem zde se pro každý směrovač upravuje hodnota TTL. Zdrojový počítač odešle ICMP echo request zprávu s hodnotou TTL 1. Tento paket se dostane na výchozí bránu, kde je hodnota TTL změněna na 0, takže nemůže pokračovat dále. Výchozí brána nám o tom dá vědět pomocí chybové zprávy *"Time to live exceeded"*. Z této zprávy zjistíme jak IP adresu, kterou vidíme ve výpisu, tak čas odezvy k tomuto síťovému prvku. Následně se odešle opět ICMP echo request, tentokrát s hodnotou TTL 2. Hodnota TTL se takto inkrementuje až do doby, kdy se nevrátí chybová zpráva TTL, ale ICMP echo reply. Zde již probíhá komunikace stejně jako u pingu a tím zdrojový počítač zjistil, že komunikuje s cílovým prvkem. Maximální hodnota, do které se TTL inkrementuje, je 30 přeskoků. Komunikace je znázorněna na obrázku [2.4](#page-23-1) níže. Na unixových operačních systémech ve výchozím nastavení neprobíhá komunikace přes protokol ICMP, nýbrž přes UDP. [\[12\]](#page-45-1)

<span id="page-23-1"></span><span id="page-23-0"></span>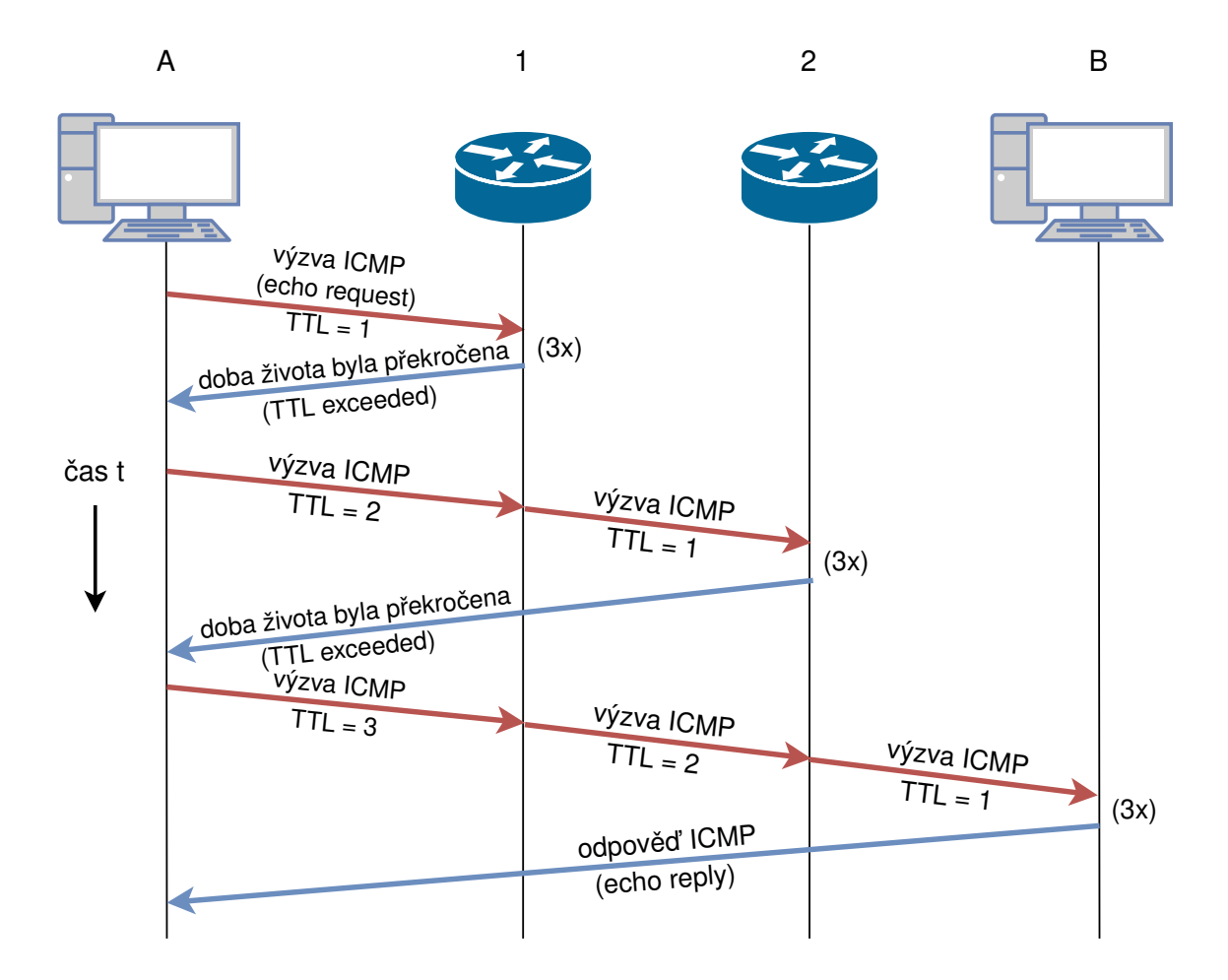

Obr. 2.4: Znázornění komunikace zdrojového počítače a síťových prvků při zadání příkazu traceroute.

### **2.4 Nslookup**

Nslookup je utilita implementující funkce protokolu DNS v příkazovém řádku. Umožňuje nám zajistit překlad IP adres na doménová jména a naopak pomocí protokolu DNS. Tento nástroj je podobně jako ping dostupný na známých operačních systémech Windwos i Linux. Příkaz se zadává pouze s jedním parametrem a tím je právě IP adresa nebo doménové jméno. V případě, že chceme nalézt IP adresu doménového jména, tak nám příkaz vypíše všechny dostupné adresy IPv4 i IPv6. Ve výpisu se také ukazuje použitá IP adresa DNS serveru, jak můžeme vidět na ukázce příkazu na obr. [2.5.](#page-24-1)

```
nslookup <IP adresa nebo doménové jméno>
nslookup seznam.cz
```

```
BE Administrator: Příkazový řádek
                                        \Box\timesC:\WINDOWS\system32>nslookup seznam.cz
Server: arekol.kn.vutbr.cz
Address: 147.229.190.143
Non-authoritative answer:
Name:
          seznam.cz
Addresses: 2a02:598:4444:1::2
           2a02:598:4444:1::1
           77.75.75.172
           77.75.75.176
```
Obr. 2.5: Výpis příkazu nslookup v příkazové řádce při překladu doménového jména na dostupné IPv4 a IPv6 adresy.

### <span id="page-24-0"></span>**2.5 DNS resolver**

Program DNS resolver disponuje jednoduchým grafickým rozhraním, které je zobrazeno na obr. [2.6](#page-24-2) Umožňuje nám provádět DNS dotazy, které následně umí zpracovat a přijatá data nám zobrazí. Jedná se vlastně o překladač IP adres s několika nastavitelnými parametry. Vstupem od uživatele je doménové jméno, adresa DNS serveru je již přednastavená. Dále může uživatel zvolit zda chce nalézt IPv4 nebo IPv6 adresu a může také zvolit typ DNS záznamu, který následně obdrží. Na výběr je také transportní protokol, pomocí kterého se budou zprávy přenášet, můžeme zvolit TCP nebo UDP protokol. [\[18\]](#page-45-2)

<span id="page-24-2"></span>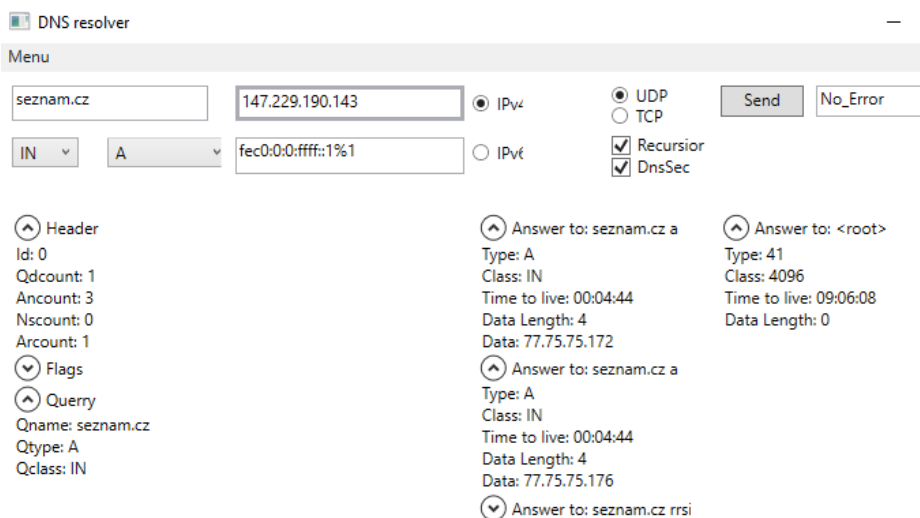

Obr. 2.6: Jednoduché grafické prostředí programu DNS Resolver, který umožňuje překlad doménových jmen na IP adresy.

### <span id="page-25-0"></span>**3 Protokoly IP přenosu hlasu**

Ve druhém scénáři bude potřeba uskutečnit hovor mezi dvěma uživateli. Proto se v této části rozebere postup k uskutečnění hovoru. Hovor bude využívat internetovou síť a koncovými zařízeními budou pouze počítače. V pokročilejších řešeních je možné vytvořit celou síť, kdy spolu mohou komunikovat počítače a telefonní zařízení, například v jedné firmě. Výhodou je bezplatná komunikace uživatelů v této firemní síti. Ve vytvořeném scénáři si však vystačíme s komunikací dvou uživatelů přes počítač, respektive virtuální operační systém.

Hovory jsou nazývány VoIP (z anglické zkratky Voice over Internet Protocol - hlas přenášený Internet protokolem). Kromě Internet protokolu se využívají také transportní protokoly UDP nebo TCP pro sestavení hovoru. K sestavení VoIP hovoru, kdy volající čeká než volaný přijme hovor, se využívá SIP protokol (Session Initiation Protocol – protokol pro inicializaci relací). Poté přichází na řadu RTP protkol (Real-time Transport Protocol), který obstarává přenos dat se zaznamenaným hlasem. RTP protokol pro přenos využívá UDP protokol. Dvěma základním protokolům pro fungování VoIP hovorů se věnují následující podkapitoly č. [3.1](#page-25-1) a [3.2.](#page-27-0)

### <span id="page-25-1"></span>**3.1 Session Initiation Protocol (SIP)**

Session Initiation Protocol je kontrolní protokol, pracující na aplikační vrstvě. Je určen k vytváření a ukončování relací, jako jsou VoIP hovory nebo multimediální konference, mezi jedním nebo několika uživateli. Účastníci si pomocí SIP protokolu dohodnou, jaký kodek budou při hovoru používat. V průběhu hovoru může SIP protokol přidat dalšího účastníka do hovoru, může dojít ke změně kodeku v průběhu hovoru a SIP také zprostředkovává přidržení hovoru. [\[13\]](#page-45-3)

#### <span id="page-25-2"></span>**3.1.1 Navázání a ukončení SIP spojení**

Pro sestavení hovoru, které je znázorněno na obr. [3.1,](#page-26-0) je nutné propojit obě komunikující strany. Ty jsou identifikovány podle jména a domény, kterou využívají (např. sip:bob@domain.com). Volající tedy vysílá požadavek INVITE na SIP proxy server, který ví že Bob má danou IP adresu a na tuto adresu přepošle INVITE zprávu. Tím se spustí zvonění na straně volaného a volající přijímá zprávu 180 Ringing (zvonící). Zpráva 180 indikuje úspěšný průběh komunikace s tím, že se ještě čeká na nějaký krok pro sestavení. Musí se vyčkat na přijetí hovoru druhou stranou. Poté je vyslána zpráva 200 OK, která znamená úspěšné spojení. Volající ještě potvrdí spojení (ACK) a může začít přenos hlasové komunikace.

<span id="page-26-0"></span>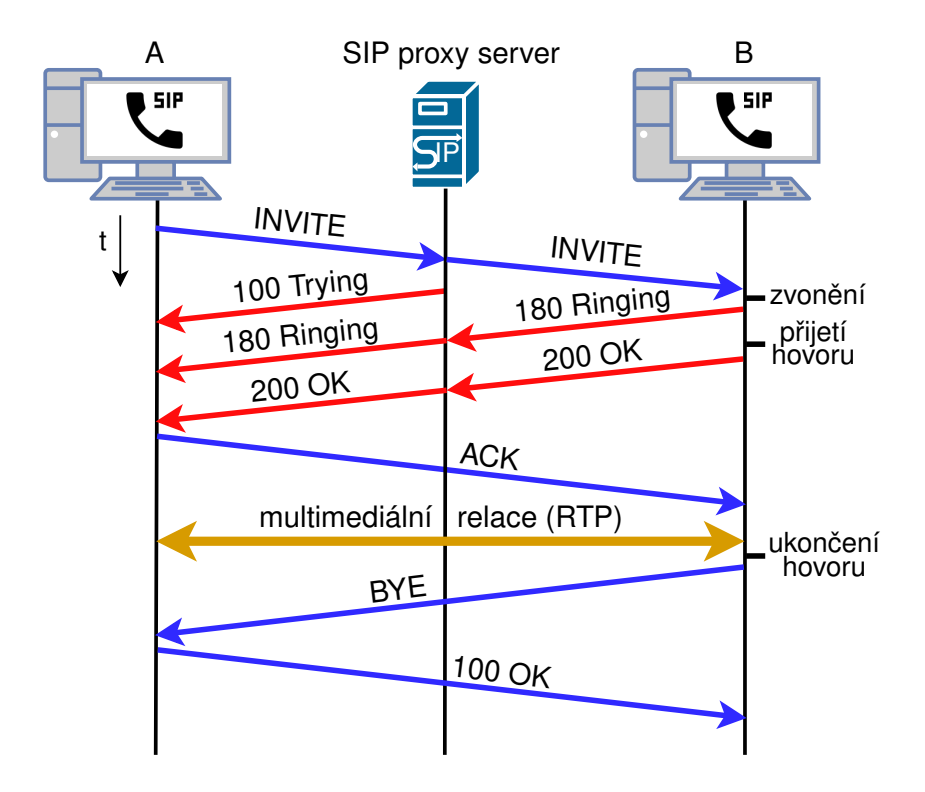

Obr. 3.1: Průběh VoIP hovoru včetně sestavení a ukončení komunikace pomocí SIP protokolu a přenos multimediálních dat, většinou uskutečňovaný protokolem RTP.

To byla varianta, kdy vše probíhá bez problémů. V případě chyby na jedné ze stran, se vyšlou odlišné číselné kódy podle tabulky [3.1.](#page-27-1) Například, když volaný nedisponuje požadovaným kodekem, který navrhl volající, tak místo zprávy s indikací 200 OK odešle chybový kód 606 "Not Acceptable" (v překladu "nepřijatelné" - strana nemůže přijmout hovor, když nemá jak zakódovat přenášenou hlasovou komunikaci. Zároveň také pošle seznam kodeků, kterými disponuje. Další situace může nastat, když volaný hovor odmítne. Pro tuto situaci je hned několik kódů, označovaných jako "busy here". Například může být zaneprázdněn jiným hovorem (486) nebo je vyžadována platba pro spojení hovoru (402). [\[3\]](#page-44-3)

<span id="page-27-1"></span>Tab. 3.1: Tabulka zobrazující výčet možných číselných kódů protokolu SIP. Chybu znamenají kódy začínající číslicí 4,5 nebo 6.

| kód | popis kódu                                               |
|-----|----------------------------------------------------------|
| 1XX | Požadavek se úspěšně zpracovává, ale ještě není ukončen. |
| 2XX | Úspěšné vyřízení žádosti. (Nejčastěji 200)               |
| 3XX | Pro dokončení požadavku je nutné hovor přesměrovat.      |
| 4XX | Chyba na straně klienta.                                 |
| 5XX | Chyba na straně serveru.                                 |
| 6XX | Fatální chyba, kterou nelze zpracovat.                   |

### <span id="page-27-0"></span>**3.2 Real-time Transport Protocol (RTP)**

RTP je protokol, který umožňuje přenášet v reálném čase data, jako jsou video a zvuk. Sám o sobě nezaručuje doručení přenášených paketů, stejně jako UDP protokol, na kterém je RTP postaven. Každý RTP paket ale obsahuje pořadové číslo a také časové razítko, které pomáhají při rekonstrukci hovoru ve správném pořadí na přijímající straně hovoru. Přijímacích stran může být víc, RTP totiž umožňuje přenos dat mezi více uživateli prostřednictvím IP multicastu. [\[14\]](#page-45-4)

RTP protokol je využíván ve spojení s protokolem RTCP (RTP Control Protocol). RTP přenáší samotná multimediální data a RTCP zajišťuje kvalitu služeb (QoS) a také předává informace o účastnících aktuální relace. Záhlaví protokolu RTP obsahuje 12 bajtů dat a přenášená data jsou v jednom paketu zastoupena 160 bajty. Těmto 160 bajtům se říká "chunky", což jsou zakódované kusy hlasových dat, které jsou po určitém časovém intervalu (několik milisekund) rozsekány na části - chunky, které se distribuují pomocí RTP protokolu. [\[3\]](#page-44-3)

### <span id="page-28-0"></span>**4 Protokoly zajišťující bezpečený přenos dat**

### <span id="page-28-1"></span>**4.1 Transport Layer Security (TLS)**

TLS je protokol zajišťující zabezpečenou komunikaci mezi klientem a serverem. Konkrétně protokol zajišťuje autentizaci serveru a to pomocí asymetrických šifer, jako je například RSA (iniciály autorů - Rivest, Shamir, Adleman). Dále TLS zajišťuje důvěrnost a integritu, takže posílaná data jsou přístupná pouze koncovým prvkům, které jsou autentizovány a integrita znamená odhalení případné změny dat během přenosu. [\[21\]](#page-45-5)

Na začátku komunikace se musí klient a server domluvit na tom, který typ šifrování využijí. Následně si bezpečnou cestou vymění klíče a také se provede autentizace pomocí certifikátů. Poté již probíhá zabezpečená komunikace, která se šifruje pomocí dříve vyměněného symetrického klíče.

TLS je nejvíce využíváno pro bezpečnou komunikaci v rámci webových stránek, kdy se z nezabezpečené stránky (HTTP - Hypertext Transfer Protocol) stane stránka zabezpečená (HTTPS - HTTP Secure). TLS může být také využito u mailových klientů (SMTP - Simple Mail Transfer Protocol) nebo pro zabezpečení protokolu SIP u VoIP hovorů.

### <span id="page-28-2"></span>**4.2 Quick UDP Internet Connections (QUIC)**

QUIC je relativně nový protokol, který byl na veřejnost uveden společností Google v roce 2013. Ten je dnes označován jako gQUIC a je součástí protokolu HTTP/2. Od té doby se očekává, že QUIC bude novým webovým standardem, který bude spravován organizací IETF (Internet Engineering Task Force) a stane se součástí nového protokolu HTTP/3.

Jedná se o zabezpečený protokol a úroveň bezpečnosti je srovnatelná s protokolem TLS. Hlavním cílem je zrychlit přístup k webovým službám. Na rozdíl od protokolu TLS, který využívá TCP je QUIC postaven na protokolu UDP. Výhoda QUICu se uplatní hlavně při opětovném připojení klienta na server, který již někdy využíval. Při komunikaci se použijí klíče, které si strany vyměnily dříve a není tak nutné tento proces opakovat a tak se požadovaná data přenášejí hned v prvním paketu. V případě, že jde o prvotní komunikaci, tak se prvními pakety navazuje spojení a také se přenášejí klíče k ustanovení zabezpečeného kanálu. Požadovaná data se pak přenášejí od třetího paketu dále.

Další výhodou QUICu je možnost reagovat na změnu adres při již navázaném spojení. To je možné díky identifikaci spojení podle tzv. "Connection ID", které je součástí záhlaví protokolu. QUIC nabízí dvě varianty záhlaví, dlouhou a krátkou. Rozboru záhlaví se věnuje jedna z podkapitol druhého scénáře. [\[23\]](#page-46-0)

Protokol je již několik let využíván v prohlížeči Chrome a to především při komunikaci se servery Google jako je Youtube nebo samotný Google vyhledávač. Postupně se s podporou QUICu přidávají také další webové prohlížeče. [\[22\]](#page-46-1)

### <span id="page-30-0"></span>**5 Další použité programy**

V rámci připravovaných počítačových cvičení bude využita virtualizace operačního systému. Hlavní výhodou tohoto systému bude, že studenti budou mít plná práva pro ovládání tohoto systému. Na systému budou nainstalovány všechny potřebné programy, které se budou v rámci cvičení používat. Tyto programy jsou popsány v následujících podkapitolách.

### <span id="page-30-1"></span>**5.1 VMware a virtualizovaný operační systém**

Virtualizace je pojem, kdy na jednom fyzickém zařízení a na jednom hostovském operačním systému může zároveň fungovat několik dalších virtuálních zařízení. Na jednom hostujícím zařízení můžeme současně spustit virtualizovaný operační systém Windows a třeba i druhý virtualizovaný operační systém Linux. Virtualizace v připravených počítačových cvičeních bude provedena virtualizačním programem VMware Workstation a vytvořený virtualizovaný operační systém bude 64-bitový Windows 10 Pro, verze 1809 (build 17763). Scénáře budou vytvářeny a testovány v programu VMware Workstation 15 Player (verze 15.5.0). Vytvořeným virtuálním operačním systémům můžeme v nastavení VMware přerozdělit hardwarové prostředky fyzického počítače. V průvodci vytvoření systému si zvolíme, kolik operační paměti a místa na pevném disku si může VMware "ukousnout" pro daný virtualizovaný systém. Program také nabízí více možností pro různé typy připojení k síti v rámci vytvořeného systému. Virtualizace umožňuje bez omezení pracovat na systému, kde můžeme mít plná práva pro ovládání tohoto systému a zároveň můžeme testovat různá řešení, která nám systém dovolí. Bohužel používaná verze VMware neumožňuje vytváření snapshotů, což jsou snímky, které fungují jako záloha a v případě potřeby se můžeme vrátit do předchozího uloženého stavu. Program je vhodný pro výuku nových operačních systémů nebo testování a zjišťování možností různých programů, jako v případě této práce. Student bude mít připravený obraz s výchozím stavem pro danou úlohu a následně po spuštění může se systémem pracovat jako s běžným počítačem, s možností kdykoliv začít opět z výchozího stavu. Zároveň budou na předem připraveném operačním systému dostupné všechny potřebné programy pro zvládnutí vytvořeného scénáře. Ukázka virtualizovaného systému včetně používaných programů je na obr. [5.1.](#page-31-1) [\[15\]](#page-45-6)

<span id="page-31-1"></span>

|                                          |                                                                                                    | Windows 10 x64 - VMware Workstation 15 Player (Non-commercial use only)                    |                                                                                                    |                                                                                          |                                          |                                                                                                |                    |                                                                                                    | $\Box$<br>$\times$                                                |
|------------------------------------------|----------------------------------------------------------------------------------------------------|--------------------------------------------------------------------------------------------|----------------------------------------------------------------------------------------------------|------------------------------------------------------------------------------------------|------------------------------------------|------------------------------------------------------------------------------------------------|--------------------|----------------------------------------------------------------------------------------------------|-------------------------------------------------------------------|
|                                          | Player -      - 母回日                                                                                         |                                                                                            |                                                                                                    |                                                                                          |                                          |                                                                                                |                    |                                                                                                    | $* P Q Q E A$<br>$\circ$                                          |
| Koš                                      | Ethernet0<br>$\circ$ $\circ$<br>$\blacksquare$<br>Apply a display filter <ctrl-></ctrl->                    | $\times$ C                                                                                 | File Edit View Go Capture Analyze Statistics Telephony Wireless Tools Help<br>$\begin{array}{c} \mathbb{Q} \end{array} \oplus \oplus \oplus \overline{\mathbb{Q}} \, \, \overline{\mathbb{Q}} \, \, \overline{\mathbb{Q}} \, \, \overline{\mathbb{Q}} \, \, \overline{\mathbb{Q}} \, \, \overline{\mathbb{Q}} \, \, \overline{\mathbb{Q}} \, \, \overline{\mathbb{Q}} \, \, \overline{\mathbb{Q}} \, \, \overline{\mathbb{Q}} \, \, \overline{\mathbb{Q}}$ |                                                                                          |                                          |                                                                                                |                    |                                                                                                    | $\Box$<br>$\boxed{\blacksquare}$ $\blacktriangleright$ Expression |
| $a$<br>Microsoft<br>Edge                 | Time<br>No.<br>49 15,694091<br>50 16.724659<br>51 16.725652<br>52 17.739627<br>53 17,740578                 | Source<br>147.229.2.90<br>192.168.98.134<br>147.229.2.90<br>192.168.98.134<br>147.229.2.90 | Destination<br>192.168.98.134<br>147.229.2.90<br>192.168.98.134<br>147.229.2.90<br>192.168.98.134                                                                                                    | Protocol Length Info<br><b>ICMP</b><br>ICMP<br><b>ICMP</b><br><b>ICMP</b><br><b>ICMP</b> |                                          | 74 Echo (ping) reply<br>74 Echo (ping) request<br>74 Echo (ping) reply<br>74 Echo (ping) reply |                    | id=0x0001, seq=2/512, ttl=128 (request in 48)<br>id=0x0001, seq=3/768, ttl=128 (reply in 51)<br>id=0x0001, seq=3/768, ttl=128 (request in 50)<br>74 Echo (ping) request id=0x0001, seq=4/1024, ttl=128 (reply in 53)<br>id=0x0001, seq=4/1024, ttl=128 (request in 52)                                                                                                    |                                                                   |
| n.<br>Wireshark<br><b>Figure</b>         | <b>III</b> DNS resolver<br>Menu<br>vutbr.cz<br>$IN - Y$<br>$\overline{A}$                                   | 8.8.8.8<br>fec0:0:0:ffff::1%1                                                              | $\odot$ IPv4<br>$\bigcirc$ IPvf                                                                                                    | $\odot$ UDP<br>$\cap$ TCP<br>Recursion<br>√ DnsSec                                       | Send                                     | No Error                                                                                       | $\Box$<br>$\times$ | Příkazový řádek<br>Microsoft Windows [Version 10.0.17763.864]<br>(c) 2018 Microsoft Corporation. Všechna práva vyhrazena.<br>C:\Users\student>ping -4 vutbr.cz                                                                                                    | Π<br>$\times$                                                     |
| Příkazový<br>řádek<br><b>DNSresolver</b> | $\odot$ Header<br>Id:0<br>Odcount: 1<br>Ancount: 2<br>Nscount: 0<br>Arcount: 1<br>$(v)$ Flags<br>(A) Querry |                                                                                            | A) Answer to: vutbr.cz a<br>Type: A<br>Class: IN<br>Time to live: 00:01:48<br>Data Length: 4<br>Data: 147.229.2.90<br>(^) Answer to: vutbr.cz rrsig<br><b>Type: RRSIG</b><br>Class: IN                                                                                                    |                                                                                          | Type: 41<br>Class: 512<br>Data Length: 0 | A) Answer to: <root><br/>Time to live: 09:06:08</root>                                         |                    | Pinging vutbr.cz [147.229.2.90] with 32 bytes of data:<br>Reply from 147.229.2.90: bytes 32 time 1ms TTL=128<br>Reply from 147.229.2.90: bytes=32 time=1ms TTL=128<br>Reply from 147.229.2.90: bytes=32 time=1ms TTL=128<br>Reply from 147.229.2.90: bytes-32 time-1ms TTL-128<br>Ping statistics for 147.229.2.90:<br>Packets: Sent = 4, Received = 4, Lost = $0$ (0% loss),<br>Approximate round trip times in milli-seconds:<br>Minimum - 1ms, Maximum - 1ms, Average - 1ms |                                                                   |
| ä<br>Google<br>Chrome                    | <b>Oname:</b> vutbr.cz<br><b>Qtype: A</b><br>Oclass: IN                                                     | Œ                                                                                          | Time to live: 00:01:48<br>Data Length: 156<br>Type covered: A<br>Algorithm: RSA SHA1<br>Labels: 2<br>Original TTL: 00:05:00                                                                                                    |                                                                                          | Done                                     |                                                                                                |                    | C:\Users\student>                                                                                                    | 11:25<br>へ口(w) CES<br>18/12/2019                                  |

Obr. 5.1: Okno programu VMware se spuštěným virtualizovaným operačním systémem Windows 10 s programy, které se využívají ve vytvořeném scénáři.

### <span id="page-31-0"></span>**5.2 Wireshark**

Wireshark je síťový protokolový analyzér a paketový sniffer. Pomocí tohoto programu můžeme zachytávat provoz na síti a následně jej prohlížet. A to vše přehledně, díky podbarvení jednotlivých protokolů ve výpisu, čímž dojde k oddělení a zpřehlednění zachyceného síťového provozu. Můžeme také provoz filtrovat nebo ukládat pro pozdější analýzu a to v mnoha formátech, například tcpdump, Pcap NG, Microsoft Network Monitor a mnoho dalších. V případě, že máme uložené zachycené relace paketů, můžeme několik těchto relací spojit do jedné relace v jednom okně pro jednodušší procházení podrobností o paketech. Wireshark také umožňuje stažení různých profilů z internetu. Profily upravují zobrazované informace o různých paketech. Takže můžeme najít profily, které vylepšují procházení a usnadňují pochopení funkce určitých protokolů. Díky těmto funkcím se jedná o jeden z nejpoužívanějších programů ve své kategorii. Uplatnění najde jak u expertů na síťový provoz, tak u vývojářů nebo jako v našem případě pro výuku a názorné ukázky funkce jednotlivých protokolů. Program je volně dostupný na operačních systémech Windows, Linux a macOS jako open source pod licencí GNU General Public License verze 2. Popisu samotného prostředí programu se věnuje jedna z částí prvního scénáře, včetně obr. [A.3,](#page-54-2) který popisuje jeho hlavní obrazovku. [\[16\]](#page-45-7)

### <span id="page-32-0"></span>**5.3 Linphone**

Linphone je open source program, který umí realizovat vzdálené hovory prostřednictvím internetu (VoIP). Kromě přenosu hlasu je v programu také možnost psát textové zprávy a k hlasovému hovoru je umožněno také přidat přenos videa z webkamery. Tyto dvě možnosti ale ve scénáři nebudou využity a bude se přenášet jen zvuková stopa v kodeku PCMU (Pulse-code modulation  $\mu$ -law – pulzně kódová modulace  $\mu$ -law).

Program je možné získat zdarma v původní podobě na [oficiálních stránkách](https://new.linphone.org/technical-corner/linphone?qt-technical_corner=2#qt-technical_corner) [Linphone](https://new.linphone.org/technical-corner/linphone?qt-technical_corner=2#qt-technical_corner)[1](#page-32-1) pod GNU GPLv2 licencí. Původní podobou se myslí kompletní program, kde je možná také registrace uživatele. Dále vývojáři nabízí program v distribuci přes Microsoft Store. Tam je program nabízen v omezenější podobě, v jednodušším grafickém provedení a není zde možnost registrace uživatele. Registrace musí být provedena přes oficiální stránky Linphone. Jinak ale tato podoba nabízí stejné možnosti nastavení kodeků a zabezpečení hovorů jako prvně zmiňovaná podoba programu. Poslední možností je mobilní aplikace, která je také zdarma ke stažení jak na Google Play, tak v App store. V té je umožněna registrace a také široká škála nastavení, stejně jako v desktopové verzi programu. [\[17\]](#page-45-8)

Pro účely vypracovávání scénáře je také vhodné, že program nabízí možnost hovor šifrovat nebo nešifrovat. Bude tak možné porovnat obě varianty, kdy v prvním případě ve Wiresharku nepůjde hovor rekonstruovat a ve druhém případě půjde zachycená zvuková stopa přehrát.

Popisu programu a jeho prostředí se věnuje jedna z částí druhého scénáře.

<span id="page-32-1"></span> $1$ [http://www.linphone.org/technical-corner/linphone?qt-technical\\_corner=2#qt](http://www.linphone.org/technical-corner/linphone?qt-technical_corner=2#qt-technical_corner)[technical\\_corner](http://www.linphone.org/technical-corner/linphone?qt-technical_corner=2#qt-technical_corner)

| <b>S</b> Linphone                                   |                                        |                                                  |                       | $\times$<br>$\Box$ |                 |      |                                     |
|-----------------------------------------------------|----------------------------------------|--------------------------------------------------|-----------------------|--------------------|-----------------|------|-------------------------------------|
| $\bullet$ xsimaj01<br>sip:xsimaj01@sip.linphone.org | Search contact, start a call or a chat |                                                  | 짧<br>O.               | $\equiv$           |                 |      |                                     |
| HOME                                                |                                        | Linphone<br>$\leftarrow$<br>$\bullet$ Registered |                       |                    |                 | □    | $\times$                            |
| д<br><b>CONTACTS</b>                                |                                        | Number or address                                |                       |                    |                 |      | $\left\langle \times \right\rangle$ |
| <sup>®</sup> Previously                             |                                        |                                                  |                       |                    |                 |      |                                     |
| xsimaj01<br>$\mathbf{x}$<br>sip:xsimaj01@sip.linph  |                                        | 1<br>$\infty$                                    | $\overline{2}$<br>ABC |                    | 3<br>DEF        |      |                                     |
|                                                     |                                        | 4<br>GHI                                         | 5<br>JKL              |                    | 6<br><b>MNO</b> |      |                                     |
|                                                     |                                        | 7                                                | 8                     |                    | 9               |      |                                     |
|                                                     | <b>INVITE YOUR FRIENDS</b>             | PQRS                                             | TUV                   |                    | WXYZ            |      |                                     |
|                                                     | Invite your friends on Linphone.       | $^\star$<br>$\mathcal{F}$                        | $\overline{0}$<br>÷   |                    | $^{\#}$         | ÷    |                                     |
|                                                     |                                        |                                                  |                       |                    |                 |      |                                     |
|                                                     | <b>INVITE</b>                          |                                                  | $\mathcal{C}$<br>Call |                    |                 |      |                                     |
|                                                     |                                        |                                                  | $\odot$               | $\beta$            | ঢ়              | ૹૢ૽ૺ | $\cdots$                            |

Obr. 5.2: Úvodní obrazovky dvou dostupných podob programu Linphone. Vlevo originální podoba a vpravo adaptace programu Linphone dostupná přes Microsoft Store.

# <span id="page-34-0"></span>**6 Průzkum dostupných úkolů a řešená problematika při vytváření scénářů**

V rámci přípravy pro vytváření scénářů byla provedena rešerše již existujících úloh, které se nachází na internetu. Většina těchto návodů na internetu se vyskytuje v podobě videí a z hlediska obsahu se jedná o kratší a jednoduché návody. Mezi nejoblíbenější kategorie patří ukázka funkce protokolu TCP, kde je vysvětleno, jak se každý TCP paket potvrzuje paketem s příznakem ACK atp. [\[24\]](#page-46-2)

Další návody jsou zaměřeny například na získání přihlašovacího jména a hesla při přihlašování na FTP server. Počítač při komunikaci se serverem využívá protokol FTP, který přenáší tyto údaje v otevřené, nezašifrované podobě. [\[25\]](#page-46-3) [\[26\]](#page-46-4) A další variantou jsou úlohy, kde je pouze úkol zjistit IP adresy serveru a vlastní adresu při použití protokolu DNS. [\[28\]](#page-46-5) Každopádně žádné z nalezených návodů nedosahují požadované složitosti, rozmanitosti použitých protokolů ani rozsahu dvou hodin práce pro studenty. Tyto návody také neobsahují žádné doplňující otázky, které by navazovaly na vysvětlenou problematiku.

U vypracovávání a testování postupu se vyskytly určité problémy, které bylo nutné překonat. Popis a použité řešení těchto problémů jsou popsány dále.

### <span id="page-34-1"></span>**6.1 Hodnota TTL**

U prvního scénáře se vyskytl problém s tím, že DNS záznamy byly uchovávány v dočasné paměti pouze po velmi krátkou dobu (přibližně 5 sekund). Což znamenalo, že se po zadání příkazu ipconfig -displaydns nevypsaly požadované záznamy. Zobrazí se pouze záhlaví výpisu a chyba "could not display the DNS Resolver Cache", tak jako na obr. [6.1.](#page-35-1) Problém způsobovalo to, že nebyla nastavena pevná IP adresa pro DNS dotazy v nastavení síťového adaptéru. Operační systém tedy získal adresu automaticky a použil adresu výchozí brány, kterou je v našem případě hostitelský operační systém. Ten nám poskytl doménové jméno v paketu DNS response s nízkou hodnotou TTL. V případě, že IP adresu DNS serverů nastavíme ručně (například na DNS servery od Googlu s adresami 8.8.8.8 a 8.8.4.4), tak se problém vyřeší. Operační systém použije jednu z námi definovaných adres a obdržené DNS záznamy mají běžnou hodnotu TTL (v řádu několika minut). Výpis příkazu ipconfig -displaydns lze použít opakovaně v rámci několika minut a studenti stále uvidí uložené DNS záznamy.

<span id="page-35-1"></span>

| Capturing from Ethernet0                                                                                                    | $\Box$<br>$\times$<br>Wybrat Příkazový řádek                                                   |
|----------------------------------------------------------------------------------------------------|------------------------------------------------------------------------------------------------|
| File Edit View Go Capture Analyze Statistics Telephony Wireless Tools Help                                                                       | C:\Users\student>ping seznam.cz                                                                |
| 局 閑 問 Q ⊖ ⇨ 箜 帝 8 芎  ≡  0 Q Q 華<br>$\circ$                                                                                                    |                                                                                                |
| $\boxed{\parallel}$ dns<br>$x \rightarrow$                                                                                                    | Pinging seznam.cz [77.75.75.172] with 32 bytes of data:<br>$\overline{\phantom{a}}$ Expression |
| Length Info                                                                                                    | Reply from 77.75.75.172: bytes=32 time=4ms TTL=128                                             |
| No.<br>Time<br>Protocol<br>Source<br>Destination<br>1, 0, 000000<br>192.168.171.129 192.168.171.2<br>DNS<br>69 Standard query 0xe942 A seznam.cz |                                                                                                |
| ų.<br>101 Standard query response 0xe942 A seznam<br>4 0.001026<br>192.168.171.2<br>192.168.171.129 DNS                                          | Ping statistics for 77.75.75.172:                                                              |
| 9 57.400176 192.168.171.129 192.168.171.2<br>73 Standard query 0xdd10 A fp.msedge.net<br><b>DNS</b>                                              | Packets: Sent = 1, Received = 1, Lost = $\theta$ (0% loss),                                    |
| > Internet Protocol Version 4, Src: 192.168.171.2, Dst: 192.168.171.129                                                                          | Approximate round trip times in milli-seconds:<br>Minimum = 4ms, Maximum = 4ms, Average = 4ms  |
| User Datagram Protocol, Src Port: 53, Dst Port: 50174                                                                                            | Control-C                                                                                      |
| Domain Name System (response)                                                                                                    | hс.                                                                                            |
| Transaction ID: 0xe942                                                                                                    | C:\Users\student>ipconfig -displaydns                                                          |
| > Flags: 0x8180 Standard query response, No error                                                                                                |                                                                                                |
| Ouestions: 1<br>Answer RRs: 2                                                                                                    | Windows IP Configuration                                                                       |
| Authority RRs: 0                                                                                                    |                                                                                                |
| Additional RRs: 0                                                                                                    |                                                                                                |
| $\times$ Oueries                                                                                                    | C:\Users\student>ipconfig -displaydns                                                          |
| Y seznam.cz: type A, class IN                                                                                                    |                                                                                                |
| Name: seznam.cz                                                                                                    | Windows IP Configuration                                                                       |
| [Name Length: 9]                                                                                                    |                                                                                                |
| [Label Count: 2]<br>Type: A (Host Address) (1)                                                                                                   | Could not display the DNS Resolver Cache.                                                      |
| Class: IN (0x0001)                                                                                                    |                                                                                                |
| $\times$ Answers                                                                                                    | C:\Users\student>                                                                              |
| Y seznam.cz: type A, class IN, addr 77.75.75.172                                                                                                 |                                                                                                |
| Name: seznam.cz                                                                                                    |                                                                                                |
| Type: A (Host Address) (1)                                                                                                    |                                                                                                |
| Class: IN (0x0001)<br>Time to live: 5                                                                                                    |                                                                                                |
| Data length: 4                                                                                                    |                                                                                                |
| Address: 77.75.75.172                                                                                                    |                                                                                                |
| Y seznam.cz: type A. class IN, addr 77.75.75.176                                                                                                 |                                                                                                |
| Name: seznam.cz                                                                                                    |                                                                                                |
| Type: A (Host Address) (1)                                                                                                    |                                                                                                |
| Class: IN (0x0001)<br>Time to live: 5                                                                                                    |                                                                                                |
| Data length: 4                                                                                                    |                                                                                                |
| Address: 77.75.75.176                                                                                                    |                                                                                                |
| [Request In: 1]                                                                                                    |                                                                                                |
| [Time: 0.001026000 seconds]                                                                                                    |                                                                                                |
| Response TTL (dns.resp.ttl), 4 bytes<br>Packets: 73 · Displayed: 8 (11.0%)                                                                       | Profile: Default                                                                               |

Obr. 6.1: Nízká hodnota TTL pro uložené DNS záznamy, v důsledku které se po několika sekundách nevypíše žádný DNS záznam.

S tímto problémem úzce souvisí i poznatek, ke kterému došlo v rámci vytváření scénářů. Příkaz nslookup sice využívá služby DNS protokolu pro zjištění IP adres nebo doménových jmen, ale své výsledky neukládá do stejné dočasné paměti jako příkaz ping. Když tedy odešleme požadavek s příkazem nslookup a následně chceme zobrazit výpis ipconfig -displaydns, ukáže se nám stejná chyba jako v předchozím případě výše. V rámci scénáře se záznam do paměti uloží tím, že studenti zobrazí webovou stránku v internetovém prohlížeči. To záznam uloží do paměti stejně jako v případě použití příkazu ping.

### <span id="page-35-0"></span>**6.2 Síťové připojení virtualizovaného systému**

U testování prvního scénáře se objevil problém, který se vyskytoval pouze na virtualizovaném operačním systému na školních počítačích. Při zadání příkazu tracert se nevypisovala doba odezvy jednotlivých prvků v síti a také se nezobrazují IP adresy těchto prvků, viz obr. [6.2.](#page-36-0) K tomuto problému se přidal další, při testování maximálního možné velikosti přidaných dat, které lze poslat spolu s pingem pomocí parametru -l 65500.

Oba problémy jsou způsobeny síťovým nastavením virtualizovaného operačního systému. V programu VMware je pro tento systém nastaven síťový adaptér na NAT (Network address translation), kdy se všechny požadavky z virtualizovaného systému
|     |                | "Ethernet0 |                            |               |              |                                                                       |             |             |                      |                        |                           |                                   |                                                                                                    |  |
|-----|----------------|------------|----------------------------|---------------|--------------|-----------------------------------------------------------------------|-------------|-------------|----------------------|------------------------|---------------------------|-----------------------------------|----------------------------------------------------------------------------------------------------|--|
|     | File           |            |                            |               |              | Edit View Go Capture Analyze Statistics Telephony Wireless Tools Help |             |             |                      |                        |                           |                                   |                                                                                                    |  |
|     |                |            | $\circ$ $\circ$            |               |              | M X C   Q ⇔ ➾ ≌ T ↓ F   E   Q Q Q T                                   |             |             |                      |                        |                           |                                   |                                                                                                    |  |
|     | lemp icmp      |            |                            |               |              |                                                                       |             |             |                      |                        |                           |                                   |                                                                                                    |  |
| No. |                |            | Time                       | Source        |              | Destination                                                           | Protocol    | Length Info |                      |                        |                           |                                   |                                                                                                    |  |
|     |                |            |                            |               |              | 5640 6.531668 192.168.152.128 77.75.75.176                            | <b>TCMP</b> |             |                      | 74 Echo (ping) request |                           |                                   | id=0x0001, seq=111/28416, ttl=128 (reply in 6264)                                                               |  |
|     |                |            | 6264 7.076539 77.75.75.176 |               |              | 192.168.152.128                                                       | <b>ICMP</b> |             | 74 Echo (ping) reply |                        |                           |                                   | id=0x0001, seq=111/28416, ttl=128 (request in 5640)                                                             |  |
|     |                |            |                            |               |              | 7347 7.546646 192.168.152.128 77.75.75.176                            | <b>TCMP</b> |             |                      | 74 Echo (ping) request |                           |                                   | id=0x0001, seq=112/28672, ttl=128 (reply in 7363)                                                               |  |
|     |                |            | 7363 7.577592 77.75.75.176 |               |              | 192.168.152.128 ICMP                                                  |             |             |                      | 74 Echo (ping) reply   |                           |                                   | id=0x0001, seq=112/28672, ttl=128 (request in 7347)                                                             |  |
|     |                |            |                            |               |              | 8369 8.562317 192.168.152.128 77.75.75.176                            | ICMP        |             |                      |                        |                           |                                   | 74 Echo (ping) request id=0x0001, seq=113/28928, ttl=128 (reply in 8370)                                        |  |
|     |                |            | 8370 8.638118 77.75.75.176 |               |              | 192.168.152.128 ICMP                                                  |             |             |                      | 74 Echo (ping) reply   |                           |                                   | id=0x0001, seq=113/28928, ttl=128 (request in 8369)                                                             |  |
|     |                |            |                            |               |              | 9380 9.594000 192.168.152.128 77.75.75.176                            | <b>TCMP</b> |             |                      | 74 Echo (ping) request |                           |                                   | id=0x0001, seq=114/29184, ttl=128 (reply in 9789)                                                               |  |
|     |                |            | 9789 9.781352 77.75.75.176 |               |              | 192.168.152.128 ICMP                                                  |             |             | 74 Echo (ping) reply |                        |                           |                                   | id=0x0001, seq=114/29184, ttl=128 (request in 9380)                                                             |  |
|     |                |            |                            |               |              |                                                                       |             |             |                      |                        | <b>DO Příkazový řádek</b> |                                   |                                                                                                    |  |
|     |                |            | Příkazový řádek            |               |              |                                                                       |             |             | $\Box$               |                        |                           | C:\Users\student>ping seznam.cz   |                                                                                                    |  |
|     |                |            | over a maximum of 30 hops: |               |              | Tracing route to seznam.cz [77.75.75.176]                             |             |             |                      |                        |                           |                                   | Pinging seznam.cz [77.75.75.176] with 32 bytes of data:<br>Reply from 77.75.75.176: bytes=32 time=545ms TTL=128 |  |
|     | $\mathbf{1}$   |            | $<1$ ms                    | $<1$ ms<br>٠  | $<1$ ms<br>٠ | 192.168.152.2                                                         |             |             |                      |                        |                           |                                   | Reply from 77.75.75.176: bytes=32 time=31ms TTL=128                                                             |  |
|     | $\overline{2}$ |            |                            |               |              | Request timed out.                                                    |             |             |                      |                        |                           |                                   | Reply from 77.75.75.176: bytes=32 time=75ms TTL=128<br>Reply from 77.75.75.176: bytes=32 time=187ms TTL=128     |  |
|     | 3<br>4         | $\star$    |                            | $\mathcal{R}$ | $\star$      | Request timed out.<br>Request timed out.                              |             |             |                      |                        |                           |                                   |                                                                                                    |  |
|     | 5              | $\star$    |                            | $\mathbf{x}$  | ۰            | Request timed out.                                                    |             |             |                      |                        |                           | Ping statistics for 77.75.75.176: |                                                                                                    |  |
|     | 6              | $\ast$     |                            | $\mathcal{R}$ | ۰            | Request timed out.                                                    |             |             |                      |                        |                           |                                   | Packets: Sent = 4, Received = 4, Lost = $\theta$ (0% loss),                                                     |  |
|     | $\overline{7}$ | $\star$    |                            | $\mathbf{x}$  | ×            | Request timed out.                                                    |             |             |                      |                        |                           |                                   | Approximate round trip times in milli-seconds:                                                                  |  |
|     | 8              | $\star$    |                            | $\infty$      | $\star$      | Request timed out.                                                    |             |             |                      |                        |                           |                                   | Minimum = $31ms$ , Maximum = $545ms$ , Average = $209ms$                                                        |  |
|     | 9              | $\bullet$  |                            | $\mathcal{R}$ | ۰            | Request timed out.                                                    |             |             |                      |                        |                           |                                   |                                                                                                    |  |
|     | 10             | $\star$    |                            | $\pm$         | ٠            | Request timed out.                                                    |             |             |                      |                        | C:\Users\student>         |                                   |                                                                                                    |  |
|     | 11             |            |                            | $\star$       |              | Request timed out.                                                    |             |             |                      |                        | C:\Users\student>         |                                   |                                                                                                    |  |
|     | 12             |            | 340 ms                     | $215$ ms      | $255$ ms     | www.seznam.cz [77.75.75.176]                                          |             |             |                      |                        | C:\Users\student>         |                                   |                                                                                                    |  |
|     |                |            |                            |               |              |                                                                       |             |             |                      |                        | C:\Users\student>         |                                   |                                                                                                    |  |
|     |                |            | Trace complete.            |               |              |                                                                       |             |             |                      |                        | C:\Users\student>         |                                   |                                                                                                    |  |
|     |                |            |                            |               |              |                                                                       |             |             |                      |                        | C:\Users\student>         |                                   |                                                                                                    |  |
|     |                |            | C:\Users\student>          |               |              |                                                                       |             |             |                      |                        | C:\Users\student>_        |                                   |                                                                                                    |  |

Obr. 6.2: tracert a ping na seznam na mém pc s virtuálkou nastavenou na NAT.

překládají v hostovském systému. Možnosti nastavení síťového adaptéru v programu VMware je zobrazen na obr. [6.3.](#page-36-0) VMware a virtualizovaný systém si ovšem nedokáží poradit s požadavky v podobě příkazů tracert a ping s velkým množstvím přidaných dat.

Řešením by bylo přepnout nastavení síťového adaptéru na "Bridged", kdy se virtualizovaný systém připojí přímo do sítě a komunikace se nepřekládá. To ale není možné realizovat ve školních laboratořích, kde by byla komplikovaná správa IP adres těchto virtualizovaných systémů, nehledě na nedostatek těchto IPv4 adres. Ve vytvořených scénářích se tak bude tato část vypracovávat přímo v hostovském operačním systému.

<span id="page-36-0"></span>

| <b>Virtual Machine Settings</b>                                                                                                    |                                                                                                    |                                                                                                    | $\times$ |
|----------------------------------------------------------------------------------------------------|----------------------------------------------------------------------------------------------------|----------------------------------------------------------------------------------------------------|----------|
| Hardware<br>Options                                                                                                    |                                                                                                    |                                                                                                    |          |
| Device<br><b>EE Memory</b><br><b>El Processors</b><br>Hard Disk (SCSI)<br>C CD/DVD (SATA)<br>Network Adapter<br><b>E USB Controller</b><br>√ Sound Card<br><b>品Printer</b><br>$\Box$ Display | Summary<br>4 <sub>GB</sub><br>2<br>30.GB<br>Auto detect<br><b>Bridged (Automatic)</b><br>Present<br>Using device Reproduktory (<br>Present<br>Auto detect | Device status<br>Connected<br>Connect at power on<br>Network connection<br>◯ Bridged: Connected directly to the physical network<br>Replicate physical network connection state<br>ONAT: Used to share the host's IP address<br>Host-only: A private network shared with the host<br>Custom: Specific virtual network<br>VMnet <sub>0</sub><br>$\bigcirc$ LAN segment:<br>LAN Segments<br>Advanced |          |

Obr. 6.3: Nastavení síťového adaptéru virtualizovaného operačního systému v programu VMware.

### **6.3 Výběr programu pro uskutečnění VoIP hovoru**

Cílem programu bylo uskutečnit nešifrovaný VoIP hovor pro využití ve druhém scénáři. Naštěstí dnes již mnoho programů nešifrovanou variantu nevyužívá, což ovšem není ideální pro sestavování plánované laboratorní úlohy. Jako první se objevil program ZoiPer. Ten sice nabízí verzi programu pro nekomerční využití, ale po instalaci programu se v nastavení ukáže, že spousta těchto nastavení je pouze pro placenou verzi. A to včetně registrace více uživatelů nebo možností nastavení šifrování (v našem případě hlavně nešifrování) hovorů.

Poté se objevila lepší varianta v podobě programu Linphone. Program po bezplatném stažení a instalaci nabídl registraci, po které již můžeme uskutečňovat VoIP hovory. Zároveň je možná registrace několika uživatelů a to jak přes hlavní okno programu nebo webové stránky programu. Bohužel při testování se párkrát stalo, že se program neočekávaně ukončil. Při testování na virtualizovaném operačním systému se již program neukončoval, ale docházelo k problému se špatnou průhledností hlavního okna programu na světlém pozadí. To značně komplikovalo jeho používání. Při hledání řešení tohoto problému se ovšem objevila druhá varianta programu Linphone. Jde o variantu, která je ke stažení zdarma v Microsoft store. Obsahuje všechny potřebné nastavení jako nastavení audio kodeků nebo nastavení šifrování. Registrace se provede během dvou minut na oficiálních stránkách programu. Jde o odlehčenou verzi programu, ale je zde vše pro zvládnutí vytvořených laboratorních úloh. Detailnějšímu popisu programu Linphone se věnuje kapitola [5.3](#page-32-0) a také kapitola [B.2.1,](#page-78-0) která je součástí druhého scénáře.

### **6.4 Výběr serveru pro zpřístupnění webové stránky**

Ve druhém scénáři se nachází úloha, která zobrazuje rozdíly mezi protokolem TCP a UDP. UDP je využito prostřednictvím protokolu QUIC. V jedné z částí úlohy se zachytí pakety obou těchto protokolů při načítání webové stránky. Ve webovém prohlížeči Chrome, lze v nastavení přepínat využití experimentálního protokolu QUIC. Tím můžeme jednu stránku načíst přes jeden nebo druhý typ transportního protokolu. Pro využití v této úloze ale bylo potřeba najít vhodnou webovou stránku na které tento postup testovat. Na internetu se ještě nenachází mnoho stránek, které QUIC podporují. Podporu mají hlavně stránky od společnosti Google, jako Youtube nebo samotný vyhledávač. Tyto stránky ale obsahují mnoho analytických a reklamních prvků, které by mohly porovnání protokolů zkreslovat. Další variantou byla možnost vytvořit vlastní webový server, kde ale není varianta vytvoření serveru s podporou protokolu QUIC pro Windows.

Nakonec se tedy využila varianta, kde se vytvoří vlastní webová stránka přes platformu Google sites. Jelikož stránky se nachází na serverech Googlu, tak je zde podpora pro protokol QUIC. Zároveň v nastavení stránky lze vypnout analytické nástroje a na vytvořených stránkách se nenacházejí reklamy.

QUIC můžeme analyzovat ve Wiresharku jako všechny ostatní pakety. Bohužel v základním nastavení se pakety s QUIC záhlavím zobrazují pouze jako UDP pakety a nelze zobrazit podrobnosti QUIC záhlaví (testováno na verzi Wiresharku 3.0.6). Pro umožnění analýzy tohoto protokolu je tak nutné v nastavení Wiresharku definovat, že má všechny UDP pakety přicházející z portu 443 identifikovat jako QUIC pakety. Následně již zobrazí záhlaví protokolu, včetně informace jestli jde o krátkou nebo dlouhou verzi záhlaví, podobně jako na obr. [6.4.](#page-38-0) Stále si ale Wireshark neporadí s detekováním verze protokolu QUIC. Pro částečnou analýzu je to ale dostačující a popis na zprovoznění detekce protokolu QUIC je součástí druhého scénáře.

<span id="page-38-0"></span>

|     | 0_2_100_UDP.pcapng                     |               |                                                                                                    |             |  |                                                                   |    |                                                                            |                                                       |  | п                | ×                 |
|-----|----------------------------------------|---------------|----------------------------------------------------------------------------------------------------|-------------|--|-------------------------------------------------------------------|----|----------------------------------------------------------------------------|-------------------------------------------------------|--|------------------|-------------------|
|     |                                        |               |                                                                                                    |             |  |                                                                   |    | File Edit View Go Capture Analyze Statistics Telephony Wireless Tools Help |                                                       |  |                  |                   |
|     | $\circledcirc$<br>W.                   | $\boxed{015}$ | $\times c$                                                                                          |             |  | ▎ <mark>▚</mark> ◒◒ <b>જ॒</b> ひ <u>≬▅</u> ▏█▏ <b>਼</b> ▏ <b>਼</b> |    |                                                                            |                                                       |  |                  |                   |
|     | Apply a display filter <ctrl-></ctrl-> |               |                                                                                                    |             |  |                                                                   |    |                                                                            |                                                       |  | $\rightarrow$    | $\mathbf{v}$<br>÷ |
| No. | <b>Time</b>                            |               | Source                                                                                              | Destination |  | Protocol Length Info                                              |    |                                                                            |                                                       |  |                  |                   |
|     |                                        |               | 1 0.000000 192.168.171.129 172.217.23.2.                                                            |             |  | <b>OUTC</b>                                                       |    |                                                                            | 1392 65480 → 443 Len=1350[Malformed Packet]           |  |                  |                   |
|     |                                        |               | 2 0.001549 192.168.171.129 216.58.201.1.<br>3 0.002068 192.168.171.129 216.58.201.1. OUIC 729 0-RTT |             |  |                                                                   |    |                                                                            | OUIC 1392 65481 → 443 Len=1350[Malformed Packet]      |  |                  |                   |
|     |                                        |               | 4 0.003342 192.168.171.129 172.217.23.1.                                                            |             |  | OUIC                                                              |    |                                                                            | 1392 49525 → 443 Len=1350 [Malformed Packet]          |  |                  |                   |
|     |                                        |               | 5 0.226172 172.217.23.234 192.168.171. OUIC                                                         |             |  |                                                                   |    | 1392 0-RTT, DCID=1b57f46f90                                                |                                                       |  |                  |                   |
|     |                                        |               |                                                                                                    |             |  |                                                                   |    | 6 0.226173 216.58.201.110 192.168.171. OUIC 1392 0-RTT, DCID=cb608eaf8a    |                                                       |  |                  |                   |
|     |                                        |               | 7 0.227037 192.168.171.129 216.58.201.1. QUIC<br>8 0.227751 192.168.171.129 172.217.23.2  QUIC      |             |  |                                                                   | 70 |                                                                            | Protected Pavload (KP0)<br>70 Protected Payload (KP0) |  |                  |                   |
|     |                                        |               |                                                                                                    |             |  |                                                                   |    | 9 0.227927 172.217.23.195 192.168.171.  OUIC 1392 0-RTT, DCID=c525fb06fc   |                                                       |  |                  |                   |
|     |                                        |               | 10 0.231902 192.168.171.129 172.217.23.2  OUIC                                                      |             |  |                                                                   |    |                                                                            | 1392 50851 → 443 Len=1350[Malformed Packet]           |  |                  |                   |
|     |                                        |               | 11 0.232680 192.168.171.129 172.217.23.1.                                                           |             |  | OUIC                                                              |    |                                                                            | 70 Protected Payload (KP0)                            |  |                  |                   |
|     |                                        |               |                                                                                                    |             |  |                                                                   |    |                                                                            |                                                       |  | $\rightarrow$    |                   |
|     | $\vee$ OUIC IETF                       |               |                                                                                                    |             |  |                                                                   |    |                                                                            |                                                       |  |                  |                   |
|     | [Packet Length: 263]                   |               | > OUIC Connection information                                                                       |             |  |                                                                   |    |                                                                            |                                                       |  |                  |                   |
|     |                                        |               | $1$ = Header Form: Long Header (1)                                                                  |             |  |                                                                   |    |                                                                            |                                                       |  |                  |                   |
|     |                                        |               | $.1.011 =$ Fixed Bit: True                                                                          |             |  |                                                                   |    |                                                                            |                                                       |  |                  |                   |
|     |                                        |               | $.01$ = Packet Type: 0-RTT (1)                                                                      |             |  |                                                                   |    |                                                                            |                                                       |  |                  |                   |
|     |                                        |               | Version: Unknown (0x51303436)<br>Destination Connection ID Length: 5                                |             |  |                                                                   |    |                                                                            |                                                       |  |                  |                   |
|     |                                        |               | Destination Connection ID: cb608eaf8a                                                               |             |  |                                                                   |    |                                                                            |                                                       |  |                  |                   |
|     |                                        |               | Source Connection ID Length: 212                                                                    |             |  |                                                                   |    |                                                                            |                                                       |  |                  |                   |
|     |                                        |               |                                                                                                    |             |  |                                                                   |    | Source Connection ID: 765d000000014a93ea72629e9e980794710cd048dd16bfd4     |                                                       |  |                  |                   |
|     | Length: 38                             |               |                                                                                                    |             |  |                                                                   |    | > [Expert Info (Warning/Decryption): Failed to decrypt packet number]      |                                                       |  |                  |                   |
|     |                                        |               |                                                                                                    |             |  |                                                                   |    | Remaining Pavload: 40f14568c2333d25bf20deaebbb2105120a179922b6bcd46        |                                                       |  |                  |                   |
|     | v QUIC IETF                            |               |                                                                                                    |             |  |                                                                   |    |                                                                            |                                                       |  |                  |                   |
|     | [Packet Length: 1087]                  |               |                                                                                                    |             |  |                                                                   |    |                                                                            |                                                       |  |                  |                   |
|     |                                        |               |                                                                                                    |             |  |                                                                   |    | Remaining Payload: 00d449182539cec50638530758166bfc89c0239e07695a99        |                                                       |  |                  |                   |
| ≺   |                                        |               |                                                                                                    |             |  |                                                                   |    |                                                                            |                                                       |  |                  |                   |
|     | 0 2 100 UDP.pcapng                     |               |                                                                                                    |             |  |                                                                   |    |                                                                            | Packets: 1880 · Displayed: 1880 (100.0%)              |  | Profile: Default |                   |

Obr. 6.4: Detekce protokolu QUIC ve Wiresharku, včetně zobrazeného záhlaví.

### **7 Návrhy scénářů**

Cílem bakalářské práce je navrhnout dva scénáře, kdy první má obsahovat seznámení studentů s programem Wireshark a ukázku základních funkcí. Druhý bude obsahovat složitější úkoly, které budou vysvětlovat funkce a využití protokolů z předmětu Komunikační technologie a zejména pak i pokročilejší funkce programu Wireshark.

### **7.1 Návrh prvního scénáře**

První scénář bude obsahovat vše, co je potřebné pro seznámení se s programem Wireshark. Tím se rozumí popis prostředí, kde se nachází daný výpis a kam se píší parametry pro filtrování paketů. Dále také jak spustit první zachytávání paketů a jak z velkého množství zachycených paketů efektivně vyfiltrovat potřebné protokoly pro zadané úkoly.

Po úvodním seznámení si studenti vyzkouší funkce základních příkazů, které byly vysvětleny v teoretické části a jejich zachycení ve Wiresharku. Nejdříve tedy proběhne testování konektivity pomocí příkazové řádky a příkazu ping. Ping je použit z důvodu názornosti a jednoduchosti, kdy pomocí jednoho základního příkazu můžeme demonstrovat úvodní zachycení paketů a následně se seznámit s prostředím. Kde se nachází zdrojová a cílová adresa nebo port a také další podrobnosti, které nalezneme v detailnějším rozboru vybraného paketu. Pomocí pingu lze také ukázat základní filtrování pouze určitého typu protokolu nebo IP adresy. Po vyfiltrování se může provést úvodní rozbor protokolu ICMP, konkrétně echo žádostí a odpovědí.

Protokol ICMP byl navrhnut do scénáře, protože je úzce spjat s příkazem ping a hlavně s jeho parametry. Kdy pomocí parametrů můžeme vyvolat chybové zprávy ICMP a ty následně analyzovat ve Wiresharku. Při změně parametrů budou studenti sledovat změny v záhlaví protokolů a také zjistí jak fungují další příkazy v příkazové řádce jako například traceroute. Zjistí také co znamená a k čemu se využívá fragmentace, při použití parametru pro změnu velikosti zasílaných dat spolu s pingem. Na úpravu těchto parametrů navazuje jedna z dalších částí, která bude zaměřena na zachycení a analýzu chybového označení ICMP zpráv pomocí kódu a typu těchto zprávy u protokolu ICMP, kdy bude úkolem zjistit jaké označení nese jakou chybovou zprávu.

Dále se studenti také seznámí s prací a výhodami, které nám přináší protokol DNS a DNS servery. Při analýze studenti uvidí vše, co obsahuje záhlaví DNS protokolu a také, které věci si Wireshark umí dopočítat sám i když nejsou součástí záhlaví. K ukázce DNS protokolu bude využit příkaz nslookup a konec cvičení bude zaměřen na program DNS resolver, který studentům ukáže s jakými daty pracují DNS servery. Bude zde poukázáno na rozdíly mezi různými typy DNS záznamů,

protože DNS resolver umožňuje přepínání mezi těmito typy DNS záznamů. DNS resolver také umí přepínat mezi tím, který transportní protokol využije, takže lze vyzdvihnout rozdíly mezi transportními protokoly TCP a UDP, čehož bude využito ve druhém scénáři.

### **7.2 Návrh druhého scénáře**

Druhý scénář bude taktéž řešen ve virtualizovaném prostředí operačního systému Windows 10. Systém bude stejně jako v případě prvního scénáře obsahovat všechny potřebné programy pro úspěšné zvládnutí cvičení. Část cvičení bude zaměřena na analýzu VoIP hovoru (Voice over Internet Protocol) a druhá část ukáže možnosti využití grafů ve Wiresharku a také se porovnají protokoly TCP+TLS s protokolem QUIC při načítání webové stránky.

První část bude využívat program pro realizaci VoIP hovorů Linphone. Nejdříve bude program popsán, včetně postupu jednoduché registrace, budou popsány jeho funkce a možnosti nastavení hovorů. Pomocí programu se uskuteční hovor, který se zachytí ve Wiresharku a následně dojde na analýzu paketů a protokolů, které jsou využívány při sestavování a uskutečňování hovoru. Rozebrány budou hlavně protokoly SIP a RTP. Zároveň po zachycení těchto paketů dojde k rekonstrukci hovoru přímo ve Wiresharku, který umí zpětně sestavit VoIP hovor a přehrát ho. Samozřejmě v případě, že hovor je uskutečňován v nešifrované podobě. Naproti tomu program Linphone nabízí také možnost hovorů v šifrované podobě, takže studenti uvidí a vyzkouší si analyzovat obě varianty.

Druhá část se bude věnovat rozdílům mezi transportními protokoly TCP a UDP. A to například při přepínání těchto transportních protokolů v programu DNS resolver, který byl využit již v prvním scénáři. Zároveň bude vysvětlena a představena funkce Wiresharku, kdy můžeme ze zachycených paketů sestavovat grafy pro zobrazení například množství paketů v čase. Do grafu můžeme umístit pakety různých protokolů a porovnávat jejich množství mezi sebou. Při tom se využije funkce filtrování, která byla vysvětlena v prvním scénáři. Dále budou porovnány protokoly TCP+TLS a QUIC při načítání vytvořené webové stránky. Ve webovém prohlížeči Chrome totiž můžeme přepínat a vybrat si pomocí kterého protokolu se stránka načte. Ve výchozím nastavení jde o transportní protokol TCP a druhou možností je zapnout v nastavení načítání stránky přes experimentální protokol QUIC, který je postaven na základech protokolu UDP. Srovnání protokolů bude provedeno nejprve při běžných podmínkách a následně se budou měnit parametry jako je maximální šířka pásma nebo latence pomocí nastavení síťového adaptéru v programu VMware Workstation Player. V poslední části se využije utilita Netlog Viewer pro analýzu webového provozu.

### **7.3 Kompletní znění vytvořených scénářů**

Kompletní scénáře jsou z důvodu přehlednosti a rozsáhlosti uvedeny jako příloha této práce. První scénář včetně teoretického úvodu pro studenty je uveden v příloze [A.](#page-51-0) Stejně tak se celý druhý scénář nachází v příloze [B.](#page-75-0) Řešení scénářů v podobě odpovědí na průběžné otázky ze scénářů je uvedeno v přílohách [C](#page-110-0) a [D.](#page-114-0)

### **Závěr**

V této práci byl popsán základní síťový model TCP/IP a také základní síťové protokoly jako jsou TCP, UDP a DNS. Velká pozornost byla věnována také protokolu ICMP, protože ten byl nejvíce analyzován v následné praktické části v rámci prvního laboratorního scénáře. Kromě protokolů byly definovány také programy a příkazy, které se v těchto vytvořených scénářích uplatnily. Před vytvořením scénářů byl proveden průzkum některých volně dostupných scénářů, které využívají program Wireshark. Z tohoto průzkumu byly vytvořeny návrhy scénářů, které byly průběžně konzultovány s vedoucím práce. Dle návrhů byly vytvořeny dva samostatné laboratorní scénáře, které mohou být využity v rámci předmětu Komunikační technologie.

Oba scénáře obsahují návod pro studenty s postupem řešení a také doplňující otázky a úkoly k probraným protokolům, příkazům nebo funkcím programu. K doplňujícím otázkám byly vytvořeny soubory pro vyučujícího, které shrnují správné odpovědi a postupy. Ke každému scénáři byl vytvořen teoretický úvod, který shrnuje teorii obsaženou v této bakalářské práci. Oba scénáře také obsahují předpřipravené soubory se zachycenými pakety, je tak možné odpovědět na otázky i v případě, že není aktuálně možné pakety zachytit díky neočekávaným výpadkům apod. Pro vypracování scénářů byl vytvořen obraz virtualizovaného operačního systému, který obsahuje všechny potřebné programy a nastavení. Pro potřeby druhého scénáře byla vytvořena jednoduchá webová stránka přes platformu Google Sites. Oba scénáře byly otestovány a upraveny pro správnou funkčnost ve školní učebně. V jedné z kapitol jsou také popsány některé překážky, které bylo nutné překonat při vytváření a testování scénářů.

První scénář je zaměřen na úvodní seznámení s paketovým analyzerem Wireshark a také na vyzkoušení základních příkazů v příkazové řádce, jako je ping, traceroute a další a to včetně jejich parametrů. Tyto příkazy vyvolaly použití protokolů, které byly popsány v teoretické části práce a následně byly analyzovány v prostředí programu Wireshark. Jedná se hlavně o protokoly ICMP, IP a DNS. Na protokolu ICMP byly vysvětleny základní funkce programu Wireshark a také možnosti příkazu ping. Bylo analyzováno záhlaví protokolu a studenti zjistili, jak fungují chybové kódy tohoto protokolu. IP protokol byl nejvíce vidět při rozdělení dat na jednotlivé fragmenty a DNS protokol byl využit při objasnění funkce DNS serverů za pomocí programu DNS resolver, který dokáže generovat požadavky na překlad IP adres nebo doménových jmen.

Druhý scénář je již pokročilejší a obsahuje dvě hlavní části, které však využívají prvky, které se studenti naučili při vypracovávání prvního scénáře, jako například filtrování paketů nebo zobrazení záhlaví jednotlivých protokolů. První část se

věnovala realizaci VoIP hovoru, který využívá protokoly SIP a RTP. Hovor byl následně analyzován a taktéž byly využity různé možnosti šifrování hovoru, které zvolený program Linphone podporuje. Dále byla použita funkce Wiresharku, kdy ze zachycených paketů můžeme vytvářet grafy. Například první vytvořený graf studentům ukazuje maximální přenosovou rychlost použitého kodeku u VoIP hovoru. Druhá část scénáře je také zaměřena na srovnávání. Porovnávají se zde dva protokoly, které jsou využity pro načtení zabezpečené webové stránky. Jedná se o protokoly TCP+TLS a QUIC. Využije se zde funkce Wiresharku, která spojí více souborů do jednoho a také určité přehledy Wiresharku, které zobrazí počet použitých bajtů a paketů jednotlivých protokolů při načítání stránky. Srovnání bude provedeno za ideálních podmínek a následně se podmínky upraví změnou síťových parametrů. Změna parametrů, jako je maximální šířka pásma, ztrátovost paketů nebo zvýšená latence, bude simulována programem VMware Workstation Player. Poslední část scénáře studentům ukáže možnost zachycení a zobrazení webového provozu přímo v prostředí prohlížeče Chrome pomocí utility Netlog viewer.

### **Literatura**

- [1] JEŘÁBEK, J. *Komunikační technologie: Skriptum FEKT Vysoké učení technické v Brně* [online]. Brno: Vysoké učení technické v Brně Fakulta elektrotechniky a komunikačních technologií Ústav telekomunikací, 2013, poslední aktualizace 7. 1. 2019 [cit. 2019-11-18]. ISBN 978-80-214-4713-4. Dostupné z URL: <<https://www.vutbr.cz/studenti/predmety/detail/183986>>.
- [2] KRISTOFF, John. The Transmission Control Protocol. *DePaul University* [online]. Chicago, 2000, April 24, 2000 [cit. 2019-12-11]. Dostupné z URL: <<https://condor.depaul.edu/~jkristof/technotes/tcp.html>>.
- [3] KUROSE, James F. a Keith W. ROSS. *Computer networking: a top-down approach.* Seventh edition. Essex: Pearson, 2017. ISBN 1-292-15359-8.
- [4] RFC 791 Internet Protocol. *IETF Tools* [online]. [cit. 2019-12-11]. Dostupné z URL: <<https://tools.ietf.org/html/rfc791>>.
- [5] RFC 1883 Internet Protocol, Version 6 (IPv6) Specification. *IETF Tools* [online]. [cit. 2019-12-11]. Dostupné z URL: <<https://tools.ietf.org/html/rfc1883>>.
- [6] RFC 792 Internet Control Message Protocol. *IETF Tools* [online]. [cit. 2019-12-11]. Dostupné z URL: <<https://tools.ietf.org/html/rfc792#ref-1>>.
- [7] MARGARET, Rouse. Time-to-live (TTL). *Techtarget.com: whatis.com* [online]. 2015 [cit. 2019-11-18]. Dostupné z URL: <[https://searchnetworking.techtarget.com/definition/time-to](https://searchnetworking.techtarget.com/definition/time-to-live)[live](https://searchnetworking.techtarget.com/definition/time-to-live)>.
- [8] DNS: Types of DNS Records, DNS Servers and DNS Query Types. *NS1* [online]. 2019 [cit. 2019-12-11]. Dostupné z URL: <[https://ns1.com/resources/dns-types-records-servers-and](https://ns1.com/resources/dns-types-records-servers-and-queries)[queries](https://ns1.com/resources/dns-types-records-servers-and-queries)>.
- [9] ARORA, Himanshu. Linux ping Command Tutorial for Beginners. *HowtoForge* [online]. Jun 12, 2018 [cit. 2019-12-01]. Dostupné z URL: <<https://www.howtoforge.com/linux-ping-command/>>
- [10] Ping Linux man page. *Die.net* [online]. [cit. 2019-12-11]. Dostupné z URL: <<https://linux.die.net/man/8/ping>>.
- [11] Ping. *Microsoft.com* [online]. Redmond (Washington): Microsoft Corporation, 2018 [cit. 2019-11-18]. Dostupné z URL: <[https://docs.microsoft.com/en-us/windows-server/administration/](https://docs.microsoft.com/en-us/windows-server/administration/windows-commands/ping) [windows-commands/ping](https://docs.microsoft.com/en-us/windows-server/administration/windows-commands/ping)>.
- [12] CHANDEL, RAJ. Working of Traceroute using Wireshark. *Hackingarticles.in: Raj Chandel's Blog* [online]. 2018 [cit. 2019-11-18]. Dostupné z URL: <[https://www.hackingarticles.in/working-of-traceroute-using](https://www.hackingarticles.in/working-of-traceroute-using-wireshark/)[wireshark/](https://www.hackingarticles.in/working-of-traceroute-using-wireshark/)>
- [13] RFC 3261 SIP: Session Initiation Protocol. *IETF Tools* [online]. June 2002 [cit. 2020-02-15]. Dostupné z URL: <<https://tools.ietf.org/html/rfc3261>>.
- [14] RTP: A Transport Protocol for Real-Time Applications. *IETF Tools* [online]. July 2003 [cit. 2020-02-23]. Dostupné z URL: <<https://tools.ietf.org/html/rfc3550>>.
- [15] VMware Workstation Player. *VMware* [online]. 2019 [cit. 2019-12-04]. Dostupné z URL: <<https://www.vmware.com/products/workstation-player.html>>
- [16] *Wireshark* [online]. 2019 [cit. 2019-11-18]. Dostupné z URL: <<https://www.wireshark.org/>>.
- [17] *Linphone* [online]. 2020 [cit. 2020-02-14]. Dostupné z URL:  $\langle$ <https://new.linphone.org/> $>$ .
- [18] SOUSEDÍK, Tomáš. *Klient protokolu DNS s grafickým rozhraním vhodný pro demonstrativní účely.* Brno, 2014. Diplomová práce. Vysoké učení technické v Brně, Fakulta elektrotechniky a komunikačních technologií. Vedoucí práce Jan Jeřábek.
- [19] DisplayFilters. *Wireshark* [online]. 2017 [cit. 2019-11-18]. Dostupné z URL: <<https://wiki.wireshark.org/DisplayFilters>>
- [20] RTP payload formats. *Wikipedia: the free encyclopedia* [online]. 26 October 2019 [cit. 2020-03-04]. Dostupné z URL: <[https://en.wikipedia.org/wiki/RTP\\_payload\\_formats](https://en.wikipedia.org/wiki/RTP_payload_formats)>
- [21] RFC 8446 The Transport Layer Security (TLS) Protocol Version 1.3. *IETF Tools* [online]. August 2018 [cit. 2020-05-03]. Dostupné z URL: <<https://tools.ietf.org/html/rfc8446>>
- [22] KRČMÁŘ, Petr. HTTP/3 nebude postavené na TCP, základem bude QUIC používající UDP. *Root.cz* [online]. 14.11.2018 [cit. 2020-05-03]. Dostupné z URL: <[https://www.root.cz/clanky/http-3-nebude-postavene-na-tcp](https://www.root.cz/clanky/http-3-nebude-postavene-na-tcp-zakladem-bude-quic-pouzivajici-udp)[zakladem-bude-quic-pouzivajici-udp](https://www.root.cz/clanky/http-3-nebude-postavene-na-tcp-zakladem-bude-quic-pouzivajici-udp)>
- [23] JEŘÁBEK, J. *Pokročilé komunikační techniky: Skriptum FEKT Vysoké učení technické v Brně* [online]. Brno: Vysoké učení technické v Brně Fakulta elektrotechniky a komunikačních technologií Ústav telekomunikací, 2019, poslední aktualizace 28. 1. 2020 [cit. 2020-05-13]. Dostupné z URL: <<https://www.vutbr.cz/studenti/predmety/detail/211991>>.
- [24] DANSCOURSES. Using Wireshark to capture a 3 way handshake with TCP. In: *Youtube* [online]. 25. 5. 2019 [cit. 2020-05-05]. Dostupné z URL: <<https://www.youtube.com/watch?v=4dSaAMZsPvw>>
- [25] ALPINE SECURITY. How to Capture Passwords with Wireshark. In: *Youtube* [online]. 22. 4. 2019 [cit. 2020-05-05]. Dostupné z URL: <[https://www.youtube.com/watch?v=\\_m-9QXzVHkg&ab\\_channel=](https://www.youtube.com/watch?v=_m-9QXzVHkg&ab_channel=AlpineSecurity) [AlpineSecurity](https://www.youtube.com/watch?v=_m-9QXzVHkg&ab_channel=AlpineSecurity)>
- [26] CANFIELD, Jeremy. View FTP usernames and passwords. *FreeKB* [online]. 2020 [cit. 2020-05-05]. Dostupné z URL: <<http://www.freekb.net/Article?id=133>>
- [27] YODER. Exercise: TCP Handshake: TCP Handshake and Closing of TCP Connection. In: *Milwaukee School of Engineering faculty web* [online]. 2014 [cit. 2020-05-05]. Dokument ve formátu PDF. Dostupné z URL: <[https://faculty-web.msoe.edu/yoder/a/cs2910/15q1/slides/](https://faculty-web.msoe.edu/yoder/a/cs2910/15q1/slides/Exercise.8-2.TCPHandshake.pdf) [Exercise.8-2.TCPHandshake.pdf](https://faculty-web.msoe.edu/yoder/a/cs2910/15q1/slides/Exercise.8-2.TCPHandshake.pdf)>
- [28] THE TECHNOLOGY FIRM. Analyzing DNS with Wireshark. In: *Youtube* [online]. 12. 11. 2016 [cit. 2020-05-05]. Dostupné z URL: <[https://www.youtube.com/watch?v=qYh6k-S5xC4&ab\\_channel=](https://www.youtube.com/watch?v=qYh6k-S5xC4&ab_channel=TheTechnologyFirm) [TheTechnologyFirm](https://www.youtube.com/watch?v=qYh6k-S5xC4&ab_channel=TheTechnologyFirm)>

# **Seznam symbolů, veličin a zkratek**

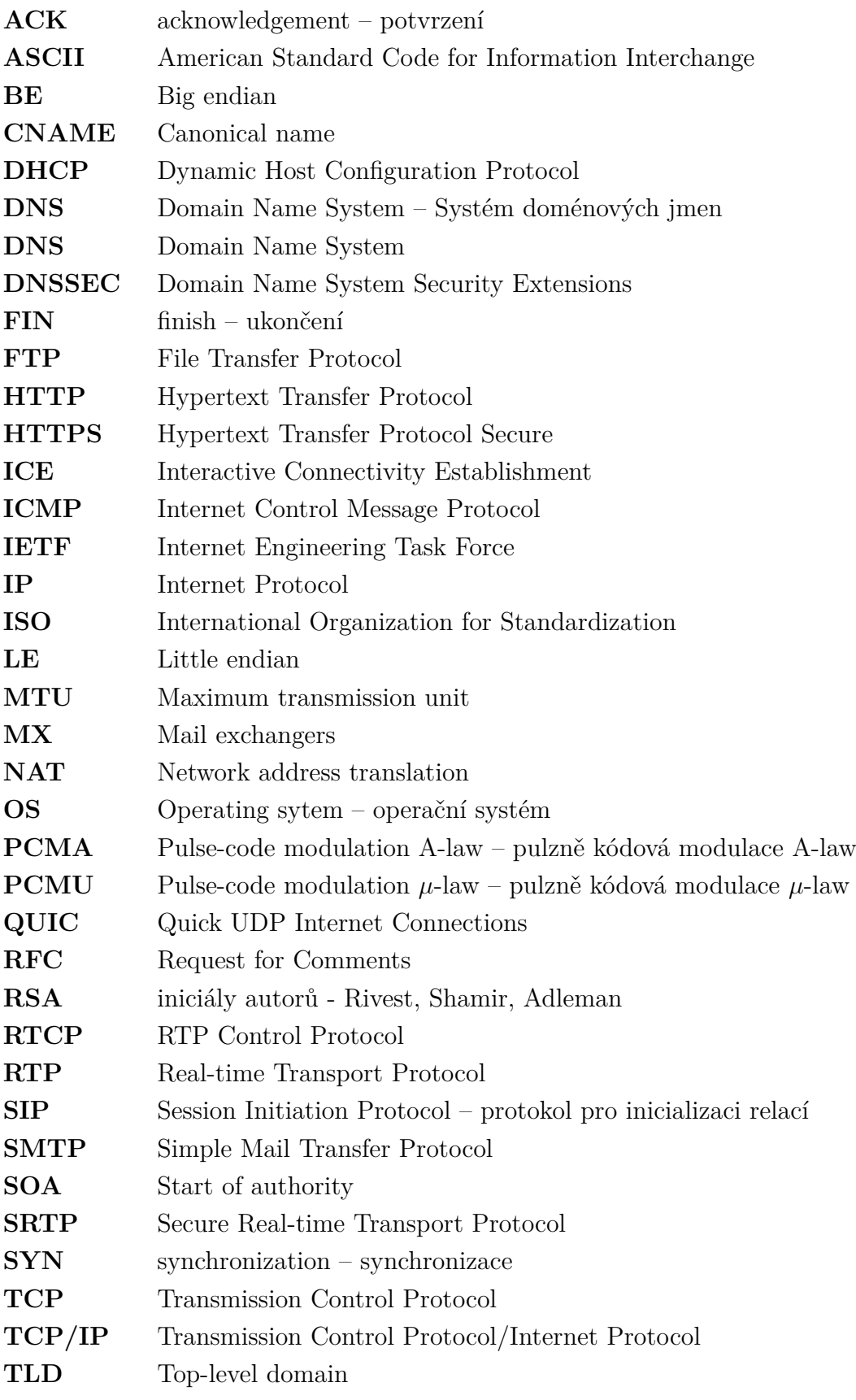

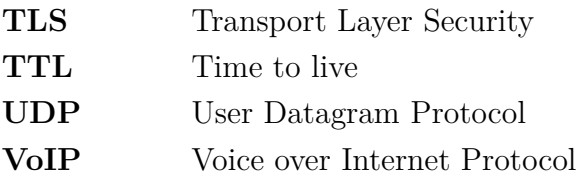

## **Seznam příloh**

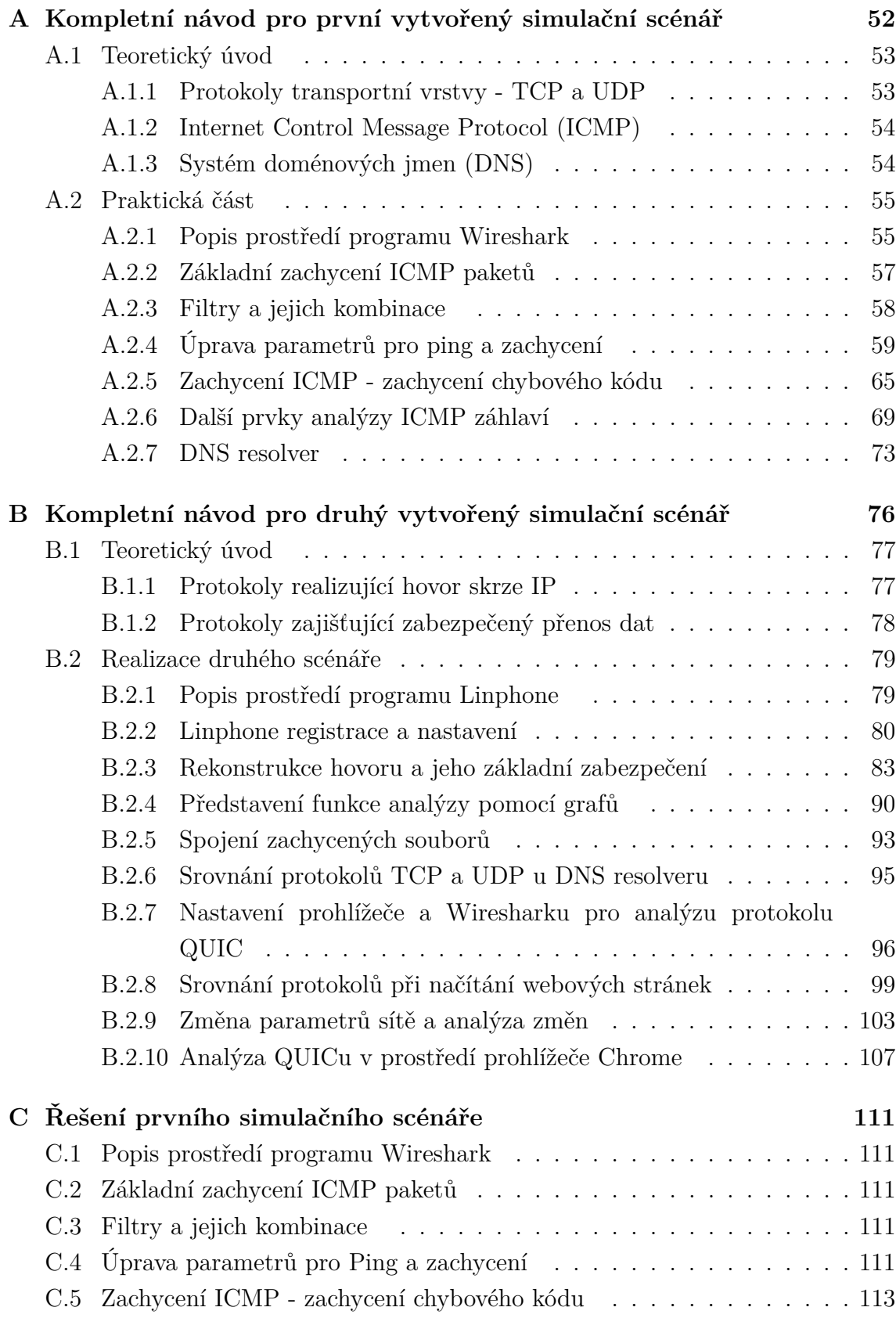

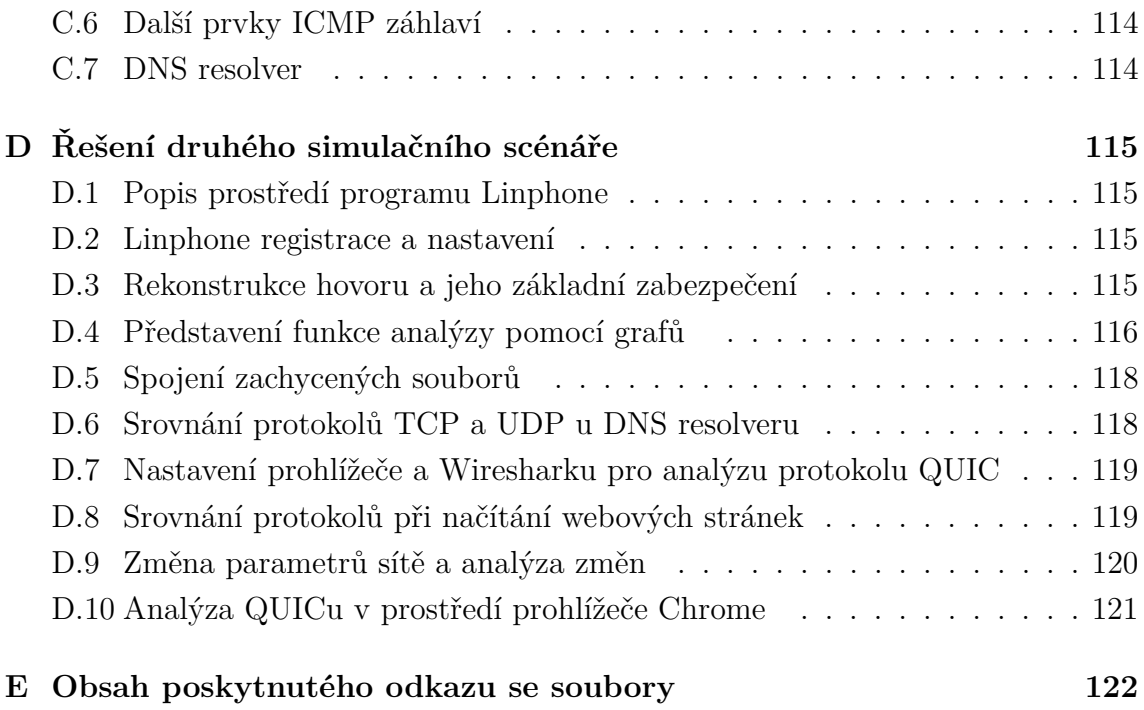

<span id="page-51-0"></span>**A Kompletní návod pro první vytvořený simulační scénář**

# **VYPRACOVANÁ PRVNÍ ÚLOHA**

Úvod do programu Wireshark s pomocí utility ping, dalších funkcí ICMP protokolu a DNS resolveru.

### <span id="page-52-0"></span>**A.1 Teoretický úvod**

V tomto cvičení proběhne seznámení s programem Wireshark. Bude vysvětleno jak zachytit provoz na síti, jak tato data filtrovat a dále zpracovávat. Následující část se bude věnovat zachycení paketů s ICMP protokolem. V těchto paketech bude prakticky ukázána funkce zpráv echo request a echo reply. Dále si studenti vyzkouší různé parametry pro příkaz ping a také uvidí jejich následky ve Wiresharku. Využijí se také příkazy traceroute a nslookup a v poslední části se bude pracovat s programem DNS resolver, pomocí kterého můžeme zjišťovat IP adresy zvolených doménových jmen. Celé cvičení bude realizováno ve virtualizovaném operačním systému skrze VMware Workstation Player.

#### <span id="page-52-1"></span>**A.1.1 Protokoly transportní vrstvy - TCP a UDP**

Tyto dva protokoly jsou využívány pro přenos všech dále popisovaných aplikačních protokolů v síti, proto je důležité znát jejich odlišnosti.

TCP je spojově orientovaný protokol. Je označován jako spolehlivý protokol, protože se soustředí na garanci doručení dat a také doručení ve správném pořadí. Pro spolehlivé doručování je nutno nejdříve sestavit (a po přenosu ukončit) spojení, které je zobrazeno na obr. [A.1.](#page-52-2) Protokol je využíván ve službách, kde nevyžadujeme nejrychlejší možné doručení, ale spolehlivé doručení všech segmentů.

<span id="page-52-2"></span>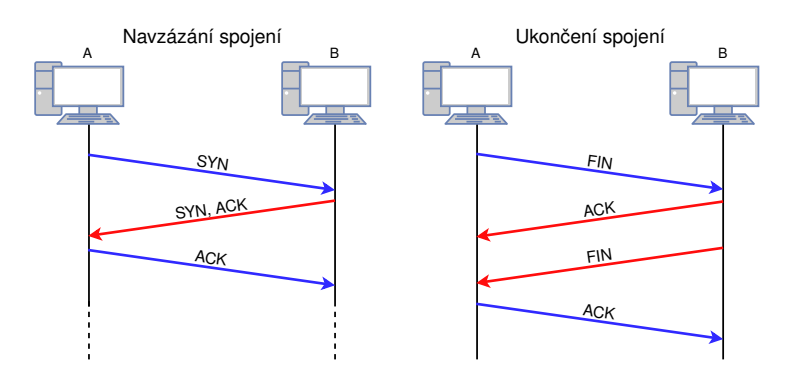

Obr. A.1: Navazování a ukončování spojení u protokolu TCP.

Oproti tomu UDP není spojově orientovaný a nepotřebuje tedy navazovat spojení před přenosem dat. Posílá samostatné zprávy, u kterých nezaručuje jejich doručení. Díky tomu také nese méně informací v záhlaví protokolu, protože nepotřebuje data číslovat, nebo si uchovávat informace o doručených a nedoručených datagramech. Porovnání hlaviček protokolů je zobrazeno na obr. [A.2.](#page-53-2) UDP je vhodný pro aplikace, které potřebují rychlý přenos dat i za cenu ztráty některých datagramů. Případně aplikace, které si spolehlivost řeší jiným způsobem na vyšší vrstvě.

<span id="page-53-2"></span>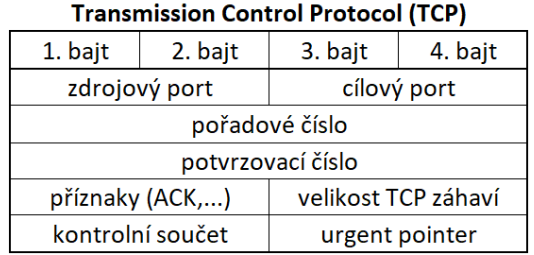

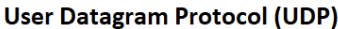

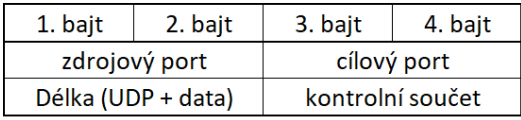

Obr. A.2: Srovnání záhlaví transportních protokolů TCP a UDP.

### <span id="page-53-0"></span>**A.1.2 Internet Control Message Protocol (ICMP)**

ICMP je jeden z protokolů síťové vrstvy modelu TCP/IP. Protokol slouží k přenosu servisních zpráv, jako jsou informace o chybách nebo různá oznámení. Oznámení jsou využívána například při použití příkazu ping, který ke své funkci využívá právě zprávy protokolu ICMP. Konkrétně jde o echo request a echo reply, kdy nám právě odpověď oznamuje dostupnost požadované stanice a dobu odezvy. Informace o chybě se v protokolu identifikuje dvěma čísly. První určuje typ chyby a druhé číslo označuje kód chyby. Výčet několika možných chyb, včetně identifikátorů je uveden v tab. [A.1.](#page-53-3)

| typ | kód | popis chyby nebo oznámení                         |
|-----|-----|---------------------------------------------------|
|     |     | ping - odpověď (echo reply)                       |
|     |     | ping - požadavek (echo request)                   |
| 3   |     | cílová síť není dostupná                          |
| 11  |     | hodnota TTL vypršela během přenosu                |
| 11  |     | fragmenty se nepovedlo poskládat do původních dat |

<span id="page-53-3"></span>Tab. A.1: Chybové zprávy protokolu ICMP, které jsou označeny pomocí typu a kódu.

### <span id="page-53-1"></span>**A.1.3 Systém doménových jmen (DNS)**

Domain Name System je systém, kterého je využíváno při vzájemném překladu doménových jmen a IP adres prvků v počítačových sítích. Překlad probíhá na DNS serverech, které si uchovávají pomyslnou tabulku se sloupci IP adres a doménových jmen. V případě, že daný server dostane pomocí DNS protokolu žádost o zjištění určité adresy, tak tuto adresu vyhledá a poskytne ji dotazujícímu zařízení. K vytvoření DNS komunikace budeme ve cvičení využívat program DNS resolver.

### <span id="page-54-0"></span>**A.2 Praktická část**

### <span id="page-54-1"></span>**A.2.1 Popis prostředí programu Wireshark**

Spustíme program Wireshark. Jeho zástupce se nachází na ploše. Po spuštění nás Wireshark vyzve k výběru rozhraní, pomocí kterého budeme sledovat síťový provoz. Vybereme Ethernet dvojitým kliknutím. Volba lze následně změnit v okně Capture interfaces, do kterého se dostaneme přes ikonu Capture options v horním menu ikon nebo přes položku Capture > Options... v textovém menu. Funguje také klávesová zkratka Ctrl+K.

Následně se nám otevře hlavní obrazovka programu. Ta je rozdělená do několika částí, jak je vidět na obrázku [A.3](#page-54-2) níže.

<span id="page-54-2"></span>

| *Ethernet                                                                                                    |                                                                                                    |                                                              |                                                                                                    | $\Box$<br>×      |
|----------------------------------------------------------------------------------------------------|----------------------------------------------------------------------------------------------------|--------------------------------------------------------------|----------------------------------------------------------------------------------------------------|------------------|
|                                                                                                    | File Edit View Go Capture Analyze Statistics Telephony Wireless Tools                                                                                                    | Help                                                         |                                                                                                    |                  |
| <b>A E</b> 0                                                                                                    |                                                                                                    |                                                              |                                                                                                    |                  |
| $\Box$ Apply a display filter <ctrl-></ctrl->                                                                                         |                                                                                                    |                                                              |                                                                                                    | Expression       |
| <b>Time</b>                                                                                                    | Source                                                                                                    | Destination                                                  | Protocol Length<br>Info                                                                                                    |                  |
| 73 0.024804                                                                                                    | 147.229.197.30                                                                                                    | 52.223.200.116                                               | <b>TCP</b><br>54 2151 → 443 $[ACK]$ Seq=                                                                                                    |                  |
| 74 0.024960                                                                                                    | 52.223.200.116                                                                                                    | 147.229.197.30                                               | <b>TCP</b><br>1514 443 → 2151 [ACK] Seq=                                                                                                    |                  |
| 75 0.024961                                                                                                    | 52.223.200.116                                                                                                    | 147.229.197.30                                               | <b>TCP</b><br>1514 443 → 2151 $[ACK]$ Seq=                                                                                                    |                  |
| 76 0.025023                                                                                                    | 147.229.197.30                                                                                                    | 52.223.200.116                                               | <b>TCP</b><br>54 2151 → 443 $[ACK]$ Seq=                                                                                                    |                  |
| 77 0.025040                                                                                                    | 147.229.197.177                                                                                                    | 147.229.199.255                                              | <b>NBNS</b><br>92 Name query NB BRW9453                                                                                                    |                  |
| 78 0.025040                                                                                                    | 147.229.197.177                                                                                                    | 224.0.0.251                                                  | 81 Standard query 0x0000<br><b>MDNS</b>                                                                                                    |                  |
| 79 0.025549                                                                                                    | $f \in 80$ : : 218b: 3dd2: a $ff02$ : : fb                                                                                                    |                                                              | <b>MDNS</b><br>101 Standard query 0x0000                                                                                                    |                  |
| 800.025779                                                                                                    | 52.223.200.116                                                                                                    | 147.229.197.30                                               | TLS<br>749 Application Data                                                                                                    |                  |
| 810.025780                                                                                                    | 52.223.200.116                                                                                                    | 147.229.197.30                                               | TLS<br>78 Application Data                                                                                                    |                  |
| 82 0.025829                                                                                                    | 147.229.197.30                                                                                                    | 52.223.200.116                                               | <b>TCP</b><br>54 2151 → 443 [ACK] Seq=                                                                                                    |                  |
|                                                                                                    | 83 0.025927 fe80::d667:6ee8:e ff02::1:ff00:0                                                                                                    |                                                              | 86 Neighbor Solicitation<br>ICM                                                                                                    |                  |
|                                                                                                    | 84 0.028160 fe80::218b:3dd2:a., ff02::1:3                                                                                                    |                                                              | 95 Standard query 0xef03<br>LLM                                                                                                    |                  |
| Source Port: 2151<br>Destination Port: 443<br>[Stream index: 0]<br>[TCP Segment Len: 0]<br>Sequence number: 1<br>> Flags: 0x010 (ACK) | Internet Protocol Version 4, Src: 147.229.197.30, Dst: 52.223.200.116<br>[Next sequence number: 1 (relative sequence number)]<br>Acknowledgment number: 73394 (relative ack number)<br>$0101$ = Header Length: 20 bytes (5) | (relative sequence number)                                   | Frame 76: 54 bytes on wire (432 bits), 54 bytes captured (432 bits) on interface 0<br>Ethernet II, Src: WistronI_c7:59:37 (f0:de:f1:c7:59:37), Dst: HewlettP_07:ca:1e (94:3f<br>Transmission Control Protocol, Src Port: 2151, Dst Port: 443, Seq: 1, Ack: 73394, Len: |                  |
| 0000                                                                                                    | 94 3f c2 07 ca 1e f0 de f1 c7 59 37 08 00 45 00                                                                                                    |                                                              |                                                                                                    |                  |
| 0010                                                                                                    | 00 28 52 14 40 00 40 06                                                                                                    | 00 00 93 e5 c5 1e 34 df                                      |                                                                                                    |                  |
| 0020                                                                                                    | c8 74 08 67 01 bb 0b 61                                                                                                    | 17 25 c3 80 8b 68 50 10                                      | ·t·g···a ·%···hP                                                                                                    |                  |
| 0030                                                                                                    | 20 1f 56 72 00 00                                                                                                    |                                                              |                                                                                                    |                  |
| $\circ$ $\rightarrow$<br>Transmission Control Protocol (tcp), 20 bytes                                                                |                                                                                                    | Packets: 2929 · Displayed: 2929 (100.0%) · Dropped: 0 (0.0%) |                                                                                                    | Profile: Default |

Obr. A.3: Základní prostředí programu Wireshark s vyznačením významných částí.

(1) Menu ikon a textové menu. Vlevo jsou dvě nejdůležitější ikony pro práci s Wiresharkem. První z nich po stisku začíná zachytávat pakety. Druhé tlačítko je pro pozastavení v případě, že již nechceme pokračovat v zachytávání.

- (2) Pole pro zadání požadovaného filtru. Filtry se skládají z názvu protokolů, který chceme hledat. Případně můžeme také zadat, že požadujeme jen pakety s konkrétní zdrojovou nebo cílovou IP adresou nebo portem. S filtrováním paketů se také úzce pojí různé možnosti podbarvení různých protokolů případně lze jednou barvou podbarvit celou konverzaci s daným serverem (komunikace 2 IP adres se celá podbarví stejně).
- (3) Hlavní pracovní pole Wiresharku. Zde se objeví pakety zachycené během zaznamenávání síťového provozu. Sloupce nám dávají informace o každém paketu: pořadí paketu od spuštění, čas ve kterém byl paket zachycen, zdrojová a cílová IP adresa, název protokolu, délka - objem dat které paket nese (v bajtech) a v posledním sloupci se nachází další informace, například čísla portů.
- (4) Pod výpisem paketů se nachází další okno, kde se zobrazí podrobnosti o paketu v případě, že si nějaký vybereme kliknutím ve vrchním okně s výpisem. V jednotlivých odrážkách se zobrazí struktura paketu tak, jak byla data zapouzdřena. Můžeme vidět například zdrojové a cílové IP adresy a mac adresy, verzi IP protokolu, hodnoty TTL a následně podrobnosti toho protokolu, který zrovna paket nese.
- (5) V dolním okně se zobrazují bajty daného paketu tak, jak byly přijaty. Pomocí pravého tlačítka můžeme přepínat zobrazení z hexadecimálního zápisu na binární.
- (6) Na dolní liště vlevo můžeme vidět dodatečné informace o právě vybrané části paketu. Například když v okně číslo 4 klikneme na User Data Protocol. . . , tak se nám v okně 5 označí 8 oktetů přijatých dat a v na dolní liště vidíme, že část paketu, která obsahuje UDP protokol má opravdu velikost 8 bajtů, tak jak uvádí okno číslo 5 v binárním zápisu.
- (7) V pravém dolním rohu můžeme přepínat profily zobrazení. Výchozí profil jsme si teď popsali, ale na internetu můžeme dohledat a importovat další profily, které nám přidají nové sloupce do třetího okna. To se hodí například, když potřebujeme analyzovat více paketů jednoho protokolu. Profily nám usnadní a zpřehlední výpis síťového provozu.
- (8) Na spodní liště uprostřed máme informaci o celkovém počtu zachycených paketů a také počet právě zobrazovaných paketů. Čísla se mohou lišit když nastavíme nějaký filtr zobrazených paketů. Vidíme zde také přepočet těchto čísel na procenta a také informaci o zahozených paketech Wiresharkem. To znamená, že Wireshark ví, že byly pakety přijaty, ale třeba z důvodu pomalého disku počítače nebyly zapsány a nejsou zobrazeny ve výpisu.

Úkoly:

- (1) Prostudujte hlavní prostředí Wiresharku, nahlédněte jaké možnosti nabízí hlavní menu a jeho položky.
- (2) Vyzkoušejte si základní operace programu a prozkoumejte pár zachycených paketů.

### <span id="page-56-0"></span>**A.2.2 Základní zachycení ICMP paketů**

Nyní již přejdeme k používání programu Wireshark. Cílem bude zachytit ICMP pakety, které můžeme vyvolat například při zaslání příkazu ping do příkazové řádky. Následně rozebereme odeslané a přijaté pakety.

Spustíme tedy program Wireshark, zvolíme si rozhraní Ethernet pro zachytávání a dále spustíme příkazovou řádku operačního systému Windows. Do vyhledávacího pole ve Start menu v levém dolním rohu napíšeme "cmd" a následně spustíme nalezený program. Ve Wiresharku spustíme zachytávání a následně se přesuneme do konzole příkazového řádku. Napíšeme příkaz na otestování konektivity se vzdáleným síťovým prvkem pomocí IPv4:

```
ping <volitelné parametry> <IP adresa nebo doménové jméno>
ping -4 seznam.cz
```
A po dokončení výpisu zastavíme zachytávání v okně programu Wireshark. Měli bychom vidět podobný výpis jako na obr. [A.4.](#page-57-1) V případě, že je ve výpisu více zachycených protokolů, můžeme vyfiltrovat požadované pakety zadáním filtru "icmp or dns". Nejprve se klient dotáže na IP adresu domény seznam.cz. Ve sloupci source na prvním řádku vidíme naši IP adresu a v cílové adrese máme adresu DNS serveru. Tento server zná IP adresy požadovaných domén a následně nám ji zašle v DNS odpovědi. V případě, že by adresu neznal, tak se dotáže dalších DNS serverů. Zjištěnou IP adresu můžeme vidět ve třetím řádku a sloupci destination. Následně na řadu přichází ICMP protokol, který zajišťuje zasílání paketů echo request a echo reply. Po každé přijaté ICMP odpovědi nám příkazová řádka vypíše nejpodstatnější informace, a to: zjištěnou IP adresu, velikost přijatých dat, dobu odezvy a hodnotu TTL. Hodnota TTL u zprávy echo request bývá většinou 128 nebo 64, ale může se lišit podle typu a nastavení operačního systému.

<span id="page-57-1"></span>

|     | Ethernet <sub>0</sub> |                                 |                                      |                                                                            |             |             |                                   |                                      |                                                                              |                 | п                       | $\times$ |
|-----|-----------------------|---------------------------------|--------------------------------------|----------------------------------------------------------------------------|-------------|-------------|-----------------------------------|--------------------------------------|------------------------------------------------------------------------------|-----------------|-------------------------|----------|
|     |                       |                                 |                                      | File Edit View Go Capture Analyze Statistics Telephony Wireless Tools Help |             |             |                                   |                                      |                                                                              |                 |                         |          |
|     | $\circ$ $\circ$       |                                 |                                      | KKKKKOK GOOD DI GOOD DI GOOD DI                                            |             |             |                                   |                                      |                                                                              |                 |                         |          |
|     | icmp or dns           |                                 |                                      |                                                                            |             |             |                                   |                                      |                                                                              | $x \rightarrow$ | $\mathbf{F}$ Expression |          |
| No. |                       | Time                            | Source                               | Destination                                                                | Protocol    | Length Info |                                   |                                      |                                                                              |                 |                         | $\wedge$ |
|     |                       |                                 | 14 4.021804 192.168.0.112            | 8.8.8.8                                                                    | <b>DNS</b>  |             |                                   | 69 Standard query 0x589b A seznam.cz |                                                                              |                 |                         |          |
|     |                       | 15 4.144502 8.8.8.8             |                                      | 192.168.0.112                                                              | <b>DNS</b>  |             |                                   |                                      | 101 Standard query response 0x589b A seznam.cz A 77.75.75.176 A 77.75.75.172 |                 |                         |          |
|     |                       |                                 | 16 4.162401 192.168.0.112            | 77.75.75.176                                                               | <b>ICMP</b> |             |                                   |                                      | 74 Echo (ping) request id=0x0001, seq=81/20736, ttl=128 (reply in 17)        |                 |                         |          |
|     |                       |                                 | 17 4.192934 77.75.75.176             | 192.168.0.112                                                              | <b>ICMP</b> |             | 74 Echo (ping) reply              |                                      | id=0x0001, seq=81/20736, ttl=54 (request in 16)                              |                 |                         |          |
|     |                       |                                 | 19 5.182195 192.168.0.112            | 77.75.75.176                                                               | <b>ICMP</b> |             |                                   |                                      | 74 Echo (ping) request id=0x0001, seq=82/20992, ttl=128 (reply in 20)        |                 |                         |          |
|     |                       |                                 | 20 5.374128 77.75.75.176             | 192.168.0.112                                                              | <b>ICMP</b> |             |                                   |                                      | 74 Echo (ping) reply id=0x0001, seq=82/20992, ttl=54 (request in 19)         |                 |                         |          |
|     |                       |                                 | 22 6.198115 192.168.0.112            | 77.75.75.176                                                               | <b>ICMP</b> |             |                                   |                                      | 74 Echo (ping) request id=0x0001, seq=83/21248, ttl=128 (reply in 23)        |                 |                         |          |
|     |                       |                                 | 23 6.267895 77.75.75.176             | 192.168.0.112                                                              | <b>ICMP</b> |             |                                   |                                      | 74 Echo (ping) reply id=0x0001, seq=83/21248, ttl=54 (request in 22)         |                 |                         |          |
|     |                       |                                 | 24 7.213596 192.168.0.112            | 77.75.75.176                                                               | <b>ICMP</b> |             |                                   |                                      | 74 Echo (ping) request id=0x0001, seq=84/21504, ttl=128 (reply in 25)        |                 |                         |          |
|     |                       |                                 | 25 7 279456 77 75 75 176             | 102 168 A 112                                                              | <b>TCMD</b> |             | 74 Echo (ning) realy              |                                      | $id$ -avaga1 $\frac{2d-8d}{215d}$ $\frac{+1-5d}{24}$ $\frac{1}{24}$          |                 |                         |          |
|     |                       | Time to live: 54                |                                      |                                                                            |             |             |                                   |                                      |                                                                              |                 |                         |          |
|     |                       | Protocol: ICMP (1)              |                                      |                                                                            |             |             |                                   |                                      |                                                                              |                 |                         |          |
|     |                       |                                 |                                      | Header checksum: 0x0741 [validation disabled]                              |             |             | <b>BB</b> Příkazový řádek         |                                      |                                                                              | $\Box$          | $\times$                |          |
|     |                       | Source: 77.75.75.176            | [Header checksum status: Unverified] |                                                                            |             |             |                                   |                                      | Pinging seznam.cz [77.75.75.176] with 32 bytes of data:                      |                 |                         |          |
|     |                       |                                 | Destination: 192.168.0.112           |                                                                            |             |             |                                   |                                      | Reply from 77.75.75.176: bytes=32 time=30ms TTL=54                           |                 |                         |          |
|     |                       |                                 | ▽ Internet Control Message Protocol  |                                                                            |             |             |                                   |                                      | Reply from 77.75.75.176: bytes=32 time=192ms TTL=54                          |                 |                         |          |
|     |                       |                                 | Type: 0 (Echo (ping) reply)          |                                                                            |             |             |                                   |                                      | Reply from 77.75.75.176: bytes=32 time=69ms TTL=54                           |                 |                         |          |
|     | Code: 0               |                                 |                                      |                                                                            |             |             |                                   |                                      | Reply from 77.75.75.176: bytes=32 time=65ms TTL=54                           |                 |                         |          |
|     |                       |                                 | Checksum: 0x550a [correct]           |                                                                            |             |             |                                   |                                      |                                                                              |                 |                         |          |
|     |                       |                                 | [Checksum Status: Good]              |                                                                            |             |             | Ping statistics for 77.75.75.176: |                                      |                                                                              |                 |                         |          |
|     |                       |                                 | Identifier (BE): 1 (0x0001)          |                                                                            |             |             |                                   |                                      | Packets: Sent = 4, Received = 4, Lost = $\theta$ ( $\theta$ % loss),         |                 |                         |          |
|     |                       |                                 | Identifier (LE): 256 (0x0100)        |                                                                            |             |             |                                   |                                      | Approximate round trip times in milli-seconds:                               |                 |                         |          |
|     |                       |                                 | Sequence number (BE): 81 (0x0051)    |                                                                            |             |             |                                   |                                      | Minimum = 30ms, Maximum = 192ms, Average = 89ms                              |                 |                         |          |
|     |                       |                                 | Sequence number (LE): 20736 (0x5100) |                                                                            |             |             | C:\Users\student>_                |                                      |                                                                              |                 |                         |          |
|     |                       | [Request frame: 16]             |                                      |                                                                            |             |             |                                   |                                      |                                                                              |                 |                         |          |
|     |                       |                                 | [Response time: 30.533 ms]           |                                                                            |             |             |                                   |                                      |                                                                              |                 |                         |          |
|     |                       | > Data (32 bytes)               |                                      |                                                                            |             |             |                                   |                                      |                                                                              |                 |                         |          |
|     |                       | 7 Time to live (ip.ttl), 1 byte |                                      |                                                                            |             |             |                                   |                                      | Packets: 29 · Displayed: 10 (34.5%) · Dropped: 0 (0.0%)   Profile: Default   |                 |                         |          |

Obr. A.4: Základní zachycení protokolu ICMP a DNS po zadání příkazu ping v příkazové řádce.

Úkoly:

- (3) Zjistěte typ použitého transportního protokolu a také číslo cílového portu DNS serveru.
- (4) Kolik bajtů má segment ICMP protokolu bez části nesoucí informace o IP protokolu, včetně 32 B přidaných dat?

#### <span id="page-57-0"></span>**A.2.3 Filtry a jejich kombinace**

Jak již bylo zmíněno, do pole filtru můžeme psát mnoho různých sekvencí příkazů a Wireshark nám následně zobrazí jen požadované pakety, které odpovídají filtraci. Níže můžete vidět několik příkladů pro filtraci pomocí IP adres, portů nebo protokolů a také kombinace těchto sekvencí. Při zadávání filtrů vidíme, že se pole barví podle textu který píšeme. Zelené podbarvení značí, že sekvence je napsána správně a po stisknutí klávesy enter se nám zobrazí pakety splňující pravidlo zadaného filtru. V případě, že je podbarvení žluté, tak není sekvence napsána úplně jednoznačně a je třeba ji upravit. To může být například delší sekvencí bez závorek, kdy Wireshark zobrazí pakety podle zadaného filtru, ale zápis není jednoznačný a tak nemusí být zobrazeny pouze ty pakety, které požadujeme. Červené podbarvení značí chybu a sekvenci je nutné opravit.

Lze používat známé operátory nebo jejich ekvivalenty jako jsou například:  $== (eq), \&& (and), || (or), != (ne), > (gt), < (lt).$ Všechny zkratky pochází z anglických výrazů, například gt - "greater than" nebo  $1t -$  "less than".

Výpis všech paketů kde zdrojová nebo cílová adresa je 192.168.0.1. ip.src==192.168.0.1 or ip.dst==192.168.0.1 Nebo kratší způsob: ip.addr==192.168.0.1

Zobrazí pakety, které obsahují protokol ICMP nebo DNS a zároveň je jejich zdrojová adresa 192.168.0.1.

(ip.src==192.168.0.1) and (icmp or dns)

Tento výpis je dost podobný tomu předchozímu, ale závorka je ukončena jinde a tedy i výpis bude odlišný. Proto je potřeba dávat na umístění závorek pozor. Zde dojde k vypsání ICMP paketů se zdrojovou adresou 192.168.0.1 a všech DNS paketů. (ip.src==192.168.0.1 and icmp) or dns

Další možnost jak zobrazit pouze DNS pakety. Ty totiž využívají právě port 53. Tento filtr tedy zobrazí UDP pakety, kde zdrojový nebo cílový port má číslo 53. udp.port eq 53

#### <span id="page-58-0"></span>**A.2.4 Úprava parametrů pro ping a zachycení**

V další části budeme upravovat parametry pro příkaz ping a následně budeme analyzovat co vše se s upravenými parametry mění ve Wiresharku.

V příkazové řádce otestujte funkci DNS serveru. První možností, jak využít funkci DNS serveru, je použití jednoho z parametrů pro ping. V tabulce [A.2](#page-59-0) nalezněte vhodný parametr pro provedení pingu a zjištění doménového jména. V příkazové řádce zadejte ping s nalezeným parametrem na IP adresu 77.75.75.176 a celý proces komunikace protokolů ICMP a DNS zachyťte ve Wiresharku. Následně zjistěte adresu použitého DNS serveru.

Tab. A.2: Volitelné parametry pro příkaz ping.

<span id="page-59-0"></span>

|                     | bude opakovat dokud nebude manuálně zastaven<br>Ping se             |
|---------------------|---------------------------------------------------------------------|
|                     | (Ctrl+C), zároveň lze u každé odpovědi pomocí Ctrl+Break            |
| -t                  | zobrazit statistiky o počtu odeslaných a přijatých paketů, z toho   |
|                     | lze odvodit ztrátovost (packet loss) a také maximální, minimální    |
|                     | a průměrná doba odezvy.                                             |
| $-n <$ číslo $>$    | Kde číslo určuje počet odeslaných echo requestů.                    |
|                     | V případě, že budeme provádět ping na IP adresu, tak nám tento      |
| $-a$                | parametr vrátí i doménové jméno, ke kterému tato adresa patří.      |
|                     | Kromě ICMP protokolu se tak využije i protokol DNS.                 |
|                     | Lze nastavit velikost dat, které se s pingem odešlou, toto můžeme   |
|                     | využít když řešíme problém se sítí. Pakety s malou velikostí (běžně |
| $-l <$ velikost $>$ | se posílají 32 bajtové) můžou sítí projít, ale s většími objemy dat |
|                     | může být při přenosu problém nebo se může lišit doba odezvy.        |
| $-f$                | Parametr určí, že chceme aby se pakety nefragmentovaly (Do not      |
|                     | Fragment flag). Použitelné pouze pro IPv4.                          |
|                     | Parametr omezí ping na zadaný počet přeskoků TTL (Time To           |
| $-i <$ číslo $>$    | Live) viz kapitola o TTL.                                           |
| $-4$                | Parametr vynutí použití IPv4.                                       |
| $-6$                | Parametr vynutí použití IPv6.                                       |
|                     | Parametr vypíše tyto a také další, méně používané parametry pro     |
| $-?$                | ping.                                                               |

V případě, že jste příkaz v příkazové řádce zadali vícekrát, počítač si IP adresu a k ní odpovídající doménu uchová v paměti, takže se ve Wiresharku příslušná DNS komunikace pravděpodobně již neukáže a nemůžete tedy najít adresu použitého DNS serveru. Pro tento případ použijte příkaz pro vymazání DNS záznamů z paměti:

#### ipconfig -flushdns

Následný příkaz ping s vhodným parametrem opět vyvolá funkci DNS resolveru.

Další možností zjištění doménového jména z IP adresy a naopak je příkaz nslookup. Výhoda tohoto příkazu je, že při vyhledávání IP adres podle doménového jména dostaneme v odpovědi všechny dostupné adresy, které server uchovává a to včetně IPv6 adres.

#### nslookup <ip adresa nebo doménové jméno>

<span id="page-60-0"></span>Opět spusťte zachytávání ve Wiresharku, zadejte příkaz nslookup do příkazové řádky a zjistěte přes jaké adresy je možné se dostat na webové stránky mapy.cz. Zastavte zachytávání ve Wiresharku a zjistěte kolik DNS odpovědí (response) bylo potřeba pro přenesení všech IP adres po našem dotazu v příkazové řádce. Měli bychom dostat odpověď podobně jako na obrázku [A.5.](#page-60-0)

```
Administrator: Příkazový řádek
                                       \BoxC:\WINDOWS\system32>nslookup seznam.cz
Server: arekol.kn.vutbr.cz
Address: 147.229.190.143
Non-authoritative answer:
Name:
         seznam.cz
Addresses: 2a02:598:4444:1::2
          2a02:598:4444:1::1
          77.75.75.172
          77.75.75.176
```
Obr. A.5: Zobrazení příkazu nslookup v příkazové řádce při překladu doménového jména.

Nyní si vyzkoušíme příkaz ipconfig -displaydns, který vytvoří výpis právě uložených domén, včetně podrobnějších informací. V paměti se těchto informací nachází mnoho, proto nebudeme výpis příkazu zobrazovat v příkazové řádce, ale uložíme jej do textového souboru na plochu.

Otevřete libovolný webový prohlížeč. Následně vymažte dosud uložené DNS informace v paměti příkazem ipconfig -flushdns. V prohlížeči zobrazte webovou stránku seznam.cz. Tím dojde k využití DNS serveru a do paměti počítače bude uložen požadovaný DNS záznam. Nyní zkontrolujte, že se v příkazové řádce nacházíte ve složce student a uložte výpis -displaydns do textového souboru pomocí následujícího příkazu:

#### C:\Users\student> ipconfig -displaydns > desktop\soubor.txt

Zobrazte si soubor uložený na ploše pomocí poznámkového bloku. Přes klávesovou zkratku Ctrl+F vyhledejte záznam na doménu seznam.cz. Výpis by měl vypadat podobně, jako na obr. [A.6](#page-61-0) a [A.7.](#page-61-1)

<span id="page-61-0"></span>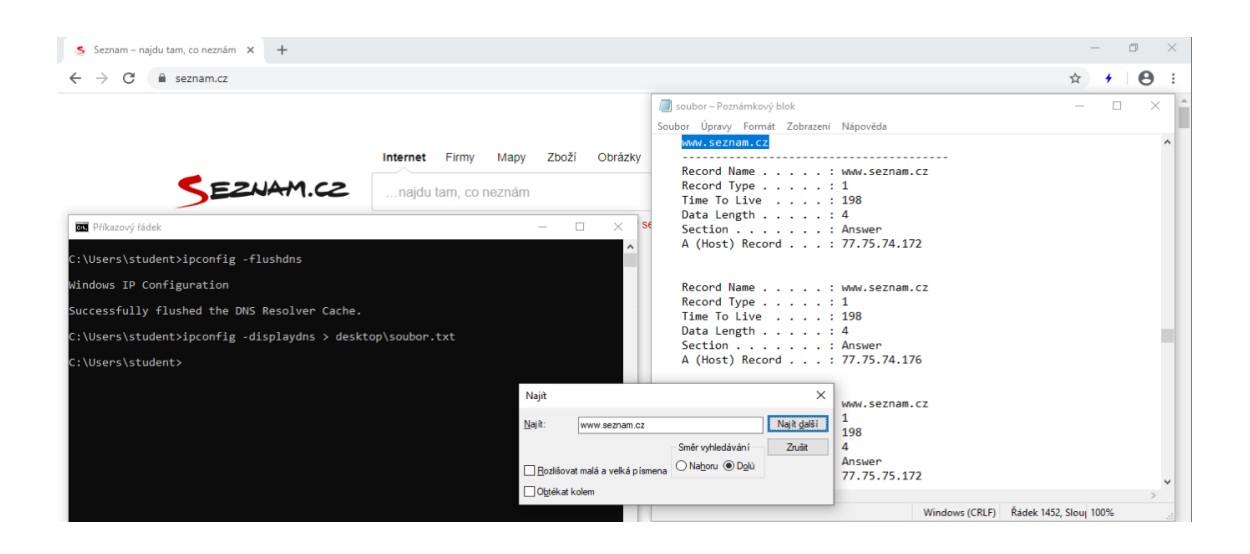

Obr. A.6: Příkazy pro výpis DNS cache do textového souboru a zobrazení vytvořeného souboru s podrobnostmi o uložených doménách.

Jak si můžete povšimnout, tak kromě záznamu o seznam.cz se ve výpisu nachází mnoho dalších záznamů. Je to tím, že se u prohlížení webové stránky předpokládá, že budete pokračovat na stránku, na kterou je odkazováno na úvodní stránce seznam.cz. Takže se rovnou pošlou adresy pro přidružené stránky seznam.cz, jako jsou mapy.cz, sauto.cz, firmy.cz a další.

V záznamech je vždy položka record name, ta obsahuje název domény. Record type nejčastěji uvádí, zda se se serverem komunikuje pomocí IPv4 (type 1) nebo IPv6 (type 28). Další záznam je Time to Live, nejedná se však o počet možných přeskoků, jako u pingu. Je to časový údaj v sekundách, kdy se po vypršení času maže daný záznam z paměti. Data length opět označuje, které adresy jsou IPv4 (4 bajty) nebo IPv6 (16 bajtů). Další položka section může obsahovat dvě hodnoty. Answer, v případě, že daná adresa je odpovědí na DNS request a druhá možnost additional, kdy DNS response přidá tyto adresy navíc, protože by se mohly hodit v budoucnu. Poslední záznam je samotná IP adresa, která odpovídá doméně. Zobrazení záznamu po uložení do souboru je na obr. [A.7.](#page-61-1)

> Record Name . . . . . : www.seznam.cz Record Type . . . . . : 1 Time To Live . . . . : 198 Data Length . . . . . : 4 Section . . . . . . . : Answer A (Host) Record . . . : 77.75.75.176

<span id="page-61-1"></span>Obr. A.7: Výpis DNS cache v textovém souboru včetně hodnoty TTL a dalších podrobností.

Úkoly:

- (5) Zjistěte název domény, která se nachází na IP adrese 93.185.98.100.
- (6) Kolik bajtů dat je potřeba na přenesení názvu domény v DNS response paketu z předchozího úkolu?

Další část se bude věnovat kontrole času, za který se nám od pingu vrátí echo reply. Vyzkoušejte a nalezněte časovou jednotku latence (response time) protokolu ICMP v paketech echo reply ve Wiresharku. Jak se liší hodnota udávaná v příkazové řádce od té ve Wiresharku?

Nyní vyzkoušíme další z parametrů pro ping. Parametrem -l <číslo 0-65500> můžeme měnit velikost zaslaných dat společně s pingem.

#### ping -4 -l <číslo 0-65500> <ip adresa>

V případě, že na vutbr.cz chceme spolu s ICMP protokolem odeslat více než určitý počet bajtů dat, tak se data rozfragmentují. Fragmentace slouží k rozdělení větších paketů na menší části (fragmenty) tak, aby se daly přenést po síti. Této maximální velikosti paketu říkáme MTU (z anglického Maximum transmission unit), tedy maximální jednotka, která lze po síti Ethernet II přenést. MTU pro rozhraní počítače můžete zkontrolovat pomocí příkazu:

#### netsh interface ipv4 show interface

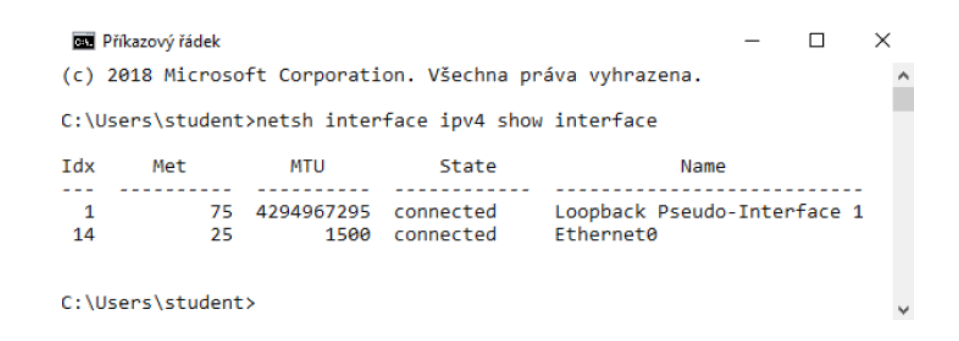

Obr. A.8: Výpis příkazu pro kontrolu hodnoty MTU v příkazovém řádku.

V testovacím příkladu je hranice fragmentování někde nad 1400 bajty, ale toto číslo se může lišit podle aktuální situace (umístění v síti, testovaný server, operační systém. . . ). Zároveň by ale hranice neměla překročit hodnotu MTU (většinou 1500 B).

Spusťte zachytávání ve Wiresharku a zadejte ping s parametrem -l a velikost 1400 B. Ve Wiresharku vidíme, že jsou data pohromadě v jednom ICMP paketu. Celková velikost ICMP paketu je 1442 bajtů. Z toho 1400 bajtů jsou námi požadovaná data, 8 bajtů má záhlaví ICMP, 20 bajtů část IPv4 a 14 bajtů zapouzdřená část pro Ethernet.

Nyní zadejte za parametr -l 1600 B, spusťte zachytávání paketů ve Wiresharku a spusťte ping v příkazovém řádku. Po dokončení zastavíme zachytávání a vložíme filtr pro zobrazení pouze ICMP paketů. Zobrazte si podrobnosti paketu echo request > Internet Protocol Version 4 > 2 IPv4 Fragments, stejně jako na obr. [A.9.](#page-63-0) Vidíme, že se data již musela rozfragmentovat, aby mohla projít k cíli.

V případě, že máme zadaný filtr pro zobrazení pouze ICMP paketů, tak se nám další fragmenty ve výpisu neukazují. To můžeme změnit kliknutím pravým tlačítkem myši na ICMP paket > Conversation filter > IPv4. Nyní již vidíme vše, co se odesílalo s příkazem ping v příkazové řádce, podobně jako na obr. [A.9.](#page-63-0) Paketům ICMP předchází fragmenty s přebývajícími daty, ty již neobsahují ICMP záhlaví a tak jsou podbarveny bíle a nesou označení IPv4 protokolu.

<span id="page-63-0"></span>

|               |   |                            | 10 - ping -I 1600 na Vutbr.pcapng                                                                   |                               |                          |                      |    |             |                              |                                                                                    |                                | п.                         | $\times$                |
|---------------|---|----------------------------|----------------------------------------------------------------------------------------------------|-------------------------------|--------------------------|----------------------|----|-------------|------------------------------|------------------------------------------------------------------------------------|--------------------------------|----------------------------|-------------------------|
|               |   |                            | File Edit View Go Capture Analyze Statistics Telephony Wireless Tools Help                          |                               |                          |                      |    |             |                              |                                                                                    |                                |                            |                         |
|               |   |                            | ◢◼◿◉▮◲ਕ◘∣९◈◈જ≌कऀ≬¦▤∥▤∣६६६ ₩                                                                         |                               |                          |                      |    |             |                              |                                                                                    |                                |                            |                         |
|               |   |                            | ip.addr eq 192.168.0.112 and ip.addr eq 147.229.2.90                                                |                               |                          |                      |    |             |                              |                                                                                    |                                | $ \mathsf{X}  \rightarrow$ | $\check{}$<br>$\ddot{}$ |
| No.           |   | Time                       | Source                                                                                              | <b>Destination</b>            |                          | Protocol Length Info |    |             |                              |                                                                                    |                                |                            |                         |
|               |   | 6 1.591719                 | 192.168.0.112                                                                                       | 147.229.2.90                  | TP <sub>v4</sub>         |                      |    |             |                              | 1514 Fragmented IP protocol (proto=ICMP 1, off=0, ID=5ab0) [Reassembled            |                                |                            |                         |
|               |   | 7 1.591720                 | 192.168.0.112                                                                                       | 147.229.2.90                  | <b>TCMP</b>              |                      |    |             |                              | 162 Echo (ping) request id=0x0001, seq=69/17664, ttl=128 (reply in 9)              |                                |                            |                         |
|               |   | 8 1.623951                 | 147, 229, 2.90                                                                                      | 192.168.0.112                 | TP <sub>v4</sub>         |                      |    |             |                              | 1490 Fragmented IP protocol (proto=ICMP 1, off=0, ID=4449) [Reassembled            |                                |                            |                         |
|               |   | 9 1,623952                 | 147,229,2.90                                                                                        | 192.168.0.112                 | <b>TCMP</b>              |                      |    |             |                              | 186 Echo (ping) reply id=0x0001, seq=69/17664, ttl=52 (request in 7                |                                |                            |                         |
|               |   | 12 2.625057                | 192, 168, 0, 112                                                                                    | 147.229.2.90                  | TP <sub>v4</sub>         |                      |    |             |                              | 1514 Fragmented IP protocol (proto=ICMP 1, off=0, ID=5ab1) [Reassembled            |                                |                            |                         |
|               |   | 13 2,625057<br>14 2.650342 | 192.168.0.112<br>147.229.2.90                                                                       | 147.229.2.90<br>192.168.0.112 | <b>TCMP</b>              | 1490 Fr              |    |             | Mark/Unmark Packet(s)        | 162 Echo (ning) nonunct {4-0-0001 con-70/17020, ttl=128 (reply in 15<br>$Ctrl + M$ | ), ID=444a) [Reassembled       |                            |                         |
|               |   | 15 2,650343                | 147,229,2.90                                                                                        | 192.168.0.112                 | IP <sub>v4</sub><br>ICMP | 186 Ec               |    |             |                              |                                                                                    | 10, ttl=52 (request in 1       |                            |                         |
|               |   | 18 3.640599                | 192.168.0.112                                                                                       | 147.229.2.90                  | IP <sub>v4</sub>         | 1514 Fr              |    |             | Ignore/Unignore Packet(s)    | $Ctrl + D$                                                                         | , ID=5ab2) [Reassembled        |                            |                         |
|               |   | 19 3.640600                | 192.168.0.112                                                                                       | 147.229.2.90                  | <b>ICMP</b>              | 162                  | Ec |             | Set/Unset Time Reference     | $Ctrl + T$                                                                         | 6, ttl=128 (reply in 21        |                            |                         |
|               |   | 20 3.680144                | 147.229.2.90                                                                                        | 192.168.0.112                 | IP <sub>v4</sub>         | 1490 Fr              |    | Time Shift  |                              | Ctrl+Shift+T                                                                       | ), ID=444b) [Reassembled       |                            |                         |
| $\epsilon$    |   |                            |                                                                                                    |                               |                          |                      |    |             | Packet Comment               | $Ctrl + Alt + C$                                                                   |                                | $\rightarrow$              |                         |
|               |   |                            | > Frame 13: 162 bytes on wire (1296 bits), 162 bytes captured (12                                   |                               |                          |                      |    |             |                              |                                                                                    | 28-385F-4667-8D33-4C9ADC633F43 |                            |                         |
|               |   |                            | > Ethernet II, Src: VMware e5:42:b4 (00:0c:29:e5:42:b4), Dst: Tp-                                   |                               |                          |                      |    |             | <b>Edit Resolved Name</b>    |                                                                                    |                                |                            |                         |
|               |   |                            | v Internet Protocol Version 4, Src: 192.168.0.112, Dst: 147.229.2                                   |                               |                          |                      |    |             | Apply as Filter              |                                                                                    |                                |                            |                         |
|               |   |                            | $0100$ = Version: 4<br>$\ldots$ , 0101 = Header Length: 20 bytes (5)                                |                               |                          |                      |    |             |                              |                                                                                    |                                |                            |                         |
|               |   |                            | > Differentiated Services Field: 0x00 (DSCP: CS0, ECN: Not-ECT                                      |                               |                          |                      |    |             | Prepare as Filter            |                                                                                    |                                |                            |                         |
|               |   | Total Length: 148          |                                                                                                    |                               |                          |                      |    |             | <b>Conversation Filter</b>   |                                                                                    | <b>CIP Connection</b>          |                            |                         |
|               |   |                            | Identification: 0x5ab1 (23217)                                                                      |                               |                          |                      |    |             | <b>Colorize Conversation</b> |                                                                                    | <b>Ethernet</b>                |                            |                         |
|               |   | > Flags: 0x00b9            |                                                                                                    |                               |                          |                      |    | <b>SCTP</b> |                              |                                                                                    | <b>F5 TCP</b>                  |                            |                         |
|               |   | Time to live: 128          | Fragment offset: 1480                                                                               |                               |                          |                      |    | Follow      |                              |                                                                                    | <b>F5 UDP</b>                  |                            |                         |
|               |   | Protocol: ICMP (1)         |                                                                                                    |                               |                          |                      |    |             |                              |                                                                                    | F5 IP                          |                            |                         |
|               |   |                            | Header checksum: 0x0000 [validation disabled]                                                       |                               |                          |                      |    | Copy        |                              |                                                                                    | IFFF 802.15.4                  |                            |                         |
|               |   |                            | [Header checksum status: Unverified]                                                                |                               |                          |                      |    |             | <b>Protocol Preferences</b>  |                                                                                    |                                |                            |                         |
|               |   |                            | Source: 192.168.0.112                                                                               |                               |                          |                      |    |             |                              |                                                                                    | IPv4                           |                            |                         |
|               |   |                            | Destination: 147.229.2.90                                                                           |                               |                          |                      |    |             | Decode As                    |                                                                                    | IPv6                           |                            |                         |
|               |   |                            | ∨ [2 IPv4 Fragments (1608 bytes): #12(1480), #13(128)]<br>[Frame: 12, pavload: 0-1479 (1480 bytes)] |                               |                          |                      |    |             | Show Packet in New Window    |                                                                                    | <b>TCP</b>                     |                            |                         |
|               |   |                            | [Frame: 13, payload: 1480-1607 (128 bytes)]                                                         |                               |                          |                      |    |             |                              |                                                                                    | <b>UDP</b>                     |                            |                         |
|               |   |                            | [Fragment count: 2]                                                                                 |                               |                          |                      |    |             |                              |                                                                                    | ZigBee Network Layer           |                            |                         |
|               |   |                            | [Reassembled IPv4 length: 1608]                                                                     |                               |                          |                      |    |             |                              |                                                                                    |                                |                            |                         |
|               |   |                            | [Reassembled IPv4 data: 08004309000100466162636465666768696a6b6c6d6e6f70]                           |                               |                          |                      |    |             |                              |                                                                                    | PN-IO AR                       |                            |                         |
| $\rightarrow$ |   |                            | Internet Control Message Protocol                                                                   |                               |                          |                      |    |             |                              |                                                                                    | PN-IO AR (with data)           |                            |                         |
| $\hat{}$      |   |                            |                                                                                                    |                               |                          |                      |    |             |                              |                                                                                    | PN-CBA                         |                            | $\rightarrow$           |
|               | z |                            | Internet Control Message Protocol (icmp), 1 608 byte(s)                                             |                               |                          |                      |    |             |                              | Packets: 30 . Displayed: 16 153.3%T                                                |                                | <b>Prome: Default</b>      |                         |

Obr. A.9: Zobrazení celé konverzace ve Wiresharku po zadání příkazu ping s parametrem -l 1600 B.

První fragment obsahuje 1472 bajtů přidaných dat a 8 bajtů ICMP záhlaví a druhý 128 bajtů přidaných dat. Tyto čísla se mohou lišit, jak bylo zmíněno výše. Celkem tedy 1472 bajtů a 128 bajtů přidaných dat dává dohromady našich požadovaných 1600 bajtů (1472 + 128 = 1600).

Také si povšimněte označení nalevo od sloupce zdrojové IP adresy. Máme označený paket echo request. Šipkou se nám zvýrazní odpověď v podobě echo reply a tečkou jsou označeny fragmenty, které souvisí s označeným ICMP paketem.

Úkoly:

- <span id="page-64-2"></span>(7) Na kolik fragmentů se rozdělí přidaná data v případě odeslání maximálního možného objemu dat příkazem ping na vutbr.cz? Bohužel virtualizovaný OS nedokáže přijmout zprávy ICMP echo reply s takovou velikostí přidaných dat. Využijte tedy příkazovou řádku i Wireshark z hostovského operačního systému.
- <span id="page-64-1"></span>(8) Pro ping na doménu vutbr.cz nalezněte maximální hodnotu parametru -l, kdy ještě nedojde k fragmentaci a minimální hodnotu -l, kdy už ke fragmentaci dojde. Čím jsou tyto hodnoty dány?

U úkolu [\(8\)](#page-64-1) si všimněte, že u ICMP odpovědi echo reply se liší velikost paketů oproti požadavku echo request. Větší velikost je způsobena tím, že je potřeba zvětšit velikost paketu na minimální možnou délku (většinou 60 bajtů). Když si zobrazíme jednotlivé bajty tohoto paketu, tak uvidíme v ethernetovém záhlaví výplň (padding), stejně jako na obr. [A.10.](#page-65-0) Výplň je tvořena pouze nulami. U původního ICMP požadavku echo request se tato výplň přidává také, ale až potom co paket zachytil Wireshark.

#### <span id="page-64-0"></span>**A.2.5 Zachycení ICMP - zachycení chybového kódu**

V další části zkombinujeme příkazy tracert a ping. Tracert nám v příkazové řádce vypíše cestu k danému síťovému prvku a to včetně doby odezvy a IP adresy jednotlivých uzlů. Bohužel v otevřené virtuálce má příkazová řádka problém vypsat jak odezvu, tak IP adresy uzlů, kromě prvního a posledního uzlu. Proto si příkaz tracert vyzkoušejte v hostovském operačním systému. Pozor na to, že počet uzlů zde bude o jeden menší, než kdybychom příkaz zadali ve virtualizovaném OS. Tracert můžeme využít v případě problému s delší odezvou, kdy pomocí odezvy každého prvku určíme problematický uzel. Také můžeme zkontrolovat, zda vyšší latence byla jen jednorázová, nebo se v síti vyskytuje nějaký větší problém.

Pomocí tracert jsme zjistili počet směrovačů na trase směrem k cíli. Nyní zkuste upravit příkaz ping v příkazové řádce v hostovském operačním systému tak, aby první nastavená hodnota (X) způsobila, že echo request dorazí do cíle a vrátí

<span id="page-65-0"></span>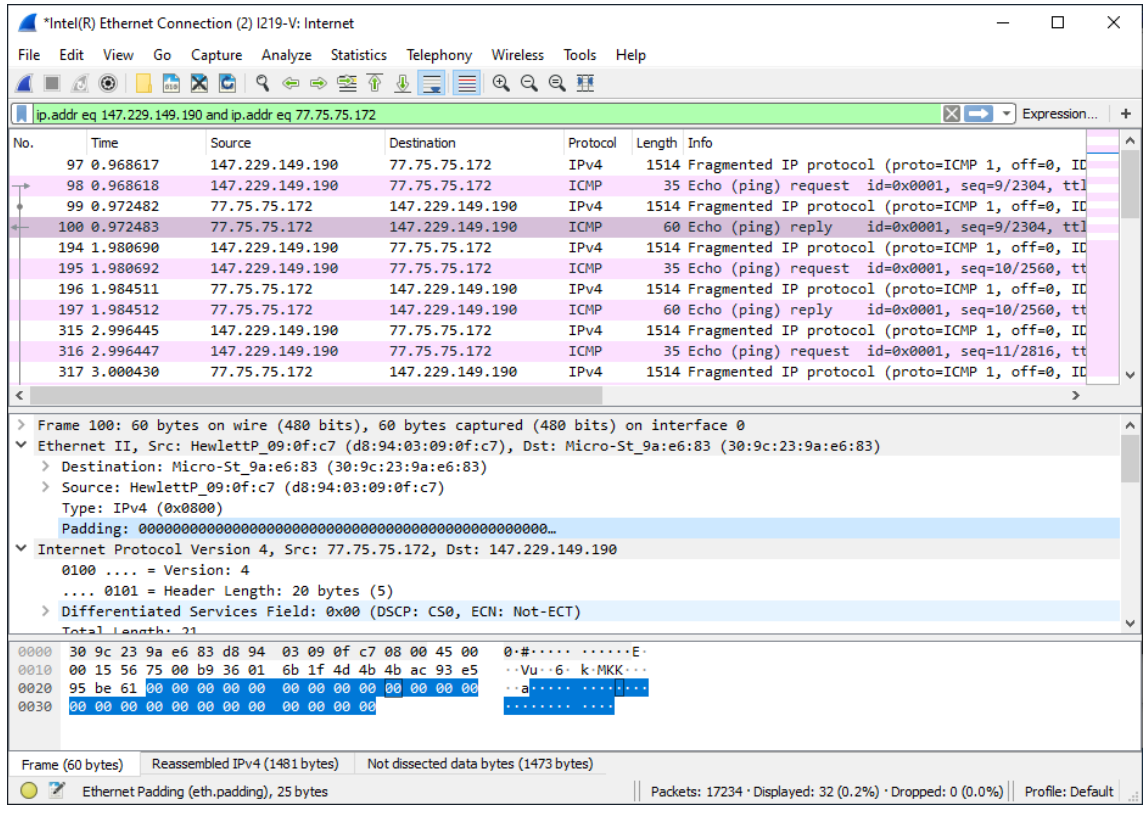

Obr. A.10: Přidaná výplň v ethernetovém záhlaví pro naplnění minimální velikosti paketu.

obvyklé hodnoty. Následně zvolte druhou hodnotu (Y) tak, aby vznikla chyba při přenosu paketu echo request a v konzoli jsme dostali výpis "TTL expired in transit", stejně jako na obr. [A.11.](#page-66-0)

ping -4 -i <číslo X nebo Y> vutbr.cz

Úkoly:

- (9) Druhý případ zachyťte ve Wiresharku a vyhledejte typ a kód chyby ICMP protokolu, který souvisí se zprávou "TTL expired in transit".
- (10) Ve výpisu paketů vidíme chybové protokoly ICMP (v základním nastavení podbarveny černě), které v informační části mají popisek Time-to-Live exceeded. Kdo je odesilatelem těchto paketů z hlediska síťové vrstvy?

Dále vyzkoušíme ping request s upravenou velikostí dat, podobně jako u úkolu [\(7\)](#page-64-2) a [\(8\).](#page-64-1) Nyní ovšem pošleme větší objem dat. Otestujte, jaké z velikostí dat (15000 B, 25000 B a 48000 B) lze nebo nelze poslat při pingu na seznam.cz a vutbr.cz.

```
\overline{\phantom{a}}Mill Administrator: Příkazový řádek
                                                                \timesC:\WINDOWS\system32>ping -4 -i 7 seznam.cz
Pinging seznam.cz [77.75.75.172] with 32 bytes of data:
Reply from 91.210.16.194: TTL expired in transit.
Reply from 91.210.16.194: TTL expired in transit.
Reply from 91.210.16.194: TTL expired in transit.
Reply from 91.210.16.194: TTL expired in transit.
Ping statistics for 77.75.75.172:
    Packets: Sent = 4, Received = 4, Lost = 0 (0% loss),
```
Obr. A.11: Chybový výpis při zadání malého počtu dovolených přeskoků. Tudíž došlo k výpisu chyby, že hodnota TTL vypršela při přenosu sítí.

Na některé servery nám ping bude fungovat i s maximální možnou velikostí zasílaných dat (vutbr.cz), ale od jiných (seznam.cz) se nám nedostane odpovědi. Dotazovaný server se tím chrání před možným zahlcením v případě, že bychom příkaz poslali mnohokrát v krátkém časovém úseku. Takové zahlcení by mohlo mít za následek zpomalení nebo zastavení dotazovaného systému. Zadejte příkaz ping s parametrem -l 25000 a zachyťte pakety ve Wiresharku.

```
ping -4 -l 25000 seznam.cz
```

```
Pro vyfiltrování potřebných paketů zvolte tento filtr:
ip.addr == <IP adresa seznam.cz zobrazená v příkazového řádku>
například: ip.addr == 77.75.75.172
```
Odešlou se 4 echo requesty, příkazový řádek nás informuje o tom, že požadavek vypršel a nelze kontaktovat cílovou stanici. Ve Wiresharku vidíme pouze echo requesty a fragmenty, které dávají dohromady našich 25000 B dat, tak jako na obr. [A.12.](#page-67-0) Zprávy echo request zůstávají bez odpovědi od dotazovaného serveru domény seznam.cz.

#### Úkoly:

(11) Kolik bajtů je potřeba pro přenos hodnoty TTL a zdrojové a cílové IP adresy v IP záhlaví?

Nyní vyzkoušejte parametr -f u pingu. Parametr nám nastaví to, aby v sobě pakety obsahovaly informaci, že nechceme aby byly fragmentovány. Otestujte parametr -f u pingu na vutbr.cz v kombinaci s volitelnou velikostí přidaných dat

<span id="page-67-0"></span>

|           | $\blacksquare$ *Wi-Fi |                         |                                              |                                      |              |                  |                 |                                                                               |  |                                                                            |  |  | $\Box$          | $\times$     |
|-----------|-----------------------|-------------------------|----------------------------------------------|--------------------------------------|--------------|------------------|-----------------|-------------------------------------------------------------------------------|--|----------------------------------------------------------------------------|--|--|-----------------|--------------|
|           |                       | File Edit View          | Go                                           |                                      |              |                  | <b>Wireless</b> | Tools Help                                                                    |  |                                                                            |  |  |                 |              |
|           |                       |                         |                                              | Capture Analyze Statistics Telephony |              |                  |                 |                                                                               |  |                                                                            |  |  |                 |              |
|           | 43.                   | $\circledcirc$          | $\times$ C<br><b>A</b>                       | 9. 白白 堅 个                            | $\mathbb{R}$ | $\equiv$<br>E    | 0.00            |                                                                               |  |                                                                            |  |  |                 |              |
|           |                       | ip.addr == 77.75.75.172 |                                              |                                      |              |                  |                 |                                                                               |  |                                                                            |  |  | $x \rightarrow$ | $+$          |
| No.       |                       | Time                    | Source                                       | <b>Destination</b>                   |              | Protocol         | Length Info     |                                                                               |  |                                                                            |  |  |                 | $\wedge$     |
|           |                       | 68 1.645025             | 192.168.0.100                                | 77.75.75.172                         |              | TP <sub>v4</sub> |                 | 1514 Fragmented IP protocol (proto=ICMP 1, off=13320, ID=6644) [Reassembled i |  |                                                                            |  |  |                 |              |
|           |                       | 69 1.645026             | 192.168.0.100                                | 77.75.75.172                         |              | IP <sub>v4</sub> |                 | 1514 Fragmented IP protocol (proto=ICMP 1, off=14800, ID=6644) [Reassembled   |  |                                                                            |  |  |                 |              |
|           |                       | 70 1.645026             | 192.168.0.100                                | 77.75.75.172                         |              | TP <sub>v4</sub> |                 | 1514 Fragmented IP protocol (proto=ICMP 1, off=16280, ID=6644) [Reassembled i |  |                                                                            |  |  |                 |              |
|           |                       | 71 1.645026             | 192.168.0.100                                | 77.75.75.172                         |              | IP <sub>v4</sub> |                 | 1514 Fragmented IP protocol (proto=ICMP 1, off=17760, ID=6644) [Reassembled ; |  |                                                                            |  |  |                 |              |
|           |                       | 72 1.645026             | 192.168.0.100                                | 77.75.75.172                         |              | IP <sub>v4</sub> |                 | 1514 Fragmented IP protocol (proto=ICMP 1, off=19240, ID=6644) [Reassembled i |  |                                                                            |  |  |                 |              |
|           |                       | 73 1.645027             | 192.168.0.100                                | 77.75.75.172                         |              | TP <sub>v4</sub> |                 | 1514 Fragmented IP protocol (proto=ICMP 1, off=20720, ID=6644) [Reassembled i |  |                                                                            |  |  |                 |              |
|           |                       | 74 1.645027             | 192.168.0.100                                | 77.75.75.172                         |              | IP <sub>v4</sub> |                 | 1514 Fragmented IP protocol (proto=ICMP 1, off=22200, ID=6644) [Reassembled i |  |                                                                            |  |  |                 |              |
|           |                       | 75 1.645027             | 192, 168, 0, 100                             | 77.75.75.172                         |              | <b>TCMP</b>      |                 | 1362 Echo (ping) request id=0x0001, seq=195/49920, ttl=64 (no response found  |  |                                                                            |  |  |                 |              |
|           |                       | 91 6.645071             | 192.168.0.100                                | 77.75.75.172                         |              | IP <sub>v4</sub> | 1514            |                                                                               |  | Fragmented IP protocol (proto=ICMP 1, off=0, ID=6645) [Reassembled in #1   |  |  |                 |              |
|           |                       | 92 6.645072             | 192.168.0.100                                | 77.75.75.172                         |              | TP <sub>v4</sub> |                 | 1514 Fragmented IP protocol (proto=ICMP 1, off=1480, ID=6645) [Reassembled in |  |                                                                            |  |  |                 |              |
|           |                       | 93 6.645072             | 192.168.0.100                                | 77.75.75.172                         |              | TP <sub>v4</sub> | 1514            |                                                                               |  | Fragmented IP protocol (proto=ICMP 1, off=2960, ID=6645) [Reassembled in   |  |  |                 |              |
|           |                       | 94 6.645075             | 192.168.0.100                                | 77.75.75.172                         |              | IP <sub>v4</sub> |                 | 1514 Fragmented IP protocol (proto=ICMP 1, off=4440, ID=6645) [Reassembled in |  |                                                                            |  |  |                 |              |
|           |                       | 95 6.645075             | 192.168.0.100                                | 77.75.75.172                         |              | IP <sub>v4</sub> |                 | 1514 Fragmented IP protocol (proto=ICMP 1, off=5920, ID=6645) [Reassembled in |  |                                                                            |  |  |                 |              |
|           |                       | 96 6.645075             | 192.168.0.100                                | 77.75.75.172                         |              | IP <sub>v4</sub> | 1514            |                                                                               |  | Fragmented IP protocol (proto=ICMP 1, off=7400, ID=6645) [Reassembled in   |  |  |                 |              |
|           |                       | 97 6.645076             | 192.168.0.100                                | 77.75.75.172                         |              | IP <sub>v4</sub> |                 | 1514 Fragmented IP protocol (proto=ICMP 1, off=8880, ID=6645) [Reassembled in |  |                                                                            |  |  |                 |              |
|           |                       | 98 6.645076             | 192.168.0.100                                | 77.75.75.172                         |              | TP <sub>v4</sub> | 1514            |                                                                               |  | Fragmented IP protocol (proto=ICMP 1, off=10360, ID=6645) [Reassembled i   |  |  |                 |              |
|           |                       | 99 6.645076             | 192.168.0.100                                | 77.75.75.172                         |              | IP <sub>v4</sub> | 1514            |                                                                               |  | Fragmented IP protocol (proto=ICMP 1, off=11840, ID=6645) [Reassembled     |  |  |                 |              |
|           |                       | 100 6.645076            | 192, 168, 0, 100                             | 77.75.75.172                         |              | TP <sub>v4</sub> |                 | 1514 Fragmented IP protocol (proto=ICMP 1, off=13320, ID=6645) [Reassembled i |  |                                                                            |  |  |                 |              |
|           |                       | 101 6.645077            | 192.168.0.100                                | 77.75.75.172                         |              | IP <sub>v4</sub> | 1514            |                                                                               |  | Fragmented IP protocol (proto=ICMP 1, off=14800, ID=6645) [Reassembled ;   |  |  |                 |              |
|           |                       | 102 6.645077            | 192.168.0.100                                | 77.75.75.172                         |              | TP <sub>v4</sub> | 1514            |                                                                               |  | Fragmented IP protocol (proto=ICMP 1, off=16280, ID=6645) [Reassembled     |  |  |                 |              |
|           |                       | 103 6.645077            | 192.168.0.100                                | 77.75.75.172                         |              | TP <sub>v4</sub> |                 | 1514 Fragmented IP protocol (proto=ICMP 1, off=17760, ID=6645) [Reassembled i |  |                                                                            |  |  |                 |              |
|           |                       | 104 6.645078            | 192.168.0.100                                | 77.75.75.172                         |              | IP <sub>v4</sub> | 1514            |                                                                               |  | Fragmented IP protocol (proto=ICMP 1, off=19240, ID=6645) [Reassembled :   |  |  |                 |              |
|           |                       | 105 6.645078            | 192.168.0.100                                | 77.75.75.172                         |              | TP <sub>v4</sub> |                 | 1514 Fragmented IP protocol (proto=ICMP 1, off=20720, ID=6645) [Reassembled i |  |                                                                            |  |  |                 |              |
|           |                       | 106 6.645078            | 192.168.0.100                                | 77.75.75.172                         |              | IP <sub>v4</sub> | 1514            |                                                                               |  | Fragmented IP protocol (proto=ICMP 1, off=22200, ID=6645) [Reassembled i   |  |  |                 |              |
|           |                       | 107 6.645079            | 192.168.0.100                                | 77.75.75.172                         |              | <b>ICMP</b>      | 1362            |                                                                               |  | Echo (ping) request id=0x0001, seq=196/50176, ttl=64 (no response found    |  |  |                 |              |
|           |                       | 124 11,644145           | 192.168.0.100                                | 77.75.75.172                         |              | TP <sub>v4</sub> |                 | 1514 Fragmented IP protocol (proto=ICMP 1, off=0, ID=6646) [Reassembled in #1 |  |                                                                            |  |  |                 |              |
|           |                       | 125 11, 644146          | 192.168.0.100                                | 77.75.75.172                         |              | IP <sub>v4</sub> |                 | 1514 Fragmented IP protocol (proto=ICMP 1, off=1480, ID=6646) [Reassembled in |  |                                                                            |  |  |                 |              |
|           |                       | 126 11.644147           | 192, 168, 0, 100                             | 77.75.75.172                         |              | TP <sub>v4</sub> |                 | 1514 Fragmented IP protocol (proto=ICMP 1, off=2960, ID=6646) [Reassembled in |  |                                                                            |  |  |                 | $\checkmark$ |
| $\langle$ |                       |                         |                                              |                                      |              |                  |                 |                                                                               |  |                                                                            |  |  | $\rightarrow$   |              |
|           | $\rightarrow$         |                         | wireshark Wi-Fi 20200402114003 a14088.pcapng |                                      |              |                  |                 |                                                                               |  | Packets: 92841 · Displayed: 68 (0.1%) · Dropped: 0 (0.0%) Profile: Default |  |  |                 |              |

Obr. A.12: Zobrazení echo požadavků s objemnou datovou částí rozdělenou do více fragmentů v podobě paketů bez ICMP záhlaví.

parametrem -l, vyzkoušejte data o délce 1400 B a 1600 B. Oba případy zachyťte ve Wiresharku a zodpovězte níže uvedené úkoly.

V prvním případě, kdy se odesílá 1400 bajtů dat, tak se ve Wiresharku zdá vše stejné jako u běžného pingu. Jedinou změnou je nastavení bitu "Don´t fragment" z 0 na 1, jak je ukázáno i na obr. [A.13.](#page-68-1) Tuto změnu vyvolává právě námi nastavený parametr -f. Při zadání hodnoty 1600 bajtů u parametru -l a zároveň při vypnuté fragmentaci dochází k okamžitému vypsání chyby. K vypsání chyby dochází ihned, protože paket se ani neodešle ze síťové karty našeho počítače, protože je překročena hodnota MTU.

#### Úkoly:

- (12) Jaká je maximální velikost přidaných dat u pingu na vutbr.cz, která lze nastavit při vypnuté fragmentaci a zároveň nevypíše chybu v příkazové řádce?
- (13) Jaká chyba se vypíše v příkazové řádce v případě, že chceme bez fragmentace odeslat větší množství dat než je hodnota MTU? Hodnotu MTU zjistěte přes již dříve uvedený příkaz netsh interface ipv4 show interface.
- (14) Kolik ICMP paketů bylo zachyceno Wiresharkem v případě odesílání 1600 bajtů přidaných dat u pingu na vutbr.cz s parametrem -f?

<span id="page-68-1"></span>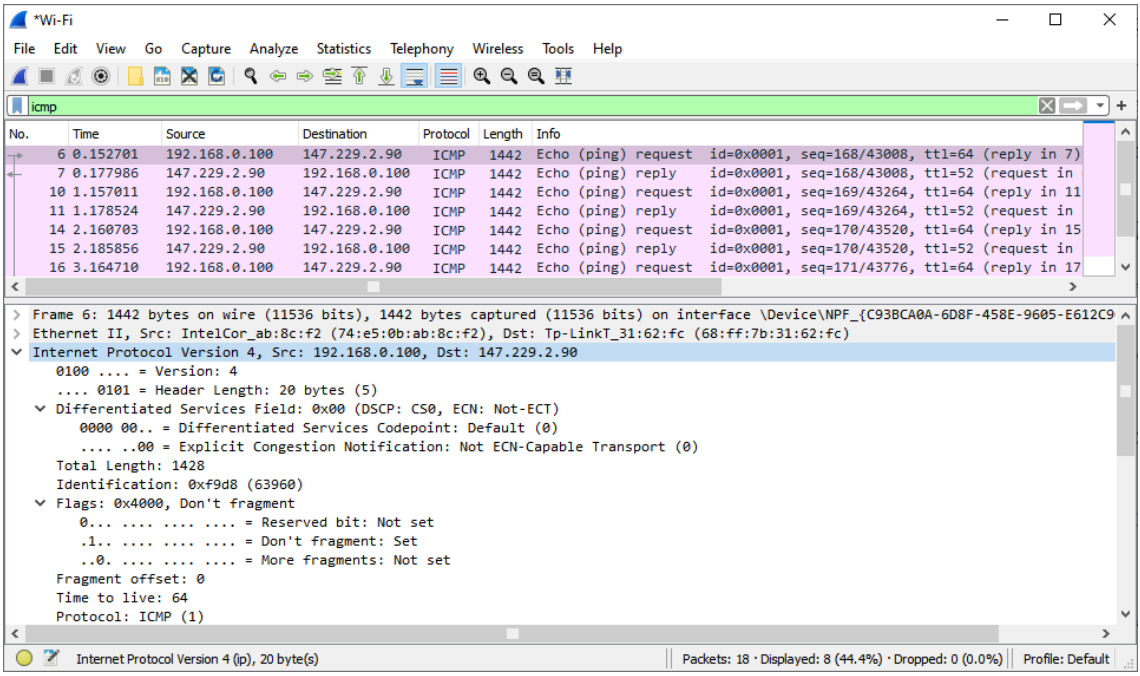

Obr. A.13: Záhlaví IP protokolu informující o tom, že byl použit parametr -f. Bit "don´t fragment" je nastaven na 1 a přidaná data tak nebudou fragmentována na více částí.

#### <span id="page-68-0"></span>**A.2.6 Další prvky analýzy ICMP záhlaví**

Jak je vidět na obr. [A.14,](#page-69-0) tak v ICMP záhlaví se kromě čísla typu a kódu uvádějí také další hodnoty, kterými se nyní budeme zabývat.

Jako první po typu a kódu v ICMP záhlaví následuje "checksum" - kontrolní součet. Pomocí této hodnoty, se kontroluje na straně příjemce, zda k němu dorazila všechna data daného paketu. Nejdříve se na straně odesílatele rozdělí prvky ICMP záhlaví a přidaná data (payload) do 16 bitových čísel (čísel v hexadecimálním zápisu). Na místo kontrolního součtu je vložena hodnota 0x0000. Následně se vypočítá součet jedničkových doplňků (one's complement sum) prvních dvou čísel. Jedničkový doplněk binárního čísla se dostane znegováním všech bitů (jedničky se nahradí nulami a naopak). Toto číslo se následně sčítá s dalším (třetím) číslem a tak se postupuje dále, až se dojde k poslednímu prvku přidaných dat. Nakonec se ještě výsledek opět bitově invertuje. Výsledná hodnota se uloží do pole "checksum" a paket se odešle. Příjemce provede stejný postup a hodnota se porovná s kontrolním součtem, který byl vypočítán na straně odesílatele. Pokud jsou obě hodnoty stejné, tak nám Wireshark tuto informaci doplní do hranatých závorek s popisem "correct". Všechny položky v podrobnostech o paketu, které jsou uzavřeny v hranatých závorkách, tak jsou dopočítány Wiresharkem. Jako další příklad můžeme uvést

<span id="page-69-0"></span>

|                                      | $\blacksquare$ *Wi-Fi                                            |                   |                                                                                                    |       |                              |  |             |                      |             |                                                                                                    |                     |                    |                                                                 |  | $\Box$            | $\times$       |
|--------------------------------------|------------------------------------------------------------------|-------------------|----------------------------------------------------------------------------------------------------|-------|------------------------------|--|-------------|----------------------|-------------|----------------------------------------------------------------------------------------------------|---------------------|--------------------|-----------------------------------------------------------------|--|-------------------|----------------|
|                                      |                                                                  |                   | File Edit View Go Capture Analyze Statistics Telephony Wireless Tools Help                                                                                                    |       |                              |  |             |                      |             |                                                                                                    |                     |                    |                                                                 |  |                   |                |
|                                      | ø                                                                | ۰                 | $rac{1}{010}$<br>X G                                                                                                    |       | <b>く</b> ◈◈≌ひ♪   नानाव द द ቑ |  |             |                      |             |                                                                                                    |                     |                    |                                                                 |  |                   |                |
| <b>I</b> icmp                        |                                                                  |                   |                                                                                                    |       |                              |  |             |                      |             |                                                                                                    |                     |                    |                                                                 |  | $ x  \rightarrow$ | $\overline{+}$ |
| No.                                  |                                                                  | <b>Time</b>       | Source                                                                                                    |       | Destination                  |  |             | Protocol Length Info |             |                                                                                                    |                     |                    |                                                                 |  |                   |                |
|                                      |                                                                  | 5 0.612668        | 192.168.0.100                                                                                                    |       | 77.75.75.172                 |  | ICMP        | 74                   |             |                                                                                                    | Echo (ping) request | id=0x0001          | seq=1/256, ttl=64 (reply in 7)                                  |  |                   |                |
|                                      |                                                                  | 70.629452         | 77.75.75.172                                                                                                    |       | 192.168.0.100                |  | ICMP        | 74                   |             | Echo (ping) reply                                                                                                    |                     | $id=0 \times 0001$ | $\left  \text{seq=1/256}, \text{tt1=54} \right $ (request in 5) |  |                   |                |
|                                      |                                                                  | 15 1.617398       | 192.168.0.100                                                                                                    |       | 77.75.75.172                 |  | ICMP        | 74                   |             |                                                                                                    | Echo (ping) request | $id=0 \times 0001$ | $seq=2/512$ , ttl=64 (reply in 16)                              |  |                   |                |
|                                      |                                                                  | 16 1.634376       | 77.75.75.172                                                                                                    |       | 192.168.0.100                |  | ICMP        | 74                   |             | Echo (ping) reply                                                                                                    |                     | $id=0 \times 0001$ | seq=2/512, ttl=54 (request in 15)                               |  |                   |                |
|                                      |                                                                  | 20 2.620419       | 192.168.0.100                                                                                                    |       | 77.75.75.172                 |  | ICMP        | 74                   |             |                                                                                                    | Echo (ping) request | $id=0 \times 0001$ | seg=3/768, ttl=64 (reply in 21)                                 |  |                   |                |
|                                      |                                                                  | 21 2.637566       | 77.75.75.172                                                                                                    |       | 192.168.0.100                |  | ICMP        | 74                   |             | Echo (ping) reply                                                                                                    |                     | $id=0 \times 0001$ | seg=3/768, ttl=54 (request in 20)                               |  |                   |                |
|                                      |                                                                  | 22 3.624265       | 192.168.0.100                                                                                                    |       | 77.75.75.172                 |  | ICMP        | 74                   |             |                                                                                                    | Echo (ping) request | id=0x0001          | seg=4/1024, ttl=64 (reply in 23)                                |  |                   |                |
|                                      |                                                                  | 23 3.641582       | 77.75.75.172                                                                                                    |       | 192.168.0.100                |  | <b>ICMP</b> | 74                   |             | Echo (ping) reply                                                                                                    |                     | $id=0\times0001$   | seq=4/1024, ttl=54 (request in 22)                              |  |                   |                |
| ∢                                    |                                                                  |                   |                                                                                                    |       |                              |  |             |                      |             |                                                                                                    |                     |                    |                                                                 |  |                   |                |
|                                      |                                                                  | Code: 0           | Frame 7: 74 bytes on wire (592 bits), 74 bytes captured (592 bits) on interface \Device\NPF_{C93BCA0A-6D8F-458E-9605-E612C9CB5B ^<br>Ethernet II, Src: Tp-LinkT 31:62:fc (68:ff:7b:31:62:fc), Dst: IntelCor ab:8c:f2 (74:e5:0b:ab:8c:f2)<br>Internet Protocol Version 4, Src: 77.75.75.172, Dst: 192.168.0.100<br>V Internet Control Message Protocol<br>Type: 0 (Echo (ping) reply)<br>Checksum: 0x555a [correct]<br>[Checksum Status: Good]<br>Identifier $(BE): [1 (0 \times 0001)]$<br>Identifier (LE): 256 (0x0100)<br>Sequence number $(BE): 1 (0x0001)$<br>Sequence number (LE): 256 (0x0100)<br>[Request frame: 5]<br>[Response time: 16,784 ms] |       |                              |  |             |                      |             |                                                                                                    |                     |                    |                                                                 |  |                   |                |
|                                      |                                                                  | > Data (32 bytes) |                                                                                                    |       |                              |  |             |                      |             |                                                                                                    |                     |                    |                                                                 |  |                   |                |
| $\hat{}$                             | $\rightarrow$<br>74 e5 0b ab 8c f2 68 ff 7b 31 62 fc 08 00 45 40 |                   |                                                                                                    |       |                              |  |             |                      |             |                                                                                                    |                     |                    |                                                                 |  |                   |                |
| 0000<br>0010<br>0020<br>0030<br>0040 |                                                                  |                   | 00 3c 0d 02 00 00 36 01 1d 7c 4d 4b 4b ac c0 a8<br>00 64 00 00 55 5a 00 01 00 01 61 62 63 64 65 66<br>67 68 69 6a 6b 6c 6d 6e 6f 70 71 72 73 74 75 76<br>77 61 62 63 64 65 66 67                                                                                                    | 68 69 |                              |  |             |                      | wabcdefg hi | $t$ $h$ . $\{1b$ $E$ @<br>$\cdot$ < $\cdot$ $\cdot$ $\cdot$ 6 $\cdot$ $\cdot$ MKK $\cdot$ $\cdot$ $\cdot$<br>$\cdot$ d $\cdot$ ·UZ $\cdot$ · · abcdef<br>ghijklmn opgrstuv |                     |                    |                                                                 |  |                   |                |
|                                      | z                                                                |                   | Identifier (big endian representation) (icmp.ident), 2 byte(s)                                                                                                    |       |                              |  |             |                      |             |                                                                                                    |                     |                    | Packets: 28 · Displayed: 8 (28.6%) · Dropped: 0 (0.0%)          |  | Profile: Default  |                |

Obr. A.14: Zobrazení záhlaví protokolu ICMP, včetně hexadecimálního a ASCII zápisu.

poslední položku zobrazovanou v ICMP záhlaví, kterou je "response time". Tuto hodnotu dopočítá sám Wireshark tak, že odečte čas odeslání zprávy echo request od času přijetí zprávy echo reply.

Další položkou v ICMP záhlaví je identifikátor. U Linuxových systémů má každý samostatný proces pingu vlastní identifikátor. U Windows je tomu jinak. Identifikátor je pevné číslo, které se nemění ani v případě, že budeme provádět ping z více příkazových řádků najednou. Číslo se liší pouze u různých verzí operačního systému.

Identifikátor se ve Wiresharku vyskytuje ve dvou zápisech. Prvním je BE (Big endian), který ponechává zápis tak, jak je uveden v hexadecimálním zápise v dolní části programu. Druhý zápis - LE (Little endian) - reprezentuje zápis bajtů tak, že nejdříve uvádí nejméně významný bajt a poté následují bajty významnější. Zápis tedy prohazuje bajty mezi sebou a z toho poté vychází jiný identifikátor pro jiný typ zápisu. Viz obr. [A.14.](#page-69-0)

Podstatnější hodnotou uváděnou v ICMP záhlaví je pro nás sekvenční číslo. Sekvenční číslo je vždy stejné pro pár, který tvoří zprávy echo request a echo reply. Číslování sekvencí se resetuje až při opětovném zavádění operačního systému.

První pár zpráv po restartu počítače tedy bude začínat se sekvenčním číslem 1 (0x0001) v zápise BE a každý další se zvětšuje o 1. Jak je vidět na obr. [A.14,](#page-69-0) stejně jako u identifikátorů jsou dostupné opět oba typy zápisu (BE, LE).

Po sekvenčním čísle následuje řádek s odkazem, kdy po dvojkliku pomocí myši přeskočíme na druhý z paketů v páru (echo request nebo echo reply). Jako poslední prvek zobrazovaný v záhlaví je "response time", který byl vysvětlen výše. Poté již následují přidaná data, které zasíláme spolu s pingem (v našem příkladě se jedná o výchozí hodnotu 32 bajtů). Tato data už nejsou součástí ICMP záhlaví. Přidaná data ICMP paketu ve zprávě echo reply jsou totožná jako ve zprávě echo request.

Nyní otestujeme funkci sekvenčního čísla za pomocí dvou příkazových řádků. Otevřete si dvě okna příkazového řádku. V první příkazové řádce si nachystejte příkaz ping na seznam.cz s parametrem -4, ale ještě jej nespouštějte. Ve druhém konzolovém okně přichystejte příkaz ping na vutbr.cz s parametrem -4 -l 2000 bajtů. Spusťte zachytávání paketů ve Wiresharku a rovnou zadejte filtr pro zobrazení pouze ICMP paketů.

V jeden moment potvrďte příkaz ping v obou příkazových řádcích. Poté co obdržíte všechny 4 odpovědi echo reply v obou oknech, tak zastavte zachytávání paketů ve Wiresharku. Hodnota sekvenčního čísla ICMP záhlaví je sice uvedena v informacích o paketu, my si ale vytvoříme nový sloupec pouze pro tuto hodnotu. Klikněte pravým tlačítkem na záhlaví jednoho ze sloupců (Time, Source, Destination...) a ze zobrazeného menu vyberte Column preferences.... Otevře se nové okno, které ukazuje všechny dosud zobrazované sloupce, tak jako na obr. [A.15.](#page-71-0) Tlačítkem plus "+" v levé dolní části otevřeného okna přidáme nový sloupec. Pro zobrazení sekvenčního čísla vložte do sloupce Fields textový řetězec icmp.seq. Do tohoto sloupce lze vkládat různé hodnoty, stejně jako u filtrování zachycených paketů. Do sloupce Title u naší nové položky vepište název sloupce Sekvenční číslo. Ostatní položky položky nově vytvořeného řádku ponechejte tak jak jsou (viz obr. [A.15\)](#page-71-0). Nový sloupec máme vytvořený, ještě jej myší přetáhněte o pár řádků výše, ať se nezobrazuje jako poslední (v hlavním okně Wiresharku by se zobrazoval úplně napravo). Okno zavřete kliknutím na tlačítko OK.

A jak tedy první příkazová řádka pozná, že ICMP pakety patří jí a ne druhé příkazové řádce? Seřaďte sekvenční čísla vzestupně, kliknutím na nově vytvořený sloupec, respektive jeho název "Sekvenční číslo", stejně jako na obr. [A.16.](#page-71-1)

Vidíme, že číslo se vždy u paketu echo request zvýší o jedna oproti předchozímu paketu. Důležité ale je, že v páru echo request a echo reply je číslo stejné. Když tedy odešleme příkaz ping, příkazová řádka si zjistí, že další volné sekvenční číslo je například 1. Odešle tedy paket echo request se sekvenčním číslem 1 v ICMP záhlaví a následně čeká pouze na ICMP pakety se stejným sekvenčím číslem u zpráv

echo reply. Všechny ostatní čísla ignoruje, respektive je v našem případě přijímá druhý proces, který svůj výstup zobrazuje v druhé příkazové řádce.

<span id="page-71-0"></span>

| "Ethernet0 (icmp)<br>Edit View Go<br>File                                                                                                    | Capture Analyze Statistics Telephony Wireless Tools Help                                                                                                    |                                   |
|----------------------------------------------------------------------------------------------------|----------------------------------------------------------------------------------------------------|-----------------------------------|
| $\beta$<br>$\circledcirc$                                                                                                    | MKO I ? ↔ ↔ ≌ T & T E Q Q Q M                                                                                                    |                                   |
| $\blacksquare$ icmp                                                                                                    |                                                                                                    |                                   |
| Time<br>No.<br>Source<br>Destination<br>1 0.000000<br>192.168.171.129<br>2 0.004178<br>77.75.75.172<br>192.168.171.129 147.229.2.<br>4 0.347116<br>6 0.348144<br>147.229.2.90<br>192.168.171.129 77.75.75.1<br>7 1.012172<br>8 1.016263<br>77.75.75.172<br>192.168.171.129 147.229.2.<br>10 1.355497<br>12 1.356458<br>147.229.2.90<br>192.168.171.129 77.75.75.1<br>13 2.028093<br>14 2.032880<br>77.75.75.172<br>192.168.171.129 147.229.2<br>16 2.371604<br>18 2.373226<br>147.229.2.90<br>192.168.171.129 77.75.75.1<br>19 3.043362<br>20 3.047953<br>77.75.75.172<br>192.168.171.129 147.229.2.<br>22 3.402822<br>24 3.404198<br>147.229.2.90 | Wireshark - Preferences<br>77.75.75.<br>192.168.13<br>$\times$ Appearance<br>Displayed Title<br>Fields<br>Type<br>Columns<br>192.168.1<br>☑<br>No.<br>Number<br>Font and Colors<br>$\triangledown$<br>Time (format as specified)<br>Time<br>Layout<br>192.168.13<br>☑<br>Source address<br>Source<br>Capture<br>$\triangledown$<br><b>Destination address</b><br><b>Destination</b><br>Expert<br>192.168.13<br>$\overline{\mathbb{S}}$<br>Sekvenční číslo Custom<br>icmp.seq<br><b>Filter Buttons</b><br>Protocol<br>Protocol<br>Name Resolution<br>192.168.13<br>$\boxdot$<br>Packet length (bytes)<br>Length<br>Protocols<br>☑<br>Info<br>Number<br>RSA Keys<br>192.168.11<br>Statistics<br>Advanced<br>192.168.11<br>192.168.11 | $\times$<br>?<br>Field Occurrence |
|                                                                                                    | $\vert$ –<br>$^{\mathrm{+}}$<br>$\rightarrow$<br>$\langle$<br>OK                                                                                                    | Help<br>Cancel                    |

Obr. A.15: Vytvoření nového sloupce pro zobrazení sekvenčního čísla v samostatném sloupci.

<span id="page-71-1"></span>

| Wi-Fi                |                                                                                                    |                                  |                     |                                  |             |                       |                     | C.                             | <b>Bill Administrator: Příkazový řádek</b>                  |
|----------------------|----------------------------------------------------------------------------------------------------|----------------------------------|---------------------|----------------------------------|-------------|-----------------------|---------------------|--------------------------------|-------------------------------------------------------------|
|                      | File Edit View Go Capture Analyze Statistics Telephony Wireless Tools Help                                                                                                    |                                  |                     |                                  |             |                       |                     |                                |                                                             |
| $\blacksquare$       | $\textcolor{blue}{\mathcal{A} \textcolor{blue}{\otimes} \textcolor{blue}{\blacksquare} \textcolor{blue}{\blacksquare}$ |                                  |                     |                                  |             |                       |                     |                                |                                                             |
| <b>II</b> kmp        |                                                                                                    |                                  |                     |                                  |             |                       |                     | $R = 1$                        | Pinging seznam.cz [77.75.75.176] with 32 bytes of data:     |
|                      |                                                                                                    |                                  |                     |                                  |             |                       |                     |                                | Reply from 77.75.75.176: bytes=32 time=14ms TTL=54          |
| No.<br>Time          | Source                                                                                                    | Destination                      | Protocol            | Sekvenční číslo                  | Length Info |                       |                     |                                |                                                             |
|                      | 14 0.577446 192.168.0.100<br>16 8.591588 77.75.75.176                                                                                                    | 77.75.75.176<br>192.168.0.100    | ICMP                | $1(0 \times 0001)$               | 74          | Echo (ping) reply     |                     | Echo (ping) request id=0x0001, | Reply from 77.75.75.176: bytes=32 time=14ms TTL=54          |
|                      | 22 8.988338 192.168.8.188                                                                                                    | 147,229,2,90                     | <b>ICMP</b><br>TCMP | $1(0 \times 0001)$<br>2 (0x0002) | 74<br>562   |                       | Echo (ping) request | id=0x0001.<br>id=0x0001, s     | Reply from 77.75.75.176: bytes=32 time=13ms TTL=54          |
|                      | 25 1.014232 147.229.2.90                                                                                                    | 192.168.0.100                    | ICMP                | 2 (0x0002)                       | 586         | Echo (ping) reply     |                     | id=0x0001, s                   |                                                             |
|                      | 26 1.580389 192.168.0.100                                                                                                    | 77.75.75.176                     | <b>ICMP</b>         | 3 (0x0003)                       | 74          |                       | Echo (ping) request | id-0x0001.                     | Reply from 77.75.75.176: bytes=32 time=18ms TTL=54          |
|                      | 27 1.594889 77.75.75.176                                                                                                    | 192, 168, 0, 100                 | <b>TCMP</b>         | 3 (0x0003)                       | 74          | Echo (ping) reply     |                     | $id = 0 \times 0001$ .         |                                                             |
|                      | 29 1.984505 192.168.0.100                                                                                                    | 147.229.2.90                     | TCMP                | 4 (0x0004)                       | 562         |                       | Echo (ping) request | id=0x0001, s                   |                                                             |
|                      | 31 2.023229 147.229.2.90                                                                                                    | 192.168.0.100                    | <b>TCMP</b>         | 4 (0x0004)                       | 586         | Echo (ping) reply     |                     | id-0x0001, st                  | Ping statistics for 77.75.75.176:                           |
|                      | 33 2.583951 192.168.8.188                                                                                                    | 77.75.75.176                     | <b>TCMP</b>         | 5 (0x0005)                       | 74          |                       | Echo (ping) request | id=0x0001, s                   | Packets: Sent = 4, Received = 4, Lost = $\theta$ (0% loss), |
|                      | 34 2.597233 77.75.75.176<br>36 2.988562 192.168.0.100                                                                                                    | 192, 168, 0, 100<br>147.229.2.90 | TCMP<br>ICMP        | 5 (0x0005)<br>6(0x0006)          | 74<br>562   | Echo (ping) reply     | Echo (ping) request | id=0x0001. s<br>id=0x0001, s   |                                                             |
|                      | 38 3.026840 147.229.2.90                                                                                                    | 192.168.0.100                    | <b>ICMP</b>         | $6(0 \times 0006)$               | 586         | Echo (ping) reply     |                     | id-0x0001, s                   | Approximate round trip times in milli-seconds:              |
|                      | 39 3.586574 192.168.8.188                                                                                                    | 77.75.75.176                     | <b>TCMP</b>         | 7 (0x0007)                       | 74          |                       | Echo (ping) request | id=0x0001, s                   | Minimum = $13ms$ , Maximum = $18ms$ , Average = $14ms$      |
|                      | 40 3.604807 77.75.75.176                                                                                                    | 192.168.0.100                    | <b>TCMP</b>         | 7 (0x0007)                       | 74          | Echo (ping) reply     |                     | $id = 0 \times 0001$ , so      |                                                             |
|                      | 42 3.992331 192.168.0.100                                                                                                    | 147.229.2.98                     | <b>TCMP</b>         | 8 (0x0008)                       | 562         |                       | Echo (ping) request | id-0x0001, s                   |                                                             |
|                      | 44 4.036887 147.229.2.90                                                                                                    | 192.168.0.100                    | <b>ICMP</b>         | 8 (8x8888)                       |             | 586 Echo (ping) reply |                     |                                | id=0x0001, swome sexvencin                                  |
|                      |                                                                                                    |                                  |                     |                                  |             |                       |                     |                                | Administrator: Příkazový řádek                              |
|                      |                                                                                                    |                                  |                     |                                  |             |                       |                     |                                | Pinging vutbr.cz [147.229.2.90] with 2000 bytes of data:    |
|                      |                                                                                                    |                                  |                     |                                  |             |                       |                     |                                |                                                             |
|                      | > Frame 14: 74 bytes on wire (592 bits), 74 bytes captured (592 bits) on interface \Device\NPF (C93BCA0A-6D8                                                                                                    |                                  |                     |                                  |             |                       |                     |                                | Reply from 147.229.2.90: bytes=2000 time=34ms TTL=52        |
|                      | Ethernet II, Src: IntelCor ab:8c:f2 (74:e5:0b:ab:8c:f2), Dst: To-LinkT 31:62:fc (68:ff:7b:31:62:fc)                                                                                                    |                                  |                     |                                  |             |                       |                     |                                | Reply from 147.229.2.90: bytes=2000 time=38ms TTL=52        |
|                      | > Internet Protocol Version 4, Src: 192.168.0.100, Dst: 77.75.75.176                                                                                                    |                                  |                     |                                  |             |                       |                     |                                |                                                             |
|                      | V Internet Control Message Protocol                                                                                                    |                                  |                     |                                  |             |                       |                     |                                | Reply from 147.229.2.90: bytes=2000 time=38ms TTL=52        |
|                      | Type: 8 (Echo (ping) request)                                                                                                    |                                  |                     |                                  |             |                       |                     |                                | Reply from 147.229.2.90: bytes=2000 time=44ms TTL=52        |
| Code: 0              |                                                                                                    |                                  |                     |                                  |             |                       |                     |                                |                                                             |
|                      | Checksum: 0x4d5a [correct]<br><b>FChecksum Status: Good1</b>                                                                                                    |                                  |                     |                                  |             |                       |                     |                                |                                                             |
|                      | Identifier (BE): 1 (0x0001)                                                                                                    |                                  |                     |                                  |             |                       |                     |                                |                                                             |
|                      | Identifier (LE): 256 (0x0100)                                                                                                    |                                  |                     |                                  |             |                       |                     |                                | Ping statistics for 147.229.2.90:                           |
|                      | Sequence number (BE): 1 (0x0001)                                                                                                    |                                  |                     |                                  |             |                       |                     |                                | Packets: Sent = 4, Received = 4, Lost = $0$ (0% loss),      |
|                      | Sequence number (LE): 256 (0x0100)                                                                                                    |                                  |                     |                                  |             |                       |                     |                                |                                                             |
| (Response frame: 161 |                                                                                                    |                                  |                     |                                  |             |                       |                     |                                | Approximate round trip times in milli-seconds:              |
| > Data (32 bytes)    |                                                                                                    |                                  |                     |                                  |             |                       |                     |                                | Minimum = $34ms$ , Maximum = $44ms$ , Average = $38ms$      |
|                      |                                                                                                    |                                  |                     |                                  |             |                       |                     |                                |                                                             |
|                      |                                                                                                    |                                  |                     |                                  |             |                       |                     |                                |                                                             |
|                      |                                                                                                    |                                  |                     |                                  |             |                       |                     |                                | ≥ C:\WINDOWS\system32>                                      |
|                      | Sequence number (big endian re., ntation) (icmp.seg), 2 byte(s) Packets: 52 · Displayed: 16 (30.8%) · Dropped: 0 (0.0%)                                                                                                    |                                  |                     |                                  |             |                       |                     | Profile: Default               |                                                             |

Obr. A.16: Zachycení ICMP paketů z obou příkazových řádek a seřazení paketů podle nově vytvořeného sloupce.
Nyní si zobrazte ICMP pakety včetně fragmentů, které jsou součástí komunikace se serverem vutbr.cz. Pomůže vám k tomu tento filtr:

```
ip.addr == <IP adresa na vutbr.cz z příkazové řádky> or icmp
```
Seřaďte si zobrazený výpis paketů opět vzestupně podle hodnoty Time a zodpovězte následující otázky.

#### Úkoly:

- (15) Jak Wireshark respektive příkazová řádka poznají, které IPv4 fragmenty bez ICMP záhlaví a ICMP pakety patří k sobě? (Nápověda: hledejte v IPv4 záhlaví.)
- (16) Jaká data vkládá ICMP protokol do přidaných dat, které se odesílají spolu s pingem. Hledejte v dolní části programu Wireshark, kde se data paketu zobrazují v ASCII znacích.

## **A.2.7 DNS resolver**

V poslední části tohoto cvičení využijeme program DNS Resolver. Tento program využívá podobné funkce jako námi dříve použitý příkaz nslookup. Umí přeložit doménové jméno na IPv4 i IPv6 adresu. Navíc nabízí grafickou nadstavbu a také možnost přepínat protokoly TCP a UDP podle toho, který zrovna chceme použít pro přenos DNS protokolu.

Otevřete program (ikona umístěna na ploše). Do prvního pole zadejte libovolné doménové jméno a do druhého zvolte adresu DNS serveru, například 8.8.8.8 (volně dostupný Google DNS server). Dále v první nabídce vyberte třídu IN (internet), pro použití běžných internetových adres. Ve druhé nabídce zvolte typ A pro využití IP verze 4. Transportní protokol ponechejte UDP a vypněte DNSSEC, podobně jako je to na obr. [A.17.](#page-73-0) Zapněte zachytávání Wiresharku a odešlete požadavek tlačítkem Send.

Následně proces zopakujte pro doménové jméno seznam.cz. Zaznamenejte proces získání IP adresy pomocí dotazů typu A i AAAA. Vyhledejte v DNS odpovědi v podrobnostech protokolu DNS životnost TTL přijaté IP adresy pro oba typy záznamu. (Standard query response - A seznam.cz > Domain Name System (response) > Answers > seznam.cz: type A... > Time to live). Ve Wiresharku a na obr. [A.18](#page-73-1) vidíme, že životnost DNS záznamu je v odpovědi uložena v sekundách a Wireshark nám hodnotu přepočítá na minuty. Také úplně dole máme možnost zjistit dobu odezvy DNS serveru. Podobně jako u ICMP odpovědi i zde

Wireshark tuto hodnotu vypočítá odečtením času kdy byl odeslán dotaz od času přijaté odpovědi.

<span id="page-73-0"></span>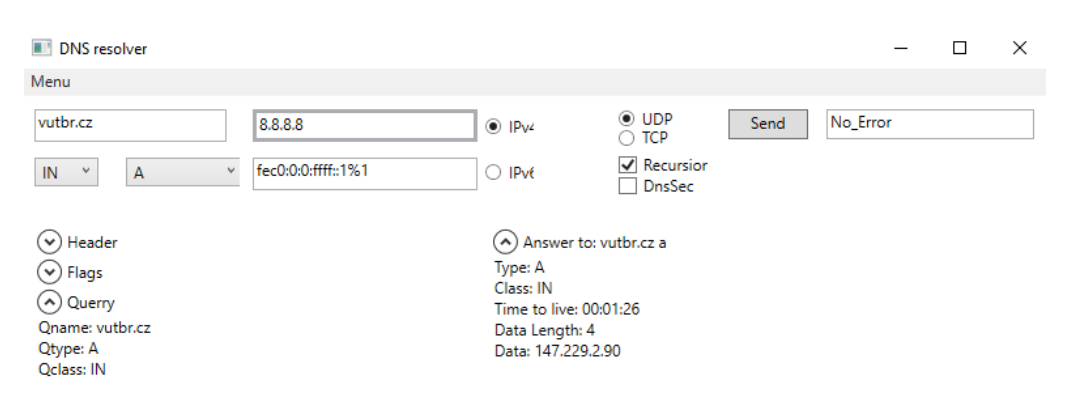

Obr. A.17: Prostředí programu DNS resolver a výpis pro vyhledávané doménové jméno vutbr.cz.

<span id="page-73-1"></span>

| <b>Wi-Fi</b>                                                                                                    | $\times$<br>п                                                                      |   |
|----------------------------------------------------------------------------------------------------|------------------------------------------------------------------------------------|---|
| File Edit View Go Capture Analyze Statistics Telephony Wireless Tools Help                                      |                                                                                    |   |
| 9 ← ← 空 了 ↓ =   ≡ <br>$\circ$ $\circ$ $\circ$<br>$\sim$ $\times$ $\sim$<br>$\blacksquare$                       | @@@@@                                                                              |   |
| $\sqrt{a}$                                                                                                    | $X \rightarrow Y +$                                                                |   |
| No.<br><b>Time</b><br><b>Destination</b><br>Source                                                              | Protocol Length Info                                                               |   |
| 2 0.564159 192.168.0.100<br>8.8.4.4<br><b>DNS</b>                                                               | Standard query 0x289b A vutbr.cz<br>68                                             |   |
| 3 0.600511 8.8.4.4<br>192.168.0.100<br><b>DNS</b>                                                               | Standard query response 0x289b A vutbr.cz A 147.229.2.90<br>84                     |   |
| 19 2.235523 192.168.0.100<br>8.8.8.8<br><b>DNS</b>                                                              | Standard query 0x0000 PTR 172.75.75.77.in-addr.arpa<br>85                          |   |
| 20 2.266858 8.8.8.8<br>192.168.0.100<br><b>DNS</b>                                                              | 112 Standard query response 0x0000 PTR 172.75.75.77.in-addr.arpa PTR www.seznam.cz |   |
| $\epsilon$                                                                                                    |                                                                                    |   |
| Transaction TD: 0x289b                                                                                          |                                                                                    | ۸ |
| > Flags: 0x8180 Standard query response, No error                                                               |                                                                                    |   |
| Ouestions: 1                                                                                                    |                                                                                    |   |
| Answer RRs: 1                                                                                                   |                                                                                    |   |
| Authority RRs: 0<br>Additional RRs: 0                                                                           |                                                                                    |   |
| $\times$ Oueries                                                                                                |                                                                                    |   |
| v vutbr.cz: type A, class IN                                                                                    |                                                                                    |   |
| Name: vutbr.cz                                                                                                  |                                                                                    |   |
| <b>FName Length: 81</b>                                                                                         |                                                                                    |   |
| [Label Count: 2]                                                                                                |                                                                                    |   |
| Type: A (Host Address) (1)                                                                                      |                                                                                    |   |
| Class: IN (0x0001)                                                                                              |                                                                                    |   |
| $\times$ Answers                                                                                                |                                                                                    |   |
| v vutbr.cz: type A, class IN, addr 147.229.2.90<br>Name: vutbr.cz                                               |                                                                                    |   |
| Type: A (Host Address) (1)                                                                                      |                                                                                    |   |
| Class: IN (0x0001)                                                                                              |                                                                                    |   |
| Time to live: 255 (4 minutes, 15 seconds)                                                                       |                                                                                    |   |
| Data length: 4                                                                                                  |                                                                                    |   |
| Address: 147.229.2.90                                                                                           |                                                                                    |   |
| [Request In: 2]                                                                                                 |                                                                                    |   |
| [Time: 0.036352000 seconds]                                                                                     |                                                                                    |   |
| 0000 74 e5 0b ab 8c f2 68 ff 7b 31 62 fc 08 00 45 40                                                            | $t$ h. $\{1bEB$                                                                    |   |
| 00 46 22 4c 00 00 76 11 55 03 08 08 04 04 c0 a8<br>0010                                                         | SEPLING University                                                                 |   |
| 0020 00 64 00 35 eb 30 00 32 eb da 28 9b 81 80 00 01<br>00 01 00 00 00 00 05 76 75 74 62 72 02 63 7a 00<br>0030 | $-d-5-0-2$ (<br>v utbr.cz.                                                         |   |
| 00 01 00 01 c0 0c 00 01 00 01 <mark>00 00 00 ff</mark> 00 04<br>0040                                            | . <u>.</u>                                                                         |   |
| 93 e5 02 5a<br>0050                                                                                             | $\cdots z$                                                                         |   |
| z<br>Response TTL (dns.resp.ttl), 4 byte(s)                                                                     | Packets: 52 · Displayed: 4 (7.7%) · Dropped: 0 (0.0%)   <br>Profile: Default       |   |

Obr. A.18: Zobrazení podrobností DNS paketu a v horní části se nachází dotaz typu PTR pro zpětný překlad z IP adresy na doménové jméno.

Nyní si vyzkoušíme zpětné převedení z IP adresy na doménové jméno pomocí PTR záznamu. U tohoto záznamu dochází k převrácení IP adresy (viz obr. [A.18\)](#page-73-1),

protože IP adresa má v levé části adresu sítě a vpravo část adresy, která určuje konkrétní počítače. U doménových jmen je to naopak a proto se adresa převrací. Proto při PTR dotazu na adresu 77.75.75.172 (seznam.cz) uvidíme ve Wiresharku zápis adresy opačně a s připojenou doménou (172.75.75.77.in-addr.arpa), avšak se správným výsledkem v DNS odpovědi.

Zapněte zachytávání ve Wiresharku, do DNS resolveru zadejte IP adresu 217.31.205.50 do pole pro doménové jméno, zvolte typ záznamu PTR a odešlete požadavek. Pomocí Wiresharku vyhledejte odpověď na následující otázku.

Úkoly:

- (17) Jaké doménové jméno se skrývá za hledanou IP adresou 217.31.205.50?
- (18) Jaké hlavní činnosti má na starosti sdružení, které se nachází na dané adrese?
- (19) Pomocí kolika IPv4 a IPv6 adres lze ve webovém prohlížeči Chrome zobrazit stránku sport.cz?

## **B Kompletní návod pro druhý vytvořený simulační scénář**

# **VYPRACOVANÁ DRUHÁ ÚLOHA**

Pokročilejší možnosti programu Wireshark: protokoly IP přenosu hlasu (VoIP, RTP), tvorba grafů, srovnání protokolů TCP a UDP, protokol QUIC, úprava parametrů sítě a analýza webového provozu v prostředí prohlížeče Chrome.

## **B.1 Teoretický úvod**

V tomto cvičení uskutečníme VoIP hovor (Voice over Internet Protocol), jehož pakety zachytíme v programu Wireshark. Hovor zanalyzujeme a pokusíme se jej zpětně rekonstruovat. Následně vyzkoušíme dvě formy šifrování hovoru, které jsou součástí programu Linphone, pomocí kterého bude hovor realizován. Dále se studenti naučí vytvářet grafy v programu Wireshark ze zachycených paketů. Druhá čast se věnuje srovnání protokolů TCP a QUIC. K tomu bude využita testovací webová stránka a také prostředí webového prohlížeče Chrome. Testování bude probíhat jednak v ideálních podmínkách, následně ale také v upravených podmínkách. Ty budou simulovány v rámci virtualizovaného operačního systému skrze program VMware Workstation Player a jeho nastavení.

## **B.1.1 Protokoly realizující hovor skrze IP**

Pro uskutečnění VoIP hovoru jsou využity především protokoly **SIP** (Session Initiation Protocol – protokol pro inicializaci relací) a **RTP** (Real-time Transport Protocol). První z protokolů zajišťuje spojení účastníků hovoru. V případě, že je hovor spojen, tak přebírá komunikaci protokol RTP, který má na starosti přenos multimediálních dat, jako je zvuk nebo video.

**SIP** je kontrolní protokol, pracující na aplikační vrstvě. Je určen k vytváření a ukončování relací, jako jsou VoIP hovory nebo multimediální konference, mezi jedním nebo několika uživateli. Účastníci si pomocí SIP protokolu dohodnou například to, jaký kodek budou při hovoru používat. Pro sestavení hovoru je nutné propojit obě komunikující strany. Ty se kontaktují požadavkem INVITE a po přijetí hovoru druhou stranou je vyslána zpráva 200 OK, která znamená úspěšné spojení. V případě chyby na jedné ze stran, se vyšlou odlišné číselné kódy podle tabulky [B.1.](#page-77-0) Například, když volaný hovor odmítne, odešle se některá ze zpráv označovaných jako "busy here". Volaný může být zaneprázdněn jiným hovorem (486) nebo je vyžadována platba pro spojení hovoru (402).

**RTP** je protokol, který umožňuje přenášet data v reálném čase. Sám o sobě nezaručuje doručení přenášených paketů, stejně jako UDP protokol, na kterém je RTP postaven. Každý RTP paket ale obsahuje pořadové číslo a také časové razítko, které pomáhají při rekonstrukci hovoru ve správném pořadí na přijímající straně hovoru. Záhlaví protokolu obsahuje 12 bajtů dat a přenášená data jsou v jednom paketu zastoupena 160 bajty. Těmto 160 bajtům se říká "chunky", což jsou zakódované kusy hlasových dat, které jsou po určitém časovém intervalu (několik milisekund) rozděleny na části - chunky, které se distribuují pomocí RTP protokolu.

<span id="page-77-0"></span>Tab. B.1: Tabulka zobrazující výčet možných číselných kódů protokolu SIP. Chybu znamenají kódy začínající číslicí 4,5 nebo 6.

| kód |                                                          |
|-----|----------------------------------------------------------|
|     | popis kódu                                               |
| 1XX | Požadavek se úspěšně zpracovává, ale ještě není ukončen. |
| 2XX | Uspěšné vyřízení žádosti. (Nejčastěji 200)               |
| 3XX | Pro dokončení požadavku je nutné hovor přesměrovat.      |
| 4XX | Chyba na straně klienta.                                 |
| 5XX | Chyba na straně serveru.                                 |
| 6XX | Fatální chyba, kterou nelze zpracovat.                   |

#### **B.1.2 Protokoly zajišťující zabezpečený přenos dat**

V rámci cvičení se budou porovnávat dva protokoly, které umožňují zabezpečený přenos webové stránky. Prvním je **TLS** (Transport Layer Security) a druhým je **QUIC** (Quick UDP Internet Connections).

**TLS** je jeden z protokolů, které zajišťují zabezpečenou komunikaci mezi klientem a serverem. Konkrétně protokol zajišťuje autentizaci serveru a to pomocí asymetrických šifer, jako je například RSA (iniciály autorů - Rivest, Shamir, Adleman). Dále TLS zajišťuje důvěrnost a integritu, takže posílaná data jsou přístupná pouze koncovým prvkům, které jsou autentizovány a integrita znamená odhalení případné změny dat během přenosu.

Na začátku komunikace se musí strany domluvit na tom, který typ šifrování využijí. Následně si bezpečnou cestou vymění klíče a také se provede autentizace pomocí certifikátů. Poté již probíhá zabezpečená komunikace, která se šifruje pomocí dříve vyměněného symetrického klíče. TLS je využíváno pro bezpečnou komunikaci v rámci webových stránek nebo právě u zabezpečení protokolu SIP u VoIP hovorů.

**QUIC** je relativně nový protokol a jeho úroveň bezpečnosti je srovnatelná s protokolem TLS. Hlavním cílem je zrychlit přístup k webovým službám. Na rozdíl od protokolu TLS, který využívá TCP je QUIC postaven na protokolu UDP. Výhoda QUICu se uplatní hlavně při opětovném připojení klienta na server, který již někdy využíval. Při komunikaci se použijí klíče, které si strany vyměnily dříve a není tak nutné tento proces opakovat a tak se požadovaná data přenášejí hned v prvním paketu. V případě, že jde o prvotní komunikaci, tak se prvními pakety navazuje spojení a také se přenášejí klíče k ustanovení zabezpečeného kanálu. Požadovaná data se pak přenášejí od třetího paketu dále. QUIC identifikuje jednotlivá spojení takzvaným "Connection ID", které je součástí záhlaví protokolu. Protokol je již několik let využíván v prohlížeči Chrome a to především při komunikaci se servery Google

## **B.2 Realizace druhého scénáře**

Tento scénář se bude v první části zabývat rozborem VoIP hovoru. Studenti se ve virtuálním prostředí pokusí pomocí programu Linphone kontaktovat své spolužáky, případně lze zvolit variantu kdy student volá sám sobě a nepotřebuje vytvářet 2 účty pro správnou funkčnost komunikačního programu Linphone, který bude pro uskutečnění hovoru využit. Po zachycení hovoru si studenti ve Wiresharku zobrazí dostupné podrobnosti o hovoru a zkusí si zpětně rekonstruovat zachycený hovor v případě nešifrovaného i šifrovaného spojení s druhou stranou.

Další část se bude věnovat analýze zachycených dat pomocí grafů, které lze ve Wiresharku vytvořit. Úvodní seznámení s možnostmi sestavení grafů bude vysvětleno právě na zachyceném VoIP hovoru, kde studenti uvidí maximální hranici přenosové rychlosti použitého kodeku. Kromě vytvoření křivek v grafu pro protokoly TCP a UDP bude také využita možnost vytvořit křivky s pomocí filtrů, které byly vysvětleny v první scénáři.

Následně bude vysvětlen postup uložení a spojení dvou souborů se zachycenými pakety do jednoho souboru. To se využije při porovnání dvou protokolů použitých v totožné situaci. První situací bude použití DNS resolveru, kde se u grafu ze spojených souborů ukáže rozdíl počtu potřebných paketů mezi protokoly TCP a UDP pro provedení DNS požadavku. Druhá situace obsahuje srovnání protokolů TCP+TLS a QUIC. K porovnání poslouží vytvořená testovací webová stránka a prohlížeč Chrome, který umožňuje přepínání mezi těmito protokoly. Srovnání bude provedeno za ideálních podmínek a následně se podmínky upraví změnou síťových parametrů. Změna parametrů, jako je šířka pásma, ztrátovost paketů nebo zvýšená latence, bude simulována programem VMware Workstation Player.

Poslední část studentům ukáže možnost zachycení a zobrazení webového provozu přímo v prostředí prohlížeče Chrome pomocí utility Netlog viewer. Utilita nám zobrazí podrobnosti o protokolu QUIC a také obsah paketů, který se nedá zobrazit ve Wiresharku díky použitému šifrování.

#### **B.2.1 Popis prostředí programu Linphone**

Jako první se seznámíme s prostředím programu. Ve výchozím scénáři budeme využívat odlehčenou verzi programu, která je zdarma dostupná z Microsoft Store. Verze je jednodušší na pochopení, avšak plně dostačuje k využití pro naše účely. Ikona programu Linphone je umístěna na ploše a hlavním panelu, jedná se o verzi s písmenem "L" na ikoně. Spustte program a projděte si jeho možnosti nastavení.

Na úvodní obrazovce, která je také zobrazena na obr. [B.1,](#page-79-0) se nachází adresní řádek, kam budeme psát adresu volaného. Ještě nad tímto řádkem je zobrazen

stav aplikace. Ideální případ je zobrazen na obrázku, kdy je uživatel přihlášen "Registered" a indikátor je zbarven zeleně. Registraci a přihlášení se bude více věnovat následující kapitola [B.2.2.](#page-79-1)

Pod adresním řádkem je klávesnice pro zápis adresy. V našem případě budeme využívat běžnou hardwarovou klávesnici, protože bude potřeba psát adresu i s textem, nikoliv pouze čísla. Pod klávesnicí je tlačítko "Call", kterým zahájíme hovor, případně jím lze do adresního řádku vyvolat poslední volaný kontakt pro urychlení práce.

<span id="page-79-0"></span>Posledním prvkem jsou ikony na dolní straně okna programu. Zleva jde o historii volání, uložené kontakty, chat a nastavení.

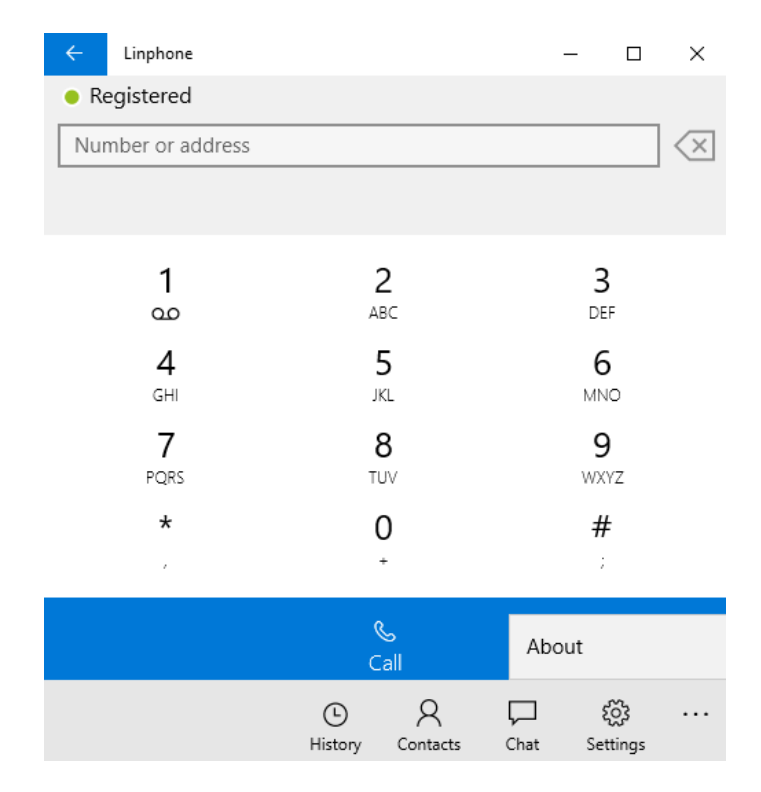

Obr. B.1: Zobrazení úvodní obrazovky programu Linphone.

## <span id="page-79-1"></span>**B.2.2 Linphone registrace a nastavení**

Nastavení obsahuje položku "SIP account", kde je možné po registraci zadat přihlašovací údaje, pro úspěšnou komunikaci s dalšími uživateli. "Audio settings" umožňuje výběr z několika kodeků, které program podporuje. My všechny možnosti odškrtneme a povolíme pouze PCMU (Pulse-code modulation  $\mu$ -law – pulzně kódová modulace  $\mu$ -law) a PCMA (Pulse-code modulation A-law – pulzně kódová modulace A-law), stejně jako na obr. [B.2.](#page-80-0) Tyto dva kodeky volíme z toho důvodu, že jsou

<span id="page-80-0"></span>to jediné dva, které dokáže Wireshark následně přehrát již ve výchozím stavu. V případě zvolení odlišných kodeků by se hovor detekoval, ale nešlo by jej ze zachycených paketů přehrát. V nastavení videa "Video settings" ponecháme vše ve výchozím stavu. V poslední položce "Advanced settings" pouze zkontrolujeme, že Media encryption je nastaveno na None, zbytek ponecháme tak jak je.

| $\leftarrow$<br>Linphone | □ | × |
|--------------------------|---|---|
| <b>AUDIO SETTINGS</b>    |   |   |
| Codecs                   |   |   |
| OPUS                     |   |   |
| $\odot$ off              |   |   |
| Speex 16                 |   |   |
| $\odot$ off              |   |   |
| Speex 8                  |   |   |
| $\odot$ off              |   |   |
| PCMU                     |   |   |
| $\bullet$ On             |   |   |
| <b>PCMA</b>              |   |   |
| $\bullet$ On             |   |   |
| G729                     |   |   |
| $\bullet$ off            |   |   |
| <b>GSM</b>               |   |   |
| Off                      |   |   |

Obr. B.2: Nastavení zvukových kodeků v aplikaci Linphone (light).

Posledním krokem k uskutečnění hovoru je registrace uživatele. Tu je nutné provést buď přes [oficiální stránky Linphone](https://www.linphone.org/freesip/home)[1](#page-80-1) nebo přes druhou verzi aplikace, která je na ploše označena "Linphone 2". V obou případech je potřeba si určit SIP jméno uživatele (nejlépe v podobě VUT loginu - xjmeno00). Následně je třeba zadat email, ke kterému máte přístup (na něj dojde potvrzovací email). Pak už jen heslo a registrace je hotová po potvrzení emailu.

Nyní je čas na upravení informací v nastavení "SIP account". Vyplníme informace tak jak je uvedeno na obr. [B.3.](#page-81-0) Uživatelské jméno a heslo zadáme podle toho, co jsme si zvolili při registraci a dále změníme transportní protokol z TLS na TCP. Zbytek ponecháme tak jak je a úpravy uložíme tlačítkem dole vpravo. Změna transportního protokolu mění protokol, který obsluhuje úvodní spojení uživatelů, nikoliv samotný přenos hlasových dat. Ten je ve většině případů obsloužen protokolem UDP.

<span id="page-80-1"></span><sup>1</sup><https://www.linphone.org/freesip/home>

<span id="page-81-0"></span>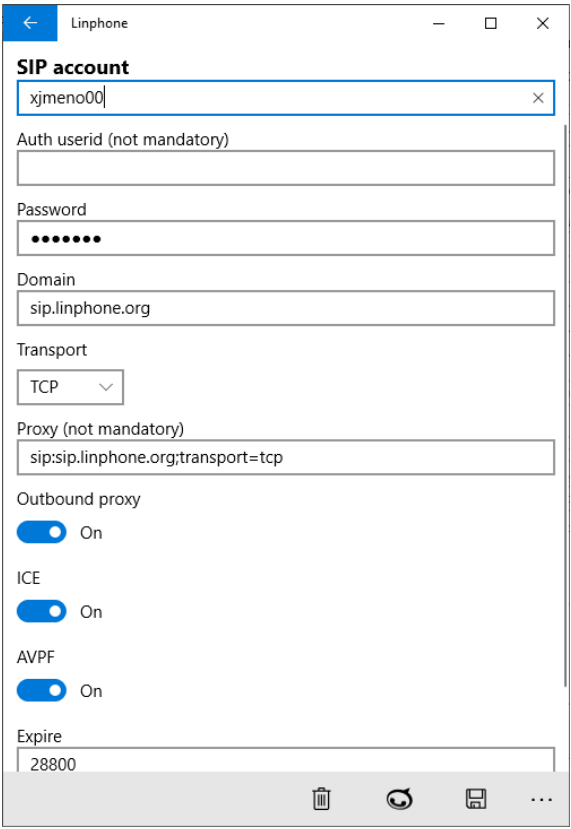

Obr. B.3: Možnosti přihlášení a dalších parametrů v nastavení SIP account programu Linphone.

Po uložení by se měla při správně vyplněných údajích zbarvit indikační tečka na úvodní obrazovce do zelena. V tom případě můžete otestovat komunikaci s některým z dalších studentů. Pro vyvolání hovoru je nutno zadat adresu volaného. Adresa je psána ve tvaru:

#### sip:xjmeno00@sip.linphone.org

Prefix sip definuje, že chceme použít protokol SIP. Zbytek adresy je podobný jako zápis emailové adresy. Před znakem zavináče je uživatelské jméno volaného a za ním je doména, kterou jsme zvolili v nastavení. Tyto domény mohou být placené, Linphone svou doménu poskytuje po registraci zdarma.

#### Úkol:

(1) Kontaktujte některého ze svých spolužáků a ověřte funkčnost spojení.

<span id="page-82-0"></span>

| $\leftarrow$ | Linphone |                           |  | □       | × |
|--------------|----------|---------------------------|--|---------|---|
|              |          | $\mathbf{C}$              |  |         |   |
|              |          | xsimaj01@sip.linphone.org |  |         |   |
|              |          | 00:01:29                  |  |         |   |
|              |          | ▷                         |  |         |   |
|              | Ü        | \$                        |  | (1)     |   |
|              | Video    | Toggle camera             |  | Speaker |   |
|              | Ш        | ⊕                         |  | ⊙       |   |
|              | Pause    | Micro                     |  | Stats   |   |
|              |          | B                         |  | ₩       |   |
|              |          | Hang Up                   |  | Dialpad |   |

Obr. B.4: Probíhající hovor v programu Lipnhone (light).

## **B.2.3 Rekonstrukce hovoru a jeho základní zabezpečení**

V případě, že hovor probíhá v pořádku (obr. [B.4\)](#page-82-0), tak můžeme zobrazit jeho statistiky (tlačítko Stats na obrazovce hovoru). Dostaneme podobné informace jako na obr. [B.5.](#page-83-0) V prvním řádku vidíme informace o zvoleném kodeku. V našem případě jde o kodek PCMU (Pulse-code modulation  $\mu$ -law – pulzně kódová modulace  $\mu$ -law), který využívá standard G.711. Každý kodek má určitou vzorkovací frekvenci, která určuje počet odebíraných vzorků při přeměně analogového signálu (hlasu) na signál digitální za jednu sekundu. Jednotkou této hodnoty je hertz [Hz] a v našem případě se jedná o vzorkovací frekvenci 8000 Hz. Maximální bitrate (datový tok) tohoto kodeku pro přenos hlasu je ve výchozím stavu 80 kb/s. Tuto hodnotu nám potvrzují následující dva řádky, kdy ani upload ani download nepřesahují 80 kb/s. [\[20\]](#page-45-0)

Dále zkontrolujte čtvrtý řádek, který nám říká, zda je nebo není použito šifrování přenášených dat. Nyní si zkusíme zachytit tato přenášená data a následně rekonstruovat hovor, tudíž potřebujeme aby se data nešifrovala.

Pokud probíhá hovor, tak jej ukončete. Zapněte Wireshark a spusťte zachytávání paketů. Uskutečněte krátký hlasový hovor, stačí několik sekund. Hovor ukončete a poté zastavte zachytávání síťového provozu ve Wiresharku. Ve Wiresharku by měl být vidět výpis podobně jako na obr. [B.6.](#page-83-1) Pokud na pozadí operačního systému probíhá nějaká další rušivá komunikace, tak zadejte filtr: (tcp or udp) and (ip.src or ip.dst == 54.37.202.229). Kde zadaná IP adresa odpovídá adrese serveru, přes který komunikujeme s druhou osobou. IP adresu naleznete

<span id="page-83-0"></span>například u RTP paketů a každý student může mít tuto adresu odlišnou. Zachycené pakety uložte do souboru přes File > Save As... pro pozdější analýzu.

| $\leftarrow$<br>Linphone |                   | п                 | × |
|--------------------------|-------------------|-------------------|---|
|                          |                   |                   |   |
| StatPayloadType          | PCMU/8000         |                   |   |
| StatDownloadBandwidth    | 75,43 kb/s        |                   |   |
| StatUploadBandwidth      | 78,68 kb/s        |                   |   |
| StatMediaEncryption      | None              |                   |   |
| StatICE                  | NotActivated      |                   |   |
| Ш<br>Pause               | J<br><b>Micro</b> | ⋒<br><b>Stats</b> |   |
| S<br>Hang Up             |                   | ₩<br>Dialpad      |   |

Obr. B.5: Statistiky přenosu v programu Linphone (light) u právě probíhajícího hovoru, včetně informace o použitém kodeku a informace zda je hovor šifrován nebo ne.

<span id="page-83-1"></span>

|            | <sup>*</sup> Ethernet0                 |                                                             |                          |            | п                                                                               | $\times$            |
|------------|----------------------------------------|-------------------------------------------------------------|--------------------------|------------|---------------------------------------------------------------------------------|---------------------|
| File       | Edit View                              | Go Capture Analyze Statistics Telephony Wireless Tools Help |                          |            |                                                                                 |                     |
|            | $\odot$<br>$\mathbb{Z}$                | $rac{1}{010}$<br>$\times$                                   | │S ◈ ➾ ≌ T & F B Q Q Q T |            |                                                                                 |                     |
|            |                                        |                                                             |                          |            | $\blacksquare$<br>- Expression                                                  |                     |
|            | Apply a display filter <ctrl-></ctrl-> |                                                             |                          |            |                                                                                 | ÷                   |
| No.        | Time                                   | Source                                                      | Destination              | Protocol   | Length Info                                                                     | $\hat{\phantom{a}}$ |
|            | 1, 0.000000                            | 192.168.98.134                                              | 54.37.202.229            | SIP/SDP    | 954 Request: INVITE sip:xsimaj01@sip.linphone.org                               |                     |
|            | 2 0.011274                             | 54.37.202.229                                               | 192.168.98.134           | <b>TCP</b> | 60 5228 → 49816 [ACK] Seq=1 Ack=901 Win=64240 Len=0                             |                     |
|            | 3 0.047904                             | 54.37.202.229                                               | 192.168.98.134           | <b>SIP</b> | 566 Status: 407 Proxy Authentication Required                                   |                     |
|            | 4 0.099234                             | 192.168.98.134                                              | 54.37.202.229            | <b>TCP</b> | 54 49816 → 5228 [ACK] Seg=901 Ack=513 Win=63728 Len=0                           |                     |
|            | 5 0.231865                             | 192.168.98.134                                              | 54.37.202.229            | <b>SIP</b> | 472 Request: ACK sip:xsimaj01@sip.linphone.org                                  |                     |
|            | 6 0.232170                             | 192.168.98.134                                              | 54.37.202.229            | SIP/SDP    | 1239 Request: INVITE sip:xsimaj01@sip.linphone.org                              |                     |
|            | 7 0.233523                             | 54.37.202.229                                               | 192.168.98.134           | <b>TCP</b> | 60 5228 → 49816 [ACK] Seq=513 Ack=1319 Win=64240 Len=0                          |                     |
|            | 8 0.233524                             | 54.37.202.229                                               | 192.168.98.134           | <b>TCP</b> | 60 5228 → 49816 [ACK] Seq=513 Ack=2504 Win=64240 Len=0                          |                     |
|            | 9 0.351828                             | 54.37.202.229                                               | 192.168.98.134           | <b>SIP</b> | 441 Status: 100 Trying                                                          |                     |
|            | 10 0.361838                            | 54.37.202.229                                               | 192.168.98.134           | SIP/SDP    | 1161 Request: INVITE sip:xsimaj01@46.174.33.147:11120;transport                 |                     |
|            | 11 0.365752                            | 54.37.202.229                                               | 192.168.98.134           | SIP/SDP    | 1162 Request: INVITE sip:xsimaj01@46.174.33.147:11258;transport                 |                     |
|            | 12 0.365811                            | 192.168.98.134                                              | 54.37.202.229            | <b>TCP</b> | 54 49816 → 5228 [ACK] Seq=2504 Ack=2008 Win=64240 Len=0                         |                     |
|            | 13 0.375998                            | 192.168.98.134                                              | 54.37.202.229            | <b>STP</b> | 405 Status: 100 Trying                                                          |                     |
|            | 14 0.380776                            | 192.168.98.134                                              | 54.37.202.229            | <b>SIP</b> | 405 Status: 100 Trying                                                          |                     |
|            | 15 0.384238                            | 192.168.98.134                                              | 54.37.202.229            | <b>SIP</b> | 518 Status: 486 Busy here                                                       |                     |
|            | 16 0.385187                            | 54.37.202.229                                               | 192.168.98.134           | <b>TCP</b> | 60 5228 → 49725 [ACK] Seq=1108 Ack=352 Win=64240 Len=0                          |                     |
|            | 17 0.385188                            | 54.37.202.229                                               | 192.168.98.134           | <b>TCP</b> | 60 5228 → 49816 [ACK] Seg=2008 Ack=2855 Win=64240 Len=0                         |                     |
|            | 18 0.385188                            | 54.37.202.229                                               | 192.168.98.134           | <b>TCP</b> | 60 5228 → 49816 [ACK] Seg=2008 Ack=3319 Win=64240 Len=0                         |                     |
|            | 19 0.499091                            | 54.37.202.229                                               | 192.168.98.134           | <b>SIP</b> | 375 Request: ACK sip:xsimaj01@46.174.33.147:11258;transport=tc                  |                     |
|            | 20 0.574945                            | 192.168.98.134                                              | 54.37.202.229            | <b>TCP</b> | 54 49816 → 5228 [ACK] Seq=3319 Ack=2329 Win=63919 Len=0                         |                     |
|            | 21 0.669135                            | 192.168.98.134                                              | 54.37.202.229            | <b>SIP</b> | 562 Status: 180 Ringing                                                         |                     |
|            | 22 0.670480                            | 54.37.202.229                                               | 192.168.98.134           | <b>TCP</b> | 60 5228 → 49725 [ACK] Seq=1108 Ack=860 Win=64240 Len=0                          |                     |
|            | 23 0.724098                            | 54.37.202.229                                               | 192.168.98.134           | <b>SIP</b> | 477 Status: 180 Ringing                                                         |                     |
| ≺          |                                        |                                                             |                          |            | $\mathcal{L}$                                                                   |                     |
| $\bigcirc$ | z                                      | wireshark Ethernet0 20200222184916 a07292.pcapng            |                          |            | Packets: 2000 · Displayed: 2000 (100.0%) · Dropped: 0 (0.0%)   Profile: Default |                     |

Obr. B.6: Zobrazení výpisu programu Wireshark, kde můžeme vidět pozadí komunikace dvou uživatelů při hlasovém hovoru.

Vidíme, že pro sestavení hovoru je využit SIP protokol, který využívá transportní protokol TCP tak, jak jsme si to vyžádali v nastavení. Dochází tak k výměně informací pro sestavení hovoru. Volající vysílá požadavek INVITE na SIP proxy server, který ví že volaný má danou IP adresu a na tuto adresu přepošle INVITE zprávu. Tím se spustí zvonění na straně volaného a volající přijímá zprávu 180 Ringing (zvonící). Zpráva 180 indikuje úspěšný průběh komunikace s tím, že se ještě čeká na nějaký krok pro sestavení. Musí se vyčkat na přijetí hovoru druhou stranou. Poté je vyslána zpráva 200 OK, která znamená úspěšné spojení. Volající ještě potvrdí spojení (ACK) a může začít přenos hlasové komunikace protokolem RTP.

Pro přehlednější ukázku komunikace můžeme využít zobrazení "toku hovoru", které je dostupné přes Telephony > VoIP calls. Zobrazí se nám automaticky detekovaný hovor, jako na obr. [B.7.](#page-84-0) Vybereme detekovaný hovor a následně Flow sequence. Zobrazí se nám okno podobné tomu na obr. [B.8.](#page-85-0) Vidíme IP adresy dvou komunikujících stran a také časový údaj uváděný s velkou přesností. Z něj můžeme odečíst například dobu, která uplynula, než volaný hovor přijal. To jsou v našem případě zhruba dvě sekundy, které odpovídají reakčnímu času osoby přijímající hovor. Dále si strany vyměnily potvrzující zprávy 200 OK a hovor byl spojen.

<span id="page-84-0"></span>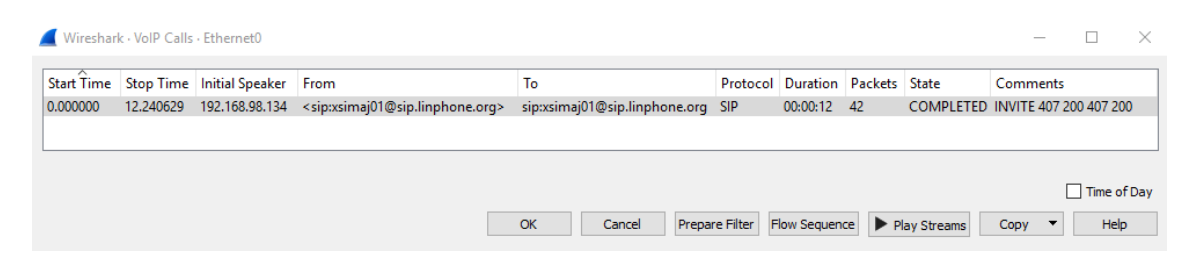

Obr. B.7: Hovor, který automaticky detekoval program Wireshark.

Úkoly:

- (2) Projděte si výpis paketů zachyceného hovoru jak pro sestavení spojení (SIP), tak pro samotný přenos dat (RTP).
- (3) Jaký port je využíván při RTP komunikaci na našem zařízení?
- (4) Zobrazte si bajty jednotlivých RTP paketů v dolní části programu. Je možné z takovýchto dat zpětně rekonstruovat hovor?

Pro zpětné sestavení hovoru ve zvukové podobě ze zachycených paketů je potřeba opět vyhledat hovor přes Telephony > VoIP calls a následně Play Streams. Otevře se nám okno s jednoduchým přehrávačem jako na obr. [B.9.](#page-85-1) V náhledovém okně vidíme 2 zvukové stopy. Jedna zachycuje námi vysílaný hlas a druhá stopa nese hlas volaného. Stopy můžeme přehrát tlačítky v levém dolním rohu. Dále můžeme <span id="page-85-0"></span>vidět podrobnosti o každé zvukové stopě, jako dobu trvání hovoru, použitou vzorkovací frekvenci nebo kodek.

| INVITE SDP (g711U g711A telephone-event)<br>0.000000<br>$\frac{1}{2}$ 5228<br>SIP INVITE From: <sip:xsimai01@sip.linphone.or<br>49816<br/>407 Proxy Authentication Required<br/>0.047904<br/>5228<br/>SIP Status 407 Proxy Authentication Required<br/>49816 a<br/><b>ACK</b><br/>SIP ACK From: <siposimai01@sip.linphone.org> <br/>0.231865<br/>49816<br/><math>\frac{1}{2}</math> 5228<br/>INVITE SDP (g711U g711A telephone-event)<br/>0.232170<br/>SIP INVITE From: <sip:xsimaj01@sip.linphone.or<br>49816<br/>- 5228<br/>100 Trying<br/>0.351828<br/>SIP Status 100 Trying<br/><math>49816 -</math><br/>5228<br/>INVITE SDP (g711U g711A telephone-event)<br/>0.361838<br/>SIP INVITE From: <sip:xsimaj01@sip.linphone.or<br>49725<br/>5228<br/>INVITE SDP (g711U g711A telephone-event)<br/>0.365752<br/>SIP INVITE From: &lt; sip:xsimai01@sip.linphone.or<br/>49816<br/>5228<br/>100 Trying<br/>0.375998<br/>49725<br/>SIP Status 100 Trying<br/><math>\frac{1}{2}</math> 5228<br/>100 Trying<br/>0.380776<br/>49816<br/>SIP Status 100 Trving<br/>–'5228<br/>486 Busy here<br/>SIP Status 486 Busy here<br/>0.384238<br/>49816<br/><math>\frac{1}{2}</math> 5228<br/><b>ACK</b><br/>0.499091<br/>SIP ACK From: &lt; siposimaj01@sip.linphone.org&gt; <br/><math>49816 =</math><br/>5228<br/>180 Ringing<br/>0.669135<br/>49725<br/>SIP Status 180 Ringing<br/><math>\frac{1}{2}</math> 5228<br/>180 Ringing<br/>0.724098<br/>49816<br/>SIP Status 180 Ringing<br/>5228<br/>200 Ok SDP (g711U g711A telephone-event)<br/>2.214995<br/>SIP Status 200 Ok<br/>49725<br/>5228<br/>200 Ok SDP (g711U g711A telephone-event)<br/>2.263489<br/>STP Status 200 Ok<br/>49816<br/>5228<br/><b>ACK</b><br/>2.521048<br/>49816<br/>SIP Request INVITE ACK 200 CSeq:21<br/><math>\frac{1}{2}</math> 5228<br/>RTP (g711U)<br/>RTP, 479 packets, Duration: 9,627s SSRC: 0x3BF<br/>2.526155<br/><math>-7766</math><br/>7078</sip:xsimaj01@sip.linphone.or<br></sip:xsimaj01@sip.linphone.or<br></siposimai01@sip.linphone.org></sip:xsimai01@sip.linphone.or<br> | Time | 192.168.98.134 | 54.37.202.229 | Comment |
|----------------------------------------------------------------------------------------------------|------|----------------|---------------|---------|
|                                                                                                    |      |                |               |         |

Obr. B.8: Přehlednější zobrazení komunikace uživatele se SIP serverem.

<span id="page-85-1"></span>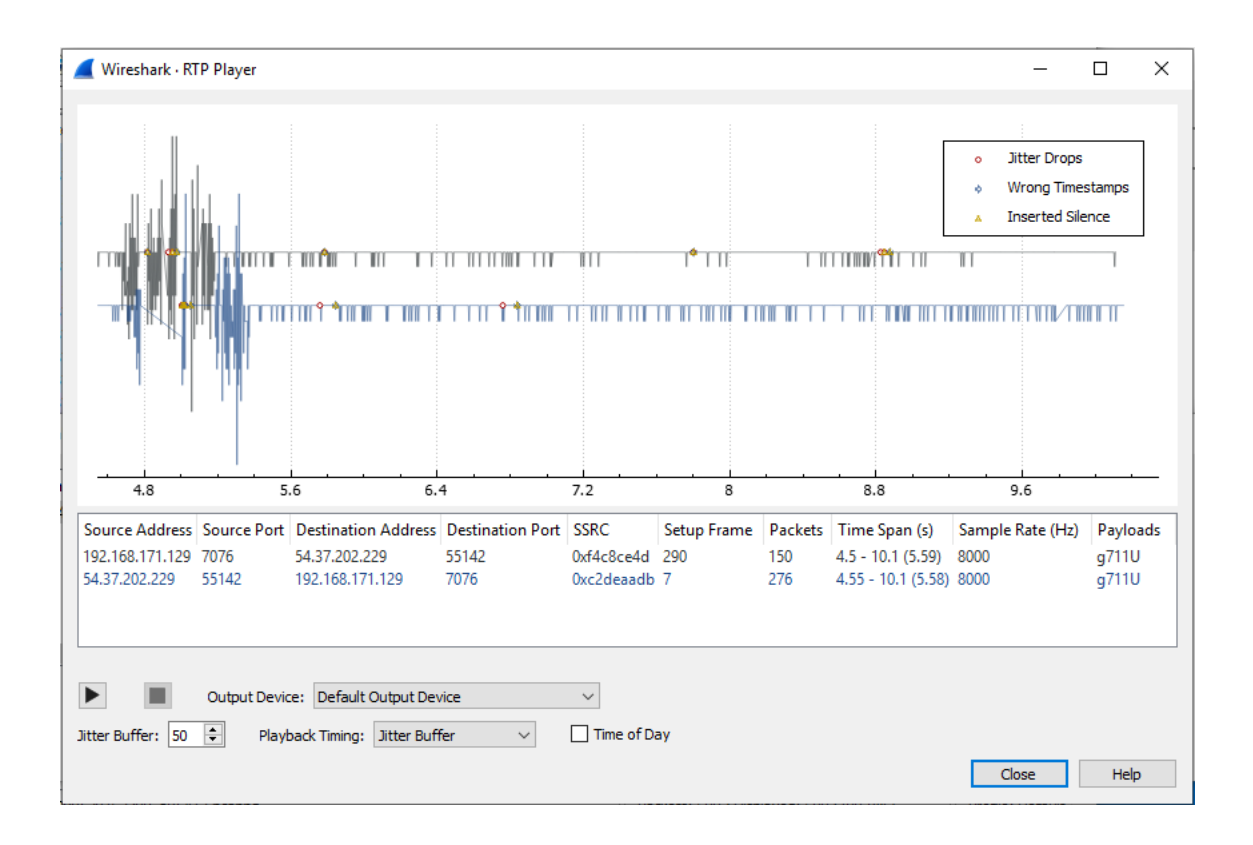

Obr. B.9: RTP přehrávač integrovaný ve Wiresharku, který umožňuje přehrát zachycený hovor.

V případě, že chceme přehrát pouze jednotlivou stopu a ne "rozhovor", který přehrává obě stopy současně, tak zvolíme Telephony > RTP > RTP Streams. Zde máme stopy oddělené a po výběru jedné z nich ji můžeme kliknutím na Analyze > Play Streams přehrát, stejně jako v předchozím případě.

Zároveň můžeme zkoumat podrobnosti daného hovoru v okně RTP Stream Analysis, jako na obr. [B.10.](#page-87-0) Můžeme vidět pořadové číslo (sequence), které označuje pořadí dané části hovoru. Těmto částem hovoru se říká "chunky", což jsou zakódované kusy hlasových dat, které jsou po určitém časovém intervalu (několik milisekund) rozsekány na části - chunky, které se distribuují pomocí RTP protokolu.

Každé pořadové číslo je přenášeno v určitém paketu, který je očíslován tak, jak byl zachycen Wiresharkem (packet). Další sloupec označuje časový úsek (Delta v milisekundách). Jedná se o čas, který uplynul od posledního přijatého RTP paketu. Jitter je další sledovaná hodnota, která obsahuje srovnání dvou po sobě přijatých paketů daného RTP streamu. Porovnává se rozdíl časů, ve kterém byly pakety přijaty a také rozdíl časů z časového razítka, které bylo vytvořeno na straně odesílatele.

Nalevo od výpisu ve sloupcích se nachází obecný přehled obou streamů, které byly zaznamenány. Uvádí se zde maximální hodnoty, které jsou součástí sloupcového výpisu, dále také celkový počet RTP paketů, který byl zapotřebí pro přenos těchto streamů. Poté je zobrazen počet ztracených paketů a z nich vypočtené procento ztrátovosti (lost) a také počet chyb při přenosu streamu (seq errs). Zaznamenán je i časový údaj o začátku hovoru od startu zachytávání paketů a také celková doba trvání hovoru.

Tento případ nám ukázal zcela nezabezpečený hovor kdy každý, kdo zachytí komunikaci v sítí, může hovor rekonstruovat a přehrát. V programu Linphone máme možnost nastavit a následně si porovnat také zabezpečený hovor. Zabezpečení proběhne ve dvou fázích. První fáze nám zajistí, že data zasílaná protokolem RTP se budou posílat v šifrované podobě protokolem SRTP (Secure Real-time Transport Protocol). Toho docílíme přepnutím položky Media encryption v nastavení Advanced settings na SRTP, tak jako na obr. [B.11.](#page-88-0) Další úroveň zabezpečení nám pomůže skrýt informace, které jsou uvedeny při navazování hovoru protokolem SIP. To mohou být například adresy volaného i volajícího, jejich stav a možnosti spojení jako je kodek nebo přenosová rychlost. Tuto část zabezpečíme protokolem TLS (Transport Layer Security), který také zvolíme v nastavení SIP accounts > Transport > TLS, podobně jako na obr. [B.12.](#page-88-1) TLS pro přenos využívá transportní protokol TCP, takže ve výpisu uvidíme kromě TLS paketů také potvrzovací TCP pakety s příznakem ACK, jako na obr. [B.13.](#page-89-0)

<span id="page-87-0"></span>Wireshark · RTP Stream Analysis · graf.pcapng

 $\Box$  $\times$ 

 $\qquad \qquad -$ 

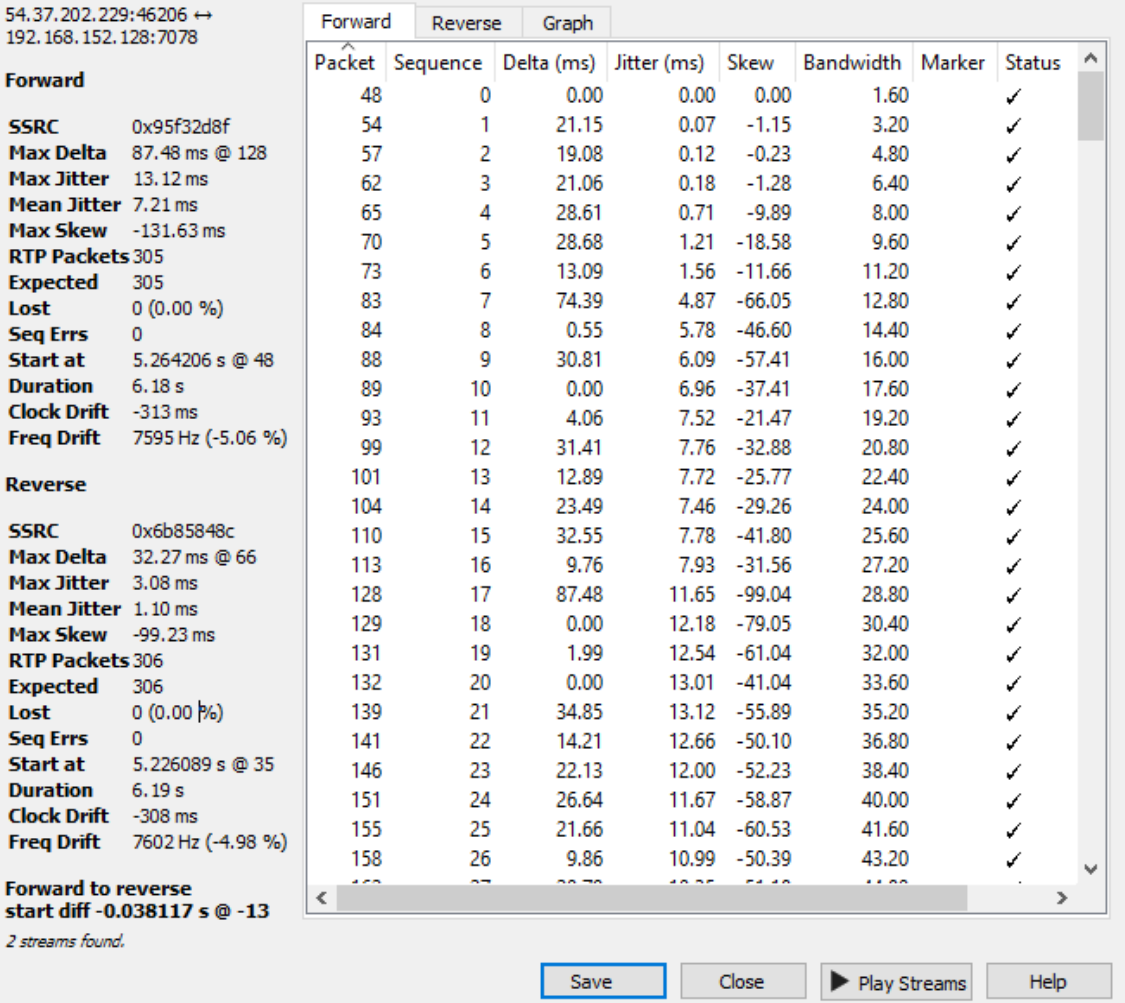

Obr. B.10: Zobrazení podrobností RTP streamu, jako jsou ztrátovost nebo pořadové číslo.

88

<span id="page-88-0"></span>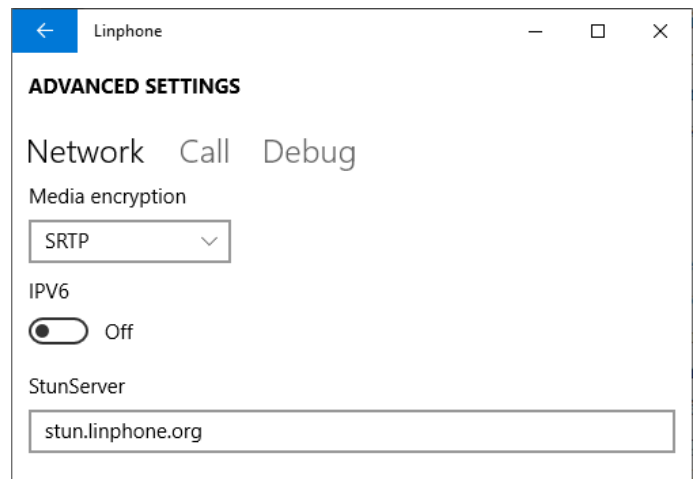

<span id="page-88-1"></span>Obr. B.11: Nastavení šifrování SRTP v programu Linphone (light).

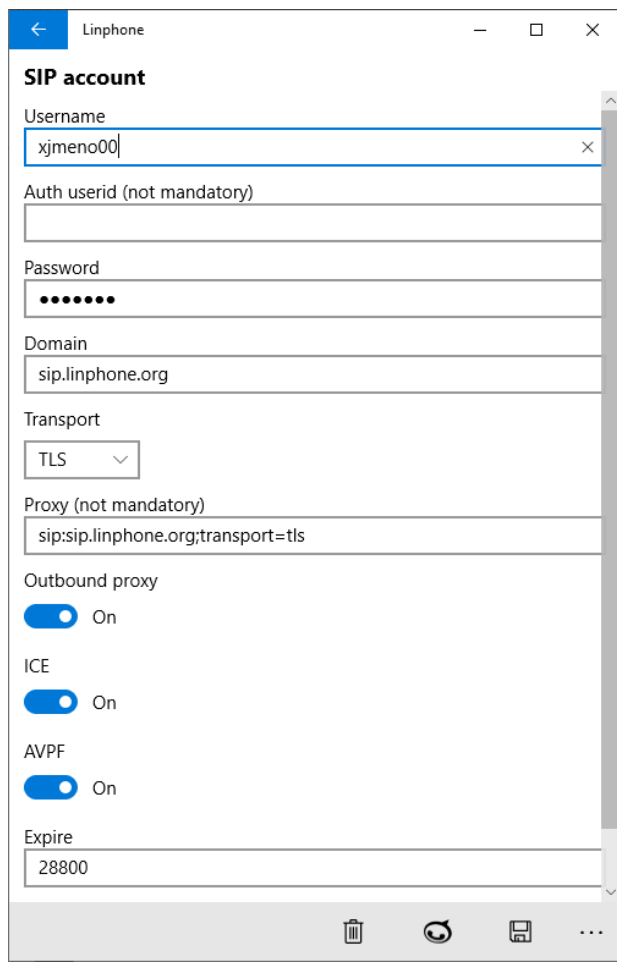

Obr. B.12: Nastavení TLS protokolu pro přenos hovoru v programu Linphone (light).

<span id="page-89-0"></span>

|      | TLS_a_None.pcapng                      |                                                                               |                                                                       |                                 |                      | $\Box$                                                       | $\times$ |
|------|----------------------------------------|-------------------------------------------------------------------------------|-----------------------------------------------------------------------|---------------------------------|----------------------|--------------------------------------------------------------|----------|
| File |                                        |                                                                               | Edit View Go Capture Analyze Statistics Telephony Wireless Tools Help |                                 |                      |                                                              |          |
|      | $\circledcirc$<br>$\mathbb{C}$         | $\mathbf{X} \bullet \mathbf{Q} \bullet \mathbf{Q} \bullet \mathbf{M}$<br>0.50 |                                                                       | $\overline{\Phi}$ is the figure | $@@@@{\overline{*}}$ |                                                              |          |
|      | Apply a display filter <ctrl-></ctrl-> |                                                                               |                                                                       |                                 |                      | $\rightarrow$<br>$\mathbf{v}$                                | ÷        |
| No.  | Time                                   | Source                                                                        | Destination                                                           | Protocol                        | Length Info          |                                                              |          |
|      |                                        | 1 0.000000 192.168.152.128 54.37.202.229                                      |                                                                       | TI Sv1.2                        |                      | 983 Application Data                                         |          |
|      |                                        | 2 8.885868 54.37.282.229                                                      | 192.168.152.128 TCP                                                   |                                 |                      | 60 5223 → 50156 [ACK] Seq=1 Ack=930 Win=64240 Len=0          |          |
|      |                                        | 3 0.049175 54.37.202.229                                                      | 192.168.152.128 TLSv1.2                                               |                                 |                      | 594 Application Data                                         |          |
|      |                                        | 4 0.095470 192.168.152.128 54.37.202.229                                      |                                                                       | <b>TCP</b>                      |                      | 54 50156 → 5223 [ACK] Seq=930 Ack=541 Win=63166 Len=0        |          |
|      |                                        | 5 8.215985 192.168.152.128 54.37.202.229                                      |                                                                       | TLSv1.2                         |                      | 499 Application Data                                         |          |
|      |                                        | 6 0.230512 192.168.152.128 54.37.202.229                                      |                                                                       | TLSv1.2                         |                      | 1267 Application Data                                        |          |
|      |                                        | 7 0.234242 54.37.202.229                                                      | 192.168.152.128 TCP                                                   |                                 |                      | 60 5223 → 50156 [ACK] Sea=541 Ack=1375 Win=64240 Len=        |          |
|      |                                        | 8 0.234243 54.37.202.229                                                      | 192.168.152.128 TCP                                                   |                                 |                      | 60 5223 → 50156 [ACK] Seq=541 Ack=2588 Win=64240 Len=        |          |
|      |                                        | 9 0.353536 54.37.202.229                                                      | 192.168.152.128 TLSv1.2                                               |                                 |                      | 460 Application Data                                         |          |
|      |                                        | 10 0.363059 54.37.202.229                                                     | 192.168.152.128 TLSv1.2                                               |                                 |                      | 1212 Application Data, Application Data                      |          |
|      |                                        | 11 0.402169 192.168.152.128 54.37.202.229                                     |                                                                       | <b>TCP</b>                      |                      | 54 50156 → 5223 [ACK] Seq=2588 Ack=947 Win=64240 Len=        |          |
|      |                                        | 12 0.423036 192.168.152.128 54.37.202.229                                     |                                                                       | <b>TCP</b>                      |                      | 54 49992 → 5223 FACK1 Sea=1 Ack=1159 Win=64240 Len=0         |          |
|      |                                        | 13 0.424398 192.168.152.128 54.37.202.229                                     |                                                                       | TLSv1.2                         |                      | 460 Application Data                                         |          |
|      |                                        | 14 0.428430 54.37.202.229                                                     | 192.168.152.128 TCP                                                   |                                 |                      | 60 5223 → 50007 FACK1 Sea=1 Ack=407 Win=64240 Len=0          |          |
|      |                                        | 15 0.628986 192.168.152.128 54.37.202.229                                     |                                                                       | TLSv1.2                         |                      | 608 Application Data                                         |          |
|      |                                        | 16 0.629526 54.37.202.229                                                     | 192.168.152.128 TCP                                                   |                                 |                      | 60 5223 → 50007 [ACK] Seq=1 Ack=961 Win=64240 Len=0          |          |
|      |                                        | 17 0.667439 54.37.202.229                                                     | 192.168.152.128 TLSv1.2                                               |                                 |                      | 496 Application Data                                         |          |
|      |                                        | 18 0.707219 192.168.152.128 54.37.202.229                                     |                                                                       | <b>TCP</b>                      |                      | 54 50156 → 5223 [ACK] Seq=2588 Ack=1389 Win=63798 Len        |          |
|      |                                        | 19 2.116848 192.168.152.128 54.37.202.229                                     |                                                                       | <b>TLSv1.2</b>                  |                      | 1129 Application Data                                        |          |
|      |                                        | 20 2.130127 54.37.202.229                                                     | 192.168.152.128 TCP                                                   |                                 |                      | 60 5223 → 50007 FACK1 Sea=1 Ack=2036 Win=64240 Len=0         |          |
|      |                                        | 21 2.159152 54.37.202.229                                                     | 192.168.152.128 TLSv1.2                                               |                                 |                      | 1054 Application Data, Application Data                      |          |
|      |                                        | 22 2.165145 192.168.152.128 54.37.202.229                                     |                                                                       | <b>STUN</b>                     |                      | 62 Binding Request                                           |          |
|      |                                        |                                                                               |                                                                       | $- - - - -$                     |                      | $\rightarrow$                                                |          |
|      | z<br>TLS a None.pcapng                 |                                                                               |                                                                       |                                 |                      | Packets: 1159 · Displayed: 1159 (100.0%)<br>Profile: Default |          |

Obr. B.13: Zachycené pakety protokolu TLS pro zamezení zachycení údajů ze SIP protokolu při navazování hovoru.

Úkoly:

- (5) Vyberte typ šifrování SRTP a opakujte předešlé kroky.
- (6) Lze hovor zachytit ve Wiresharku? Lze jej přehrát?
- (7) Ve které části RTP paketu jsou uložena šifrovaná data? Kolik bajtů obsahují?
- (8) Změňte protokol pro navázání hovoru na TLS a opakujte předešlé kroky.
- (9) Lze hovor zachytit ve Wiresharku? Lze jej přehrát?

#### **B.2.4 Představení funkce analýzy pomocí grafů**

Nyní si na našem VoIP hovoru vysvětlíme další z funkcí Wiresharku. Tím je možnost sestavit grafy z paketů, které byly zachyceny, jako na obr. [B.14](#page-90-0) a [B.15.](#page-91-0) Grafy budeme vytvářet pro první zachycený hovor, který nebyl šifrován. Otevřete dříve uložený soubor přes File > Open. Vytváření grafů se nachází ve Statistics > I/O Graph. Otevře se nám nové okno s grafem, který odpovídá výchozímu nastavení. To obsahuje graf zobrazující všechny zachycené pakety v závislosti na čase. V dolní části okna se nachází prvky pro přizpůsobení a zobrazení vlastních grafů. Tlačítky plus a minus můžeme přidávat nebo odstraňovat grafy, které se mohou zobrazovat i přes sebe, tzn. více křivek zobrazených v jednom grafu, které jsou barevně odlišeny. Další tlačítka slouží pro kopírování nebo odstranění všech vytvořených grafů z menu nad tlačítky. Dalším zajímavým prvkem je možnost měnit časový interval. Pro krátký hovor do

několika sekund je ideální interval nastavit na 100 ms. Pozor na tlačítko "Reset" v dolním pravém rohu, neslouží k resetování přiblížení grafu, tak aby byl graf vidět celý. Tlačítko smaže všechny vytvořené křivky v grafu. K resetování přiblížení do původní polohy musíme kliknout pravým tlačítkem na graf a zvolit "Reset Graph".

Naším cílem bude pro seznámení se s grafy ve Wiresharku vytvořit dva grafy, které budou zobrazovat množství TCP a UDP paketů, které byly zachyceny v průběhu hovoru. Přidejte tedy nový graf resp. křivku kliknutím na " $+$ ". Pro jeho zobrazení zaškrtněte položku enabled. Graph name zvolte stejný jako Display filter, tedy například tcp. Display filter funguje stejně jako filtrování zachycených paketů v hlavním okně Wiresharku. Lze tedy kombinovat filtry na protokoly, IP adresy, porty. . . Interval nastavte na 100 ms.

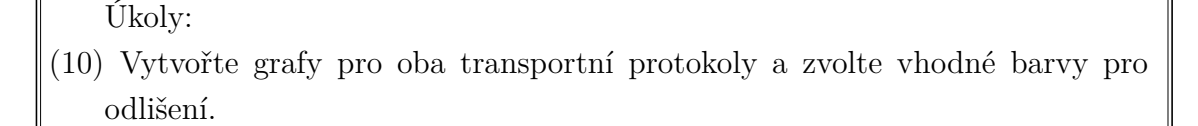

<span id="page-90-0"></span>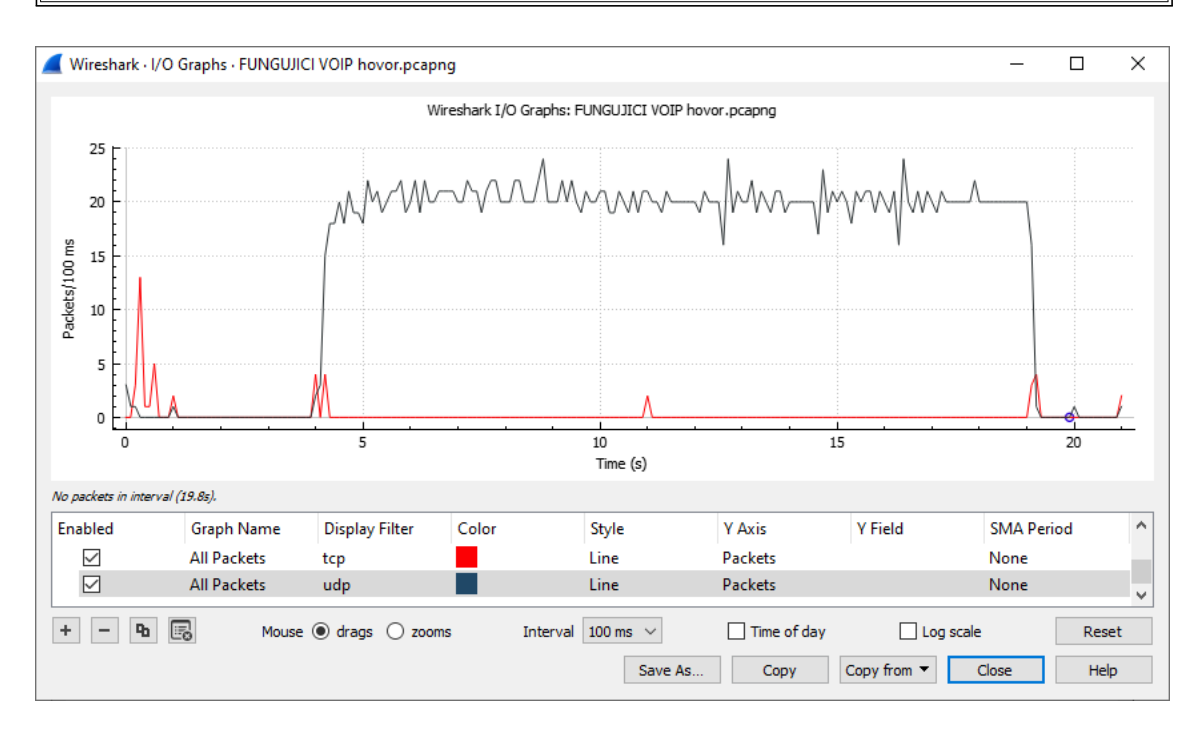

Obr. B.14: Vytvořené grafy pro protokoly TCP a UDP ze zachyceného VoIP hovoru.

Z grafu na obr. [B.14](#page-90-0) vyplývá, že TCP protokol je využit pro sestavení a ukončení hovoru. Pakety jsou přeneseny při stisknutí tlačítka pro spuštění volání, následně se vyčkává až volaný hovor přijme, takže nejsou přenášeny žádné pakety. Informace o přijetí hovoru ještě taktéž přenese protokol TCP a následný přenos dat s hlasem již realizuje UDP protokol.

Úkoly:

- (11) Pomocí filtru IP adresy vytvořte další 2 křivky v grafu, kdy každá bude zobrazovat buď příchozí nebo odchozí množství UDP paketů.
- (12) Přepněte zobrazení osy Y z paketů na bity a interval změňte na 1s.
- (13) Odpovídají hodnoty bitů v grafu hodnotám z teoretického úvodu o PCMU kodeku?

<span id="page-91-0"></span>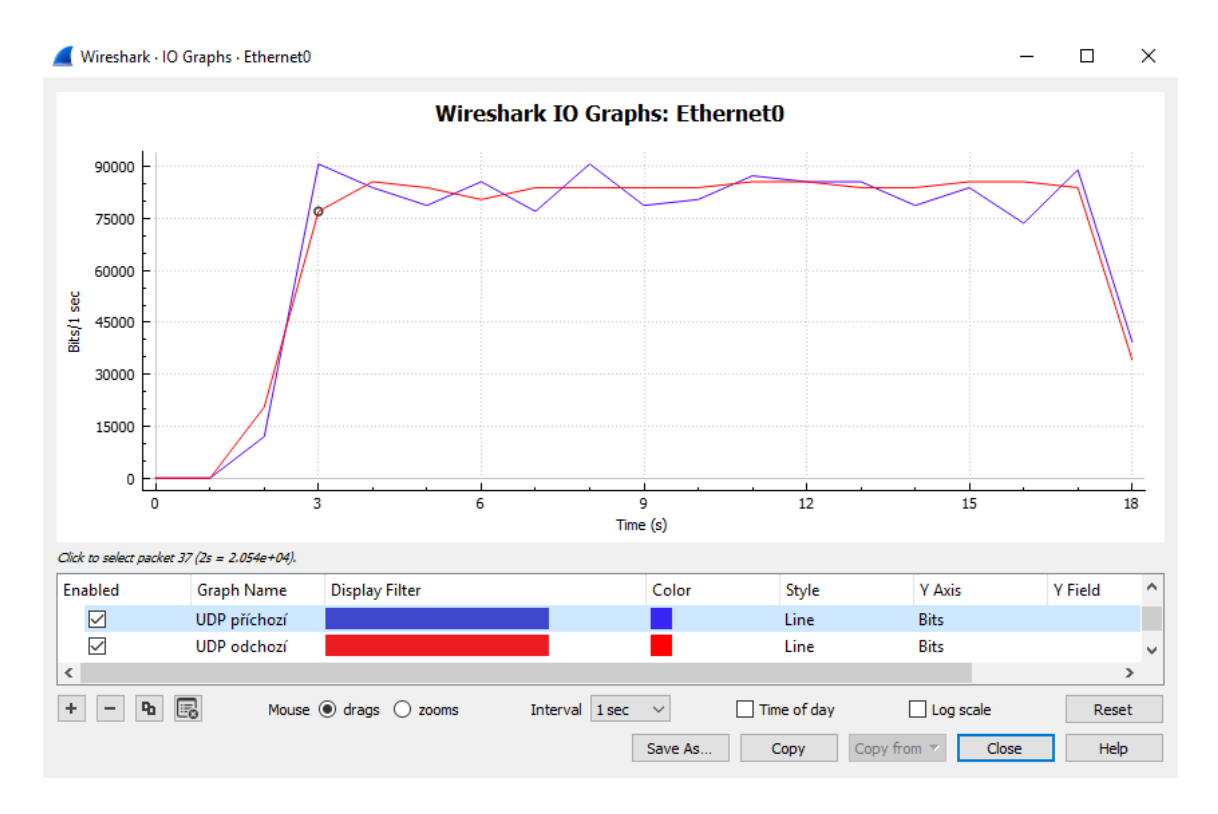

Obr. B.15: Vytvořený graf analyzující VoIP hovor přes I/O Graph ve Wiresharku. Vidíme rozdělený tok UDP pro příchozí a odchozí hovory, kde počet bitů přenesených za 1 sekundu odpovídá udávanému bitratu kodeku PCMU 80 kbit/s.

## <span id="page-92-0"></span>**B.2.5 Spojení zachycených souborů**

Pro porovnání transportních protokolů bude potřeba najít situaci, kde můžeme mezi těmito protokoly přepínat a zvolit, který z nich zrovna využijeme. Z toho plyne, že ve Wiresharku budeme provádět zachycení paketů dvakrát, jednou pro každý protokol. Následně musíme tyto zachycené soubory spojit do jednoho, abychom mohli provádět srovnání v jednom grafu přes funkcionalitu I/O Graph.

Pro vyzkoušení si zkusíme spojit dohromady dva předpřipravené soubory. Ty se nacházejí v připraveném virtualizovaném operačním systému v: C:\BKOM\Druhý scénář\Spojení souborů. Ve Wiresharku otevřete jeden z těchto souborů. Druhý soubor pak otevřete přes File > Merge..., nikoliv přes běžnou cestu File > Open. Tím jsme spojily soubory dohromady.

Úkoly:

(14) Vytvořte ze spojených souborů graf, který zobrazí počet použitých paketů TCP a UDP pro zobrazení webové stránky.

Na vytvořeném grafu vidíme, že soubory byly vytvořeny v delším časovém rozestupu od sebe (osa x) a tudíž nám graf nezobrazuje mnoho užitečných informací.

Je tedy potřeba upravit hodnotu "Time" tak, aby začátek obou souborů byl ve stejném čase. Potřebujeme najít první paket ze souboru, který byl vytvořen později. Všechny pakety později vytvořeného souboru budou mít ve sloupci "Time" o několik desítek sekund více než pakety prvního souboru. Pakety seřaďte vzestupně kliknutím na sloupec "Time" a najděte první paket druhého souboru, kde bude skokově vyšší čas. Na paket klikněte pravým tlačítkem a zvolte Set/Unset Time Reference. Zkontrolujte, že se hodnota "time" prvního paketu druhého souboru změnila na \*REF\*, tak jako na obr. [B.16.](#page-93-0) Tím bude tento paket a všechny za ním posunuty a budou počítány opět od začátku. To nám pomůže lépe zobrazit požadovaný graf, nyní by měl vypadat jako na obr. [B.17.](#page-93-1)

<span id="page-93-0"></span>

|      | $\sqrt{\star}$ (Untitled) |                                        |                                                             |                                                                        |                      |     | $\times$<br>П                                                                 |
|------|---------------------------|----------------------------------------|-------------------------------------------------------------|------------------------------------------------------------------------|----------------------|-----|-------------------------------------------------------------------------------|
| File |                           | Edit View                              | Go Capture Analyze Statistics Telephony Wireless Tools Help |                                                                        |                      |     |                                                                               |
|      |                           | m                                      |                                                             | $\begin{array}{ccc} \circ & \circ & \circ & \circ & \circ \end{array}$ | ₩FIEOQQT             |     |                                                                               |
|      |                           | ۳                                      | $rac{1}{010}$<br><b>XG</b>                                  |                                                                        |                      |     |                                                                               |
|      |                           | Apply a display filter <ctrl-></ctrl-> |                                                             |                                                                        |                      |     | ٠                                                                             |
| No.  |                           | Time                                   | Source                                                      | <b>Destination</b>                                                     | Protocol Length Info |     |                                                                               |
|      |                           | 91 4.102554                            | 192.168.0.100                                               | 8.8.4.4                                                                | <b>TCP</b>           | 66  | 1404 → 53 [SYN] Seq=0 Win=64240 Len=0 MSS=1460 WS=256 SACK PERM=1             |
|      |                           | 92 4.129300                            | 8.8.4.4                                                     | 192, 168, 0, 100                                                       | <b>TCP</b>           | 66  | 53 → 1404 [SYN, ACK] Seg=0 Ack=1 Win=60720 Len=0 MSS=1380 SACK PER            |
|      |                           | 93 4.129414                            | 192.168.0.100                                               | 8.8.4.4                                                                | <b>TCP</b>           | 54  | 1404 → 53 [ACK] Seg=1 Ack=1 Win=131072 Len=0                                  |
|      |                           | 94 4.129556                            | 192.168.0.100                                               | 8.8.4.4                                                                | <b>DNS</b>           | 83. | Standard query 0x0000 A seznam.cz                                             |
|      |                           | 95 4.150293                            | 8.8.4.4                                                     | 192.168.0.100                                                          | TCP                  | 54  | 53 → 1404 [ACK] Seg=1 Ack=30 Win=60928 Len=0                                  |
|      |                           | 96 4.150349                            | 8.8.4.4                                                     | 192.168.0.100                                                          | <b>DNS</b>           | 115 | Standard query response 0x0000 A seznam.cz A 77.75.75.176 A 77.75.            |
|      |                           | 97 4.150455                            | 192.168.0.100                                               | 8.8.4.4                                                                | <b>TCP</b>           | 54  | 1404 → 53 [FIN, ACK] Seq=30 Ack=62 Win=130816 Len=0                           |
|      |                           | 98 4,170009                            | 8.8.4.4                                                     | 192.168.0.100                                                          | <b>TCP</b>           | 54  | 53 → 1404 [FIN, ACK] Seq=62 Ack=31 Win=60928 Len=0                            |
|      |                           | 99 4,170099                            | 192.168.0.100                                               | 8.8.4.4                                                                | <b>TCP</b>           | 54  | 1404 → 53 [ACK] Seq=31 Ack=63 Win=130816 Len=0                                |
|      |                           | 100 4.440779                           | 192.168.0.172                                               | 255.255.255.                                                           | <b>UDP</b>           | 217 | $49154 \rightarrow 6666$ Len=175                                              |
|      |                           | 101 *REF*                              | 192.168.0.100                                               | 8.8.4.4                                                                | <b>DNS</b>           | 69  | Standard query 0x0000 A seznam.cz                                             |
|      |                           | 102 0.026241                           | 8.8.4.4                                                     | 192.168.0.100                                                          | <b>DNS</b>           | 101 | Standard query response 0x0000 A seznam.cz A 77.75.75.176 A 77.75.            |
|      |                           | 103 0.040752                           | 192.168.0.172                                               | 255.255.255.                                                           | <b>UDP</b>           | 217 | $49154 \rightarrow 6666$ Len=175                                              |
|      |                           | 104 0.419538                           | 172.217.23.234                                              | 192.168.0.100                                                          | TLSv1                | 99  | [TCP Previous segment not captured], Application Data                         |
|      |                           | 105 0.459109                           | 192.168.0.100                                               | 172.217.23.2                                                           | <b>TCP</b>           | 54  | [TCP ACKed unseen segment] $1552 \rightarrow 443$ [ACK] Seq=1 Ack=316 Win=511 |
|      |                           | 106 0.781174                           | 192.168.0.100                                               | 8.8.4.4                                                                | <b>DNS</b>           | 69  | Standard query 0x0000 A seznam.cz                                             |
|      |                           | 107 0.816684                           | 8.8.4.4                                                     | 192.168.0.100                                                          | <b>DNS</b>           | 101 | Standard query response 0x0000 A seznam.cz A 77.75.75.172 A 77.75.            |
|      |                           | 108 1.524096                           | 192.168.0.100                                               | 8.8.4.4                                                                | <b>DNS</b>           | 69  | Standard query 0x0000 A seznam.cz                                             |
|      |                           | 109 1.548087                           | 8.8.4.4                                                     | 192, 168, 0, 100                                                       | <b>DNS</b>           | 101 | Standard query response 0x0000 A seznam.cz A 77.75.75.176 A 77.75.            |
|      |                           | 110 2.082109                           | 192.168.0.100                                               | 8.8.4.4                                                                | <b>DNS</b>           | 69  | Standard query 0x0000 A seznam.cz                                             |
|      |                           | 111 2.113091                           | 8.8.4.4                                                     | 192.168.0.100                                                          | <b>DNS</b>           | 101 | Standard query response 0x0000 A seznam.cz A 77.75.75.172 A 77.75.            |
|      |                           | 112 2.447203                           | 192.168.0.100<br>----                                       | 8.8.4.4                                                                | <b>DNS</b>           | 69  | Standard query 0x0000 A seznam.cz<br>.                                        |
|      |                           |                                        |                                                             |                                                                        |                      |     | $\rightarrow$                                                                 |
|      |                           |                                        | wireshark 20200408152448 a 10268.pcapng                     |                                                                        |                      |     | Profile: Default<br>Packets: 152 · Displayed: 152 (100.0%)                    |

Obr. B.16: Spojení dvou souborů ve Wiresharku a určení referenčního paketu pro synchronizování časové osy.

<span id="page-93-1"></span>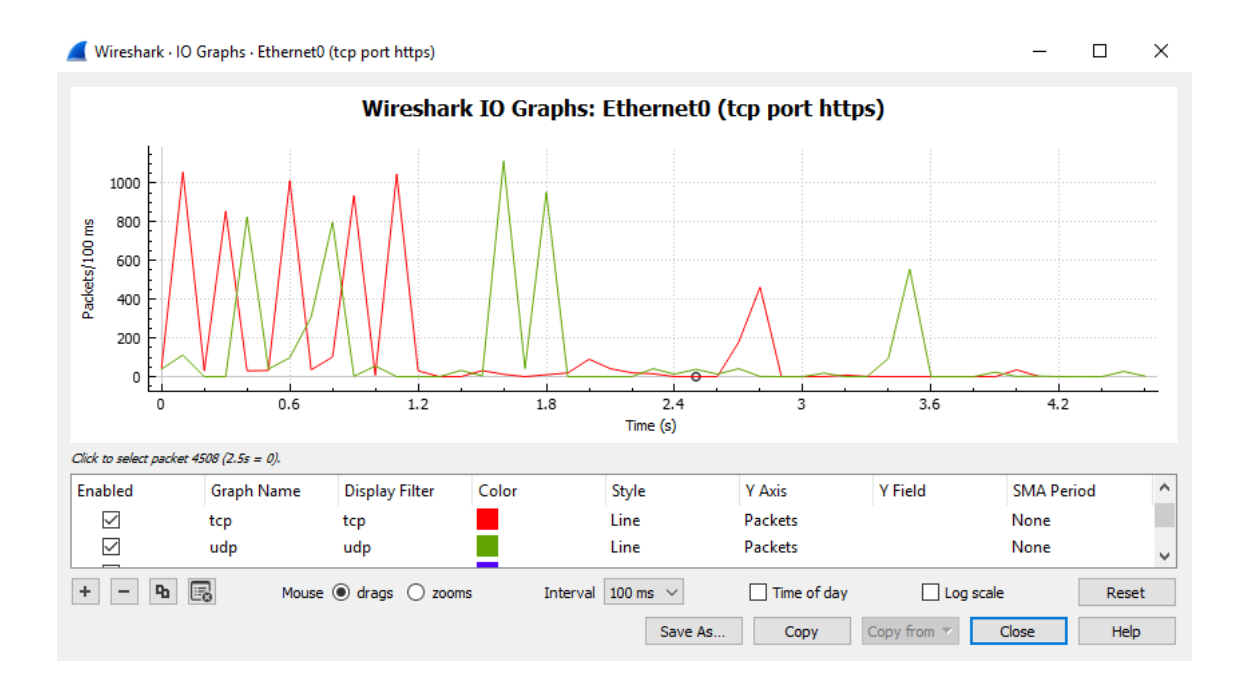

Obr. B.17: Graf ve Wiresharku po správném nastavení časové reference zobrazující počet paketů TCP a UDP potřebných pro načtení webové stránky.

## **B.2.6 Srovnání protokolů TCP a UDP u DNS resolveru**

Teď již umíme spojit soubory dohromady. Nyní tedy vytvoříme dva soubory pro porovnání množství paketů, které se použijí pro přenesení DNS dotazů. Otevřeme programy Wireshark a DNS resolver, který jsme používali již v minulé úloze. DNS resolver nám vygeneruje DNS dotazy, které zachytíme Wiresharkem jak pro TCP, tak následně pro UDP do dvou souborů.

V DNS resolveru vyplníme první pole doménovým jménem, například seznam.cz. Dále zvolíme adresu DNS adresu, například 8.8.8.8 a ještě ve druhém řádku zvolíme IN a A, pro využití IPv4 adres (viz obr. [B.18\)](#page-94-0). Odškrtneme položku DnsSec a vybereme transportní protokol TCP. Tím je program připraven.

<span id="page-94-0"></span>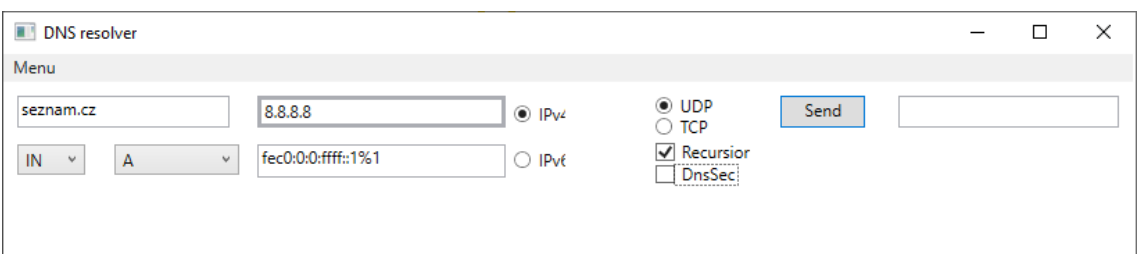

Obr. B.18: Nastavení DNS resolveru pro vygenerování DNS dotazů.

Ve Wiresharku zapneme zachytávání síťového provozu a v DNS resolveru odešleme 10 DNS požadavků za sebou tlačítkem Send. Větší počet odeslaných DNS dotazů volíme, aby byl v grafu lépe vidět rozdíl mezi protokoly. Zachytávání zastavíme a soubor uložíme, do názvu souboru vepište použitý transportní protokol pro lepší orientaci. Následně změníme v DNS resolveru transportní protokol na UDP a postup opakujeme. Opět vygenerujeme 10 DNS požadavků a soubor uložíme. Snažte se dobu zachytávání paketů držet stejnou pro oba soubory (10 až 20 s).

Po uložení druhého souboru s použitým protokolem UDP, zvolíme File > Merge... a vybereme soubor s použitým protokolem TCP. Soubory spojíme a upravíme referenční paket pro změnu času stejně jako v minulé podkapitole [B.2.5.](#page-92-0)

Nyní máme soubor připraven k vytvoření grafu pro názorné srovnání. Otevřete Statistics > I/O Graph a vytvořte dvě křivky podobně jako na obr. [B.19,](#page-95-0) zobrazující množství paketů, které se použije pro přenos DNS dat u jednotlivých protokolů.

Úkoly:

- (15) Vytvořte popsané grafy s použitím filtru IP adresy DNS serveru a použitého transportního protokolu.
- (16) Který z transportních protokolů potřebuje více paketů pro přenos těchto dat? Proč tomu tak je.

<span id="page-95-0"></span>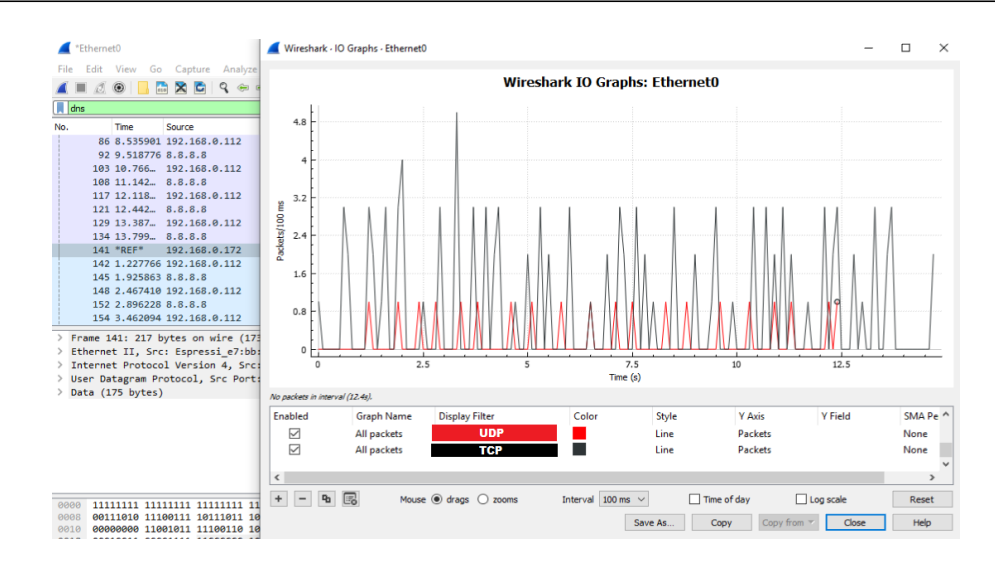

Obr. B.19: Porovnání počtu použitých paketů TCP a UDP pro přenos deseti DNS dotazů.

## <span id="page-95-4"></span>**B.2.7 Nastavení prohlížeče a Wiresharku pro analýzu protokolu QUIC**

V této části vyzkoušíme načítání [této webové stránky](https://sites.google.com/vutbr.cz/xsimaj01/domovska-stranka)[2](#page-95-1) přes oba transportní protokoly. Pro načtení webové stránky pomocí protokolu QUIC, který pro přenos dat využívá transportní protokol UDP, využijeme možnosti v nastavení webového prohlížeče Chrome. Do tohoto nastavení se dostaneme tak, že zadáme do adresního řádku prohlížeče Chrome tento text: chrome://flags/#enable-quic. V případě, že máme povoleno ("enabled") použití experimentálního protokolu QUIC, jako na obr. [B.20,](#page-96-0) tak se bude využívát při načtení stránky protokol UDP. V případě opačném ("disabled"), se použije TCP. V případě, že provedeme nějakou změnu, je nutné prohlížeč vypnout a opětovně zapnout, pro provedení změn.

Povolte používání protokolu QUIC a restartujte prohlížeč.<sup>[3](#page-95-2)</sup> Načtěte [testovací](https://sites.google.com/vutbr.cz/xsimaj01/domovska-stranka) [webovou stránku](https://sites.google.com/vutbr.cz/xsimaj01/domovska-stranka)<sup>[4](#page-95-3)</sup>. V pravém horním rohu prohlížeče si všimněte ikony rozšíření

<span id="page-95-1"></span><sup>2</sup><https://sites.google.com/vutbr.cz/xsimaj01/domovska-stranka>

<span id="page-95-3"></span><span id="page-95-2"></span><sup>3</sup>Testováno na prohlížeči Chrome, verze 81.0.4044.138

<sup>4</sup><https://sites.google.com/vutbr.cz/xsimaj01/domovska-stranka>

pro prohlížeč, viz obr. [B.21.](#page-96-1) Jedná se o aplikaci QUIC indicator, která je zdarma dostupná v [internetovém obchodě Chrome](https://chrome.google.com/webstore/detail/quic-indicator/dghiicffobcmljfmlaedpmpmgpnjcabc?hl=cs)[5](#page-96-2) . V případě, že je ikona zelená, tak se využívá QUIC protokol. Najeďte na ikonu myší. Rozšíření nás informuje o použití QUIC protokolu a také uvádí jeho verzi.

<span id="page-96-0"></span>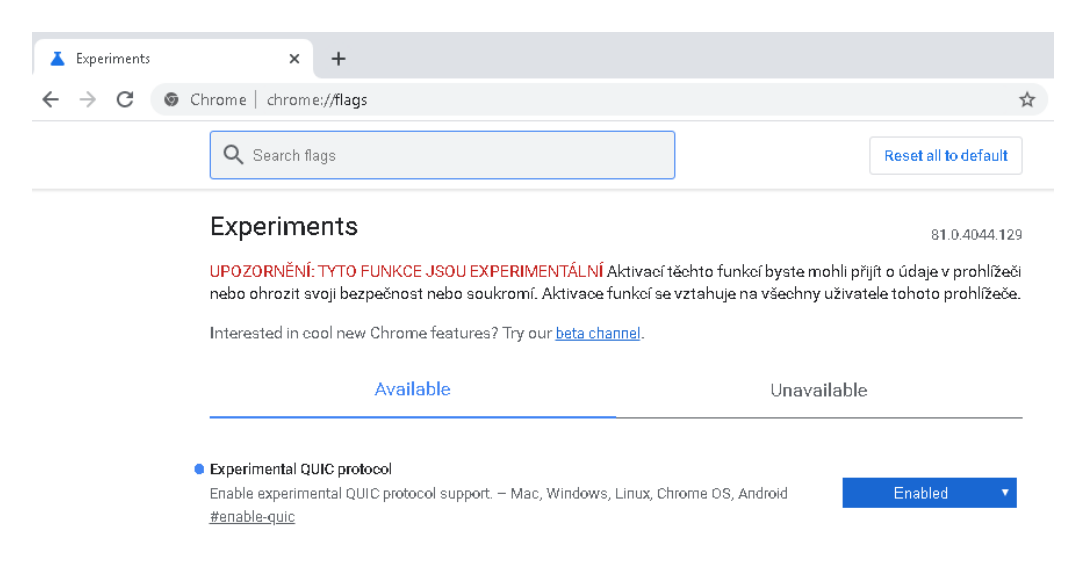

Obr. B.20: Nastavení experimentálních funkcí v prohlížeči Chrome, včetně povolení QUIC protocolu.

<span id="page-96-1"></span>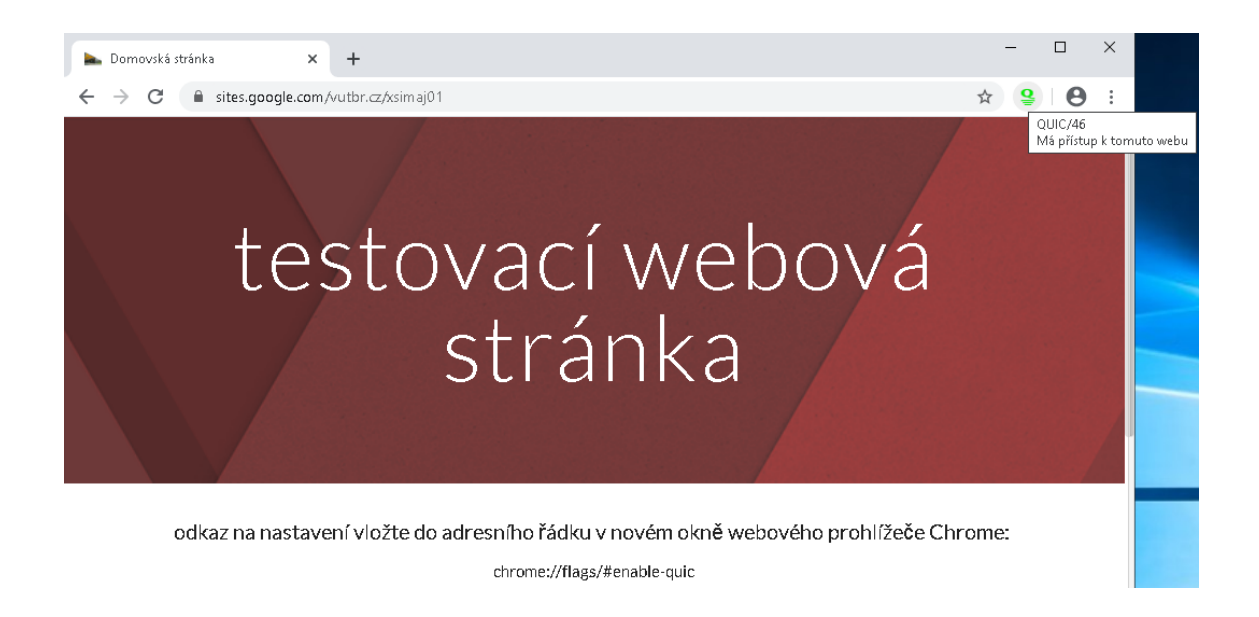

Obr. B.21: Testovací webová stránka a ikona rozšíření prohlížeče, která indikuje použití protokolu QUIC.

<span id="page-96-2"></span><sup>5</sup>[https://chrome.google.com/webstore/detail/quic-indicator/](https://chrome.google.com/webstore/detail/quic-indicator/dghiicffobcmljfmlaedpmpmgpnjcabc?hl=cs) [dghiicffobcmljfmlaedpmpmgpnjcabc?hl=cs](https://chrome.google.com/webstore/detail/quic-indicator/dghiicffobcmljfmlaedpmpmgpnjcabc?hl=cs)

Bohužel Wireshark sám od sebe nerozpozná pakety s protokolem QUIC, musíme tedy ručně upravit zobrazování tohoto protokolu. V horním textovém menu zvolte Edit > Preferences... V nově otevřeném okně v menu vlevo otevřete menu Protocols > QUIC. Seznam protokolů je dlouhý, proto můžete klávesou "Q" přeskočit až na protokoly začínající tímto písmenem. Při kliknutí na protokol QUIC se zobrazí pouze jedno volné pole, jako na obr. [B.22.](#page-97-0) Do pole vepište hodnotu 443. Tím se všechny UDP pakety, které přichází z portu 443 přemění na QUIC pakety. V názvu protokolu uvidíme místo UDP QUIC a také můžeme zobrazit QUIC záhlaví a přenášená šifrovaná data.

<span id="page-97-0"></span>

| 0 2 100 UDP.pcapng                                                                                                    |                                                                                                    |                                                                                                    |                  |                  |                                                                                                    |                               |            | $\times$ |
|----------------------------------------------------------------------------------------------------|----------------------------------------------------------------------------------------------------|----------------------------------------------------------------------------------------------------|------------------|------------------|----------------------------------------------------------------------------------------------------|-------------------------------|------------|----------|
| Edit View Go Capture Analyze Statistics Telephony Wireless Tools Help                                                                                                    |                                                                                                    |                                                                                                    |                  |                  |                                                                                                    |                               |            |          |
| $\times$ $\blacksquare$<br>$\odot$                                                                                                    | <b>く⇔⇔空↑↓FE0QQ!</b>                                                                                           |                                                                                                    |                  |                  |                                                                                                    |                               |            |          |
| Apply a display filter <ctrl-></ctrl->                                                                                                    |                                                                                                    |                                                                                                    |                  |                  |                                                                                                    | $\rightarrow$<br>$\mathbf{v}$ | Expression | ÷        |
| No.<br>Time<br>Source<br>1, 0.000000<br>2 0.001549<br>3 0.002068<br>192.168.171.129 216.58.201.<br>4 0.003342<br>192.168.171.129 172.217.23.<br>5 0.226172<br>172.217.23.234<br>6 0.226173<br>216.58.201.110<br>7 0.227037<br>192.168.171.129 216.58.201.<br>8 0.227751<br>192.168.171.129 172.217.23.<br>0.0.22027<br>171 117 12 105 101 169 171<br>> Frame 5: 1392 bytes on wire (11136 bits), 1392<br>> Ethernet II, Src: Vmware f2:fd:94 (00:50:56:f2:<br>Internet Protocol Version 4, Src: 172.217.23.23<br>User Datagram Protocol, Src Port: 443, Dst Port<br>V QUIC IETF<br>> OUIC Connection information<br>$1  =$ Header Form: Long Header (1)<br>$1, \ldots$ $1, \ldots$ = Fixed Bit: True<br>$.01$ = Packet Type: 0-RTT (1)<br>Version: Unknown (0x51303436)<br>0000  = Destination Connection ID Length<br>$\ldots$ 0101 = Source Connection ID Length: 8 d<br>Source Connection ID: 1b57f46f90486f13<br>Length: 0<br>▽ [Expert Info (Warning/Decryption): Failed to<br>[Failed to decrypt packet number]<br>[Councils: love]: Wassing] | Destination<br>192.168.171.129 172.217.23.234<br>192.168.171.129 216.58.201.110<br>192.168.171<br>192.168.171 | Protocol<br>QUIC<br>QUIC<br>Wireshark - Preferences<br>ProtoBuf<br><b>PTP</b><br>PTP/IP<br><b>PULSE</b><br><b>PVFS</b><br>O.931<br>O932<br><b>OUAKE</b><br>QUAKE <sub>2</sub><br><b>OUAKE3</b><br><b>QUAKEWORL</b><br>QUIC<br>R3<br><b>RADIUS</b><br><b>RANAP</b><br><b>RDP</b><br><b>RDT</b><br>RedbackLl<br><b>RELOAD</b><br><b>RELOAD FRA</b><br>Riemann | Length Info<br>Α | <b>QUIC IETF</b> | 1392 Initial, DCID=1b57f46f90486f13[Dissector bug, pr<br>1392 Initial, DCID=cb608eaf8ad4765d[Dissector bug, pr<br>QUIC UDP port 443 |                               |            |          |
| 0000<br>00000000 00001100 00101001 01000110 0011010<br>01010110 11110010 11111101 10010100 0000100<br>0008<br>0010                                                                                                    |                                                                                                    | <b>RIP</b><br>$\overline{\phantom{a}}$                                                                                                    | $\rightarrow$    |                  |                                                                                                    |                               |            |          |
| 0 2 100 UDP.pcapng                                                                                                    |                                                                                                    |                                                                                                    |                  |                  |                                                                                                    |                               | OK         |          |

Obr. B.22: Nastavení programu Wireshark pro správnou detekci protokolu QUIC. V pozadí je již ukázka správné detekce protokolu a také část záhlaví.

QUIC protokol má 2 varianty záhlaví, krátké "short header" a dlouhé "long header". Dlouhé záhlaví je využíváno hlavně na začátku přenosu dat protokolem QUIC, než se strany dohodnou na verzi QUICu, kterou budou využívat a také při výměně klíčů pro zabezpečený přenos. Delší typ záhlaví uvádí více informací v nezašifrované podobě, jako například verze protokolu nebo zdrojové a cílové ID spojení. Wireshark si v aktuální verzi moc neumí poradit s detekcí verze QUIC protokolu. Stejně jako na obr. [B.23](#page-98-0) nám Wireshark vypíše že verze je neznámá. Nicméně v zobrazení dat v ASCII kódu můžeme vidět, že je zde verze uvedená, jedná se o verzi 46. Toto číslo také koresponduje s verzí, která je uvedena v rozšíření QUIC

indicator (viz začátek kapitoly [B.2.7\)](#page-95-4). Krátká verze záhlaví je využívána u většiny zachycených QUIC paketů. Tento typ záhlaví obsahuje pouze jeden bajt, kde nás jeden bit informuje například o tom, který typ záhlaví paket obsahuje. Pro krátké záhlaví je použita hodnota 0 a dlouhé záhlaví je indikováno hodnotou 1.

<span id="page-98-0"></span>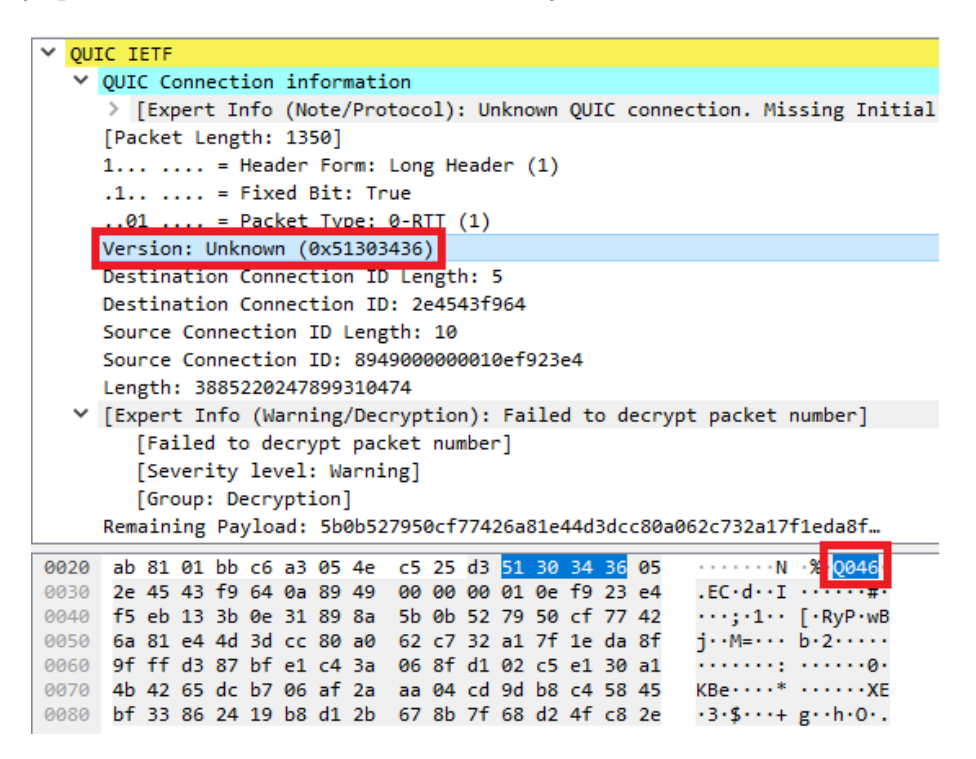

Obr. B.23: Podrobnosti paketu včetně záhlaví protokolu QUIC a zobrazení verze v ASCII kódu.

## **B.2.8 Srovnání protokolů při načítání webových stránek**

Zapněte zachytávání paketů přes Capture > Options..., vložte filtr udp port https, vyberte Ethernet a spusťte zachytávání tlačítkem Start, viz obr. [B.24.](#page-99-0) Obnovte [webovou stránku](https://sites.google.com/vutbr.cz/xsimaj01/domovska-stranka)<sup>[6](#page-98-1)</sup> pomocí klávesové zkratky Ctrl+F5. Kombinace s klávesou "control" zajistí, že se webová stránka načte kompletně znovu a nepoužije se obsah uložený v paměti z předešlého načítání. Zastavte zachytávání paketů a soubor uložte.

Následně v kartě nastavení experimentálních funkcí zakažte použití protokolu QUIC a restartujte prohlížeč. Spusťte nové zachytávání paketů přes Capture > Options..., vložte filtr tcp port https, vyberte Ethernet a spusťte zachytávání tlačítkem Start. Opět obnovte testovací webovou stránku pomocí zkratky Ctrl+F5. Opět zastavte zachytávání paketů a soubor uložte.

<span id="page-98-1"></span> $6$ <https://sites.google.com/vutbr.cz/xsimaj01/domovska-stranka>

<span id="page-99-0"></span>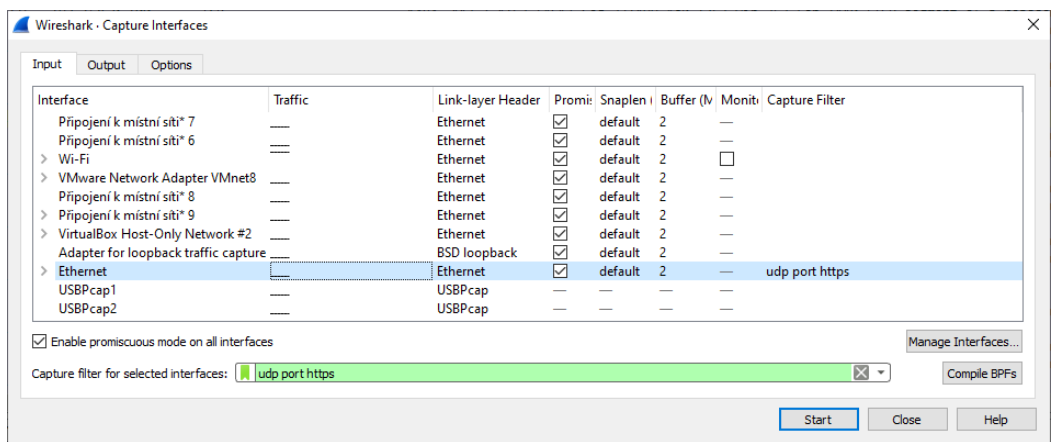

Obr. B.24: Zachytávání paketů s předem vloženým filtrem, aby se zachytily pouze UDP pakety přenášející HTTPS.

Spojte tento soubor s předchozím souborem, kde byla stránka načtena pomocí protokolu QUIC, přes File > Merge.... Nastavte časovou referenci později vytvořeného souboru, podobně jako v podkapitole [B.2.5.](#page-92-0) Ve Wiresharku nebo na obr. [B.25](#page-99-1) vidíme, že stejně jako u UDP je využit protokol QUIC, tak u TCP se využívá protokol TLS, který zajišťuje zabezpečenou komunikaci.

<span id="page-99-1"></span>

|      | *Ethernet0  |                                                                                                 |                                      |                                |                       |                         |          |                     |                             |                                          | п                | $\times$     |
|------|-------------|-------------------------------------------------------------------------------------------------|--------------------------------------|--------------------------------|-----------------------|-------------------------|----------|---------------------|-----------------------------|------------------------------------------|------------------|--------------|
| File | Edit        | Go<br>View.                                                                                     | Capture Analyze Statistics Telephony |                                |                       |                         |          | Wireless Tools Help |                             |                                          |                  |              |
|      |             | $\frac{1}{1010}$<br>۵                                                                           | <b>ୖୖୖୖୖୖୖ</b> ଌ୲ଵ୲ଽ୲ୖ୲ୗ୲ଽ୲ୖ         |                                |                       |                         |          |                     |                             |                                          |                  |              |
|      | tls or quic |                                                                                                 |                                      |                                |                       |                         |          |                     |                             | $ X  \rightarrow$<br>$\mathbf{v}$        | Expression       | ÷            |
| No.  |             | Time                                                                                            | Source                               |                                | Destination           |                         | Protocol | Length              | Info                        |                                          |                  | $\land$      |
|      |             | 1259 0.952606                                                                                   | 172.217.23.225                       |                                |                       | 192.168.171.129 TLSv1.3 |          |                     | 1424 Application Data       |                                          |                  |              |
|      |             | 1260 0.952606                                                                                   | 172.217.23.225                       |                                |                       | 192.168.171.129 TLSv1.3 |          |                     | 1514 Application Data       |                                          |                  |              |
|      |             | 1261 0.952606                                                                                   | 172.217.23.225                       |                                |                       | 192.168.171.129 TLSv1.3 |          |                     | 1454 Application Data       |                                          |                  |              |
|      |             | 1262 0.952606                                                                                   | 172.217.23.225                       |                                |                       | 192.168.171.129 TLSv1.3 |          |                     | 1484 Application Data       |                                          |                  |              |
|      |             | 1263 0.952607                                                                                   | 172.217.23.225                       |                                |                       | 192.168.171.129 TLSv1.3 |          |                     | 1373 Application Data       |                                          |                  |              |
|      |             | 1265 0.952716                                                                                   | 172.217.23.225                       |                                |                       | 192.168.171.129         | TLSv1.3  |                     | 85 Application Data         |                                          |                  |              |
|      |             | 1266 0.952716                                                                                   | 172.217.23.225                       |                                |                       | 192.168.171.129 TLSv1.3 |          |                     | 93 Application Data         |                                          |                  |              |
|      |             | 1268 0.953046                                                                                   |                                      | 192.168.171.129 172.217.23.225 |                       |                         | TLSv1.3  |                     | 93 Application Data         |                                          |                  |              |
|      |             | 1273 *REF*                                                                                      |                                      | 192.168.171.129 172.217.23.234 |                       |                         | OUIC     |                     |                             | 1392 Initial, DCID=9fee2fe41b013542[Diss |                  |              |
|      |             | 1274 0.003415                                                                                   |                                      | 192.168.171.129 216.58.201.110 |                       |                         | QUIC     |                     | 123 Protected Payload (KP0) |                                          |                  |              |
|      |             | 1275 0.019046                                                                                   | 172.217.23.234                       |                                |                       | 192.168.171.129 OUIC    |          |                     |                             | 1392 Initial, SCID=9fee2fe41b013542[Diss |                  | $\checkmark$ |
|      |             | 1276 A A19A46                                                                                   | 172 217 23 234                       |                                | 192 168 171 129 011TC |                         |          |                     |                             | 1392 Initial SCID=9fee2fe41b013542[Diss  | ⋗                |              |
| ≺    |             |                                                                                                 |                                      |                                |                       |                         |          |                     |                             |                                          |                  |              |
|      |             | Frame 1265: 85 bytes on wire (680 bits), 85 bytes captured (680 bits) on interface 0            |                                      |                                |                       |                         |          |                     |                             |                                          |                  |              |
|      |             | Ethernet II, Src: Vmware f2:fd:94 (00:50:56:f2:fd:94), Dst: Vmware af:79:bf (00:0c:29:af:79:bf) |                                      |                                |                       |                         |          |                     |                             |                                          |                  |              |
|      |             | Internet Protocol Version 4, Src: 172.217.23.225, Dst: 192.168.171.129                          |                                      |                                |                       |                         |          |                     |                             |                                          |                  |              |
|      |             | Transmission Control Protocol, Src Port: 443, Dst Port: 49824, Seq: 515647, Ack: 1164, Len: 31  |                                      |                                |                       |                         |          |                     |                             |                                          |                  |              |
|      |             | Transport Layer Security                                                                        |                                      |                                |                       |                         |          |                     |                             |                                          |                  |              |
|      |             | ▼ TLSv1.3 Record Layer: Application Data Protocol: http-over-tls                                |                                      |                                |                       |                         |          |                     |                             |                                          |                  |              |
|      |             | Opaque Type: Application Data (23)                                                              |                                      |                                |                       |                         |          |                     |                             |                                          |                  |              |
|      |             | Version: TLS 1.2 (0x0303)                                                                       |                                      |                                |                       |                         |          |                     |                             |                                          |                  |              |
|      |             | Length: 26                                                                                      |                                      |                                |                       |                         |          |                     |                             |                                          |                  |              |
|      |             | Encrypted Application Data: fc09a7cb676f4422b5ac5f69de0e954086c607a4ec7381ed_                   |                                      |                                |                       |                         |          |                     |                             |                                          |                  |              |
|      | 7           | Payload is encrypted application data (tls.app_data), 26 bytes                                  |                                      |                                |                       |                         |          |                     |                             | Packets: 2514 · Displayed: 2254 (89.7%)  | Profile: Default |              |

Obr. B.25: Spojené soubory se zachyceným protokolem TLS a QUIC.

Pro zobrazení požadovaných statistik nejdříve zvolíme vhodný filtr pro zobrazení pouze těch paketů, které se podílejí na přenosu webové stránky. Pro nezabezpečené stránky bychom zvolili filtr s portem 80, naše testovací stránka je zabezpečená, tudíž zvolíme port 443 a filtr bude vypadat následovně:

#### tcp.port  $== 443$  or udp.port  $== 443$

Nejdříve zobrazíme tabulkové statistiky porovnávající obě vyzkoušené metody pro přenos webové stránky. Otevřete Statistics > Protocol Hierarchy. Otevře se nové okno, podobné jako na obr. [B.26.](#page-100-0) Nejdříve porovnejte počet paketů protokolu QUIC oproti TLS. V testovaném případě je vidět, že protokolu TLS stačilo méně paketů pro přenos stejné webové stránky. Když se ovšem k TLS přičtou ostatní TCP pakety, jako jsou například potvrzovací pakety s příznakem ACK, tak jsou na tom obě strany podobně a rozdíly jsou pouze několik desetin procenta.

<span id="page-100-0"></span>

| 100.0<br>3974791 403 k 0<br>100.0<br>3383<br>$\times$ Frame<br>0<br>0<br>1.2<br>Ethernet<br>100.0<br>3383<br>4806<br>47362<br>0<br>0<br>$\checkmark$<br>- 0<br>1.7<br>100.0<br>3383<br>6865<br>$\vee$ Internet Protocol Version 4<br>67660<br>0<br>0<br>0<br>50.7<br>1716<br>0.3<br>13728<br>1393<br>0<br>0<br>▼ User Datagram Protocol<br>0<br>50.7<br>48.0<br>1716<br>1905916 193 k<br><b>OUIC IETF</b><br>1905916<br>193k<br>1716<br>1939817 196 k | End Bits/s |      | End Bytes | Bits/s   End Packets | Bytes | Percent Bytes | Packets | <b>Percent Packets</b> | Protocol                               |
|----------------------------------------------------------------------------------------------------|------------|------|-----------|----------------------|-------|---------------|---------|------------------------|----------------------------------------|
|                                                                                                    |            |      |           |                      |       |               |         |                        |                                        |
|                                                                                                    |            |      |           |                      |       |               |         |                        |                                        |
|                                                                                                    |            |      |           |                      |       |               |         |                        |                                        |
|                                                                                                    |            |      |           |                      |       |               |         |                        |                                        |
|                                                                                                    |            |      |           |                      |       |               |         |                        |                                        |
|                                                                                                    |            | 2056 | 20266     | -278                 |       | 48.8          | 1667    | 49.3                   | $\times$ Transmission Control Protocol |
| 48.9<br>42.9<br>1452<br>1945145 197 k<br>1857439<br>188 k<br>Transport Layer Security<br>1389                                                                                                    |            |      |           |                      |       |               |         |                        |                                        |

Obr. B.26: Hierarchické statistiky zachycených protokolů při zadaném filtru pro zobrazení paketů s použitým portem 443.

Další sledovanou statistikou bude množství přenesených bajtů u jednotlivých metod. Jedná se o sloupec Bytes v již otevřeném okně. Opět jsou na tom obě metody podobně, což je logické vzhledem k tomu, že se z pohledu běžného uživatele nic nezměnilo a načítá se jedna a ta samá webová stránka. Jediný rozdíl je tak ve velikosti záhlaví porovnávaných protokolů a také ve způsobu šifrování dat, kdy každý z protokolů přenáší data (payload) v jinak velkých blocích.

V hostovském operačním systému vytvořte tabulku (jako na obr. [B.27\)](#page-101-0), do které budete postupně zaznamenávat počet paketů, počet bajtů a čas potřebný ke stažení webové stránky. Následně budeme měnit parametry sítě a hodnoty porovnávat. Počet paketů a bajtů pro výchozí nastavení doplňte do prvních dvou řádků tabulky z otevřeného okna Protocol Hierarchy.

<span id="page-101-0"></span>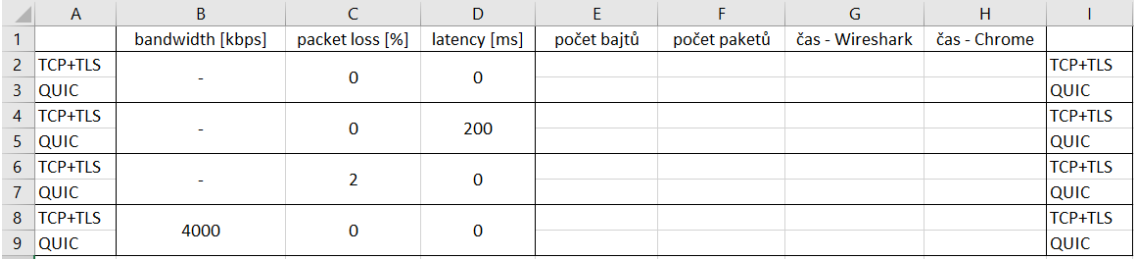

Obr. B.27: Vytvořená tabulka pro záznam hodnot jako je počet paketů, počet bajtů a čas u obou protokolů při různých nastaveních síťového adaptéru v programu VMware.

Nyní se přepněte do okna pro vytváření grafů přes Statistics > I/O Graph. Pro užitečnější formu zobrazení přepněte Interval na 10ms. Úkolem bude vytvořit dva grafy, zobrazující počet bajtů potřebných k přenosu dat webové stránky pomocí obou metod. Pro graf protokolu QUIC můžete využít filtr quic, případně udp.port == 443. Obě varianty by měly zobrazit stejnou křivku. U grafu s využitím protokolu TCP použijte filtr tcp.port == 443. V grafu totiž požadujeme zobrazení i TCP paketů, které slouží k potvrzování, případně sestavování a ukončování spojení. Nelze tudíž použít pouze filtr tls. Uložte si spojené soubory do jednoho souboru pomocí File > Save as... pro pozdější porovnání s dalšími grafy a zpracujte následující úkoly.

Úkoly:

- (17) Sestavte graf zobrazující počet celkově přenesených bajtů protokolu UDP (QUIC) a TCP (TCP+TLS).
- (18) Pomocí metody, která je popsána v následujícím odstavci, určete celkovou dobu přenosu u obou protokolů.

Dobu, kterou trvalo načítání stránky můžeme také zjistit přesněji pomocí sloupce Time v hlavním okně programu Wireshark. Při zadaném filtru tcp.port == 443 or udp.port == 443 zkontrolujte, že první zobrazovaný paket má hodnotu Time 0,0 s. V případě, že se zachytil nějaký provoz ještě před prvním zobrazovaným paketem, tak nastavte referenční hodnotu času pro první zobrazovaný paket a pak také pro první zobrazovaný paket ze druhého souboru. Při zadaném filtru tak budeme mít dva pakety s hodnotou Time 0,0 s. Požadovaný čas nyní zjistíme tak, že najdeme poslední zobrazovaný paket daného souboru. Čas, který je u něj zobrazen, odpovídá času potřebnému ke stažení webových stránek a k řádnému ukončení spojení, doplňte jej do vytvořené tabulky k oběma protokolům. Ani jeden z protokolů však není obecně lepší nebo rychlejší, vždy záleží na aktuální situaci.

Poslední sledovanou hodnotou bude hodnota odečítaná z webového prohlížeče Chrome. Jedná se o hodnotu, která nám ukáže dobu, potřebnou k načtení a zobrazení stránky, není zde tedy oproti předchozí hodnotě započten čas potřebný k ukončení spojení. Zobrazte si [testovací webovou stránku](https://sites.google.com/vutbr.cz/xsimaj01/domovska-stranka)<sup>[7](#page-102-0)</sup>. Pomocí klávesy F12 se přesuňte do vývojářského prostředí prohlížeče. V horním menu vyberte položku Network. Pro zaznamenání načítání webu stačí stránku obnovit pomocí zkratky Ctrl+F5, následně uvidíme výpis načtených prvků, stejně jako na obr. [B.28.](#page-102-1) Po načtení stránky zastavte zaznamenávání logu červeným tlačítkem nahoře vlevo.

V jednotlivých sloupcích vidíme zleva název prvku stránky, metodu pomocí které byl prvek vyžádán ke stažení (na výběr máme z metod GET a POST). Dále se zobrazuje status stažení (nejčastější hodnota 200 značí úspěšný HTTP požadavek). Následující sloupec uvádí použitou verzi HTTP protokolu a v našem případě také verzi protokolu QUIC. Dále jsou uvedeny podrobnosti jako typ (script, font, jpeg. . . ), velikost prvku a také čas potřebný ke stažení tohoto prvku. Nás bude nejvíce zajímat hodnota FINISH v dolní části obrazovky. Ta nám oznamuje dobu, za kterou se stránka načetla. Hodnotu zaznamenejte do vytvořené tabulky k oběma protokolům.

<span id="page-102-1"></span>

| е<br>∩                                                                                         | sites.google.com/vutbr.cz/xsimaj01/domovská-stránka                                                                            |      |        |                |            |                          |              |                  |           |         | <b>Anonymní</b> |          |
|------------------------------------------------------------------------------------------------|----------------------------------------------------------------------------------------------------|------|--------|----------------|------------|--------------------------|--------------|------------------|-----------|---------|-----------------|----------|
|                                                                                                | ほ 白<br>Sources<br>Security<br>Audits<br>Elements<br>Console<br>Network<br>Performance<br>Memory<br>Application                 |      |        |                |            |                          |              |                  |           |         |                 | $\times$ |
|                                                                                                | Q<br>Preserve log 2 Disable cache<br>$\circ$<br>$\overline{\nabla}$<br>$\overline{\mathbf{v}}$<br>土<br>$\rightarrow$<br>Online |      |        |                |            |                          |              |                  |           |         |                 | 4        |
|                                                                                                | 200 ms<br>400 ms                                                                                                    |      | 600 ms |                | 800 ms     | 1000 ms                  | 1200 ms      |                  | 1400 ms   | 1600 ms | 1800 ms         | 2000     |
| testovací                                                                                      |                                                                                                    |      |        |                |            |                          |              |                  |           |         |                 |          |
|                                                                                                |                                                                                                    |      |        |                |            |                          |              |                  |           |         |                 |          |
|                                                                                                |                                                                                                    |      |        |                |            |                          |              |                  |           |         |                 |          |
| webová                                                                                         | Name                                                                                                    | Meth | Status | Protocol       | Type       | Initiator                | Size         | Time             | Waterfall |         |                 |          |
| stránka                                                                                        | domovsk%C3%A1-str%C3%A1nka                                                                                                    | GET  | 200    | http/2+quic/46 | document   | Other                    | 10.2 kB      | 271 ms           |           |         |                 |          |
|                                                                                                | css?family=Lato%3A300%2C300ita GET                                                                                             |      | 200    | http/2+quic/46 | stylesheet | domovská-stránka         | 640 B        | 174 ms           |           |         |                 |          |
|                                                                                                | css?family=Google+Sans:400,500  GET                                                                                            |      | 200    | http/2+quic/46 | stylesheet | domovská-stránka         | $1.2$ kB     | 173 ms           |           |         |                 |          |
|                                                                                                | rs=AGEqA5kTh4JmIJaOPwUZ-y3Cr GET                                                                                               |      | 200    | http/2+quic/46 | stylesheet | domovská-stránka         | 64.2 kB      | 197 ms           |           |         |                 |          |
|                                                                                                | client.is?onload=gapiLoaded                                                                                                    | GET  | 200    | http/2+quic/46 | script     | domovská-stránka         | 5.1 kB       | 160 ms           |           |         |                 |          |
|                                                                                                | m=view                                                                                                    | GET  | 200    | http/2+quic/46 | script     | domovská-stránka         | 179 kB       | 282 ms           |           |         |                 |          |
| odkaz na nastavení vložte do<br>adresního řádku v novém<br>okně webového prohlížeče<br>Chrome: | ml ntQ323r5519W2vlcvcU2fOxTaEx91 GET                                                                                           |      | 200    | http/2+quic/46 | ipea       | domovská-stránka         | 168 kB       | 336 ms           |           |         |                 |          |
|                                                                                                | TDDNEvtsKHpgtDsx0EFHc60sc9-4t GET                                                                                              |      | 200    | http/2+quic/46 | ipeg       | domovská-stránka         | 159 kB       | 419 ms           |           |         |                 |          |
|                                                                                                | all olusZC50loUroFVQ5TID25R-VS8K GET                                                                                           |      | 200    | http/2+quic/46 | ipea       | domovská-stránka         | 112 kB       | 419 ms           |           |         |                 |          |
|                                                                                                | ViTs246mEaJGc0btykRSG4NTu3R                                                                                                    | GET  | 200    | http/2+quic/46 | ipeg       | domovská-stránka         | 124 kB       | 571 ms           |           |         |                 |          |
|                                                                                                | cb=gapi.loaded_0                                                                                                    | GET  | 200    | http/2+quic/46 | script     | client.js?onload=ga      | $101$ kB     | 386 ms           |           |         |                 |          |
|                                                                                                | simple-header-blended-small.png                                                                                                | GET  | 200    | http/2+quic/46 | png        | domovská-stránka         | 297 kB       | 578 ms           |           |         |                 |          |
| chrome://flags/#enable-quic                                                                    | KFOmCngEu92Fr1Mu4mxK.woff2                                                                                                    | GET  | 200    | http/2+quic/46 | font       | domovská-stránka         | 15.8 kB      | $187$ ms         |           |         |                 |          |
|                                                                                                | S6u9w4BMUTPHh7USSwiPGQ.woff2                                                                                                   | GET  | 200    | http/2+quic/46 | font       | domovská-stránka         | 23.3 kB      | 258 ms           |           |         |                 |          |
|                                                                                                | logImpressions?authuser=0                                                                                                    | POST | 200    | http/2+quic/46 | xhr        | m=view:895               | 113 B        | 326 ms           |           |         |                 |          |
|                                                                                                | m=A4UTCb,xiqF3,sy2m,owcnme,q                                                                                                   | GET  | 200    | http/2+quic/46 | script     | $m = view:960$           | 24.2 kB      | $42$ ms          |           |         |                 |          |
|                                                                                                | $m = EGNJFF$                                                                                                    | GET  | 200    | http/2+quic/46 | script     | m=view:960               | 2.7 kB       | 38 ms            |           |         |                 |          |
|                                                                                                | m=Ae65rd,CuaHnc,sy1y,sy20,fqj8R GET                                                                                            |      | 200    | http/2+quic/46 | script     | m=view:960               | 8.5 kB       | $128 \text{ ms}$ |           |         |                 |          |
|                                                                                                | m=pB6Zqd,sy11,sy12,IZT63,SF3qs GET                                                                                             |      | 200    | http/2+quic/46 | script     | $m =$ view:960           | 8.8 kB       | 90 ms            |           |         |                 |          |
|                                                                                                | m=fuVYe,vVEdxc,sy32,sy36,sy3m,C GET                                                                                            |      | 200    | http/2+quic/46 | script     | $m = view:960$           | 7.7 kB       | $81 \text{ ms}$  |           |         |                 |          |
|                                                                                                | 94YVGiyYMVet95WQBv_JPXd5id6 GET                                                                                                |      | 200    | http/2+quic/46 | png        | Other                    | 501 kB       | 473 ms           |           |         |                 |          |
|                                                                                                |                                                                                                    |      |        |                |            |                          |              |                  |           |         |                 |          |
|                                                                                                | 1.8 MB transferred 2.9 MB resources Finish: 1.80 s<br>21 requests                                                              |      |        |                |            | DOMContentLoaded: 997 ms | Load: 1.33 s |                  |           |         |                 |          |

Obr. B.28: Vývojářské prostředí webových stránek v prohlížeči Chrome zobrazující podrobnosti týkající se načítání stránky.

## **B.2.9 Změna parametrů sítě a analýza změn**

V následující části budeme upravovat parametry používané komunikační sítě, respektive síťového adaptéru. Prostředí programu VMware nám totiž umožňuje

<span id="page-102-0"></span><sup>7</sup><https://sites.google.com/vutbr.cz/xsimaj01/domovska-stranka>

měnit parametry jako je maximální šířka pásma, ztrátovost paketů a latence a to jak pro odchozí, tak i příchozí komunikaci. Můžeme tak uměle zhoršit vlastnosti přenosové trasy, aby bylo dosaženo vlastností, které předpokládáme u určité trasy, přes kterou pak nemusíme testovat. V takové situaci můžeme sledovat změny v účinnosti u jednotlivých protokolů a tím poukázat na výhody nebo nedostatky těchto protokolů.

Vypněte virtualizovaný operační systém a přejděte do nastavení síťového adaptéru v programu VMware. To lze provést buď kliknutím pravým tlačítkem myši na virtuální systém a poté Settings... nebo výběrem systému myší a následně Edit virtual machine settings, viz obr. [B.29.](#page-103-0) Otevře se nové okno s nastavením, kde přejdeme do Network Adapter. Zde můžeme upravovat jakým způsobem bude náš virtuální systém přistupovat k internetu, ponecháme zaškrtnutý NAT, stejně jako na obr. [B.30.](#page-104-0) Dále klikneme na Advanced... tím se otevře další okno s nastavením zmíněných parametrů.

<span id="page-103-0"></span>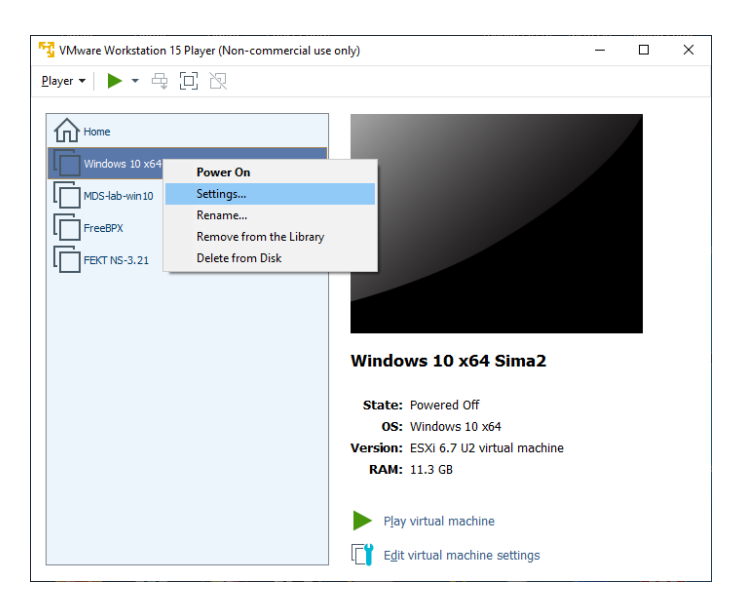

Obr. B.29: Úvodní obrazovka programu VMware s volbami pro zvolený virtuální systém.

<span id="page-104-0"></span>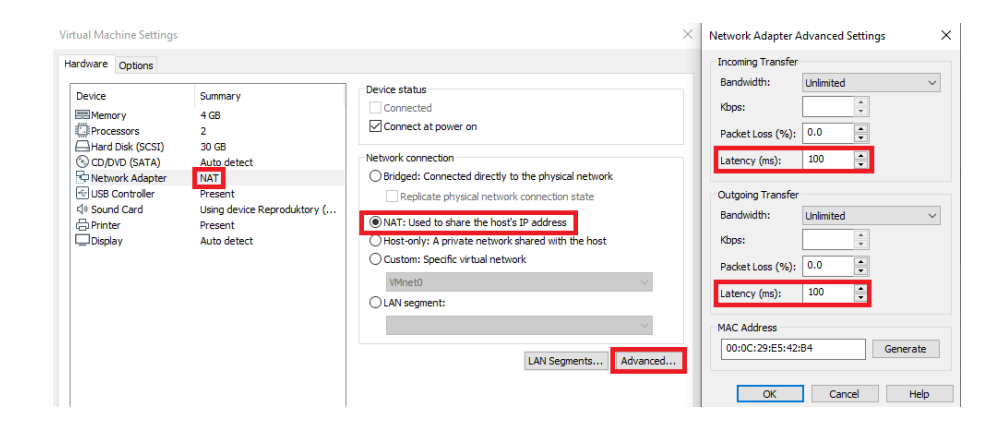

Obr. B.30: Nastavení virtualizovaného systému v programu VMware, konkrétně nastavení síťového adaptéru včetně nastavení parametrů jako maximální šířka pásma, ztrátovost paketů nebo latence.

Šířku pásma ponechte neomezenou, stejně tak ztrátovost paketů ("Packet Loss"). Změňte pouze latenci na 100 ms. Parametr nastavte pro oba směry ("Incoming Transfer, Outgoing Transfer"). Nastavení potvrďte tlačítkem OK pro obě okna s nastavením. Spusťte virtualizovaný operační systém.

Nejdříve ověříme nastavení parametrů v příkazové řádce. Proveďte příkaz ping na vutbr.cz. Zkontrolujte, že zpoždění paketů se pohybuje kolem 200 ms, stejně jako na obr. [B.31.](#page-105-0) Přidaných sto milisekund simuluje zpoždění paketu echo request při cestě po síti. Ve skutečnosti toto zpoždění vytváří VMware, který paket pozdrží před odesláním. Stejně tak paket echo reply, který dorazí v běžném čase a VMware jeho zpoždění nasimuluje až po jeho přijetí. Wireshark nám ale časy ukazuje přesně tak, jako by se zpoždění vytvářelo při cestě po síti. Zbytek přesahující nad 200 ms je běžná latence, která se v rámci sítě VUT pohybuje v jednotkách milisekund.

V běžném provozu by zpoždění 100 až 200 ms odpovídalo přenosu dat mezi kontinenty. Touto změnou chceme zjistit, jak se budou protokoly chovat v jiných podmínkách.

Nyní provedeme stejné zachycení paketů při načítání webové stránky, stejně jako před restartováním virtualizovaného OS. Zapněte tedy zachytávání paketů ve Wiresharku a obnovte [webovou stránku](https://sites.google.com/vutbr.cz/xsimaj01/domovska-stranka)<sup>[8](#page-104-1)</sup> pomocí klávesové zkratky Ctrl+F5. Vyčkejte na úplné načtení stránky a se zpožděním pár sekund zastavte zachytávání paketů. Doba zachytávání by se měla pohybovat kolem 15 sekund. Soubor vhodně pojmenujte a uložte.

Následně v kartě nastavení experimentálních funkcí (chrome://flags/#enable-quic) povolte použití protokolu QUIC a restartujte

<span id="page-104-1"></span><sup>8</sup><https://sites.google.com/vutbr.cz/xsimaj01/domovska-stranka>

<span id="page-105-0"></span>prohlížeč. Spusťte nové zachytávání ve Wiresharku a opět obnovte testovací webovou stránku pomocí zkratky Ctrl+F5. Zhruba po 15 sekundách zastavte zachytávání paketů a soubor uložte.

> Příkazový řádek  $\Box$  $\times$ C:\Users\student>ping vutbr.cz Pinging vutbr.cz [147.229.2.90] with 32 bytes of data: Reply from 147.229.2.90: bytes=32 time=205ms TTL=128 Reply from 147.229.2.90: bytes=32 time=206ms TTL=128 Reply from 147.229.2.90: bytes=32 time=205ms TTL=128 Reply from 147.229.2.90: bytes=32 time=203ms TTL=128 Ping statistics for 147.229.2.90: Packets: Sent = 4, Received = 4, Lost =  $\theta$  ( $\theta$ % loss), Approximate round trip times in milli-seconds: Minimum = 203ms, Maximum = 206ms, Average = 204ms C:\Users\student>

Obr. B.31: Příkaz ping v příkazové řádce s vyšší latencí po úpravě parametrů v nastavení programu VMware.

Úkoly:

- (19) Vytvořte nový sloupec v hlavním okně programu Wireshark, který nám u každého QUIC paketu vypíše použitý typ záhlaví. Využijte řetězec quic.header\_form.
- (20) Kolik bajtů dat je potřeba pro přenos informace o používané verzi protokolu QUIC u delší verze záhlaví?

Spojte tento soubor se zachyceným protokolem QUIC s předchozím souborem, kde byla stránka načtena pomocí protokolu TCP+TLS, přes File > Merge... Nastavte časovou referenci později vytvořeného souboru, podobně jako v podkapitole [B.2.5.](#page-92-0) Spojený soubor také uložte. Následně otevřete Statistics > Protocol Hierarchy, hodnoty zapište do vytvořené tabulky a zodpovězte následující úkoly.

Úkoly:

- (21) Jak se změnil procentuální poměr výskytu obou protokolů při vyšší latenci?
- (22) Jak se vložení umělého zpoždění projevilo na celkové době přenosu u jednotlivých protokolů?

Celý postup nyní zopakujte s tím, že latenci vrátíme na výchozí hodnotu (0 ms) a nastavte ztrátovost paketů na 2 %. Poté co zapíšete hodnoty o zachycených paketech do tabulky, vraťte ztrátovost paketů na 0 % a nastavte umělé omezení hodnoty šířky pásma na 4000 kbps. Opět opakujte celý proces zachycení paketů u obou protokolů, vždy vyčkejte na úplné načtení stránky. Spojte soubory, odečtěte hodnoty z tabulky Statistics > Protocol Hierarchy a také odečtěte čas z Wiresharku a následně z prohlížeče Chrome. Hodnoty zapište do tabulky a odpovězte na následující otázky.

Úkoly:

- (23) Okomentujte změnu počtu využitých paketů a také změnu počtu bajtů, které využili oba protokoly dle hodnot zapsaných v tabulce.
- (24) Který z testovaných parametrů měl největší vliv na dobu, která byla potřeba pro stažení a zobrazení webové stránky?

Po zápisu hodnot vypněte virtualizovaný systém a všechny parametry (ztrátovost, latence. . . ) vraťte na výchozí, nulovou hodnotu.

## **B.2.10 Analýza QUICu v prostředí prohlížeče Chrome**

Prohlížeč Chrome nabízí utilitu pro zachycení webového provozu přímo v okně prohlížeče. Před spuštěním zachytávání ještě povolte použití protokolu QUIC při načítání webových stránek přes chrome://flags/#enable-quic. Následně vložte text: chrome://net-export/ do adresního řádku prohlížeče. Ukáže se nám jednoduché rozhraní, jako na obr. [B.32.](#page-106-0)

<span id="page-106-0"></span>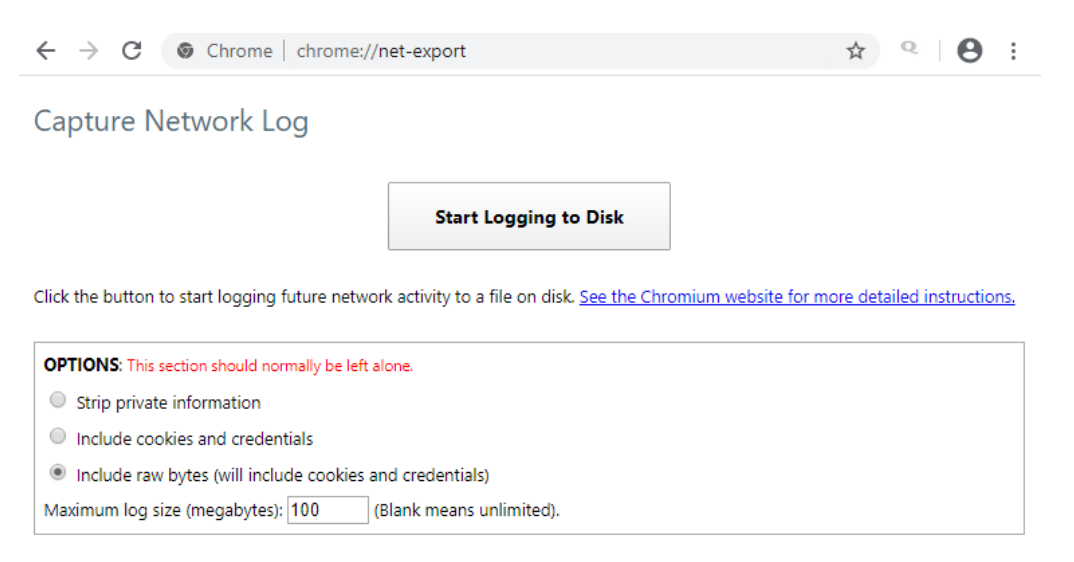

Obr. B.32: Utilita pro zachycení webového provozu přímo v okně prohlížeče.

Vybereme Include raw bytes pro zachycení všech bajtů dat, včetně HTML kódu načítané stránky. Tlačítkem Start Logging to Disk a výběrem místa na disku pro uložení souboru zahájíme zachytávání webového provozu. Zároveň zapněte zachytávání síťového provozu ve Wiresharku pro následné porovnání. Poté v nové kartě prohlížeče načtěte [testovací webovou stránku](https://sites.google.com/vutbr.cz/xsimaj01/domovska-stranka)<sup>[9](#page-107-0)</sup>. Po načtení stránky zastavte zachytávání tlačítkem Stop Logging a také zachytávání ve Wiresharku. Pro zobrazení obsahu souboru na disku využijeme utilitu [Netlog viewer](https://netlog-viewer.appspot.com/#import)<sup>[10](#page-107-1)</sup>. Úvodní obrazovka Netlog vieweru je zachycena na obr. [B.33.](#page-107-2)

<span id="page-107-2"></span>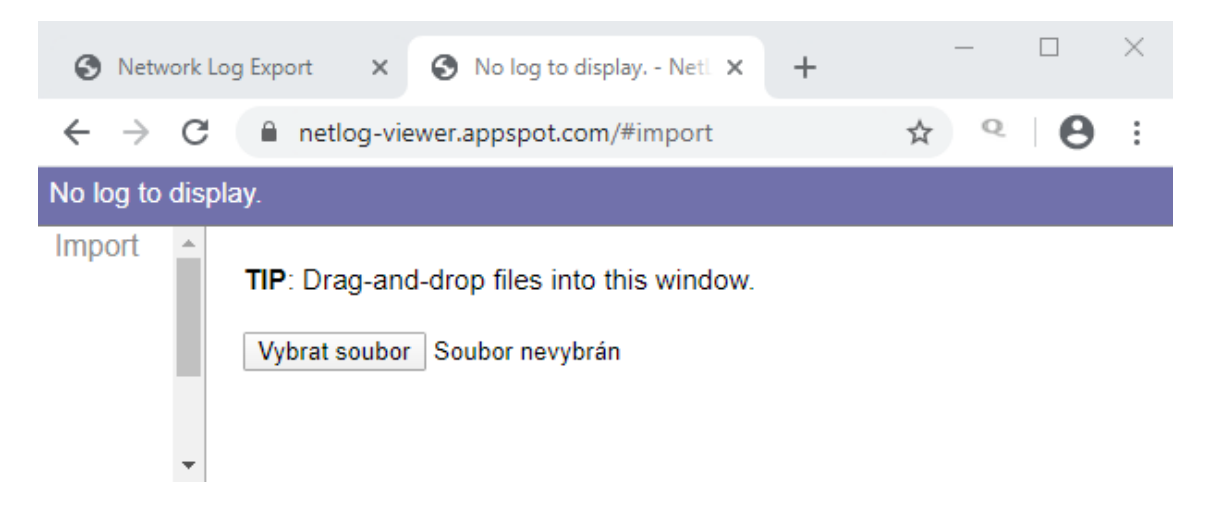

Obr. B.33: Utilita Netlog viewer pro zobrazení zachyceného webového provozu v prohlížeči Chrome.

Vyberte vytvořený soubor a nahrajte jej do Netlog vieweru. Po načtení se nám zobrazí úvodní obrazovka (viz obr. [B.34\)](#page-107-3), která nás informuje o podrobnostech nahraného souboru, včetně data, verze prohlížeče Chrome i verze operačního systému Windows.

<span id="page-107-3"></span>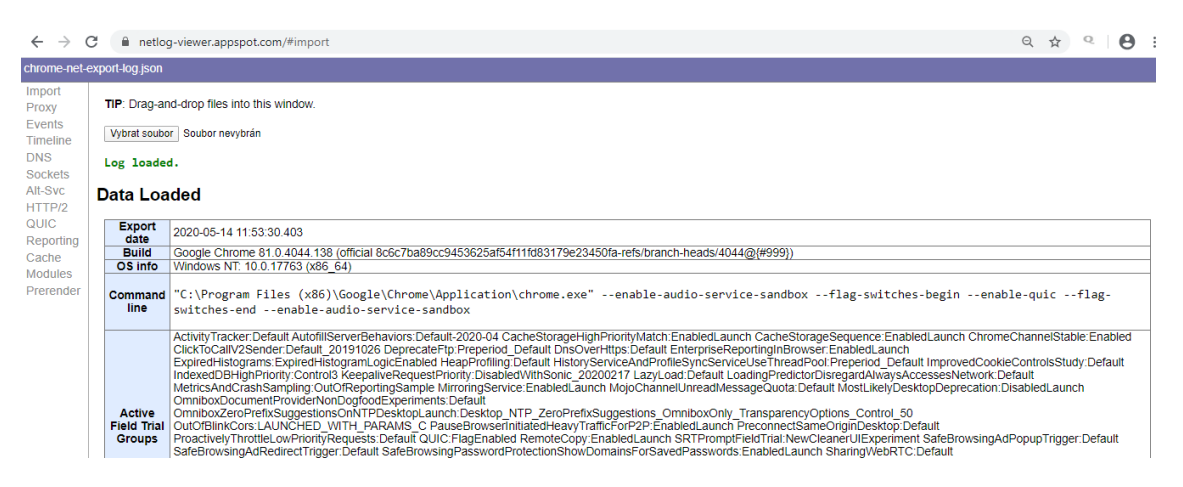

Obr. B.34: Úvodní obrazovka utility Netlog viewer s podrobnostmi o souboru.

<span id="page-107-0"></span><sup>9</sup><https://sites.google.com/vutbr.cz/xsimaj01/domovska-stranka>

<span id="page-107-1"></span> $10$ <https://netlog-viewer.appspot.com/#import>
Pro analýzu protokolu QUIC se přepněte do položky QUIC v levém menu. Zobrazí se nám dvě tabulky, jako na obr. [B.35.](#page-108-0) První shrnuje vlastnosti zachyceného souboru vzhledem k protokolu QUIC, včetně podporované verze protokolu a také maximální možnou velikost paketů. Další možnosti nastavení protokolu QUIC v této tabulce nejsou pro účely úlohy důležité. Druhá tabulka zobrazuje podrobnosti o každém QUIC spojení zvlášť, jako například počet přijatých a odeslaných paketů nebo Connection ID, na které se zaměříme v rámci následujících úkolů.

<span id="page-108-0"></span>

| $\rightarrow$<br>$\leftarrow$                                                                                                    | C<br>netlog-viewer.appspot.com/#quic                                                                                                    |                                                                                                    |                                   |                                                             |                      |                               |                   |                                 |                         |                | $Q$ $\Delta$                      | $\circ$<br>$\boldsymbol{\Theta}$ |
|----------------------------------------------------------------------------------------------------|----------------------------------------------------------------------------------------------------|----------------------------------------------------------------------------------------------------|-----------------------------------|-------------------------------------------------------------|----------------------|-------------------------------|-------------------|---------------------------------|-------------------------|----------------|-----------------------------------|----------------------------------|
| chrome-net-export-log.json                                                                                                    |                                                                                                    |                                                                                                    |                                   |                                                             |                      |                               |                   |                                 |                         |                |                                   |                                  |
| Import<br>Proxy<br>Events<br><b>Timeline</b><br><b>DNS</b><br>Sockets<br>Alt-Svc<br>HTTP/2<br>QUIC<br>Reporting<br>Cache<br><b>Modules</b><br>Prerender | <b>QUIC Option</b><br><b>Supported Versions</b><br><b>Connection options</b><br><b>Max Packet Length</b><br><b>Idle Connection Timeout In Seconds</b><br><b>Reduced Ping Timeout In Seconds</b><br>Packet Reader Yield After Duration in Milliseconds<br>Mark QUIC Broken When Network Blackholes<br>Do Not Mark QUIC Broken on Network Changes<br>Retry without Alt-Syc on QUIC Errors<br>Do Not Fragment<br><b>Allow Server Migrations</b><br>Migrate Sessions Early V2<br>Migrate Sessions on Network Change V2<br>Retransmittable on Wire Timeout in Milliseconds<br><b>Disable Bidirectional Streams</b><br><b>Race Cert Verification</b><br>Race Stale DNS On Connection<br><b>Estimate Initial RTT</b><br>Force Head of Line Blocking<br>Max Server Configs Stored in Properties<br>Origins To Force QUIC On<br><b>Server Push Cancellation</b><br><b>QUIC</b> sessions<br>View live QUIC sessions | Value<br>Q046<br>1350<br>30<br>15<br>false<br>false<br>true<br>false<br>false<br>false<br>false<br>false<br>false<br>false<br>false<br>false<br>false<br>$\overline{0}$<br>false |                                   |                                                             |                      |                               |                   |                                 |                         |                |                                   |                                  |
|                                                                                                    | <b>Host</b>                                                                                                    |                                                                                                    | <b>Version</b>                    | Peer address                                                | <b>Connection ID</b> | <b>Active</b><br>stream count | Active<br>streams | <b>Total</b><br>stream<br>count | Packets Packets<br>Sent | Lost           | <b>Packets</b><br><b>Received</b> | Connected                        |
|                                                                                                    | apis.google.com:443                                                                                                    |                                                                                                    |                                   | QUIC_VERSION_46   172.217.22.110:443   05a836f54f35754c   0 |                      |                               | None              | 2                               | 47                      | $\overline{0}$ | 88                                | true                             |
|                                                                                                    | fonts.googleapis.com: 148                                                                                                    |                                                                                                    |                                   | QUIC_VERSION_46   172.217.23.234:443   ef955b5e16ce06d6   0 |                      |                               | None              | $\overline{2}$                  | 8                       | $\overline{0}$ | ۰                                 | true                             |
|                                                                                                    | fonts.gstatic.com:443                                                                                                    |                                                                                                    | QUIC VERSION 46 216.58.201.67:443 |                                                             | 86e16b9da14238f7 0   |                               | None              | $\bf{0}$                        | 3                       | $\overline{0}$ |                                   | true                             |
|                                                                                                    | fonts.gstatic.com:443                                                                                                    |                                                                                                    | QUIC VERSION 46 216.58.201.67:443 |                                                             | 70838a1a88f60572 0   |                               | None              | 5                               | 41                      | n              | 69                                | true                             |

Obr. B.35: Zobrazení vlastností QUIC paketů po jednotlivých QUIC spojeních.

#### Úkoly:

- (25) Ve Wiresharku vytvořte nový sloupec zobrazující hodnoty "Destination Connection ID" a "Source Connection ID". Využijte řetězec quic.dcid a quic.scid.
- (26) Porovnejte Connection ID zachycená v prohlížeči s těmi ve Wiresharku. Shodují se?

Dále nám Netlog viewer umožňuje zobrazit obsah jednotlivých paketů kliknutím na View live QUIC sessions. Následně vybereme první QUIC relaci, jako na obr. [B.36.](#page-109-0) V pravé části obrazovky se zobrazí obsah záhlaví paketů, které jsou součástí vybrané relace. Obsah záhlaví není šifrovaný jako ve Wiresharku a obsahuje například ustanovení certifikátů. V případě zájmu můžete prozkoumat i následující QUIC relace.

Dále můžeme zobrazit HTML kód přenášené stránky. Vymažte filtr, který nám zobrazuje pouze QUIC relace ("type:QUIC SESSION is:active") a vložte filtr vutbr. Zobrazí se nám relace odpovídající filtru. Vybereme relaci typu URL REQUEST, kde v popisu je url načítané stránky tak jako na obr. [B.37.](#page-109-1) V pravé

části vidíme HTTP odpověď, která obsahuje jednotlivé příznaky a tok dat. Pro zobrazení HTML kódu potřebujeme vyhledat (klávesová zkratka Ctrl+F5) příznak URL\_REQUEST\_JOB\_FILTERED\_BYTES\_READ. Pod tímto příznakem máme v levé části jednotlivé bajty v hexadecimálním zápise a v pravé části už je samotný HTML kód v čitelné formě. Můžeme tak zobrazit například titulní název ("title") nebo nadpis stránky úrovně h1 ("testovaci webova stranka").

<span id="page-109-0"></span>

| chrome-net-export-log.json                                   |    |                                 |                                              |         |                                                  |                                                                                                    |
|--------------------------------------------------------------|----|---------------------------------|----------------------------------------------|---------|--------------------------------------------------|----------------------------------------------------------------------------------------------------|
| Import<br>Proxy                                              |    | (?) type:QUIC_SESSION is:active |                                              | 4 of 98 |                                                  |                                                                                                    |
| Events                                                       | ID | <b>Source Type</b>              | <b>Description</b>                           |         | 50273: QUIC SESSION<br>lh4.googleusercontent.com |                                                                                                    |
| Timeline                                                     |    |                                 | 50273 QUIC SESSION In4.googleusercontent.com |         | Start Time: 2020-05-15 17:19:56.640              |                                                                                                    |
| <b>DNS</b>                                                   |    |                                 | 50290 QUIC SESSION In6.googleusercontent.com |         |                                                  |                                                                                                    |
| Sockets                                                      |    |                                 | 50293 QUIC SESSION In5.googleusercontent.com |         |                                                  | $t = 25257$ $[st = 0] + 0$ UIC SESSION $[dt = 5340+]$<br>$\rightarrow$ cert verify flags = 0                                                                                                    |
| Alt-Svc                                                      |    |                                 | 50302 QUIC SESSION fonts.gstatic.com         |         |                                                  | --> host = "lh4.googleusercontent.com"                                                                                                    |
| HTTP/2<br>QUIC<br>Reporting<br>Cache<br>Modules<br>Prerender |    |                                 |                                              |         | $t = 25259$ $5t = 21$                            | $\leftarrow$ > port = 443<br>--> privacy mode = false<br>--> require confirmation = false<br>t=25259 [st= 2] SIGNED CERTIFICATE TIMESTAMPS RECEIVED<br>--> embedded scts = "APAAdwCyHgXMi6LNiiBOh2b5K7mKJSBna9r6cOeySVMt74uOXgA<br>--> scts from ocsp response = ""<br>--> scts from tls extension = ""<br>SIGNED CERTIFICATE TIMESTAMPS CHECKED<br>--> scts = [{"extensions":"","hash algorithm":"SHA-256","log id":"sh4FzI<br>t=25259 [st= 2] CERT CT COMPLIANCE CHECKED<br>$\rightarrow$ certificate =<br>-----BEGIN CERTIFICATE-----<br>MIIPADCCDeigAwIBAgIRAKc6HdgKgHftCAAAAA490HowDOYJKoZIhvcNAOELBOAw |

Obr. B.36: Obsah paketů v nešifrované podobě zobrazený v Netlog vieweru.

<span id="page-109-1"></span>

| chrome-net-export-log.json |    |           |                                         |                                                                                                    |                                                    | testovaci  | 1/1                                                | $\sim$   | $\times$<br>$\checkmark$ |                                                                |  |
|----------------------------|----|-----------|-----------------------------------------|----------------------------------------------------------------------------------------------------|----------------------------------------------------|------------|----------------------------------------------------|----------|--------------------------|----------------------------------------------------------------|--|
| Import                     |    | (?) vutbr |                                         | 8 of 184                                                                                                    | $3D$ 22 68 4A 44 $7'$                              |            | LU 41 00 /1 JJ /3 0J LU                            |          |                          | - noowNd-AhaUyc-                                               |  |
| Proxy<br>Events            |    | ID        | Source Type                             | <b>Description</b>                                                                                                    | 75 51 53 43 6B 64 20 6A<br>66 5A 32 20 4F 6A 43 73 |            | 58 4B 39 61 64 20<br>46 63 20 77 48 61 71 75       | 44 32    |                          | u0SCkd iXK9ad D2<br>fZ2 OiCsFc wHagu                           |  |
| Timeline                   |    |           | 42 QUIC SESSION                         |                                                                                                    | 65 20 47 4E 7A 55 4E 63                            |            | 22 3E 3C 64 69 76 20 63                            |          |                          | e GNzUNc"> <div c<="" td=""><td></td></div>                    |  |
| <b>DNS</b><br>Sockets      |    |           | 222 URL REQUEST<br>243 DISK CACHE ENTRY | https://sites.google.com/vutbr.cz/xsimaj01/domovska-stranka<br>https://sites.google.com/vutbr.cz/xsimaj01/domovska-stranka | 6C 61 73 73 3D 22 6A 58<br>41 79 62 22 3E 3C 64 69 |            | 4B 39 61 64 2D 53 6D 4B<br>76 20 63 6C 61 73 73 3D |          |                          | lass="iXK9ad-SmK<br>Avb"> <div class="&lt;/td"><td></td></div> |  |
| Alt-Svc                    |    |           | 244 HTTP STREAM JOB CONTROLLER          | https://sites.google.com/vutbr.cz/xsimaj01/domovska-stranka                                                                | 22 74 79 4A 43 74 64 20<br>61 5A 70 41 65 20 6C 6B |            | 6D 47 7A 61 54 62 20 62<br>48 79 79 63 22 3E 3C 68 |          |                          | "tvJCtd mGzaTb b<br>aZpAe 1kHyyc"> <h< td=""><td></td></h<>    |  |
| HTTP/2<br>QUIC             | ⊞. |           | 253 URL REQUEST                         | https://sites.google.com/ /view/logImpressions?authuser=0                                                                  | 31 20 69 64 3D 22 68 2E                            |            | 7A 34 6C 39 73 68 73 6C                            |          |                          | 1 id="h.z419shsl                                               |  |
| Reporting                  |    |           | 275 URL REQUEST<br>297 URL REQUEST      | https://apis.google.com/js/client.js?onload=gapiLoaded<br>https://apis.google.com/ /scs/apps-static/ /js/k=oz.gapi.cs.Gr3  | 63 6E 65 75 22 20 64 69<br>63 6C 61 73 73 3D 22 7A |            | 72 3D 22 6C 74 72 22 20<br>66 72 33 51 20 64 75 52 |          |                          | cneu" dir="ltr"<br>class="zfr30 duR                            |  |
| Cache                      |    |           | 352 URL REQUEST                         | https://sites.google.com/ /view/logImpressions?authuser=0                                                                  | 6A 70 62 22 20 73 74 79                            |            | 6C 65 3D 22 74 65 78 74                            |          |                          | ipb" style="text                                               |  |
| Modules<br>Prerender       |    |           |                                         |                                                                                                    | 2D 61 6C 69 67 6E 3A 20<br>3E 74 65 73 74 6F 76 61 |            | 63 65 6E 74 65 72 3B 22<br>63 69 20 77 65 62 6F 76 |          |                          | -align: center;"<br>>testovaci webov                           |  |
|                            |    |           |                                         |                                                                                                    | 61 20 73 74 72 61 6E 6B                            |            | 61 3C 2F<br>68 31 3E 3C 2F                         |          |                          | a stranka </td <td></td>                                       |  |
|                            |    |           |                                         |                                                                                                    | 64 69 76 3E 3C 2F 64 69<br>3C 2F 64 69 76 3E 3C 2F |            | 76 3E 3C 2F 64 69 76 3E<br>64 69 76 3E 3C 2F 64 69 |          |                          | div><br><td></td>                                              |  |
|                            |    |           |                                         |                                                                                                    | 76 3E 3C 2F 64 69                                  | -3F<br>-76 | 3C 2F 64 69<br>76                                  | 3E 3C 2F |                          | v> </td <td></td>                                              |  |
|                            |    |           |                                         |                                                                                                    | 64 69 76 3F 3C 2F 73<br>65 63 74 69 6F 6F 20 69    | -65        | 63 74 69 6F 6F<br>64 3D 22 68 2E 32 64 30          | 3F 3C 73 |                          | div> <s<br>ection id="h.2d0</s<br>                             |  |
|                            |    |           |                                         |                                                                                                    | 63 35 30 38 30 32 63 35                            |            | 33 35 31 36 66 5F 32 39                            |          |                          | c50802c53516f 29                                               |  |
|                            |    |           |                                         |                                                                                                    | 22 20 63 6C 61 73 73 3D<br>20 73 74 79 6C 65 3D 22 |            | 22 79 61 71 4F 5A 64 22<br>22 3E 3C 64 69 76 20 20 |          |                          | " class="yaqOZd"<br>style=""> <div< td=""><td></td></div<>     |  |
|                            |    |           |                                         |                                                                                                    | 63 6C 61 73 73 3D 22 79                            |            | 61 71 4F 5A 64 20 49 46                            |          |                          | class="yaqOZd IF                                               |  |
|                            |    |           |                                         |                                                                                                    | 75 4F 6B 63 22 3E 3C 2F                            |            | 64 69 76 3E 3C 64 69 76                            |          |                          | u0kc"> <div< td=""><td></td></div<>                            |  |
|                            |    |           |                                         |                                                                                                    | 20 63 6C 61 73 73 3D 22<br>64 69 76 20 63 6C 61 73 |            | 6D 59 56 58 54 22 3E 3C<br>73 3D 22 4C 53 38 31 79 |          |                          | class="mYVXT"><<br>div class="LS81v                            |  |
|                            |    |           |                                         |                                                                                                    | 62 20 56 49 43 6A 43 66                            |            | 22 20 74 61 62 69 6E 64                            |          |                          | b VICiCf" tabind                                               |  |
|                            |    |           |                                         |                                                                                                    |                                                    |            |                                                    |          |                          |                                                                |  |

Obr. B.37: Relace zobrazující HTML kód načítané stránky

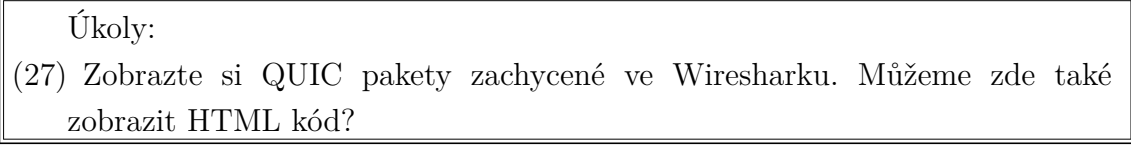

# **C Řešení prvního simulačního scénáře**

### **C.1 Popis prostředí programu Wireshark**

- (1) Prostudujte hlavní prostředí Wiresharku, nahlédněte jaké možnosti nabízí hlavní menu a jeho položky.
- (2) Vyzkoušejte si základní operace programu a prozkoumejte pár zachycených paketů.

# **C.2 Základní zachycení ICMP paketů**

(3) Zjistěte typ použitého transportního protokolu a také číslo cílového portu DNS serveru.

**O: DNS používá ve výchozím nastavení transportní protokol UDP a servery využívají port číslo 53.**

(4) Kolik bajtů má segment ICMP protokolu bez části nesoucí informace o IP protokolu, včetně 32 B přidaných dat?

**O: ICMP záhlaví obsahuje 8 bajtů a přidaná data mají velikost 32 bajtů. Celkem tedy 40 bajtů.**

# **C.3 Filtry a jejich kombinace**

Tato kapitola neobsahuje kontrolní otázky.

# **C.4 Úprava parametrů pro Ping a zachycení**

(5) Zjistěte název domény, která se nachází na IP adrese 93.185.98.100.

**O: Na této adrese se nachází doména csfd.cz.**

(6) Kolik bajtů dat je potřeba na přenesení názvu domény v DNS response paketu z předchozího úkolu?

**O: Je potřeba 13 bajtů dat. Informaci nalezneme v paketu csfd.cz DNS response - Domain Name System (response) - Answers - csfd.cz - Domain Name = 13 bajtů**

<span id="page-111-1"></span>(7) Na kolik fragmentů se rozdělí přidaná data v případě odeslání maximálního možného objemu dat příkazem ping na vutbr.cz? Bohužel virtualizovaný OS nedokáže přijmout zprávy ICMP echo reply s takovou velikostí přidaných dat. Využijte tedy příkazovou řádku i Wireshark z hostovského operačního systému.

**O: Data se rozdělí na 45 fragmentů ((1472+(43\*1480)+388) = 65500 bajtů). Viz obrázek [C.1.](#page-111-0) První fragment obsahuje 1472 bajtů přidaných dat a 8 bajtů ICMP záhlaví. 43 fragmentů má maximální velikost a poslední fragment obsahuje zbytek dat do onoho maximálního objemu dat 65500 bajtů. Wireshark však k velikosti prvního fragmentu doplňuje i velikost ICMP záhlaví a tak v jedné z částí uvádí součet 65508 bajtů.**

(8) Pro ping na doménu vutbr.cz nalezněte maximální hodnotu parametru -l, kdy ještě nedojde k fragmentaci a minimální hodnotu -l, kdy už ke fragmentaci dojde. Čím jsou tyto hodnoty dány?

**O: Hranice je 1472 a 1473 bajtů. Hodnoty jsou dány jednotkou MTU (Maximum transmission unit).**

<span id="page-111-0"></span>

|           |   |                                        |        |                                  |  | 11 - úkol 7 - ping -l 65500 na Vutbr (fragmenty).pcapng  |                                                                                                  |                                                                                   |  |  |  |                                        |  | п                | $\times$      |
|-----------|---|----------------------------------------|--------|----------------------------------|--|----------------------------------------------------------|--------------------------------------------------------------------------------------------------|-----------------------------------------------------------------------------------|--|--|--|----------------------------------------|--|------------------|---------------|
|           |   |                                        |        |                                  |  |                                                          | File Edit View Go Capture Analyze Statistics Telephony Wireless Tools Help                       |                                                                                   |  |  |  |                                        |  |                  |               |
|           |   |                                        |        |                                  |  |                                                          | ◼◬◉▮▧▧◘∣९◈◈જ≊Ѫ≬▤∥≣                                                                               | 0.00                                                                              |  |  |  |                                        |  |                  |               |
|           |   | Apply a display filter <ctrl-></ctrl-> |        |                                  |  |                                                          |                                                                                                  |                                                                                   |  |  |  |                                        |  |                  | <b>DI</b> - 1 |
| No.       |   | Time                                   | Source |                                  |  | <b>Destination</b>                                       | Protocol Length Info                                                                             |                                                                                   |  |  |  |                                        |  |                  |               |
|           |   | 38 9.527200 192.168.0.112              |        |                                  |  | 147.229.2.90                                             | TP <sub>v4</sub>                                                                                 | 1514 Fragmented IP protocol (proto=ICMP 1, off=45880, ID=5ab8) (Reassembled in #5 |  |  |  |                                        |  |                  |               |
|           |   | 39 9.527200 192.168.0.112              |        |                                  |  | 147.229.2.90                                             | TP <sub>V4</sub>                                                                                 | 1514 Fragmented IP protocol (proto=ICMP 1, off=47360, ID=5ab8) [Reassembled in #5 |  |  |  |                                        |  |                  |               |
|           |   | 40 9.527201 192.168.0.112              |        |                                  |  | 147.229.2.90                                             | TP <sub>V4</sub>                                                                                 | 1514 Fragmented IP protocol (proto=ICMP 1, off=48840, ID=5ab8) [Reassembled in #5 |  |  |  |                                        |  |                  |               |
| ٠         |   | 41 9.527201 192.168.0.112              |        |                                  |  | 147.229.2.90                                             | IP <sub>v4</sub>                                                                                 | 1514 Fragmented IP protocol (proto=ICMP 1, off=50320, ID=5ab8) [Reassembled in #5 |  |  |  |                                        |  |                  |               |
|           |   | 42 9.527201 192.168.0.112              |        |                                  |  | 147.229.2.90                                             | TP <sub>v4</sub>                                                                                 | 1514 Fragmented IP protocol (proto=ICMP 1, off=51800, ID=5ab8) [Reassembled in #5 |  |  |  |                                        |  |                  |               |
| ٠         |   | 43 9.527202 192.168.0.112              |        |                                  |  | 147.229.2.90                                             | TP <sub>V4</sub>                                                                                 | 1514 Fragmented IP protocol (proto=ICMP 1, off=53280, ID=5ab8) (Reassembled in #5 |  |  |  |                                        |  |                  |               |
|           |   | 44 9.527202 192.168.0.112              |        |                                  |  | 147.229.2.90                                             | TP <sub>V4</sub>                                                                                 | 1514 Fragmented IP protocol (proto=ICMP 1, off=54760, ID=5ab8) [Reassembled in #5 |  |  |  |                                        |  |                  |               |
| $\Phi$    |   | 45 9.527203 192.168.0.112              |        |                                  |  | 147.229.2.90                                             | IP <sub>v4</sub>                                                                                 | 1514 Fragmented IP protocol (proto=ICMP 1, off=56240, ID=5ab8) [Reassembled in #5 |  |  |  |                                        |  |                  |               |
|           |   | 46 9.527203 192.168.0.112              |        |                                  |  | 147.229.2.90                                             | <b>TP</b> <sub>M</sub> <sup>4</sup>                                                              | 1514 Fragmented IP protocol (proto=ICMP 1, off=57720, ID=5ab8) [Reassembled in #5 |  |  |  |                                        |  |                  |               |
| ٠         |   | 47 9.527203 192.168.0.112              |        |                                  |  | 147.229.2.90                                             | TP <sub>V4</sub>                                                                                 | 1514 Fragmented IP protocol (proto=ICMP 1, off=59200, ID=5ab8) [Reassembled in #5 |  |  |  |                                        |  |                  |               |
|           |   | 48 9.527204 192.168.0.112              |        |                                  |  | 147.229.2.90                                             | TP <sub>V4</sub>                                                                                 | 1514 Eragmented IP nrotogol (proto=ICMP 1, off=60680, ID=5ab8) [Reassembled in #5 |  |  |  |                                        |  |                  |               |
| $\Phi$    |   | 49 9.527204 192.168.0.112              |        |                                  |  | 147.229.2.90                                             | IP <sub>v4</sub>                                                                                 | 1514 Fragmented IP protodol (proto=ICMP 1, off=62160, ID=5ab8) [Reassembled in #5 |  |  |  |                                        |  |                  |               |
|           |   | 50 9.527204 192.168.0.112              |        |                                  |  | 147.229.2.90                                             | TP <sub>v4</sub>                                                                                 | 1514 Fragmented IP protodol (proto=ICMP 1, off=63640, ID=5ab8) [Reassembled in #5 |  |  |  |                                        |  |                  |               |
|           |   | 51 9.527205 192.168.0.112              |        |                                  |  | 147.229.2.90                                             | <b>TCMP</b>                                                                                      | 422 Echo (ping) request d=0x0001, seq=77/19712, ttl=128 (reply in 96)             |  |  |  |                                        |  |                  |               |
| $\langle$ |   |                                        |        |                                  |  |                                                          |                                                                                                  |                                                                                   |  |  |  |                                        |  | $\rightarrow$    |               |
|           |   |                                        |        |                                  |  |                                                          |                                                                                                  |                                                                                   |  |  |  |                                        |  |                  |               |
|           |   |                                        |        |                                  |  |                                                          | [Frame: 46, payload: 57720-59199 (1480 bytes)]                                                   |                                                                                   |  |  |  |                                        |  |                  |               |
|           |   |                                        |        |                                  |  |                                                          | [Frame: 47, pavload: 59200-60679 (1480 bytes)]                                                   |                                                                                   |  |  |  |                                        |  |                  |               |
|           |   |                                        |        |                                  |  |                                                          | [Frame: 48, payload: 60680-62159 (1480 bytes)]                                                   | 1480 + IP (20B) + Ethernet (14B) = 1514 B                                         |  |  |  |                                        |  |                  |               |
|           |   |                                        |        |                                  |  |                                                          | [Frame: 49, pavload: 62160-63639 (1480 bytes)]<br>[Frame: 50, payload: 63640-65119 (1480 bytes)] |                                                                                   |  |  |  |                                        |  |                  |               |
|           |   |                                        |        |                                  |  |                                                          |                                                                                                  |                                                                                   |  |  |  | 388+IP (20B) + Ethernet (14B) = 422 B  |  |                  |               |
|           |   |                                        |        | [Fragment count: 45]             |  |                                                          | [Frame: 51, payload: 65120-65507 (388 bytes)]                                                    |                                                                                   |  |  |  |                                        |  |                  |               |
|           |   |                                        |        | [Reassembled IPv4 length: 65508] |  |                                                          |                                                                                                  |                                                                                   |  |  |  |                                        |  |                  |               |
|           |   |                                        |        |                                  |  |                                                          | FReassembled IPv4 data: 0800732f0001004d6162636465666768696a6b6c6d6e6f701                        |                                                                                   |  |  |  |                                        |  |                  |               |
|           |   | v Internet Control Message Protocol    |        |                                  |  |                                                          |                                                                                                  |                                                                                   |  |  |  |                                        |  |                  |               |
|           |   | Type: 8 (Echo (ping) request)          |        |                                  |  |                                                          |                                                                                                  |                                                                                   |  |  |  |                                        |  |                  |               |
|           |   | Code: 0                                |        |                                  |  |                                                          |                                                                                                  |                                                                                   |  |  |  |                                        |  |                  |               |
|           |   | Checksum: 0x732f [correct]             |        |                                  |  |                                                          |                                                                                                  |                                                                                   |  |  |  |                                        |  |                  |               |
|           |   | <b>TChecksum Status: Good1</b>         |        |                                  |  |                                                          |                                                                                                  |                                                                                   |  |  |  | + ICMP záhlaví (8B) v prvním fragmetnu |  |                  |               |
|           |   | Identifier (BE): 1 (0x0001)            |        |                                  |  |                                                          |                                                                                                  |                                                                                   |  |  |  |                                        |  |                  |               |
|           |   | Identifier (LE): 256 (0x0100)          |        |                                  |  |                                                          |                                                                                                  |                                                                                   |  |  |  |                                        |  |                  |               |
|           |   | Sequence number (BE): 77 (0x004d)      |        |                                  |  |                                                          |                                                                                                  |                                                                                   |  |  |  |                                        |  |                  |               |
|           |   | Sequence number (LE): 19712 (0x4d00)   |        |                                  |  |                                                          |                                                                                                  |                                                                                   |  |  |  |                                        |  |                  |               |
|           |   | [Response frame: 96]                   |        |                                  |  |                                                          |                                                                                                  |                                                                                   |  |  |  |                                        |  |                  |               |
|           |   | $\vee$ Data (65500 bytes)              |        |                                  |  |                                                          | $1472 + 43x1480 + 388 = 65500 B$                                                                 |                                                                                   |  |  |  |                                        |  |                  |               |
|           |   |                                        |        |                                  |  |                                                          | Data: 6162636465666768696a6b6c6d6e6f707172737475767761                                           |                                                                                   |  |  |  |                                        |  |                  |               |
|           |   | [Length: 65500]                        |        |                                  |  |                                                          |                                                                                                  |                                                                                   |  |  |  |                                        |  |                  |               |
| $\hat{}$  |   |                                        |        |                                  |  |                                                          |                                                                                                  |                                                                                   |  |  |  |                                        |  |                  |               |
|           |   |                                        |        |                                  |  |                                                          |                                                                                                  |                                                                                   |  |  |  |                                        |  |                  |               |
|           | z |                                        |        |                                  |  | Internet Control Message Protocol (icmp), 65 508 byte(s) |                                                                                                  |                                                                                   |  |  |  | Packets: 379 · Displayed: 379 (100.0%) |  | Profile: Default |               |

Obr. C.1: Zobrazení podrobností ICMP paketu s vysvětlivkami k zodpovězení otázky číslo [\(7\).](#page-111-1)

#### **C.5 Zachycení ICMP - zachycení chybového kódu**

(9) Druhý případ zachyťte ve Wiresharku a vyhledejte typ a kód chyby ICMP protokolu.

**O: ICMP type: 11 (Time to live exceeded), Code: 0 (Time to live exceeded in transit).**

(10) Ve výpisu paketů vidíme chybové protokoly ICMP (v základním nastavení podbarveny černě), které v informační části mají popisek Time-to-Live exceeded. Kdo je odesilatelem těchto paketů z hlediska síťové vrstvy?

**O: Adresa patří desátému (předposlednímu) síťovému prvku. Tento prvek sníží hodnotu echo request z 1 na 0 a tím pádem request nedojde do cíle. Tento prvek odešle chybovou zprávu (černě podbarvený paket hned pod echo requestem). Zdrojová adresa tedy patří desátému (předposlednímu) prvku na cestě k cíli. Počet prvků lze přesně určit přes příkaz tracert, který prvky vypíše i s IP adresami.**

(11) Kolik bajtů je potřeba pro přenos hodnoty TTL a zdrojové a cílové IP adresy v IP záhlaví?

**O: Pro přenos hodnoty TTL je potřeba jeden bajt a každá IP adresa** potřebuje 4 bajty, celkem tedy 9 bajtů  $(1 + 4 + 4)$ .

(12) Jaká je maximální velikost přidaných dat u pingu na vutbr.cz, která lze nastavit při vypnuté fragmentaci a zároveň nevypíše chybu v příkazové řádce?

**O: Maximální velikost se pohybuje kolem 1452 až 1472 bajtů, viz kapitola o TTL, kde je vysvětleno co vše se přidává k datům a výsledná velikost ICMP paketu se pohybuje kolem 1500 bajtů, což je běžná hodnota MTU.**

(13) Jaká chyba se vypíše v příkazové řádce v případě, že chceme bez fragmentace odeslat větší množství dat než je hodnota MTU? Hodnotu MTU zjistěte přes již dříve uvedený příkaz netsh interface ipv4 show interface.

**O: Vypíše se chyba - Packet needs to be fragmented but DF set.**

(14) Kolik ICMP paketů bylo zachyceno Wiresharkem v případě odesílání 1600 bajtů přidaných dat u pingu na vutbr.cz s parametrem -f?

**O: Nezachytí se žádné pakety, protože se paket ani neodešle ze síťové karty našeho počítače, protože je překročena hodnota MTU.**

#### **C.6 Další prvky ICMP záhlaví**

- (15) Jak Wireshark respektive příkazová řádka poznají, které IPv4 fragmenty bez ICMP záhlaví a ICMP pakety patří k sobě? (Nápověda: hledejte v IPv4 záhlaví.) **O: ICMP pakety jsou se svými fragmenty spojeny pomocí identifikátoru, který se nachází v IPv4 záhlaví obou paketů. Toto číslo je stejné u obou a funguje tedy podobně jako sekvenční číslo u echo reply a echo request zpráv u paketů ICMP.**
- (16) Jaká data vkládá ICMP protokol do přidaných dat, které se odesílají spolu s pingem. Hledejte v dolní části programu Wireshark, kde se přidaná data paketu zobrazují v ASCII znacích.

**O: Pro vyplnění přidaných dat, které se připojují k pingu (ve výchozím nastavení 32 bajtů) se vkládají písmena abecedy v pořadí za sebou a až w. V případě že se odesílá vice než 23 bajtů přidaných dat, tak se písmena opakují opět od a po w.**

#### **C.7 DNS resolver**

(17) Jaké doménové jméno se skrývá za hledanou IP adresou 217.31.205.50?

**O: Na této adrese lze najít stránky domény nic.cz.**

- (18) Jaké hlavní činnosti má na starosti sdružení, které se nachází na dané adrese? **O: Hlavními činnostmi sdružení (CZ.NIC) jsou provozování registru jmen domén registrovaných pod doménou CZ, zabezpečování provozu domény nejvyšší úrovně .CZ a osvěta v oblasti jmen domén. V současné době se sdružení intenzivně věnuje rozšiřování technologie DNSSEC a služby mojeID.**
- (19) Pomocí kolika IPv4 a IPv6 adres lze ve webovém prohlížeči Chrome zobrazit stránku sport.cz?

**O: Jedná se o 4 adresy. Dvě z toho jsou IPv4 (77.75.76.63 a 77.75.78.63) a dvě jsou IPv6 (2a02:598:2::63 a 2a02:598:a::78:63).**

# **D Řešení druhého simulačního scénáře**

#### **D.1 Popis prostředí programu Linphone**

#### **D.2 Linphone registrace a nastavení**

(1) Kontaktujte některého ze svých spolužáků a ověřte funkčnost spojení.

**O: V případě, že se nedaří uskutečnit hovor je nutné překontrolovat** správné vyplněné údaje v nastavení "SIP account". Případně **zkontrolovat, že jsou vybrané správné audio kodeky PCMU a PCMA v "Audio settings" nebo to zda student potvrdil registraci Linphone účtu přes zadaný email.**

# **D.3 Rekonstrukce hovoru a jeho základní zabezpečení**

- (2) Projděte si výpis paketů zachyceného hovoru jak pro sestavení spojení (SIP), tak pro samotný přenos dat (RTP).
- (3) Jaký port je využíván při RTP komunikaci na našem zařízení? **O: Jsou využívány porty číslo 7078 a 7076. Odpoveď nalezneme v zachycených paketech VoIP hovoru - vybereme RTP paket, kde zdrojová adresa je naše IP adresa - podrobnosti o paketu - User Datagram protocol - Source port: 7078 případně 7076.**
- (4) Zobrazte si bajty jednotlivých RTP paketů v dolní části programu. Je možné z takovýchto dat zpětně rekonstruovat hovor?

**O: Ano, je to možné. Rekonstrukce hovoru bude provedena v následujících podkapitolách.**

- (5) Vyberte typ šifrování SRTP a opakujte předešlé kroky. **O: Typ šifrování se zvolí v Linphone nastavení - Advanced settings - Media encryption - SRTP.**
- (6) Lze hovor zachytit ve Wiresharku? Lze jej přehrát? **O: Hovor je zachycen, ale v šifrované podobě. LZE PŘEHRÁT, ale místo hovoru je zachyceno silné šumění.**
- (7) Ve které části RTP paketu jsou uložena šifrovaná data? Kolik bajtů obsahují? **O: Data se v SRTP paketu nachází v podrobnostech paketu - Real - Time transport protocol - SRTP encrpted payload. Šifrovaná data jsou zasílána po částech o velikosti 160 bajtů. Stejná velikost je použita i u nešifrované varianty RTP.**

(8) Změňte protokol pro navázání hovoru na TLS a opakujte předešlé kroky.

**O: Změna se provede v nastavení programu Linphone - SIP accounts - Transport - TLS. Následně je potřeba nastavení uložit tlačítkem dole vpravo.**

(9) Lze hovor zachytit ve Wiresharku? Lze jej přehrát?

**O: Hovor nelze zachytit a tím pádem ani přehrát, protože Wireshark nedokáže ze zašifrovaných TLS paketů rozpoznat VoIP hovor.**

### <span id="page-115-0"></span>**D.4 Představení funkce analýzy pomocí grafů**

(10) Vytvořte grafy pro oba transportní protokoly a zvolte vhodné barvy pro odlišení.

**O: Vytvoří se dvě křivky s filtrem tcp a udp, stejně jako na obr. [D.1.](#page-116-0)**

(11) Pomocí filtru IP adresy vytvořte další 2 křivky v grafu, kdy každá bude zobrazovat buď příchozí nebo odchozí množství UDP paketů.

**O: Vytvoří se dvě křivky s filtrem jako na obr. [D.2.](#page-116-1)**

- (12) Přepněte zobrazení osy Y z paketů na bity a interval změňte na 1s. **O: Přepnutí se provádí ve stejném okně, kde se vytváří grafy, viz obr [D.2.](#page-116-1)**
- (13) Odpovídají hodnoty bitů v grafu hodnotám z teoretického úvodu o PCMU kodeku?

**O: Ano odpovídají, viz obr. [D.2.](#page-116-1) PCMU kodek je nastaven na bitrate 80 kb/s. My máme jeden stream pro přenos našeho hlasu k volanému a druhý stream, který přenáší hlas volaného k nám. Tzn. v grafu by měly být vidět 2 křivky s hodnotami kolem 80 kbps.**

<span id="page-116-0"></span>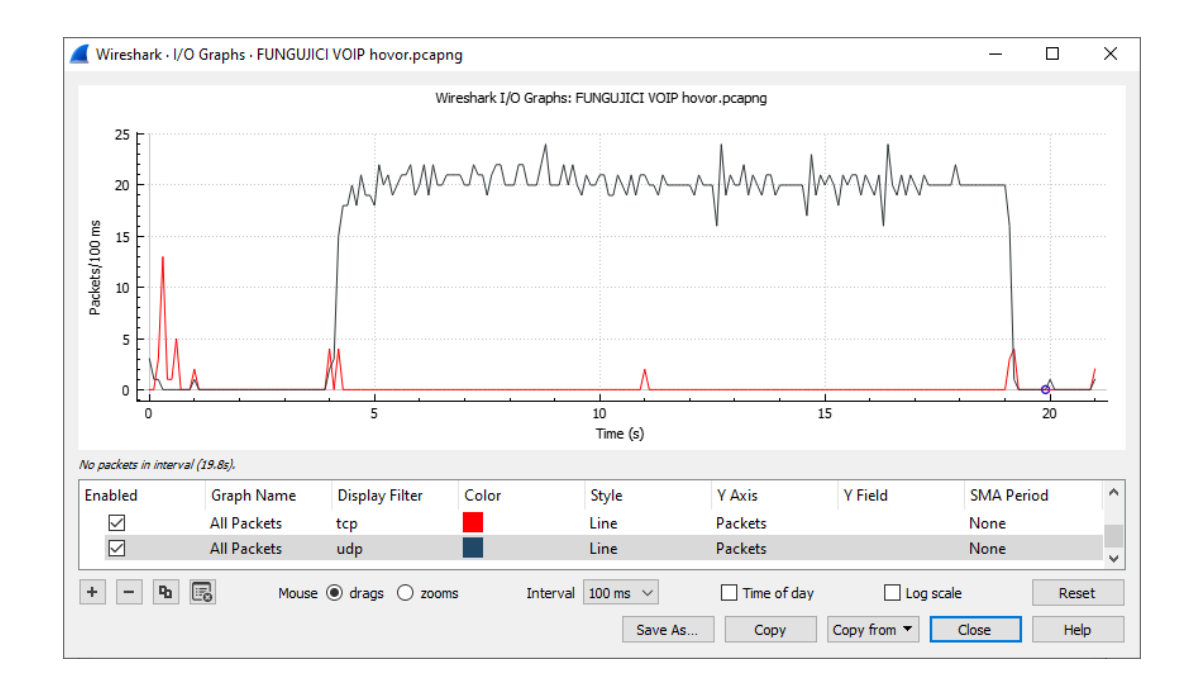

Obr. D.1: Vytvořené grafy pro protokoly TCP a UDP ze zachyceného VoIP hovoru.

<span id="page-116-1"></span>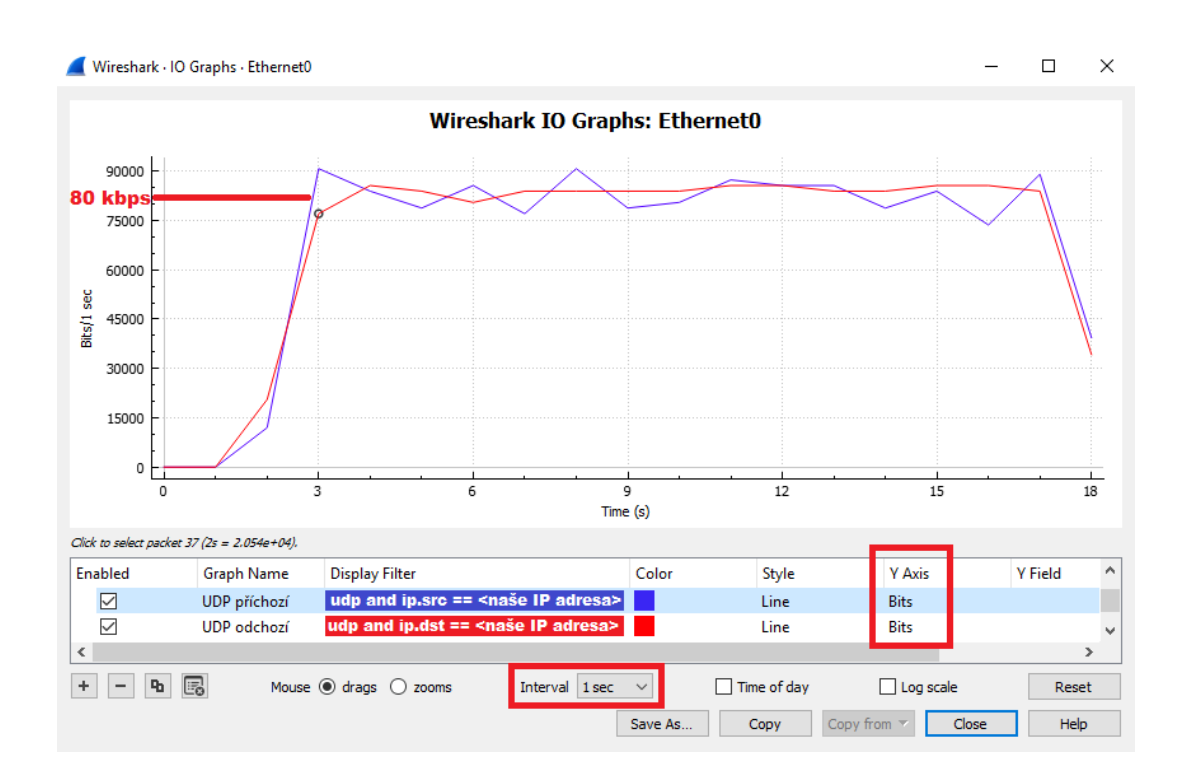

Obr. D.2: Zobrazení toku protokolu UDP pro příchozí a odchozí hovory, kde počet bitů přenesených za 1 sekundu odpovídá udávanému bitratu kodeku PCMU 80 kbit/s.

### **D.5 Spojení zachycených souborů**

(14) Vytvořte ze spojených souborů graf, který zobrazí počet použitých paketů TCP a UDP pro zobrazení webové stránky.

**O: Otevřete jeden ze souborů a druhý soubor pak otevřeme přes File - Merge. Tím jsme spojily soubory dohromady a graf se vytvoří pomocí filtru tcp nebo udp stejně jako u úkolu [D.4.](#page-115-0) Na vytvořeném grafu vidíme, že soubory byly vytvořeny v delším časovém rozestupu od sebe (osa x) a tudíž nám graf nezobrazuje mnoho užitečných informací. Proto je následně ve scénáři vysvětlena funkce nastavení referenčního času u později vytvořeného souboru.**

#### **D.6 Srovnání protokolů TCP a UDP u DNS resolveru**

(15) Vytvořte popsané grafy s použitím filtru IP adresy DNS serveru a použitého transportního protokolu.

**O: Použije se stejný filtr jako na obr. [D.3.](#page-117-0)**

(16) Který z transportních protokolů potřebuje více paketů pro přenos těchto dat? Proč tomu tak je.

**O: Více paketů využívá v této situaci protokol TCP, protože kromě paketů s daty se přenáší také potvrzovací pakety s příznaky ACK a také se pro každý DNS dotaz provádí sestavení a ukončení TCP spojení pomocí příznaků SYN a FIN.**

<span id="page-117-0"></span>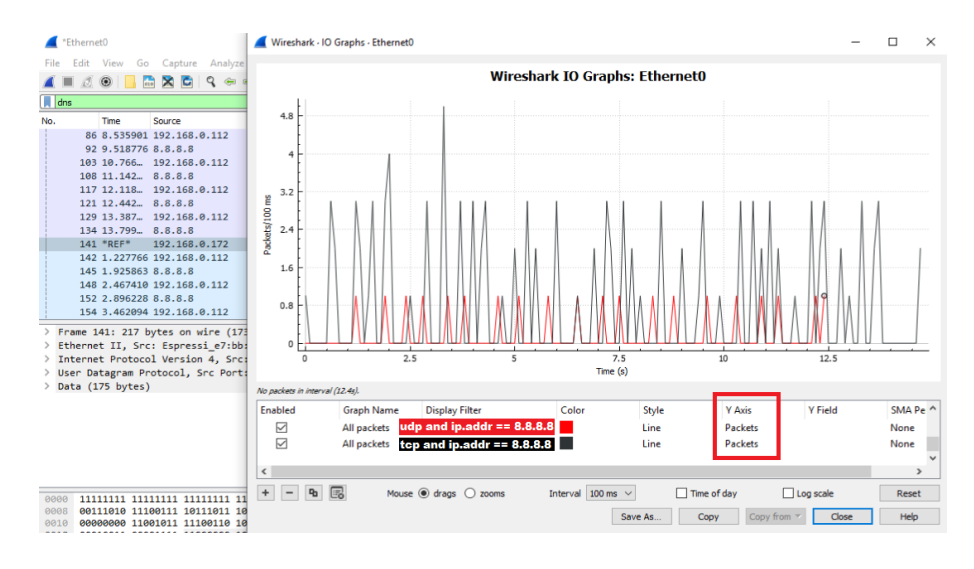

Obr. D.3: Porovnání počtu použitých paketů TCP a UDP pro přenos deseti DNS dotazů.

# **D.7 Nastavení prohlížeče a Wiresharku pro analýzu protokolu QUIC**

#### **D.8 Srovnání protokolů při načítání webových stránek**

(17) Sestavte graf zobrazující počet celkově přenesených bajtů protokolu UDP (QUIC) a TCP (TCP+TLS).

**O: Použijí se filtry uvedené ve scénáři. Použitý filtr lze vidět také na obr. [D.4.](#page-118-0)**

(18) Pomocí metody, která je popsána v následujícím odstavci, určete celkovou dobu přenosu u obou protokolů.

<span id="page-118-0"></span>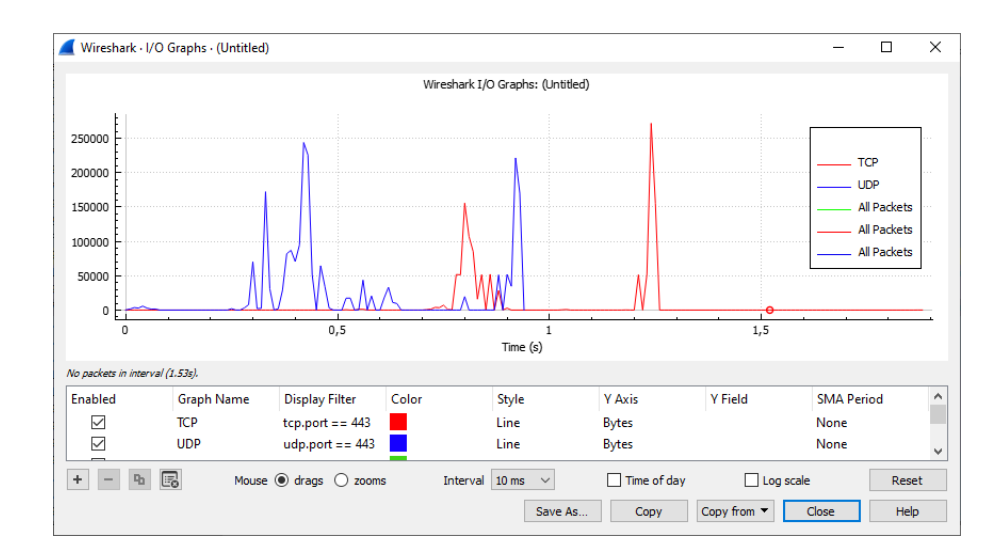

Obr. D.4: Graf srovnávající množství potřebných bajtů protokolu TCP+TLS a QUIC pro načtení webové stránky.

#### **D.9 Změna parametrů sítě a analýza změn**

(19) Vytvořte nový sloupec v hlavním okně programu Wireshark, který nám u každého QUIC paketu vypíše použitý typ záhlaví. Využijte řetězec quic.header\_form.

**O: V hlavním okně klikneme pravým tlačítkem myši na záhlaví okna** se zachycenými pakety. Zvolíme "Column preferences" - dole tlačítko **"+" - do sloupce Fields vložíme výše uvedený řetězec a pojmenujeme nově vytvořený sloupec ve sloupci Title. Potvrdíme tlačítkem OK.**

(20) Kolik bajtů dat je potřeba pro přenos informace o používané verzi protokolu QUIC u delší verze záhlaví?

**O: Verzi protokolu QUIC identifikují v záhlaví paketu 4 bajty. Odpověď nalezneme zvolením QUIC paketu s dlouhým záhlavím podrobnosti o paketu - QUIC IETF - QUIC Connection Information - Version. Při kliknutí na verzi se na dolní části okna ukáže velikost 4 bajty.**

- (21) Jak se změnil procentuální poměr výskytu obou protokolů při vyšší latenci? **O: Vyšší latence se projevila vyšším počtem paketů TCP protkolu. Množství QUIC paketů zůstalo přibližně stejné. Z toho nám vychází že TCP paketů bylo přibližně 75 % a procenta u QUICu se zmenšili přibližně na 25 %. Oproti původním hodnotám je to výrazná změna, před změnou oba protokoly využily zhruba stejné množství paketů.**
- (22) Jak se vložení umělého zpoždění projevilo na celkové době přenosu u jednotlivých protokolů?

**O: S ohledem na vyšší zpoždění se také zvýšila doba potřebná pro načtení stránky. Doba načítání se zvýšila na 2-3 sekundy. Hodnota se samozřejmě může lišit a záleží na aktuálních podmínkách.**

(23) Okomentujte změnu počtu využitých paketů a také změnu počtu bajtů, které využili oba protokoly dle hodnot zapsaných v tabulce.

**O: Tabulka zachycených hodnot při testování scénáře je zachycena na obr. [D.5.](#page-120-0) Hodnoty se mohou lišit dle aktuální situace. Obecně lze říci, že největší vliv na počet paketů i bajtů měla zvolená hodnota omezující šířku pásma.**

(24) Který z testovaných parametrů měl největší vliv na dobu, která byla potřeba pro stažení a zobrazení webové stránky?

<span id="page-120-0"></span>**O: Největší vliv na dobu potřebnou ke stažení a zobrazení webové stránky měla nastavená hodnota maximální šířky pásma.**

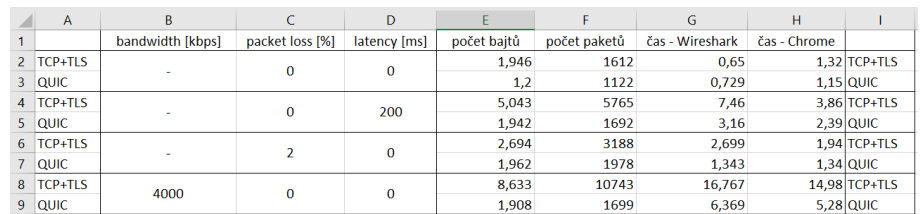

Obr. D.5: Tabulka zobrazující zachycené hodnoty při změne parametrů síťového adaptéru.

### **D.10 Analýza QUICu v prostředí prohlížeče Chrome**

(25) Ve Wiresharku vytvořte nový sloupec zobrazující hodnoty "Destination Connection ID" a "Source Connection ID". Využijte řetězec quic.dcid a quic.scid.

**O: V hlavním okně klikneme pravým tlačítkem myši na záhlaví** okna se zachycenými pakety. Zvolíme "Column preferences" - dole tlačítko "+" - do sloupce Fields vložíme filtr (quic.dcid or quic.scid) **a pojmenujeme nově vytvořený sloupec ve sloupci Title. Potvrdíme tlačítkem OK.**

(26) Porovnejte Connection ID zachycená v prohlížeči s těmi ve Wiresharku. Shodují se?

**O: Ano, hodnoty by se měly shodovat. Je možné že ve Wiresharku budou seřazeny v jiném pořadí než v utilitě Netlog Viewer ve webovém prohlížeči.**

(27) Zobrazte si QUIC pakety zachycené ve Wiresharku. Můžeme zde také zobrazit HTML kód?

**O: HTML kód zobrazit nemůžeme, protože Wireshark zachytil zašifrovanou podobu dat.**

# **E Obsah poskytnutého odkazu se soubory**

Všechny soubory potřebné k vypracování nebo pozdější editaci jednotlivých scénářů a vytvořených vektorových obrázků budou nahrány na [toto vzdálené úložiště](https://owncloud.cesnet.cz/index.php/s/HatHDvasMOBmGER)<sup>[1](#page-121-0)</sup> dle struktury, která je uvedena níže. Bude zde také nahrán obraz virtualizovaného operačního systému. Soubory byly předány také vedoucímu práce. Stejnou strukturu bude mít i příloha odevzdaná do informačního systému s tím rozdílem, že do informačního systému nebude z důvodu velikosti souborů nahrán obraz virtualizovaného operačního systému (11 GB).

| Latex soubory  Vše potřebné k editaci prvního scénáře                                   |
|-----------------------------------------------------------------------------------------|
| Laboratorní úloha                                                                       |
| sablona-prace.tcpLatex projekt pro editaci prvního scénáře                              |
| _sablona-prace.pdf Výsledný pdf soubor prvního scénáře                                  |
| _Otázky a odpovědi                                                                      |
| _otazky-prvni.tex Latex soubor pro editaci otázek a odpovědí                            |
| __ parametry.tcp  Latex projekt pro editaci otázek a odpovědí                           |
| _parametry.pdfVýsledný pdf soubor s otázkami a odpověďmi                                |
| Předpřipravené soubory (Wireshark)                                                      |
| První-scénář.pdf Vypracovaný první scénář                                               |
| _První-scénář-řešení.pdf Otázky a odpovědi k prvnímu scénáři                            |
|                                                                                         |
| Latex soubory  Vše potřebné k editaci druhého scénáře                                   |
| Laboratorní úloha                                                                       |
| _sablona-prace.tcpLatex projekt pro editaci druhého scénáře                             |
| _sablona-prace.pdf Výsledný pdf soubor druhého scénáře                                  |
| _Otázky a odpovědi                                                                      |
| _otazky-druhy.tex Latex soubor pro editaci otázek a odpovědí                            |
| _parametry.tcp  Latex projekt pro editaci otázek a odpovědí                             |
| parametry.pdfVýsledný pdf soubor s otázkami a odpověďmi                                 |
| Předpřipravené soubory (Wireshark)                                                      |
|                                                                                         |
| _Druhý-scénář-řešení.pdf Otázky a odpovědi k druhému scénáři                            |
|                                                                                         |
| textSložka s tex soubory pro editaci bakalářské práce                                   |
| _sablona-prace.tcpLatex projekt pro editaci bakalářské práce                            |
| sablona-prace.pdf  Výsledný pdf soubor bakalářské práce                                 |
| -Virtualizovaný operační systém $\ldots$ . Soubory pro import virtualizovaného $\rm OS$ |
| Editovatelné obrázky (vektory) Složka s editovatelnými obrázky                          |
| _Bakalářská-práce-Šíma.pdf Kompletní bakalářská práce                                   |

<span id="page-121-0"></span><sup>1</sup><https://owncloud.cesnet.cz/index.php/s/HatHDvasMOBmGER>